## **IBM Informix: Integration Through Data Federation**

To access the full document, please complete all the fields below and click 'Read Document'. By completing this form once you will have access to all similar documents without needing to register again. Required fields denoted with \*.

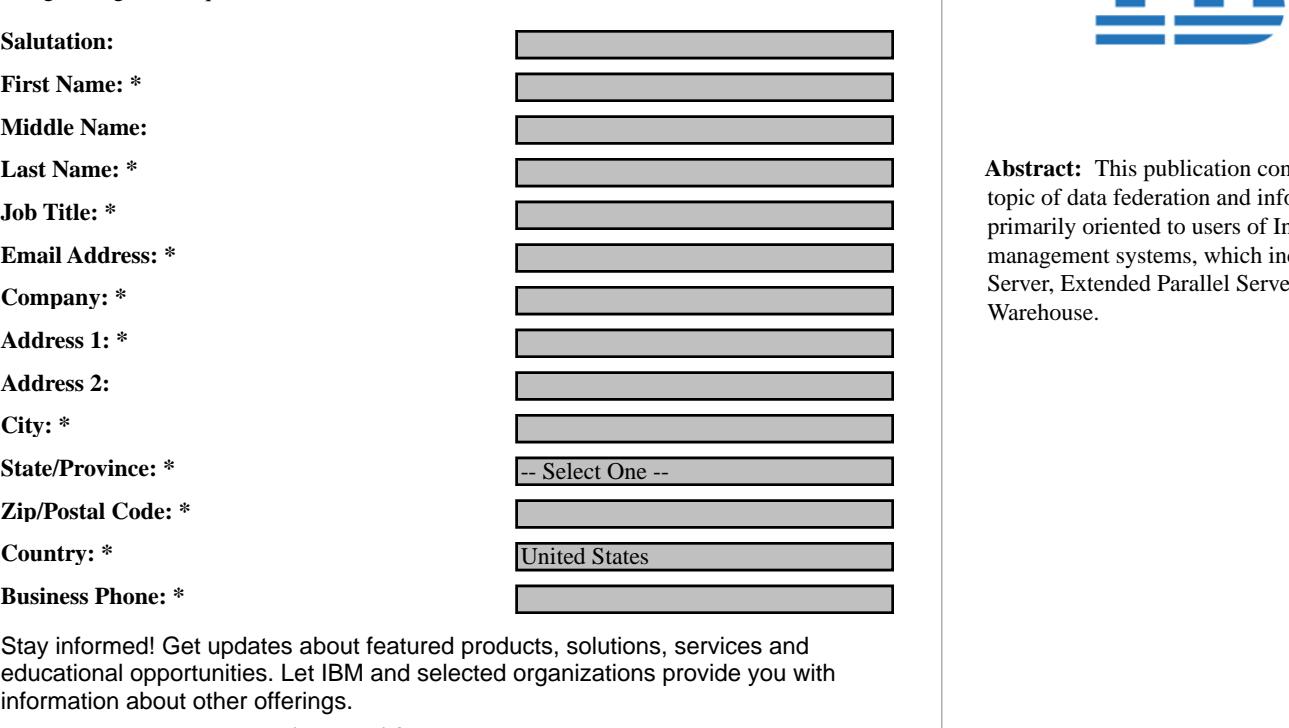

**May we send you updates using e-mail?** 

## -- Select One--

**1102660610\_593 1102660603\_666VALID NL**

By submitting this form, you agree that IBM may process your data in the manner indicated above and as described in our Privacy policy.

**Integrating heterogeneous** 

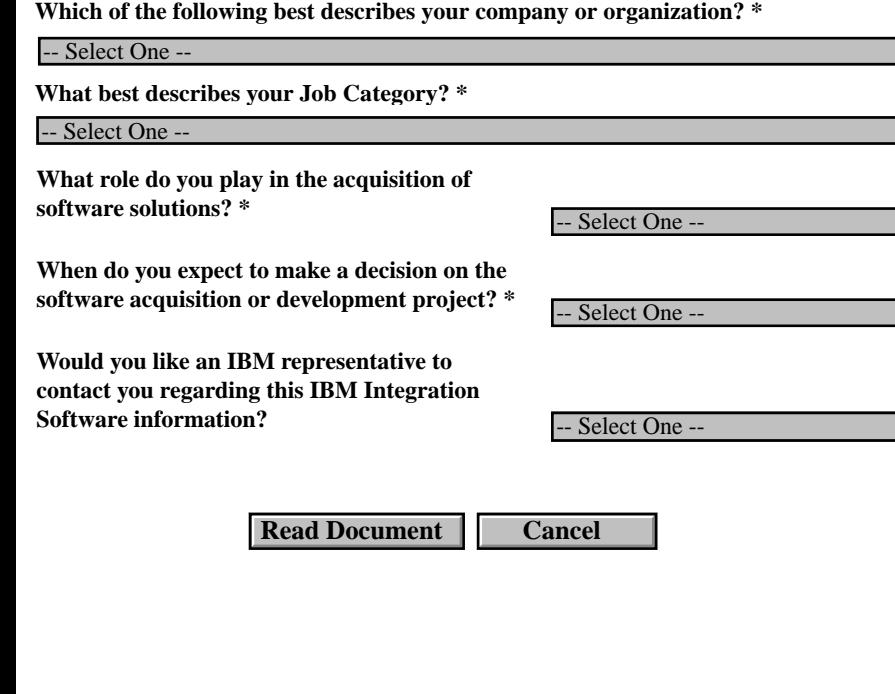

The information you are entering on this page and other information about your use of the attached document (described in the User Agreement and the Privacy Policy) will be stored in a file on your computer and transmitted to Bitpipe over the Internet. Bitpipe may provide this information to the owners of the document. Bitpipe and the document owner may use the data to track your use of the document, to contact you and to provide you with additional information about products and services that you might find of interest. In consideration of your access to the attached document you agree to such storage and uses as more fully described in the Bitpipe X-Stream User Agreement.

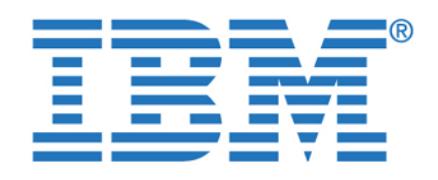

**Abstract:** This publication contains information on the topic of data federation and information integration. It is primarily oriented to users of Informix database management systems, which includes Informix Dynamic Server, Extended Parallel Server, and Red Brick Warehouse.

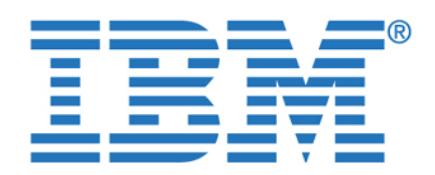

To access this document, please return to page 1 to complete the form.

By completing this form once, you will have access to all similar documents without needing to register again.

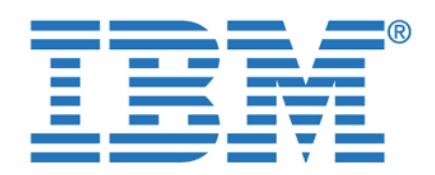

International Technical Support Organization **To access this document, please return to page 1 to complete the form.**

**IBM INFORM INFORMIX: Integration Through Data Federation** Section 1 and 2 and 2 and 2 and 2 and 2 and 2 and 2 and 2 and 2 and 2 and 2 and 2 and 2 and 2 and 2 and 2 and 2 and 2 and 2 and 2 and 2 and 2 and 2 and 2 and 2 a **By completing this form once, you will have access to all similar** 

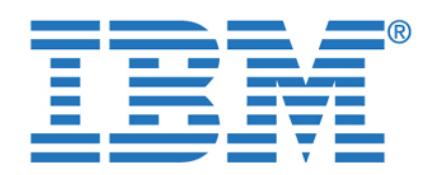

**Note:** Before using this information and the product it supports, read the information in **To access this document, please return to page 1 to complete the form.**

**By completing this form once, you will have access to all similar documents without needing to register again.**

**© Copyright International Business Machines Corporation 2003. All rights reserved.**

Version 8.4, IBM Red Brick Version 6.2, DB2 Version 8.1, and Oracle9i.

Note to U.S. Government Users Restricted Rights -- Use, duplication or disclosure restricted by GSA ADP

This edition applies to DB2 Information Integrator Version 8.1, Informix Enterprise Gateway Manager Version 7.3.1, Informix Dynamic Server Version 9.4, Informix Extended Parallel Server

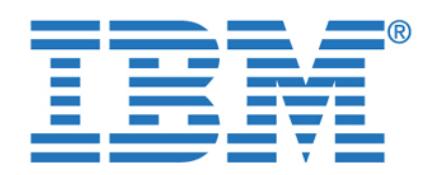

To access this document, please return to page 1 to complete the form. **form.**

**Notices** . . . . . . . . . . . . . . . . . . . . . . . . . . . . . . . . . . . . . . . . . . . . . . . . . . . . . . vii **documents without needing t[o registe](#page-8-1)r again.By completing this form once, you will have access to all similar** 

© Copyright IBM Corp. 2003. All rights reserved. **iii**

[Trademarks . . . . . . . . . . . . . . . . . . . . . . . . . . . . . . . . . . . . . . . . . . . . . . . . . . . viii](#page-9-0)

**[Preface](#page-10-0)** . . . . . . . . . . . . . . . . . . . . . . . . . . . . . . . . . . . . . . . . . . . . . . . . . . . . . . .ix [The team that wrote this redbook. . . . . . . . . . . . . . . . . . . . . . . . . . . . . . . . . . . .xi](#page-12-0) [Become a published author . . . . . . . . . . . . . . . . . . . . . . . . . . . . . . . . . . . . . . . xiv](#page-15-0) Comments were also assume that in a second comment of the second comments of the second comments of the second

**[Introduction](#page-18-0)**. . . . . . . . . . . . . . . . . . . . . . . . . . . . . . . . . . . . . . . . . . . . . . . . . . . . 1 [Executive summary . . . . . . . . . . . . . . . . . . . . . . . . . . . . . . . . . . . . . . . . . . . . . . 7](#page-24-0)

**[Chapter 1. Data federation overview](#page-30-0)** . . . . . . . . . . . . . . . . . . . . . . . . . . . . . . 13 [1.1 The challenge of information integration . . . . . . . . . . . . . . . . . . . . . . . . . . 14](#page-31-0) [1.2 To federate or not to federate . . . . . . . . . . . . . . . . . . . . . . . . . . . . . . . . . . 19](#page-36-0) [1.3 Data federation examples . . . . . . . . . . . . . . . . . . . . . . . . . . . . . . . . . . . . . 23](#page-40-0) [1.3.1 Data federation with DB2 . . . . . . . . . . . . . . . . . . . . . . . . . . . . . . . . . 25](#page-42-0) [1.3.2 Data federation with Informix . . . . . . . . . . . . . . . . . . . . . . . . . . . . . . 26](#page-43-0) [1.4 Considerations . . . . . . . . . . . . . . . . . . . . . . . . . . . . . . . . . . . . . . . . . . . . . 28](#page-45-0) [1.4.1 Naming conventions . . . . . . . . . . . . . . . . . . . . . . . . . . . . . . . . . . . . . 28](#page-45-1) [1.4.2 Data types . . . . . . . . . . . . . . . . . . . . . . . . . . . . . . . . . . . . . . . . . . . . . 29](#page-46-0)

**[Chapter 2. The data federation project](#page-48-0)** . . . . . . . . . . . . . . . . . . . . . . . . . . . . 31 [2.1 Environment and server configuration. . . . . . . . . . . . . . . . . . . . . . . . . . . . 33](#page-50-0) [2.1.1 Client configuration . . . . . . . . . . . . . . . . . . . . . . . . . . . . . . . . . . . . . . 34](#page-51-0) [2.1.2 Database connectivity using DB2 Information Integrator . . . . . . . . . 35](#page-52-0)  $2.1.3$  Database connectivity using Information Information Information  $\mathcal{L}^2$ [2.1.4 Other configuration options . . . . . . . . . . . . . . . . . . . . . . . . . . . . . . . . 36](#page-53-1) [2.2 S](#page-55-0)chema definition . . . . . . . . . . . . . . . . . . . . . . . . . . . . . . . . . . . . . . . . . . . 38 [2.3 Naming conventions . . . . . . . . . . . . . . . . . . . . . . . . . . . . . . . . . . . . . . . . . 43](#page-60-0) [2.3.1 Database servers . . . . . . . . . . . . . . . . . . . . . . . . . . . . . . . . . . . . . . . 44](#page-61-0) [2.3.2 Database identifiers . . . . . . . . . . . . . . . . . . . . . . . . . . . . . . . . . . . . . 44](#page-61-1) [2.3.3 References to remote tables within the federated database. . . . . . . 45](#page-62-0) [2.3.4 User IDs . . . . . . . . . . . . . . . . . . . . . . . . . . . . . . . . . . . . . . . . . . . . . . 45](#page-62-1)

**[Chapter 3. Overview of project data sources](#page-64-0)** . . . . . . . . . . . . . . . . . . . . . . . 47 [3.1 DB2 UDB. . . . . . . . . . . . . . . . . . . . . . . . . . . . . . . . . . . . . . . . . . . . . . . . . . 49](#page-66-0) [3.1.1 DB2 UDB architecture. . . . . . . . . . . . . . . . . . . . . . . . . . . . . . . . . . . . 49](#page-66-1) [3.1.2 DB2 UDB functions and features . . . . . . . . . . . . . . . . . . . . . . . . . . . 52](#page-69-0) [3.2 Informix Dynamic Server \(IDS\) . . . . . . . . . . . . . . . . . . . . . . . . . . . . . . . . . 53](#page-70-0)

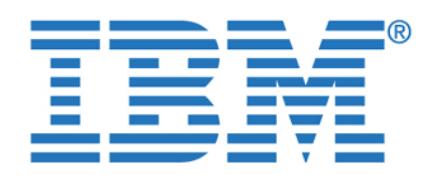

[3.3 Informix Extended Parallel Server \(XPS\) . . . . . . . . . . . . . . . . . . . . . . . . . 61](#page-78-0)

[3.4.1 Red Brick architecture. . . . . . . . . . . . . . . . . . . . . . . . . . . . . . . . . . . . 66](#page-83-0) [3.4.2 Functions and features . . . . . . . . . . . . . . . . . . . . . . . . . . . . . . . . . . . 68](#page-85-0) [3.5 Oracle9i and Microsoft Excel. . . . . . . . . . . . . . . . . . . . . . . . . . . . . . . . . . . 70](#page-87-0)

**[Chapter 4. DB2 Information Integrator](#page-90-0)** . . . . . . . . . . . . . . . . . . . . . . . . . . . . 73 [4.1 Product overview. . . . . . . . . . . . . . . . . . . . . . . . . . . . . . . . . . . . . . . . . . . . 74](#page-91-0) [4.1.1 Systems environment . . . . . . . . . . . . . . . . . . . . . . . . . . . . . . . . . . . . 74](#page-91-1) [4.1.2 Components and packaging . . . . . . . . . . . . . . . . . . . . . . . . . . . . . . . 81](#page-98-0) [4.2 Installation and configuration. . . . . . . . . . . . . . . . . . . . . . . . . . . . . . . . . . . 82](#page-99-0) [4.2.1 Pre-installation requirements . . . . . . . . . . . . . . . . . . . . . . . . . . . . . . 82](#page-99-1) [4.2.2 Installation instructions . . . . . . . . . . . . . . . . . . . . . . . . . . . . . . . . . . . 83](#page-100-0) [4.2.3 Post-installation tasks . . . . . . . . . . . . . . . . . . . . . . . . . . . . . . . . . . . . 93](#page-110-0) [4.3 Creating and using wrappers and nicknames . . . . . . . . . . . . . . . . . . . . . . 97](#page-114-0) [4.3.1 Create a wrapper . . . . . . . . . . . . . . . . . . . . . . . . . . . . . . . . . . . . . . . 98](#page-115-0) [4.3.2 Define a server . . . . . . . . . . . . . . . . . . . . . . . . . . . . . . . . . . . . . . . . . 99](#page-116-0) [4.3.3 Define user mapping . . . . . . . . . . . . . . . . . . . . . . . . . . . . . . . . . . . . 102](#page-119-0) [4.3.4 Create and authorize nicknames . . . . . . . . . . . . . . . . . . . . . . . . . . 104](#page-121-0) [4.3.5 Testing the connection to a data source . . . . . . . . . . . . . . . . . . . . . 107](#page-124-0) [4.4 Considerations for use . . . . . . . . . . . . . . . . . . . . . . . . . . . . . . . . . . . . . . 108](#page-125-0) [4.4.1 Statistics and index specifications. . . . . . . . . . . . . . . . . . . . . . . . . . 108](#page-125-1) [4.4.2 Informix synonyms and I-STAR . . . . . . . . . . . . . . . . . . . . . . . . . . . 111](#page-128-0) [4.4.3 Transaction support . . . . . . . . . . . . . . . . . . . . . . . . . . . . . . . . . . . . 113](#page-130-0) [4.4.4 User mapping authentication for Informix data sources . . . . . . . . . 113](#page-130-1) [4.4.5 Pass-through. . . . . . . . . . . . . . . . . . . . . . . . . . . . . . . . . . . . . . . . . . 114](#page-131-0) [4.4.6 Data type mapping . . . . . . . . . . . . . . . . . . . . . . . . . . . . . . . . . . . . . 114](#page-131-1) [4.4.7 Server options . . . . . . . . . . . . . . . . . . . . . . . . . . . . . . . . . . . . . . . . . 116](#page-133-0)  $4.8\pm0.8$  Capacity planning for DB2 Integration Integration Integration Integration Integration Integration Integration Integration Integration Integration Integration Integration Integration Integration Integration Inte [4.5 Troubleshooting. . . . . . . . . . . . . . . . . . . . . . . . . . . . . . . . . . . . . . . . . . . . 119](#page-136-1) [4.5.1 Connecting to data sources . . . . . . . . . . . . . . . . . . . . . . . . . . . . . . 119](#page-136-2)  $\mathbb{R}^n \times \mathbb{R}^n \times \mathbb{R}^n \times$ [4.5.3 Informix environment settings and DB2DJ.INI file. . . . . . . . . . . . . . 120](#page-137-1) [4.5.4 Capturing server options and nickname definitions . . . . . . . . . . . . 121](#page-138-0) [4.5.5 Access plans and the query optimizer . . . . . . . . . . . . . . . . . . . . . . 123](#page-140-0) [4.5.6 Diagnostic information to collect . . . . . . . . . . . . . . . . . . . . . . . . . . . 124](#page-141-0)  $4.5.7$  Tracing DB2 Integration Integration Integration Integration Integration Integration Integration Integration

**[Chapter 5. Informix Enterprise Gateway Manager](#page-148-0)** . . . . . . . . . . . . . . . . . . 131

To access this document, please return to page 1 to complete the **the same of the set of the set of the set of** [3.2.2 Functions and features . . . . . . . . . . . . . . . . . . . . . . . . . . . . . . . . . . . 57](#page-74-0) **form.**

[3.3.1 XPS architecture . . . . . . . . . . . . . . . . . . . . . . . . . . . . . . . . . . . . . . . . 62](#page-79-0) By completing this form once, you will have access to all similar **the contract of the contract of the contract of** [3.4 IBM Red Brick Warehouse . . . . . . . . . . . . . . . . . . . . . . . . . . . . . . . . . . . . 65](#page-82-0) **documents without needing to register again.**

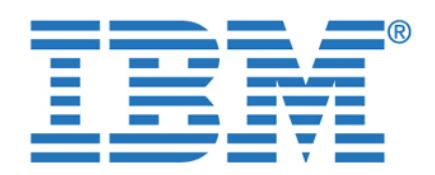

[5.2 Installation and configuration. . . . . . . . . . . . . . . . . . . . . . . . . . . . . . . . . . 139](#page-156-0)

[5.3 Considerations for use . . . . . . . . . . . . . . . . . . . . . . . . . . . . . . . . . . . . . . 149](#page-166-0) [5.3.1 Using non-Informix SQL statements . . . . . . . . . . . . . . . . . . . . . . . . 149](#page-166-1) [5.3.2 Object names in queries . . . . . . . . . . . . . . . . . . . . . . . . . . . . . . . . . 150](#page-167-0) [5.3.3 Using views versus synonyms . . . . . . . . . . . . . . . . . . . . . . . . . . . . 150](#page-167-1) [5.3.4 Using Informix 4GL . . . . . . . . . . . . . . . . . . . . . . . . . . . . . . . . . . . . . 151](#page-168-0) [5.3.5 Distributed transactions. . . . . . . . . . . . . . . . . . . . . . . . . . . . . . . . . . 151](#page-168-1) [5.3.6 Multiple data sources within a single application . . . . . . . . . . . . . . 151](#page-168-2) [5.3.7 Effect of accuracy of statistical information . . . . . . . . . . . . . . . . . . . 151](#page-168-3)  $\mathbb{Z}^2 \times \mathbb{Z}^2 \times \mathbb{Z}^2 \times$ [5.3.9 Oracle date and datetime conversion . . . . . . . . . . . . . . . . . . . . . . . 152](#page-169-1) [5.3.10 Using cursors . . . . . . . . . . . . . . . . . . . . . . . . . . . . . . . . . . . . . . . . 153](#page-170-0) [5.3.11 Temporary files for cursor handling. . . . . . . . . . . . . . . . . . . . . . . . 153](#page-170-1)  $5.3.12 \pm 0.1$  Limiting the number of rows returned in a  $\sim$ [5.4 Troubleshooting. . . . . . . . . . . . . . . . . . . . . . . . . . . . . . . . . . . . . . . . . . . . 154](#page-171-0)

**[Chapter 6. Data federation in action](#page-176-0)** . . . . . . . . . . . . . . . . . . . . . . . . . . . . . 159 [6.1 Test application examples. . . . . . . . . . . . . . . . . . . . . . . . . . . . . . . . . . . . 160](#page-177-0) [6.1.1 Query 1 - Summarizing regional data . . . . . . . . . . . . . . . . . . . . . . . 160](#page-177-1) [6.1.2 Query 2 - Federated views . . . . . . . . . . . . . . . . . . . . . . . . . . . . . . . 163](#page-180-0) [6.1.3 Query 3 - Consolidating the data . . . . . . . . . . . . . . . . . . . . . . . . . . 167](#page-184-0) [6.2 Testing with DB2 Information Integrator . . . . . . . . . . . . . . . . . . . . . . . . . 169](#page-186-0) [6.2.1 Join and insert testing with DB2 II. . . . . . . . . . . . . . . . . . . . . . . . . . 170](#page-187-0) [6.3 Testing with Informix Enterprise Gateway Manager . . . . . . . . . . . . . . . . 181](#page-198-0) [6.3.1 Join and insert testing with EGM. . . . . . . . . . . . . . . . . . . . . . . . . . . 182](#page-199-0) [6.3.2 Updating multiple data sources. . . . . . . . . . . . . . . . . . . . . . . . . . . . 190](#page-207-0)

**[Chapter 7. Optimization in a federated environment](#page-210-0)** . . . . . . . . . . . . . . . . 193 [7.1 Performance options and considerations . . . . . . . . . . . . . . . . . . . . . . . . 194](#page-211-0) [7.2 Remote data source tuning . . . . . . . . . . . . . . . . . . . . . . . . . . . . . . . . . . . 194](#page-211-1) [7.3 Server options in DB2 II . . . . . . . . . . . . . . . . . . . . . . . . . . . . . . . . . . . . . 194](#page-211-2) [7.3.1 Pushdown . . . . . . . . . . . . . . . . . . . . . . . . . . . . . . . . . . . . . . . . . . . . 195](#page-212-0) [7.3.2 Maximal pushdown . . . . . . . . . . . . . . . . . . . . . . . . . . . . . . . . . . . . . 199](#page-216-0) [7.3.3 Collating sequence . . . . . . . . . . . . . . . . . . . . . . . . . . . . . . . . . . . . . 200](#page-217-0) [7.4 Use of Materialized Query Tables \(MQTs\) . . . . . . . . . . . . . . . . . . . . . . . 204](#page-221-0) [7.5 Remote data source catalog statistics. . . . . . . . . . . . . . . . . . . . . . . . . . . 209](#page-226-0) [7.6 Optimizer hints in query text . . . . . . . . . . . . . . . . . . . . . . . . . . . . . . . . . . 212](#page-229-0)

**Chapter 8. Hints and tips** [. . . . . . . . . . . . . . . . . . . . . . . . . . . . . . . . . . . . . .](#page-234-0) 217

To access this document, please return to page 1 to complete the **the set of the set of the set of the set of the** [5.1.1 Systems environment . . . . . . . . . . . . . . . . . . . . . . . . . . . . . . . . . . . 135](#page-152-0) **form.**

[5.2.1 Pre-installation requirements . . . . . . . . . . . . . . . . . . . . . . . . . . . . . 139](#page-156-1) By completing this form once, you will have access to all similar **the contract of the set of the contract of the contract of the contract of the contract of the contract of the contract of the contract of the contract of** [5.2.3 Configuration tasks . . . . . . . . . . . . . . . . . . . . . . . . . . . . . . . . . . . . . 142](#page-159-0) **documents without needing to register again.**

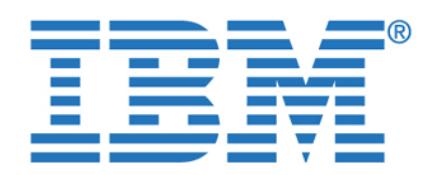

[8.3 Use of current schema with DB2 Interactive Explain . . . . . . . . . . . . . . . 219](#page-236-1)

**[Appendix A. DB2 II and Informix EGM function summary](#page-242-0)** . . . . . . . . . . . 225 [Data federation summary table . . . . . . . . . . . . . . . . . . . . . . . . . . . . . . . . . . . 226](#page-243-0)

**[Appendix B. Nonrelational wrappers](#page-246-0)**. . . . . . . . . . . . . . . . . . . . . . . . . . . . . 229 [Microsoft Excel wrapper . . . . . . . . . . . . . . . . . . . . . . . . . . . . . . . . . . . . . . . . . 230](#page-247-0) [XML wrapper . . . . . . . . . . . . . . . . . . . . . . . . . . . . . . . . . . . . . . . . . . . . . . . . . 232](#page-249-0)

**[Glossary](#page-254-0)** . . . . . . . . . . . . . . . . . . . . . . . . . . . . . . . . . . . . . . . . . . . . . . . . . . . . 237

**[Abbreviations and acronyms](#page-256-0)** . . . . . . . . . . . . . . . . . . . . . . . . . . . . . . . . . . . 239

**[Related publications](#page-258-0)** . . . . . . . . . . . . . . . . . . . . . . . . . . . . . . . . . . . . . . . . . . 241 [IBM Redbooks . . . . . . . . . . . . . . . . . . . . . . . . . . . . . . . . . . . . . . . . . . . . . . . . 241](#page-258-1) [Other publications . . . . . . . . . . . . . . . . . . . . . . . . . . . . . . . . . . . . . . . . . . . . . 241](#page-258-2) [Online resources . . . . . . . . . . . . . . . . . . . . . . . . . . . . . . . . . . . . . . . . . . . . . . 242](#page-259-0) [How to get IBM Redbooks . . . . . . . . . . . . . . . . . . . . . . . . . . . . . . . . . . . . . . . 242](#page-259-1) [Help from IBM . . . . . . . . . . . . . . . . . . . . . . . . . . . . . . . . . . . . . . . . . . . . . . . . 243](#page-260-0)

**[Index](#page-262-0)** . . . . . . . . . . . . . . . . . . . . . . . . . . . . . . . . . . . . . . . . . . . . . . . . . . . . . . . 245

To access this document, please return to page 1 to complete the **the same of the set of the set of the set of the** [8.2 Using DATE columns for a Union operation . . . . . . . . . . . . . . . . . . . . . . 219](#page-236-0) **form.**

[8.4 DB2 problem determination series tutorial . . . . . . . . . . . . . . . . . . . . . . . 220](#page-237-0) By completing this form once, you will have access to all similar **the contract of the source of the contract of** [8.6 Using views versus synonyms with data federation . . . . . . . . . . . . . . . . 220](#page-237-2) **documents without needing to register again.**

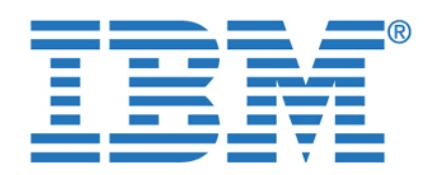

<span id="page-8-1"></span><span id="page-8-0"></span>To access this document, please return to page 1 to complete the form. **form.**

**documents without needing to register again.** The U.S.A. In the U.S.A. **documents without needing to register again. By completing this form once, you will have access to all similar** 

© Copyright IBM Corp. 2003. All rights reserved. **vii**

IBM may not offer the products, services, or features discussed in this document in other countries. Consult your local IBM representative for information on the products and services currently available in your area. Any reference to an IBM product, program, or service is not intended to state or imply that only that IBM product, program, or service may be used. Any functionally equivalent product, program, or service that does not infringe any IBM intellectual property right may be used instead. However, it is the user's responsibility to evaluate and verify the operation of any non-IBM product, program, or service.

IBM may have patents or pending patent applications covering subject matter described in this document. The furnishing of this document does not give you any license to these patents. You can send license

The following paragraph does not apply to the United Kingdom or any other country where such provisions are inconsistent with local law: INTERNATIONAL BUSINESS MACHINES CORPORATION PROVIDES THIS PUBLICATION "AS IS "WITHOUT WARRANTY OF ANY EITHER EXPRESS OR IMPLIED, EITHER EXPRESS OR IMPLIED, EITHER EXPRESS OR IMPLIED, EITHER EXPRESS OR IMPLIED, EITHER EXPRESS OR IMPLIED, EITHER EXPRESS OR IMPLIED, EITHER EXPR INCLUDING, BUT NOT LIMITED TO, THE IMPLIED WARRANTIES OF NON-INFRINGEMENT,

MERCHANTABILITY OR FITNESS FOR A PARTICULAR PURPOSE. Some states do not allow disclaimer of express or implied warranties in certain transactions, therefore, this statement may not apply to you.

This information could include technical inaccuracies or typographical errors. Changes are periodically made to the information herein; these changes will be incorporated in new editions of the publication. IBM may make improvements and/or changes in the product(s) and/or the program(s) described in this publication at

Any references in this information to non-IBM Web sites are provided for convenience only and do not in any manner serve as an endorsement of those Web sites. The materials at those Web sites are not part of the

Information concerning non-IBM products was obtained from the suppliers of those products, their published announcements or other publicly available sources. IBM has not tested those products and cannot confirm the accuracy of performance, compatibility or any other claims related to non-IBM products. Questions on

This information contains examples of data and reports used in daily business operations. To illustrate them as completely as possible, the examples include the names of individuals, companies, brands, and products. All of these names are fictitious and any similarity to the names and addresses used by an actual business

This information contains sample application programs in source language, which illustrates programming techniques on various operating platforms. You may copy, modify, and distribute these sample programs in any form without payment to IBM, for the purposes of developing, using, marketing or distributing application programs conforming to the application programming interface for the operating platform for which the sample programs are written. These examples have not been thoroughly tested under all conditions. IBM, therefore, cannot guarantee or imply reliability, serviceability, or function of these programs. You may copy, modify, and distribute these sample programs in any form without payment to IBM for the purposes of developing, using, marketing, or distributing application programs conforming to IBM's application

IBM may use or distribute any of the information you supply in any way it believes appropriate without

the capabilities of non-IBM products should be addressed to the suppliers of those products.

materials for this IBM product and use of those Web sites is at your own risk.

IBM Director of Licensing, IBM Corporation, North Castle Drive Armonk, NY 10504-1785 U.S.A.

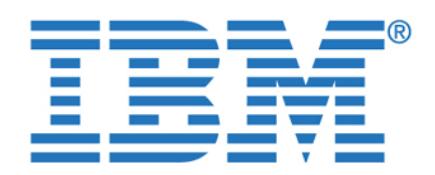

To access this document, please return to page 1 to complete the<br><sup>form</sup> **form.**

<span id="page-9-0"></span>The following terms are trademarks of the International Business Machines Corporation in the United States,

ActionMedia, LANDesk, MMX, Pentium and ProShare are trademarks of Intel Corporation in the United

Microsoft, Windows, Windows NT, and the Windows logo are trademarks of Microsoft Corporation in the

Java and all Java-based trademarks and logos are trademarks or registered trademarks of Sun

UNIX is a registered trademark of The Open Group in the United States and other countries. Other company, product, and service names may be trademarks or service marks of others.

 $\mathcal{A}$ documents without needing to register again. **By completing this form once, you will have access to all similar** 

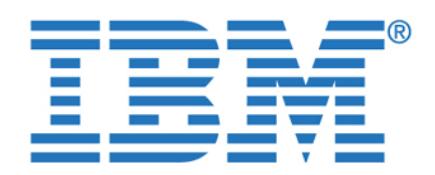

<span id="page-10-0"></span>To access this document, please return to page 1 to complete the form. **form.**

**The IBM** Intended for use by Information intended for use by Information in the USD Intended for use and intended for use  $\frac{1}{2}$  and intended for the Intended for the Intended for the Intended for the Intended for the **By completing this form once, you will have access to all similar** 

© Copyright IBM Corp. 2003. All rights reserved. **ix**

reading all the detailed and technical supporting information.

and Business Partners, but much of the information in this publication can be used in any data federation implementation. The purpose is to demonstrate how your heterogeneous sources of information can be federated and enable the implementation, use, and maintenance of a robust, managed information

The information in this publication will help you understand how the IBM Informix

information environment through the use of data federation technology. There are two primary tools available to help you along, and we will discuss them and their capabilities in later chapters. Those tools are DB2® Information Integrator and

database family of products can better be used together, and with other information sources. The primary focus is on moving towards an integrated information environment. There are several ways to provide this type of

We demonstrate how you can start down the path towards an integrated

We have implemented Informix Dynamic Server (IDS), Informix Extended Parallel Server (XPS), IBM Red Brick™ Warehouse, DB2 UDB, and Oracle9i, in a federated data implementation, by using DB2 Information Integrator and Informix Enterprise Gateway Manager. Then we provide examples of the capabilities of those two data federation products, and compare them at a high

In addition to data federation and integration, there are other related topics of interest in this publication. The following is a brief description of the topics and

 ["Introduction" on page 1](#page-18-1) provides a high level overview of the contents of this publication. It enables the reader to get a basic understanding of the contents and conclusions presented in this publication, without the requirement of

 [Chapter 1, "Data federation overview" on page 13](#page-30-1)**,** gives an overview of the topic of data federation. It explains why it is strategic and describes the benefits. Some best practices are provided to help guide you through

planning for and implementing your federated data environment. It can deliver significant advantages and enable you to get faster and easier access to your

level to give you an understanding of the capabilities of both.

environment, and we will discuss those alternatives.

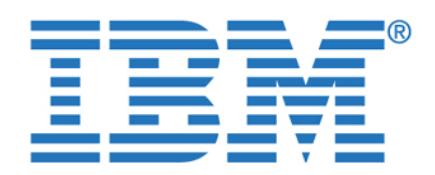

this publication. It defines the hardware and software products used, and the

modified somewhat to provide the tables and data distribution required in our federated environment. The sample application that is part of the Stores Demo database was used to simulate a real production environment for our

overview of products used for our federated data environment. This chapter is primarily for those not familiar with the database management systems (DBMS) used. We take a brief look at the architecture, and some of the features and functions that will be valuable in configuring the databases for use in a federated environment. The DBMS's used were DB2 UDB, Informix

[Chapter 3, "Overview of project data sources" on page 47,](#page-64-1) presents an

Dynamic Server, Informix Extended Parallel Server, IBM Red Brick Warehouse, and Oracle9i. We also demonstrated data federation with  $M_{\rm H}$  and  $M_{\rm H}$  files. This topical and  $\Delta$   $\sim$   $M_{\rm H}$  files. This topical is discussed in [Appendix B,](#page-246-1)  $\sim$ 

 [Chapter 4, "DB2 Information Integrator" on page 73,](#page-90-1) is an overview of the DB2 Information Integrator product. It became generally available this year and is well positioned to help access, manipulate, and integrate the many data sources present in most typical companies. We cover the architecture, some functions and features, and instructions for installing and configuring the product. In addition, we provide some considerations for its use to help in

[Chapter 5, "Informix Enterprise Gateway Manager" on page 131](#page-148-1), is an

product. In addition, we provide some considerations for its use.

overview of the Informix Enterprise Gateway Manager (EGM) product. This is a product with similar functionality to the DB2 Information Integrator, that has been available from Informix. We describe the architecture, some of the functions and features, and instructions for installing and configuring the

 [Chapter 6, "Data federation in action" on page 159,](#page-176-1) takes you through some of the testing we did with the data federation products. We describe the sample queries used and present the results of our tests. The information primarily centers around join execution in a heterogeneous data source environment. Most of the tests were performed with both the DB2 Information Integrator and the Informix Enterprise Gateway Manager products, as there is

 [Chapter 7, "Optimization in a federated environment" on page 193,](#page-210-1) takes the testing in [Chapter 6, "Data federation in action" on page 159,](#page-176-1) a step further. In Chapter 6 we focused on the capability of join processing. This chapter

To access this document, please return to page 1 to complete the **project 1** environment and the systems architecture used during the development of **form.**

operating systems. It also describes the database and data schema used for **By completing this form once, you will have access to all similar**  $\qquad$ documents without needing to register again. However, the schema was schema was schema was schema was schema was  $\mathbf{z}$ 

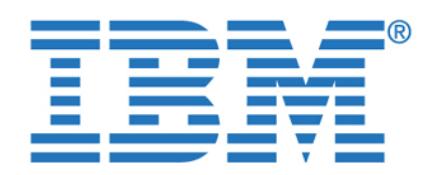

To access this document, please return to page 1 to complete the **The performed. The performed. The** objective here was to test the optimization capabilities of the products. This is **form.**

a very important consideration that can impact resource utilization,

provide you with the solution or workaround to help make your

situations and issues we encountered in our installation and testing. We

[Appendix A, "DB2 II and Informix EGM function summary" on page 225](#page-242-1),

a data federation environment. Then we list if, and how well, the DB2 Information Integrator and Informix Enterprise Gateway Manager products provide that capability. This helps clarify some of the basic capabilities of each

 [Appendix B, "Nonrelational wrappers" on page 229,](#page-246-1) presents information on two of the DB2 Information Integrator wrappers that can be used for

nonrelational data sources. In particular, those are Microsoft Excel and XML files. In each case we demonstrate how data from relational tables and these nonrelational files can be joined together as if the data were from the same

<span id="page-12-0"></span>This redbook was produced by a team of specialists from around the world. Four members worked at the International Technical Support Organization, in San

José, California and one worked remotely in Boston, Massachusetts.

presents a summary table of the high-level functions and features desirable in

By completing this form once, you will have access to all similar **Bull and the sound of the sound of the sound of the sound of the sound of the sound of the sound of the sound of the sound of the sound of the sound of the** documents without needing to register again.

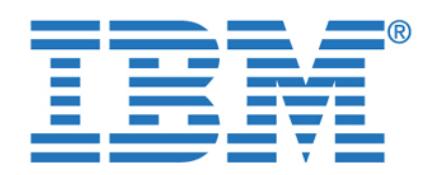

**To access this document, please return to page 1 to complete the form.**

**By completing this form once, you will have access to all similar documents without needing to register again.**

Figure 1 Left to right: Nigel Davies, Marcelo Gavazzi, Chuck Ballard, Jochen Stephani

**Nigel Davies** is an IT Architect working at the Cumberland Forest Application Centre in Sydney for IBM Global Services Australia. Although now living and working in Australia, he is originally from the United Kingdom, where he earned Kingdom, where he earned Kingdom, his Masters degree in Chemistry at Oxford University. He has over 22 years of experience in the IT industry. During this time he has worked as a programmer, designer, business analyst, DBA, and even project manager, before finally settling down as an IT architect. Nigel has been working with DB2 since 1987 and has previously published articles on DB2 performance for the UK trade

journal Info Plus. He has worked for IBM GSA for seven years.

**Chuck Ballard** is a Project Leader at the International Technical Support Organization, in San Jose, California. He has over 35 years of experience, holding positions in the areas of product engineering, sales, marketing, technical support, and management. His expertise is primarily in the areas of database, data management, data warehousing, business intelligence, and process re-engineering. He has written extensively on these subjects, taught classes, and presented at conferences and seminars worldwide. Chuck has both a Bachelors degree and a Masters degree in Industrial Engineering from Purdue University.

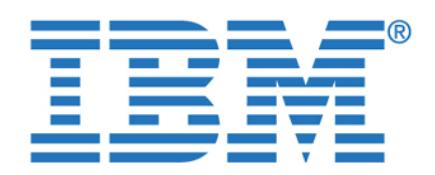

To access this document, please return to page 1 to complete the  $\blacksquare$ Group organization working at the Latin America Call Center in Miami, Florida. **form.**

He is originally from Brazil and holds a degree in Computer Sciences from

throughout the Latin America region, providing diagnostics and fixes in the emergency support line. He is also involved in training projects disseminating new technologies to the technical support community. He holds professional

**Jochen Stephani** is a DM Consultant/IT Specialist working on the Technical Sales Team in IBM's Information Management Division in Munich, Germany. He joined Informix in April 1996 and has more than seven years of experience with Information and Information on high-end OLTP and business intelligence on high-end of the control problem projects, including benchmarks, prototyping, and performance tuning. He has contributed to many important projects across the region and is a 'trusted

> advisor' for strategic customers. Based on his experience and product skills, his major focus as a DM Consultant is to provide architectural guidance. He holds a degree in Computer Sciences from the

**Martin Lurie** (pictured at left) was the remote team member. Marty is a System Engineer in IBM's Data Management Division, and is located in Boston, Massachusetts. He is an IBM-certified DB2 DBA, IBM

Fachhochschule of Rosenheim.

certified Business Intelligence Solutions Professional, and an Informix-certified

**Thanks to the following people for their contributions to this project:**

Omkar Nimbalkar - Informix Product Management and Marketing Dwaine Snow - Product Manager, Informix Dynamic Server Patricia Quinn - Brand Manager, Informix Dynamic Server

**IBM Informix Marketing, Support, and Development**

Benjamin Wilde - DB2 II Development Manager Walter Alvey - DataJoiner® Development Kenneth Gee - Red Brick Warehouse Support

Mohan Natraj - WW Brand Manager, XPS and Red Brick Warehouse

certifications on both Informix and DB2 UDB products.

Universidade Mackenzie. He has more than ten years of experience supporting By completing this form once, you will have access to all similar  $\qquad$ documents without needing to register again. **Example 20** and critical systems on critical systems on critical systems on critical systems on critical systems on critical systems of  $\alpha$ 

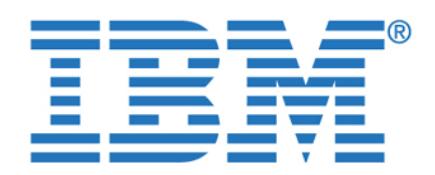

To access this document, please return to page 1 to complete the **form.**

Yannick Barel - Information Integration Technology Solutions

**Cumberland Forest Application Centre, Sydney Australia**

**International Technical Support Organization, San Jose Center**

**International Technical Support Organization, Poughkeepsie Center**

<span id="page-15-0"></span>Join us for a two- to six-week residency program! Help write an IBM Redbook dealing with specific products or solutions, while getting hands-on experience with leading-edge technologies. You like the IBM technologies. You like the IBM technical professionals, the I

Your efforts will help increase product acceptance and customer satisfaction. As a bonus, you'll develop a network of contacts in IBM development labs, and

<span id="page-15-1"></span>Find out more about the residency program, browse the residency index, and

**Yamato Software Development Lab - IBM Japan**

Mary Comianos - Operations and Communications

Kenro Yamagata - Information Management Technology Development

Josette Huang - Manager, Information Integration By completing this form once, you will have access to all similar  $\qquad \qquad \mid$ documents without needing to register again. **Example 20** and Installer and Installer and Installer and Installer

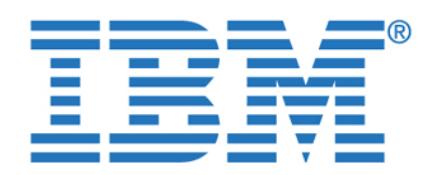

To access this document, please return to page 1 to complete the  $\qquad \qquad \mid$ about this or other Redbooks in one of the following ways: **form.**

By completing this form once, you [will ha](http://www.redbooks.ibm.com/)ve access to all similar documents without needing to register again.

Use the online **Contact us** review redbook form found at:

IBM Corporation, International Technical Support Organization

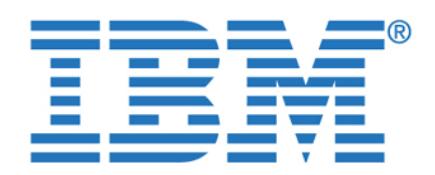

**To access this document, please return to page 1 to complete the form.**

**By completing this form once, you will have access to all similar documents without needing to register again.**

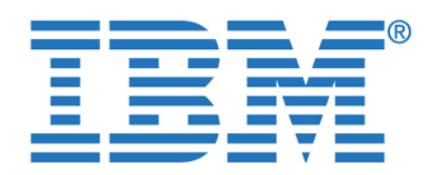

**To access this document, please return to page 1 to complete the form.**

**By completing this form once, you will have access to all similar documents without needing to register again.**

© Copyright IBM Corp. 2003. All rights reserved. **1**

helping management make timely and informed decisions.

<span id="page-18-1"></span><span id="page-18-0"></span>Information technology is constantly changing, and improvements in hardware and software are coming at an ever increasing pace. At the same time, the business environment is also changing rapidly. For example, the results of the many acquisitions and mergers are having a dramatic impact on those businesses. This is because each business typically brings with it different business processes, hardware, software, and applications, and they are all incompatible with each other. The burden of keeping it all working, so the business can continue to function, falls primarily on the Information Technology

This fast moving, heterogeneous, and ever growing type of business environment becomes a stumbling block in making the acquisition, merger, or move to a new technology successful. Because business cannot afford to stop doing business until all the processes are integrated and working smoothly, it can be a huge challenge. It can impact day-to-day business processes, the business transaction processing systems, and the population of data warehouses that are so critical in

Many businesses are now looking to data federation technology to remove this stumbling block. Data federation is not really new—the concepts have been around for some time. However, the technology has not been there to support it. That technology is here now, and IBM has it. There is a brief over  $\mathcal{A}$ 

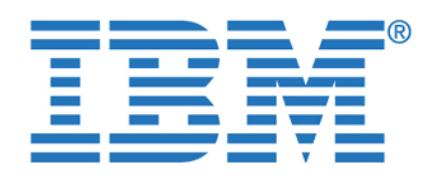

terms data federation and information integration in this publication. However, we do not consider these two terms to mean the same thing. In this publication we

*integration* or *data integration* are typically used rather loosely around the world. You must always insist on definitions of these terms rather than accepting them

Data federation uses a single language to access all data sources, and that is SQL. So, all data can be accessed and used from an application program, tool, or program product using the same relational SQL. This means that companies can begin moving to a standardized data access language for all their data sources, which can mean a huge productivity boost for them. It also means huge savings in finding, training, and maintaining skilled programming resources. This standardization should result in a reduction in the number of different skilled resources that a company will require to manage, maintain, and use their legacy

Each heterogeneous data source is defined and described to the data federator, as virtual tables. The data sources can reside anywhere, so that definition contains the access path to the real location of the data. There is also a

mechanism that transforms the federator SQL into the language used by the real

However, there is more to data federation than simple data access. Data from these multiple heterogeneous data sources typically will need, as examples, to be joined together, aggregated, and summarized. This is not a simple task, especially when the data sources reside in distributed systems in different operating environments. Also, in addition to accessing the data, performance and resource requirements must be considered. For example, where will these operations take place? Will all the data have to be transferred back to the

data source. In the case of the DB2 Information Integrator product, that

federator? What will be the impact on the network?

While we are discussing terms, be aware also that the terms *information* 

at face value. There can be varying levels of integration, but any form of integration is typically quite difficult, resource intensive to achieve, and quite expensive. But, depending on your definition, it could be said that data federation

primarily focus on the topic of data federation.

is actually some level of information integration.

To access this document, please return to page 1 to complete the **noin form.**

By completing this form once, you will have access to all similar  $\blacksquare$ documents without needing to register again. We use the use the use the use the use the use the use the use the u

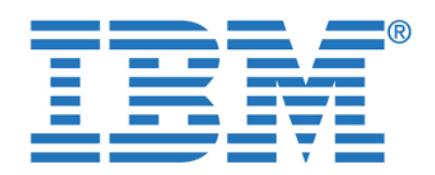

To access this document, please return to page 1 to complete the  $\qquad \qquad \mid$ adequate performance and result in the savings promised from reduced resource **form.**

requirements. These types of concerns and considerations are discussed in

This publication contains information on the topic of data federation and information integration. It is primarily oriented to users of Informix database management systems, which includes Informix Dynamic Server, Extended Parallel Server, and Red Brick Warehouse. We wanted to provide information that would describe how they can implement data federation and gain the benefits from it. So, we define and position data federation and information

To do so, we have included other data sources that are also typically

in this publication just to give you a feel for why you should consider

the results of that testing in the chapters that follow. We also provide

In addition to the obvious benefits of being able to work with data from heterogeneous sources, there are many other tangible benefits to data

implemented by this set of users. For example, we also include Oracle9i, DB2  $U$  and  $M$  discuss the concepts of  $\mathbb{R}^n$  and considerations for, and considerations for, and considerations for using, data federation. The benefits are many and are discussed in numerous books and articles on the subject. We present some examples of those benefits

We implemented a federated a federated data environment during the development of this term of this term of th publication and ran numerous tests on it to understand its behavior. We discuss

considerations for you as you prepare to implement your federated environment.

federation. For example, it can enable you to begin standardizing your application development efforts. This can be a huge benefit. It impacts development times, the type of development resources needed, and the availability of skilled

Data federation is described and discussed in later chapters of this publication, so we will keep the discussion here very short. Data federation is simply a means of enabling you to access and use data from heterogeneous sources as if they were all the same source. This same source that means that means that means that means that means to you and application development organization. Think about what it means for easing the burdens during a merger or acquisition. Think about the effort it can save as you

integration with respect to this particular set of users.

implementing a federated data environment.

move to new hardware and software technologies.

various chapters of this publication. In general, they all fall into a category we By completing this form once, you will have access to all similar  $\qquad \qquad \mid$ documents without needing to register again. **Example 20** and response time and response time and response time and response time and response time and response time and response time and response time and response time an

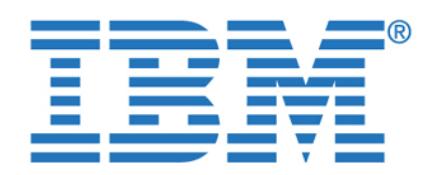

To access this document, please return to page 1 to complete the  $\qquad \qquad \mid$ concepts, but you also must understand the criteria that can enable you to **form.**

evaluate the candidates. You must come to know the functions, features,

In this publication we give you information to help in the installation,

configuration, use, and management of a federated data environment. With a product such as DB2 Information Integrator (II); for example, you can access data from many data sources, such as DB2, Informix, Microsoft, ODBC, Oracle, Sybase, Teradata, OLE DB, Excel, XML, message queues, Web services, flat files, life sciences data sources, and IBM Lotus Extended Search sources such as content repositories, LDAP directories, WWW, e-mail databases, and

syndicated content. The good news is that you can access all these sources as if they were the same source. That can represent a huge savings in development time, requirement for skilled resources, and conversion or migration costs.

There are two products available from IBM that can participate in a federated data environment. We chose to test both of these products and document the

However, in addition to the above products there is an additional capability for federating data in an Informix database environment, called I-STAR. This

yet another level of federation that is possible in an Informix database

customers. That environment consisted of the following five database

capability is built into the Informix Dynamic Server and Extended Parallel Server. Therefore, when these two data sources are used to data sources are used to gether, I-STAR will typically typically typically typically typically typically typically typically typically typically typically typically typic be used to perform the data joins. Also, we have demonstrated that even when these two data sources are used in conjunction with other heterogeneous sources, I-STAR may be invoked during the federation of the data. This verifies

environment. For a definition of I-STAR refer to "Informix I-STAR refer to ["Informix I-STAR Technology" on](#page-44-0) the

We configure a test environment that would appropriate for most IBM Information appropriate for most IBM Information

Informix Enterprise Gateway Manager (EGM)

performance, ease of use, resource requirements, and future product direction, By completing this form once, you will have access to all similar  $\qquad \qquad \mid$ documents without needing to register again.

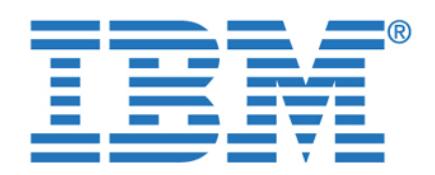

architectures of those products and their capabilities. There is a function/feature

To help you get you started towards implementing a federated environment, we implemented the products ourselves so we could provide you with some guidelines and instructions to make your implementation easier and faster. For our implementation, we used three Intel-based IBM servers, each with 760 MB of

Server 1 was running SuSE Linux V8.1 with the following software:

Server 2 was running Windows/2000 with the following software:

Server 3 was running Windows/2000 with the following software:

Servers 1 and 2 were primarily database servers. We used Server 3, a

Windows/2000 server, to run Informix Enterprise Gateway Manager. Although it could have run on Server 1 or Server 2, we configured a third server as a test variable. We wanted to demonstrate a feature of this product that enables it to run on a separate processor that has no local RDBMS. This feature worked properly and there were no problems encountered that were a function of running

Rather than writing sample applications to test the federated environment we decided to use existing query products. The schema for the Informix Stores Demo database that we used is configured to support a Stores Application, so that was all that was necessary for us to meet our objectives. The primary objective of the tests was to demonstrate the capabilities of DB2 Information Integrator and Informix Enterprise Gateway Manager for accessing and joining heterogeneous data sources. To do this we simply needed to issue appropriate queries against the federated environment and view the results. In addition we needed to explore the query optimization capabilities of DB2 Information

– Informix Enterprise Gateway Manager V7.31

there—especially those already in your own organization.

memory. They had the following software configuration:

– Informix Extended Parallel Server V8.4

To access this document, please return to page 1 to complete the  $\blacksquare$ accessed and joined together with the federation products. We also explored the **form.**

summary table in [Appendix A, "DB2 II and Informix EGM function summary" on](#page-242-1)  **By completing this form once[, you will](#page-242-1) have access to all similar**  $\qquad$ which you can best use to work with the many other sources of data that are out **documents without needing to register again.**

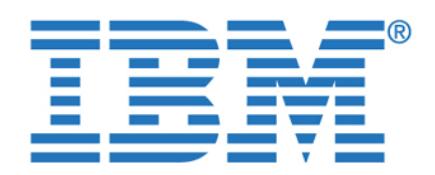

To access this document, please return to page 1 to complete the  $\qquad \qquad \mid$ the query plans. These products also enabled us to view those new query plans **form.**

By completing this form once, you will have access to all similar  $\qquad \qquad \mid$ documents without needing to register again.

> For all the specific details on the project environment, refer to [Chapter 2, "The](#page-48-1)  [data federation project" on page 31](#page-48-1). Here you will also discover the reasons

Using these products simplified the data access and enabled fast development and execution of the test queries. A sample database, the Stores Demo database, comes with IDS and was used as the test vehicle for the

implementation. It is a database, and application scenario, familiar to most Informix customers. Using it should promote easier understanding of the results of our tests. Using this environment provided us a means of demonstrating how quickly solutions can be developed and implemented, even when using multiple heterogeneous data sources. It truly demonstrates the value of a federated data

We believe this publication will provide the information will provide the information  $\mathcal{L}$ need to begin implementing and testing a powerful federated data environment. It will support the movement to a movement to a movement to a movement environment, saving the movement, saving t you time, money, and minimizing the need for skilled development resources on

The DB2 Information Integrator has demonstrated the capability to support a heterogeneous data environment and provide improved performance with the use of its powerful optimization capabilities. Once you have tried it, we believe you will realize its power, ease of implementation and use, and significant savings. You will then be on a path towards a more standardized and highly

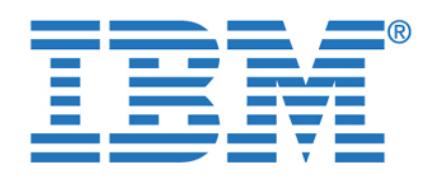

<span id="page-24-0"></span>To access this document, please return to page 1 to complete the<br><sup>form</sup> **form.**

["Introduction" on page 1](#page-18-0), discusses the need for information integration.

Lots of data of many different types and in many different formats

Data stored in a number of different data management products

Data management products purchased from a number of different vendors

Data management products installed that are no longer supported or

Data with the same, or similar, names but having different meanings

Data entities, such as customer, vendor, or company, that are the same but

All this adds significant costs to your organization to maintain, manage, and use. It is because of all this that information integration is needed. Also, there is

In this publication we explore and discuss information integration. It can come in many flavors with differing capabilities. Enterprise information integration is not an easy or a short-term proposition. However, it is a direction in which you should be moving. The volume of data an organization collects is growing at a significant rate, particularly with the advent of the Internet. To accurately analyze it and extract the value of informed decision making from it, requires you to manage it.

Implementing information integration, of course, requires supporting technology,  $r_{\rm eff}$ and products. One approach that is demonstrating significant capabilities and benefits is data federation, and that is the main focus of this publication. We discuss and demonstrate data federation as implemented by two IBM data

Informix Enterprise Gateway Manager (EGM), in conjunction with the Informix

 Data created by and residing in many different applications Data developed in several data management technologies

Companies, and perhaps yours included, have grown through differing data By completing this form once, you will have access to all similar  $\blacksquare$ documents without needing to register again.

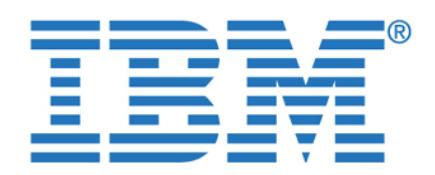

To access this document, please return to page 1 to complete the  $\qquad \qquad \mid$ data sources. Our project environment and architecture is defined in detail in **form.**

[Chapter 2, "The data federation project" on page 31](#page-48-1).

database schema, but has implemented it using a different database server or operating system. Most businesses hopefully would be less complex than this. However, we wanted to demonstrate the robust data federation capabilities that are available to you. We have used the Informix Stores Demo database schema for our case study. That is a sample database supplied with Informix Dynamic Server (IDS) and Informix Extended Parallel Server (XPS). Most Informix users are already familiar with this schema, which should aid the understanding of our

We use this case study to explore the data federation technology available today from IBM. We discuss the strengths and weaknesses, and provide insight into to

Data federation technology is certainly impressive, giving you a great start down the path to fully realize the vision of information integration, as expressed in [1.1,](#page-31-1) 

distributed update capability across heterogeneous platforms. However, in both the DB2 and Informix family of products, data integrity is assured for updates across distributed databases using a two-phase commit strategy. In the current releases of both DB2 II and EGM, there are limitations in the way updates can be performed across heterogeneous distributed databases. These limitations are discussed in [4.4, "Considerations for use" on page 108,](#page-125-2) and [5.3, "Considerations](#page-166-2) 

The purpose of this publication is to explore the topic of data federation and demonstrate how it can be used by companies with Informix, and who also have

We create a federated a federated a federated a federated data environment in a system on the configuration built on Linux and Microsoft Windows/2000 operating systems. To enable the federated environment, we used the DB2 Information Integrator and Informix Enterprise Gateway Manager. These two products provide a number of similar capabilities, but have dissimilar architectures. We have documented the results from our testing and have used them to see how well they provide they functions and features typically desired in data federation. The overall results demonstrated that the DB2 Information Integrator provided more functionality, particularly in he area of higher degrees of optimization. The end result of optimization is that less

The technology today requires some further development in the area of

how it works and how to leverage the technology to your benefit.

"The challenge of information integration integration integration integration integration integration.

By completing this form once, you will have access to all similar  $\qquad$ documents without needing to register again. This fictious company of the United States. This fiction of the U has the states organized into seven regions. Each region uses the same

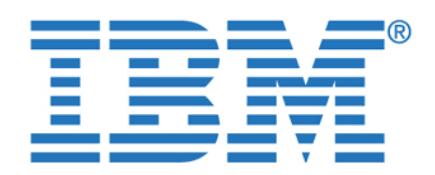

To access this document, please return to page 1 to complete the  $\blacksquare$ performance and improved resource utilization. And, as mentioned in "The **form.**

project systems environment" on page 4, we also demonstrated the data

extends the federation capabilities of DB2 Information Integrator and the Informix

To enable client access to the test environment, we used the following query

These products enabled easy development of queries required to test the data federation and to display the results. The graphical representation of the data schema made visualizing the testing being done very simple. In addition, it enabled us to view any modification to the SQL as a result of query optimization

Working with a federated information environment can significantly reduce your can significantly reduce your application development efforts and protect your development investment. This is because the applications can be written as if they are accessing one common

requirements. This also has the impact of minimizing the on-going maintenance effort for those applications. There can also be significant savings in avoiding the actually and training of skilled resources that is typically required when the is typically required when the  $\alpha$ 

If you are in the position of having many data sources that are used to support your organization, this publication is required reading. It will enable you to start down the path to a more standardized approach for application development. One that can provide you with reduced development and maintenance costs, lower requirement for skilled resources, and less maintenance burden.

understanding of the value of data federation. We then encourage you to read the remainder of this publication to get more in-depth knowledge that will solidify

by DB2 Information Integrator or Informix Enterprise Gateway Manager.

data source rather than many. This saves the time typically required to understand the various data structures and their related programming

are many different data sources that a company, as well as application

After you have read the highlights and benefits you will have a better

developers and data administrators, must use and manage.

your understanding of, and appreciation for, data federation.

federation capabilities of an Informix database feature called I-STAR. I-STAR is a By completing this form once, you will have access to all similar  $\qquad \qquad \mid$ documents without needing to register again. **It complements are also also assumed a** 

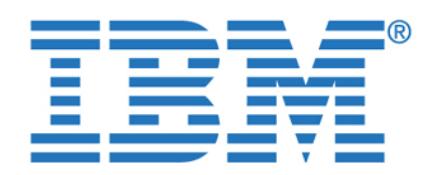

To access this document, please return to page 1 to complete the This section contains some of the highlights and benefits of data federation that federation that federation that **form.**

we have demonstrated during our testing for this project. They are discussed for this project. They are discussed

Using a federated data approach enables you to access data from multiple disparate data sources as if they all were the same. Therefore, you should not need as many skilled resources to work with the different data sources you might have in your organization. This is particularly true when it comes to your application development staff. Your developers can now focus on developing applications rather than trying to understand all the nuances of the different data sources. It will also make it easier for you to find and employ skilled

You can use standard SQL, and SQL Expressions, in your applications. And, since it is DB2 SQL, you will always have a ready pool of available resources

You will get better performance and resource utilization because your queries will be optimized. This is unique to DB2 II. It means that more data operations that more data operations operations will be pushed down to their lowest point of execution, which means less data means less data means less data will be sent across your network. The result is better performance and less performance and less performance and

Summary tables are often used to give faster query performance. Now there is also another type of summary table created as the result of a query. It is called a Materialized Query Table (MQT). But, if programmers are not aware of them they will use the original detailed tables. With DB2 II, the DB2 optimizer will be aware of these MQTs and automatically rewrite the query to

You can also access nonrelational data sources, such as Excel files, with the same relational SQL used to access relational data. You can even join the nonrelational data with relational data, fast and easy. This means writing no more extract programs to take data from nonrelational sources and create new, or temporary, relational sources so you can join the data together. This represents a tremendous savings in application development and data

from which to fill your development resource requirements.

use them—for a significant performance boost.

throughout the publication, but we have summarized some of them here for  $\mathbf{u}$ By completing this form once, you will have access to all similar  $\qquad \qquad \mid$ documents without needing to register again.

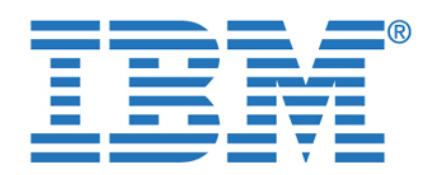

physically consolidate or logically integrate. Of course you can do some of

As you read the remainder of this publication you will discover many more highlights and benefits that will help as you make those critical decisions on data

To access this document, please return to page 1 to complete the There are several ways to enable integration of your data resources. You can **form.**

 $\mathbf{b}$  both and equiverent consolidation effort. Definition to the option to  $\mathbf{b}$ By completing this form once, you will have access to all similar **Bulleting and flexible schedule.** This would apply apply apply apply apply apply apply apply apply apply apply apply apply apply apply apply apply apply ap documents without needing to register again.

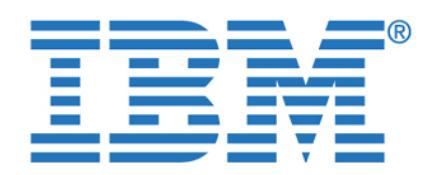

**To access this document, please return to page 1 to complete the form.**

**By completing this form once, you will have access to all similar documents without needing to register again.**

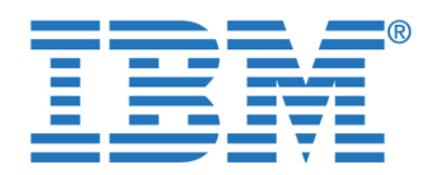

**To access this document, please return to page 1 to complete the form.**

**By completing this form once, you will have access to all similar documents without needing to register again.**

© Copyright IBM Corp. 2003. All rights reserved. **13**

<span id="page-30-1"></span><span id="page-30-0"></span>**Chapter 1. Data federation overview**

In today's e-business on-demand environment, integrating information across and beyond the enterprise is a competitive mandate. Initiatives such as customer relationship management, supply chain management, and business intelligence are based on successfully integrating information from multiple data sources.

In this chapter we discuss the challenge of information integration. As with most technology directions, there are multiple levels of information integration and multiple approaches to consider when trying to accomplish it. One such approach is defined in this approach on which we will primarily focus on which we will primarily focus

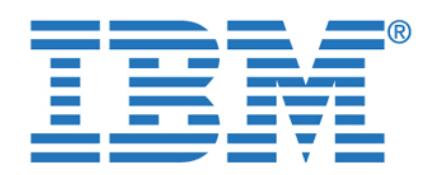

<span id="page-31-1"></span>In most corporations, it is a given that different functional areas and departments

 $A$  result, corporations have the indicated in many different formats, one different formats, one different formats, one different formats, one different formats, one different formats, one different formats, one differen many different database systems, in many different applications, and in many different operating environments. This poses a huge challenge for the information technology (IT) department when data from these different areas must be consolidated, either temporarily or permanently. Also, this must be done if management is to get an accurate picture of what is going on in their businesses.

There are disparate sources of data everywhere, little of which is, or can easily be, integrated. For examples refer to [Figure 1-1 on page 15.](#page-32-0) Most of the decisions made that resulted in this situation were well justified and probably  $\mathcal{G}(\mathcal{G})$  are finding it extremely at time. But, now they are finding it extremely are finding it extremely costly to consolidate, much less integrate, these sources of data to give

management the information they need for decision making. So why do they not

It is a difficult position in which most corporations find themselves.

<span id="page-31-0"></span>To access this document, please return to page 1 to complete the **completion in the set of the set of the set of**<br>form. **form.**

 $\frac{1}{2}$  will have access to all similar By completing this form once, you will have access to all similar **produced to analyze the solution of the solution** documents without needing to register again.

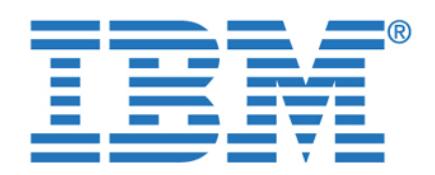

**To access this document, please return to page 1 to complete the form.**

**By completing this form once, you will have access to all similar documents without needing to register again.**

Chapter 1. Data federation overview **15**

<span id="page-32-0"></span>Information integration is a much discussed goal, but can be a very difficult goal to accomplish. When integration is attempted, it is most typically on a small scale

enterprise data integration effort but rather integration to meet the requirements of a specific application or systems implementation. But, it is a small step

information integration. In most organizations data is dispersed over a number of

organization. Therefore it takes many different skilled resources to understand how to access, combine, and use the data from the many different types of data

The vision of information integration is that users should be able to read and

Information integration technology should shield the requester from all the complexities associated with accessing the data in its diverse locations and

and on an application-at-a-time basis. Therefore, it is not an architected

Due to organizational, operational, or legacy data source constraints, any integration is typically a very expensive proposition—let alone enterprise

operating environments and data sources, both inside and outside the

sources. Businesses continue to pursue that goal, but also look to other

update all of the data they use as if it resided in a single source.

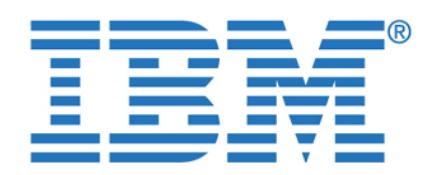

To access this document, please return to page 1 to complete the  $\blacksquare$ **form.**

By completing this form once, you will have access to all similar  $\qquad \qquad \mid$ documents without needing to register again.

The challenge of information integration can be met using either of the two

We discuss these two approaches in more detail in the following sections.

Data federation refers to an architecture where a relational database

and much care to be taken. To date, most data federation has been

help, such as the DB2 Information Integrator (DB2 II).

management system enables access to heterogeneous data sources. This is depicted in [Figure 1-2 on page 17.](#page-34-0) It enables access using the common

language of the RDBMS, typically Structured Query Language (SQL). To do this some technology and mechanism must be used to translate the SQL into the language of the heterogeneous data source. Also, it must be able to perform such non-trivial tasks as handling the differences in data types that exist across

Although data federation sounds relatively simple, there are many considerations

accomplished by custom programming. Now, however, there are products to

Data federation is not a new concept and has been around for some time. It is the ability to combine data from multiple heterogeneous data sources. It is a *logical* integration that typically takes place in real time. Although it is not full integration, many are finding that they can satisfy much of their data integration need with

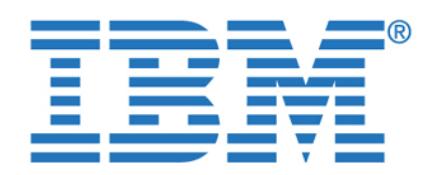

**To access this document, please return to page 1 to complete the form.**

**Data Federation Engine By completing this form once, you will have access to all similar documents without needing to register again.**

Chapter 1. Data federation overview **17**

<span id="page-34-0"></span>Some of the earlier federation attempts involved gateways, which allow a DBMS to route a query to another database system. Most accomplished this by using a standard access mechanism called Open Database Connectivity (ODBC). We will also demonstrate the use of a gateway in this publication. In this publication. In this publication is publicated gateway, called the Informix Enterprise Gateway Manager (EGM), which we will use along with DB2 Information Integrator. Although EGM is a very robust gateway, you will find that DB2 II has a number of important capabilities that EGM2 is that EGM2 is that EGM2

Text XML Excel WebSphere Management Management Management Management Management Management Management Management

**SQL, SQL/XML** 

**Transformation and Mapping**

The following are a number of capabilities that should be inherent in a product

 Conceal differences in the implementation and use of a heterogeneous data source. It must behave as if it were part of the single database environment.

Ability to easily add support for new data sources. In addition, the federating

Ability to exploit unique capabilities of the heterogeneous data source.

DBMS should be able to extend its capabilities to operate on the

does not—for satisfying the requirements of data federation.

Support for many heterogeneous data sources.

supporting data federation. A few are included in the following list:

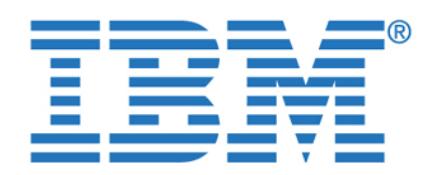

For more detailed information on the topic of data federation, there is an excellent

Gartner Group estimates that 70 percent of corporate application development

integration by giving the *appearance* that the various federated data sources exist

*Data federation* (or *distributed access*) achieves the vision of information

in the same place. The creation of this illusion is the role of the *federated database server*. This is the only server that the end user or application will access directly, and it is in this way that the single data source data source of the single data source data

*Data consolidation* (or *data placement*) physically brings the source data together from a variety of locations into one place in advance, so that a user query does not need to be distributed. This approach typically uses either extract, transformation and load (ETL), or replication functionality. As with the federated approach above, the end user or application interacts only with this one

physical *consolidated database server* to enjoy the single data source

With data consolidation, both the remote data request and transfer must occur before the end user or application request is issued. It is logical therefore that the request to the remote data source is basically formulated one time only during data requirements definition, while the transfer of data typically occurs many times according to some defined cycle or trigger. Neither the data request nor the data transfer to and from the remote data source are directly related to the end user's request. Although, hopefully, there is some relationship with the end user request and the data architect's prediction of the types of queries to be serviced.

Data consolidation or placement is the traditional approach to integrating

information and, in contrast to data federation, moves the data to the query. It has always been considered less complex than data federation, as data consolidation creates a second, local copy of the data, pre-processed as required, thus reducing the need for extensive data manipulation and remote access within the user query. Data consolidation, because it operates off the critical time path of the user's query, also allows for substantial and complex transformation of the data to address issues of cleanliness, semantic and temporal consistency, and so on. It therefore exhibits varying levels of complexity. At its simplest, it is a

budgets are allocated to accessing and federating disparate data.

To access this document, please return to page 1 to complete the  $\blacksquare$ **form.**

By completing this form once, you will have access to all similar  $\qquad \qquad \mid$ documents without needing to register again. The same of the same of the same of the same of the same of the same of the same of the same of the same of the same of the same of the same of the same of the same of the same M.A. Roth. Some of the above information was distilled from that article.
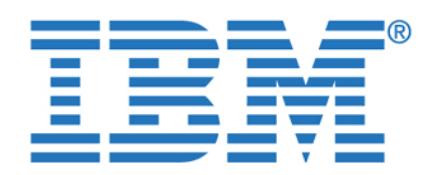

To access this document, please return to page 1 to complete the  $\blacksquare$ most complex, it may involve the automated, real-time, multi-way synchronization **form.**

of databases on a number of remote systems. In most cases today, it is

needs specify how up-to-date a copy of the data must be. In data warehouses, for example, the frequency required might be daily or weekly and the latency of data consolidation can easily extend to many hours. At the other extreme, the need for almost real-time data, such as in stock market systems, requires

Two of the most important factors determining the minimum latency possible in data consolidation are the complexity of the transformations required and the volumes of data to be transferred. These factors lead to two complementary approaches to consolidating data. ETL is optimized for larger data volumes and is often associated with more complex transformations, while data replication emphasizes the transfer of individual data records and is often restricted to

Data federation and data consolidation are actually similar concepts. Both involve requesting and receiving data that originally resides outside the physical confines of the database server with which the end users or applications interact. The key difference is in the timing of the data requests to, and transfers from, the remote data source and the central sever. With data federation, both the remote data request and transfer occur after the end user or application has issued the

But from the end users' points-of-view, or that of the applications acting on their behalf, data federation and data consolidation act in opposite ways. Data federation integrates the required information synchronously, directly from its original sources, acting only after the end user decides what information is decided what information is decided required. It must therefore return the result in a time frame that is acceptable to the user or requesting application. Data consolidation operates in advance of the

However, the data architect needs to make decisions in advance regarding what data will be required. Secondly, because data consolidation is creating a second copy of the data, it requires a larger quantity of permanent data storage than the

user query, allowing itself more time to perform the required processing.

documents without needing to register again. **Example 20** and be maximum latency that can be maximum latency that can be maximum latency that can be maximum latency that can be maximum latency of  $\alpha$ to the data from source to target. Typically, business  $\mathcal{A}$ **By completing this form once, you will have access to all similar** 

Chapter 1. Data federation overview **19**

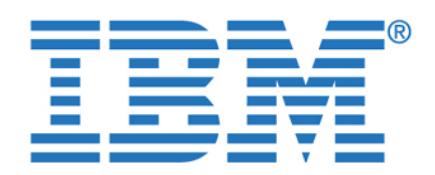

federated query allows data to be combined in real time. Although this could be a

Consolidated data stores, such as data warehouses and operational data stores constructed through data placement, have the capability to avoid such issues using a range of techniques. For example, they could do so by using a

consistent, point-in-time, snapshot approach. The data consolidation approach can still have advantages in some areas when compared to a federated database. However, data federation may eliminate the need for building a data mart. If the volume of queries is not large, and often can be satisfied with summary tables, a huge productivity boost can be realized by eliminating such things as the need for a detainment and the corresponding creation of a new server, and movement of significant quantities of data to populate it. Of course, for frequent complex queries that need access to the lowest level of detailed

data, a detainment or data warehouse is the preferred solution.

Most queries require tables to be joined together, which can be resource intensive and time consuming. So, how can you speed up queries that require a join operation? Well, the fastest way to join two tables is not to join them at all. The Transaction Processing Council (TPC) TPC-D benchmark, now withdrawn, proved conclusively that if the answer to a query is pre-computed in a summary

How can this summary table speed-up technique be applied to a federated environment? Because to really take advantage of summary tables they have to be used whenever possible. How can we make that happen? Let us give an example. A summary of data at a monthly interval can satisfy a query at a monthly, quarterly, or annual level of aggregation. If the query optimizer is smart enough to rewrite the query to operate on the summary table instead of seeking

We test this capability by adding a summary table, and it works. In DB2, the summary table, and it works. In D summary table is called a Materialized Query Table (MQT). A powerful feature of DB2 II is that it can recognize and understand the MQT. In our test, it recognized that the MQT could satisfy the query we submitted. So DB2 II intercepted the SQL for the query and rewrote it to access the MQT rather than the base tables.

importantly, the source systems. Furthermore, data federation *can* actually demand even more rigorous analysis, modelling, control, and planning than data consolidation. This would happen, for example, to avoid significant performance and semantic problems for users if they try to combine data that is inconsistent in

To access this document, please return to page 1 to complete the  $\blacksquare$ provide users direct, unplanned access to any data, anywhere, because a **form.**

theoretically true statement, it is a potentially dangerous suggestion. Such **By completing this form once, you will have access to all similar**  $\qquad$ documents without needing to register again. **Example 20** and, perhaps more properties without needing to register again.

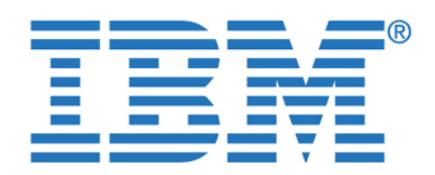

To access this document, please return to page 1 to complete the  $\blacksquare$ That resulted in a significant reduction in processing resources and response **form.**

**By completing this form once, you will have access to all similar** documents without needing to register again.

Real-time or near real-time access to rapidly changing data is required.

Direct immediate write access to the original data is required.

It is technically difficult to use copies of the source data.

The cost of copying the data exceeds that of accessing it remotely.

preference for a federation-based approach, such as when:

 $\sim$  0.000 seldom used to justify copying it.

Making copies of rapidly changing data can be costly, and there will always be some latency in the process. Through data federation, the original data is accessed directly and joined in the query. However, the performance, security, availability, and privacy aspects of accessing the original data must be

Working on a data copy is generally not advisable when there is a need to insert or update data, because data integrity issues between the original data and the copy may occur. Even if a two-way data consolidation tool is available, complex two-phase commit locking schemes are required. However, writing directly to the database of another application is generally prohibited. Therefore, it is generally recommended to call the owning application, via an application program interface (API) invoked by the federated database server,

When users require access to widely heterogeneous data and content, it may be difficult to bring all the structured and unstructured data together in a single local copy. Or, when the source data has a very specialized structure, or has dependencies on other data sources, it may not be possible to sensibly query a local copy of the data. In such cases, accessing the original source is

The performance impacts and network costs associated with querying remote data sets must be compared with the network, storage, and maintenance costs of storing multiple copies of data. In some cases, there will be a clear

 $\mathcal{D}=\{1,2,3,4,5\}$  , the original sources are too large to justify copying it.

 $\sim$  a very small or unpredictable percentage of the data is ever used. – Data is accessed from many remote and distributed locations, which is accessed locations, which is accessed locations, which is accessed locations, which is accessed locations, which is accessed locations, which is acce

Chapter 1. Data federation overview **21**

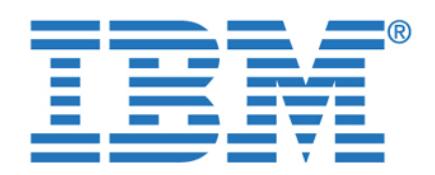

or that resides on the Internet may be impractical, due to security, privacy, or

capability at the remote data source *to know who has accessed what* would be

Allowing users immediate, ad hoc access to any enterprise data is an obvious argument in favor of data federation. However, care is needed with approach. The potential exists for users to create queries, accidentally or otherwise, that negatively impact both source systems and network performance, and that disappoint the user by yielding poor response times. In addition, because of the typical level of semantic inconsistencies across data stores within organizations (as a result of differing data latencies, formats, and data structures), there is a significant risk that such queries could return answers

Not surprisingly, the arguments against the data federation approach are the very

The data federation approach will present the remote data in real time. This may not be advantageous to the end user or application, which would prefer to suffer some latency in the data in order to be insulated from the continuous

Historical and trending data is seldom available in operational data sources, but requires a data consolidation approach to build up historical data over

warehousing environments, the queries to be serviced can be very complex can be very complex can be very complex or may require a multi-dimensional view of historical or trending data. As a result, data consolidation is a fundamental technique in data warehousing.

However, data federation can still be used in conjunction with data

normal auditing techniques applied at that data source. This auditing

lost under the data consolidation approach. The users' needs are not known in advance.

<span id="page-39-0"></span>**Arguments against data federation**

Read-only access to reasonably stable data is required.

flux of information in the remote operational data sources.

time. This is a very common data warehousing requirement. Data access performance or availability is overriding considerations. Users routinely want quick data access. Despite the best efforts of a well-designed federated server working in units the remote data the remote data the remote data the remote data sources, the volumes of data required may necessitate that a local, pre-processed copy of the data be made available. As seen in data

To access this document, please return to page 1 to complete the  $\qquad \qquad \mid$ Creating a local copy of source data that is controlled by another organization **form.**

 $\overline{\text{I}}$  is restrictions of access to all similar may be used that  $\overline{\text{I}}$ By completing this form once, you will have access to all similar **natural natural natural natural natural natural natural natural natural natural natural natural natural natural natural natural natural natural natural nat** documents without needing to register again.

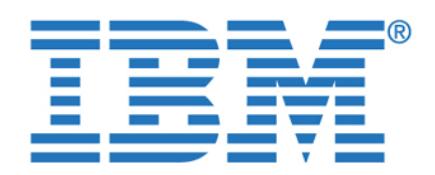

To access this document, please return to page 1 to complete the **The lowest driven** data warehouse acts as both the consolidated database server and the **form.**

By completing this form once, you will have access to all similar  $\qquad$ documents without needing to register again. **Example 20** and repeated access to only a state and repeated access to only a state and repeated access to only a state and repeated access to only a state and repeated access known subset of the source data, it may be cheaper to create a copy of the

> data for local access and use. This approach also insulates the remote operational data sources from large, complex, or poorly structured queries.

In cases where significant data transformations are required or where joins are complex or long-running, it is inadvisable to have them run synchronously as part of a user query due to potentially poor performance and high costs. In such cases, creating a copy of the data through data consolidation would

It is likely that there will be cases where a combination of data federation and

functionality transparently. This is because sometimes a federated query will not work. It could be because of network outside the because of network outside the example. Here, for example, for data federation can use data consolidation to create or manage cached data. On the other hand, data consolidation tools may be optimized of only a subset of available data sources. Using data federation along with it can expand that it can expand that  $\mathcal{A}$ 

Later on in [Chapter 7, "Optimization in a federated environment" on page 193](#page-210-0), we consider the combination of techniques through the use of techniques through the use of techniques through Materialized Query Tables (MQTs). MQTs are data stores of preprocessed data from the remote data sources stored at the local federated server. We consider a user query against the federated database where the underlying tables reside in

The previous sections have discussed the pros and cons of data federation, and described it in general terms. In this section we present examples of data federation in environments where DB2 is the base, and where Informix is the base. These are simply to provide you with an idea of the capabilities for data

one or more remote databases. We demonstrate how we can exploit the federated server to transform the query to instead reference the MQT residing

Data transformations or joins needed are complex or long-running.

**Using both data federation and data consolidation**

number, and allow pre-joining of data for a performance impact.

One case is where a federated query can leverage data consolidation

data consolidation techniques is the best option.

Chapter 1. Data federation overview **23**

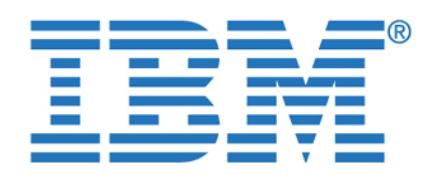

To access this document, please return to page 1 to complete the **page** combination of both. Specific details on how to implement data federation, **form.**

capabilities, and considerations are discussed in later chapters.

resources as you integrate the information in your enterprise.

beginning, that support was primarily for relational technology.

data access and interchange among IBM relational databases.

you integrate the information in your enterprise. And, as we have discussed, there are differing ways to implement an integrated environment. The primary message here is that whether you have DB2, or Informix, or both, you have powerful tools and capabilities at your disposal that can save you time, effort, and

Data federation has become a necessity with the evolution and availability of numerous data management products. Between new technology advances and the normal evolution of business requirements, companies find themselves with quite a number of different, and incompatible, data sources. Most companies are using some form of data federation, even if calling it by another name. Also, it is typically a customized approach that is very expensive and resource intensive to

Even with the advent of relational technology and databases, companies find themselves with more than one relational DBMS. This could be for many reasons, but it became a reality and the norm rather than the exception. To minimize the skilled resources and extra work required in application development, as well as to satisfy the continued push for data integration, companies demanded additional capabilities from their vendors. In the

Vendors responded with architectures and products to give companies some relief. As examples, IBM introduced data replication technology for data movement, and Distributed Relational Database Architecture™ (DRDA®) to support standard interfaces for data exchange. A first step was to provide easy

Data replication became a fast and reliable way to have multiple images of data in multiple locations, all kept in synchronization. The technology quickly moved beyond relational, for example, with support for the IBM Information Management

Third-party products and tools became available to support inter-vendor data access and exchange, and the move to integration and data federation was on. The technology is still growing and becoming more sophisticated. The goal is simple: Access to any data source, anywhere, with the same programming

**By completing this form once, you will have access to all similar**  $\qquad$ documents without needing to register again. There is a data federation of a data federation of  $\mathbf{z}$ with both products that can provide significant both products that can provide significant benefits as  $\mathcal{L}$ 

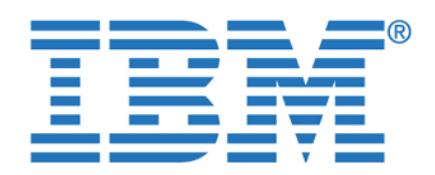

DB2 as the base. You can see that there are a number of tools to enable you to

From a programmer perspective, all data sources will appear to be the same. That is, they will all appear to be DB2 sources. Also, there is access to both structured and unstructured data (universal data) through the use of DB2 Extenders. Extenders are extensions to DB2 that enable additional capabilities. The primary product to be used for data federation is the DB2 Information Integrator, and it is discussed in great detail in subsequent chapters.

<span id="page-42-0"></span>One of the primary advantages of DB2 Information Integrator is that it takes advantage of the DB2 optimizer. The optimizer examines the environment to determine the best way to access a data source. For example, it looks at the processors involved, network speeds, and statistics regarding the type, size, and

compatibility, breadth of support, and performance reasons.

To access this document, please return to page 1 to complete the We show in [Figure 1-3](#page-42-0) an example of the data federation capabilities when using **form.**

**implement as root federates is all similar by completing this form once, you will have access to all similar**  $\blacksquare$ documents without needing to register again. In this most of the Web data sources. In this most of the Web data sources. In this most of the Web data sources. In this most of the Web data sources. In this most of the Web d cases, the DB2 approach uses the native API for each data source for each data source for each data source for

Chapter 1. Data federation overview **25**

**Teradata DB2**

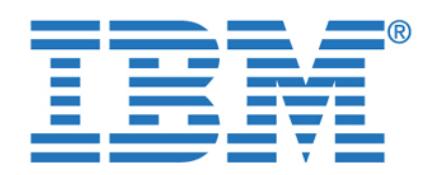

To access this document, please return to page 1 to complete the  $\qquad \qquad \mid$ used for the data sources involved. This may include performing some of the **form.**

work on the local processor and some on remote processor and some on remote processors, whereas many processors,

development of new query plans and the rewrite of SQL by the DB2 optimizer. These examples will clearly demonstrate the advantages gained and benefits

Informix products can also be used as the base for data federation. They can provide a number of capabilities that are similar to those described in the DB2 data federation example. We depict a data federation environment, using Informix as the base, in [Figure 1-4 on page 27](#page-44-0). The primary product used for data federation in that environment is Informix Enterprise Gateway Manager. We briefly describe that approach here, but it will be discussed in greater detail in

To address data federation, a number of vendors developed what was referred to as *gateway* products. That is, they provided a gateway to other heterogeneous sources of data. For example, Informix introduced their Enterprise Gateway. The first version of this gateway used IBM DRDA to enable access to data on the IBM mainframe processors. At that time, the mainframe was where vast amounts of data was stored, so to enable mid-range solutions, vendors needed to give their

Support was then expanded to enable access to other vendor data sources, regardless of the platform, but access was primarily through the use of ODBC rather than the native DBMS API. This approach does enable data access, but can bring with it performance issues. This is why DB2 has focused on using

Over time, gateways improved and began to address some of these issues. For example, as we discuss in later chapters, the Informix Enterprise Gateway Manager has the capability to change the data access plan as well. However,

In the Informix example, you will note that it can also enable access to both structured and unstructured data. Informix *DataBlades* are used for the interface

native APIs, and it is one of the differentiators of the DB2 approach.

customers access to that mainframe source of data.

that results in the lowest resource cost. That is why the DB2 optimizer is

We present a number of examples, in later chapters, in later chapters, that result in the result in the result

older technologies simply bring all the data back to the local processor and work By completing this form once, you will have access to all similar  $\qquad \qquad \mid$ documents without needing to register again. **Example 20** approach without needing to register again.

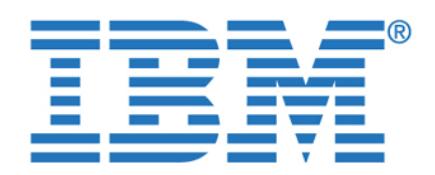

To access this document, please return to page 1 to complete the  $\blacksquare$ **form.**

By completing this form once, you will have access to all similar  $\qquad$ documents without needing to register again.  $\qquad \qquad$ distribute some of the query execution tasks. It was another step towards data

Early on, Informix introduced I-STAR as a way to enable easy access and

federation. I-STAR began as a separate product, but over time was integrated

**Informix Enterprise**

**Data Blades DB2 390**

<span id="page-44-0"></span>In the early days of integration and data federation, Informix developed a technology called *I-STAR*. It was a separate product at that time, but has since been integrated into the Informix code base for Informix Dynamic Server and

I-STAR allows users to query and update more than one database across multiple database servers, within a single transaction. The database servers can reside on a single host computer or on the same network. A two-phase commit protocol ensures that transactions are uniformly committed, or rolled back,

Chapter 1. Data federation overview **27**

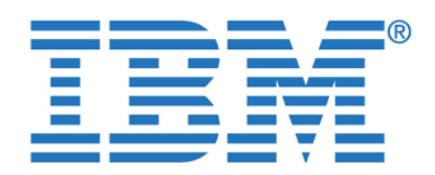

databases. The heterogeneous commit protocol ensures that updates to one or

There is more detailed information on the capabilities of both DB2 Information Integrator and Informix Enterprise Gateway Manager in the chapters that follow.

In this section we discuss some individual techniques to be considered with data federation. In later chapters, we make specific recommendations based on the

If you think naming conventions are not too important, we would like you to review that position now. In this project we found ourselves managing more discrete, but similar, data sources than ever before. If you are clear about which data source you are looking at, you will be able to federate your different data

Good naming conventions are invaluable when interpreting query plans to analyze any potential performance problems you may encounter. As you will see when you read [2.1, "Environment and server configuration" on page 33,](#page-50-0) our configuration on page 33, our configuration database schema was not overly complex. However, we did purposely create quite a lot of complexity in the number and types of database servers. This was to more closely simulate an environment that might be more closely comparable

In our environment, it is the multiplication factor provided by having the same schema distributed over a large number of database servers, that really

In this context we are referring to the local names you allocate in the federated database server to the remote data sources. Of course the existing remote data sources will already have their own names and we are not suggesting that you

In our environment, we used a naming convention, the main purpose of which is to aid clarity for you. Consequently, once you understand the convention, you can easily determine the remote data source for a given federated database object.

demonstrates that naming conventions are critical.

embark on a campaign to rename all of those.

To access this document, please return to page 1 to complete the  $\blacksquare$ with Information Information  $\mathbb{R}^n$  products to manipulate data in non-Informix in non-Informix in non-Informix **form.**

more Informix databases and one non-Informix database in a single transaction By completing this form once, you will have access to all similar  $\qquad \qquad \mid$ documents without needing to register again.

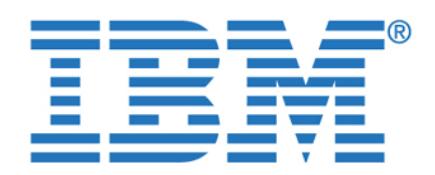

To access this document, please return to page 1 to complete the **The federate server for the server for the server** remote data sources are the names by which all *your* end users and applications **form.**

will address these objects in the *single data source illusion* that the federated

You may, or may not, choose to follow something similar to our naming approach. After reading this publication, and hopefully getting a good understanding of what data federation is all about, we do at least request that you give some thought to naming conventions. It is much more cost effective to do this at the beginning of

In general, the data types in your remote data sources will already be determined by the time you decide to federate your data, so any difficulties you face in this area will be the legacy of other system design decisions taken long before you

In addition, certain higher value data types are either not supported or are supported with some limitations with the currently available data federation technology. Examples are certain binary large objects (BLOBs), character large

Fortunately, there are some weapons in the data federation arsenal to help you here. We discuss some of the problems we encountered and how we dealt with them for DB2 II in [4.4, "Considerations for use" on page 108](#page-125-0), and for EGM in [5.3,](#page-166-0) 

objects (CLOBs), and some date/time data types on some platforms.

database server creates. Of course, you may choose to obscure the data source **By completing this form once, you will have access to all similar**  $\qquad$ documents without needing to register again. **Example 20** and the top of your other names. **The top of your other names.** The top of your other names in the top of your other names in the top of your other names in the top

Chapter 1. Data federation overview **29**

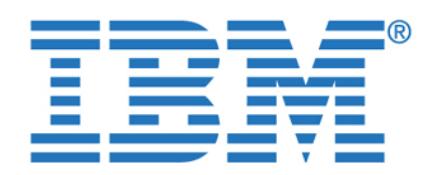

**To access this document, please return to page 1 to complete the form.**

**By completing this form once, you will have access to all similar documents without needing to register again.**

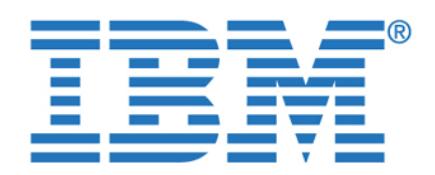

**To access this document, please return to page 1 to complete the form.**

**By completing this form once, you will have access to all similar documents without needing to register again.**

© Copyright IBM Corp. 2003. All rights reserved. **31**

**Chapter 2. The data federation project**

evaluate and document the results for inclusion in this publication.

In setting up the environment, our objectives were to:

for a real-life commercial data federation scenario.

of a subset to gain value from the information presented.

 Have an environment that would constitute a reasonable compromise between meeting the above objectives and still be manageable within our

We have constructed the construction study scenario centered around a fictitious study scenario centered around company that we have based in the United States. This fictitious company has the states organized into seven regions. Each region in our case study uses the

In this chapter we introduce you to the environment and architecture used for our product implementations and testing. We used this environment to exercise the capabilities of the products, to validate specific functional scenarios, and to

Create an environment that was complex enough to be a reasonable model

 Encompass the primary database management systems (DBMSs) typically in use in Informix installations. We recognize that most Informix installations will perhaps not have all the DBMSs we used, but most will probably have enough

We also introduce you to our case study, which we hope will give you something near a *touch and feel* experience of how you could use data federation within

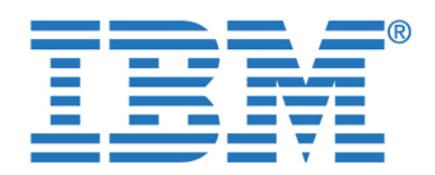

less complex than this. However, we wanted to demonstrate the robustness of

Most companies that have Informix installed are already familiar with this

 $A$  the starting point for the starting point for the databases in each  $\mathcal{A}$ region with significant quantities of meaningful test data. We then integrated the disparate databases from the regions into a single federated corporate database. To simulate daily operations, we constructed sample queries to run against our federated database. Sometimes we ran into problems with incompatible data types in the different DBMSs and had to overcome these issues. We analyzed access plans produced by the query optimizer for execution of our sample queries, and then investigated the effect on performance of altering various

In constructing this case study, we discovered many considerations for building a federated system. You can read about all of this in detail in [Chapter 4](#page-90-0), [Chapter 5,](#page-148-0)

schema, which should aid the understanding of our case study.

To access this document, please return to page 1 to complete the **the supplement of a different data** management system or operating system. Most businesses would probably be **form.**

the data federation capabilities that are available to you. We have used the By completing this form once, you will have access to all similar  $\qquad \qquad \mid$ documents without needing to register again. **Example 20** and Information of the server (XPS). The series of the server (XPS). The series of the server (XPS) and information of the series of the series of the series of the

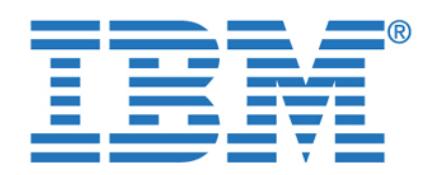

<span id="page-50-0"></span>Our operating environment consisted of a workstation client and three servers,

Project Environment and Architecture

<span id="page-50-1"></span>Figure 2-1 Project environment and architecture overview

The definitions of the environment components are as follows:

 Server A is an IBM NetVista™ Intel server running Windows/2000 Server SP3. This server hosted the DB2 instance in which we installed DB2 Information Integrator Integrator (DB2 II) V8.1 with FixPake 3. The name given to this part of the name given to

Enterprise Gateway V7.31

Professional SP3. On this server we installed Informix Enterprise Gateway Manager V7.31.TD1. In fact, we defined multiple gateway services for the Informix Enterprise Gateway Manager on server B. Multiple gateway services are required to reach the multiple different remote data sources. See ["Multiple](#page-168-0)  [data sources within a single application" on page 151](#page-168-0) for more details. The

Server B is an IBM PC 300PL Intel desktop running Windows/2000

<span id="page-50-2"></span>To access this document, please return to page 1 to complete the **completion**<br>form. **form.**

By completing this form once, you will have access to all similar **documents without needing to register again.**

Chapter 2. The data federation project **33**

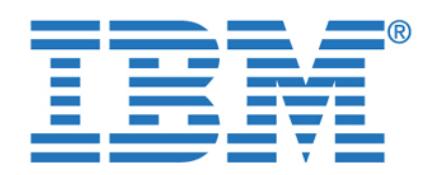

instance, which was used as the federated server for the Informix federation

Within server C (linsvr), we installed the following database management

Each DBMS where we have stored data is referred to as a *data source*. When accessing a data source from another source from another server or a different DBMS on the same  $\mathbb{R}$ 

Having done that, we then proceeded to federate our complete distributed database twice using different methods. In the first case, we used DB2

federate a database using only one of these federation technologies.

Information Integrator, and in the second case we used Informix Dynamic Server in conjunction with Informix Enterprise Gateway Manager. We only federated our database twice for informational purposes so we could test them and document the results. However, even though you could also use both, typically you would

We use die Explorer V6.5.2 for our client workstation, to investigate a typical workstation, to investigate a

In addition, when running the sample queries against the DB2 II, we used the DB2 Command Center, which is shipped with DB2 UDB. When issuing the same sample queries against the Informix federated database, we used Server Studio JE 3.00.JC1, which is shipped with Informix Dynamic Server. Both these GUI SQL clients operate in similar ways and can be used to produce a query plan. For more details, see [Chapter 6](#page-176-0). In our testing with the case study we defined, our sample queries accessed every data source, and because we had used consistent naming conventions, we were able to run basically the same queries

Informix Extended Parallel Server V8.40.UC1

end user tool view of our federated database.

server, the data source is known as a *remote data source*.

To access this document, please return to page 1 to complete the  $\blacksquare$ V2.4.19). This server contained the Informix Dynamic Server (IDS) database **form.**

solution. The name given to this server was linsvr. with server  $\mathbf{z}$  (winstalled the following database management of  $\mathbf{z}$ documents without needing to register <mark>again.</mark> **By completing this form once, you will have access to all similar** 

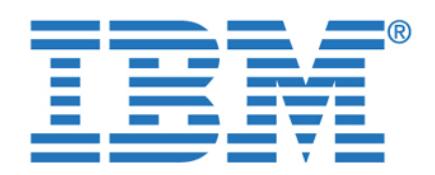

client workstation and the various servers. This is described as a *build process* in

This section describes the connectivity of the federated database with the other data sources in the project when using DB2 Information Integrator. [Figure 2-2](#page-52-0)  shows the client view of the federated database and the actual connectivity with

> Client view and actual database connection of the DB2 III

> > DB2 Information Integrator V8.1

**winsvr**

<span id="page-52-0"></span>Figure 2-2 Client view of federated database and actual connectivity with DB2 II

The bold lines in [Figure 2-2](#page-52-0) show the client's perception of the federated database using DB2 II. From the client's perspective, there is only the one DB2 database instance at winsvr with which to connect and authenticate, and from which to request data. To the client, all the tables in each of the data sources in each of the data sources i appear as DB2 tables within the one database at the server winsvr. DB2 II has created this illusion over the *real* database connectivity diagram shown with the

To access this document, please return to page 1 to complete the  $\blacksquare$ this diagram does not attempt to illustrate the actual connectivity between the **form.**

**2.1.2 Database connectivity using DB2 Integrator Integrator Integrator Integrator Integrator Integrator Integrator Integrator Integrator Integrator Integrator Integrator Integrator Integrator Integrator Integrator Integra By completing this form once, you will have access to all similar** 

Chapter 2. The data federation project **35**

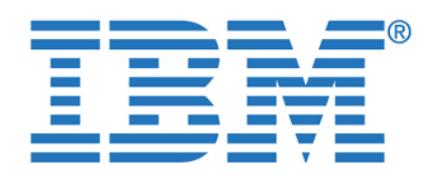

data sources in the project when using Informix Enterprise Gateway Manager.

Client view and actual database connectivity with Informix

Informix Dynamic Server

DB2 8.1

<span id="page-53-0"></span>Figure 2-3 Client view of federated database and actual connectivity with Informix Database Server and Informix Enterprise Gateway Manager

The bold lines in [Figure 2-3](#page-53-0) show the client's perception of the federated database using Informix. As with DB2 II, from the client  $\mathbb{R}$  is perspective, the client of perspective, there is perspective, the client only the one Informix database instance at server linsvr with which to connect and authenticate, and from which to request data. To the client, all the tables in each of the data sources appear as Informix tables within the IDS database at the server linsvr. The real database connectivity is shown with the narrower lines

The architecture described above in [2.1, "Environment and server configuration"](#page-50-2)  [on page 33](#page-50-2), was partially mandated by the technical requirements and scope of

To access this document, please return to page 1 to complete the **Theory** This section describes how we connected the federated database to the other **form.**

**By completing this form once[, you will](#page-53-0) have access to all similar**  $\qquad$ documents without needing to register again.

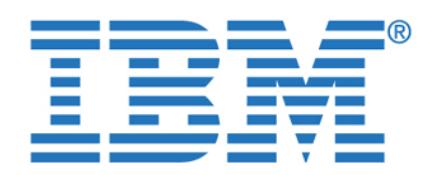

To access this document, please return to page 1 to complete the  $\blacksquare$ considered to be reasonable. Let us look at what other options exist and what the **form.**

By completing this form once, you will have access to all similar documents without needing to register again.

> instance. If you have a DB2 UDB license for the candidate server, or if you purchase DB2 II Advanced Edition, you may also store other DB2 application data in the same DB2 instance or in another DB2 instance at the same server.

> We could have chosen to install DB2 II at any of the three servers in our order servers in our order servers in operating environment. If we had chosen server B, we would have had to also

For performance reasons, it may be preferable not to run DB2 II on the same server as other mission-critical DB2 operational systems. Bear in mind that some of the queries to be serviced in a federated environment could be extremely

The Informix EGM could have been defined at either server B or C. It could not be installed at server A, as the EGM product is not currently available for the Linux operating system. Currently available platforms are Windows and Unix (AIX $\sim$  UX, and Sun Solaris). We chose to locate the EGM at a series). We chose the EGM at a series where no other Informix database instances exists, but this was simply by choice.

If you do decide to install EGM at the same server as another Informix instance, the EGM will be viewed by the Informix federated database server as another

In either architecture, a client cannot connect directly to the EGM. A client must always connect to an Informix database server, which may or may not be acting

We chose the IDS instance on server C (linsvr) as the *federated database server* for the Informix data federation solution. For the Informix data federation solution, we must connect our end-user query or application to an Information to an Information to an Information to an Server database. This database instance acts as the federated database server or *coordinating server*. We could equally well have chosen the other IDS

install DB2 UDB on server B for this purpose.

**Informix Enterprise Gateway Manager (EGM)**

Chapter 2. The data federation project **37**

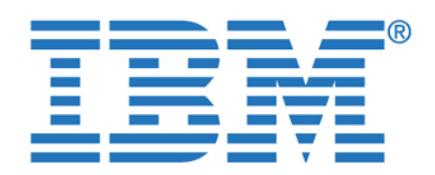

between DB2 II and the Informix data federation solution for our sample queries. To achieve this, we defined local references at the IDS instance on server A, which points to the remote data sources. The references can be completely can be completely can be completely using views and or synonyms. For details, see [5.3, "Considerations for use" on](#page-166-0) use of use  $\sim$ 

Had we chosen to use the other Informix Dynamic Server instance on server A (winsvr) as our federated database server, we would have instead defined similar

To build a case study that appears realistic, we adopted the Stores Demo database schema, which is a sample database supplied with Informix Dynamic

Server (IDS) and Informix Extended Parallel Server (XPS). A graphical representation of the Stores Demo schema is shown in [Figure 2-4.](#page-56-0)

**Note:** XPS in its current version *cannot* be used as a federated database **To access this document, please return to page 1 to complete the form.**

By completing this form once, you will have access to all similar documents without needing to register again.

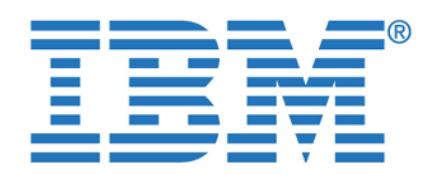

**To access this document, please return to page 1 to complete the form.**

By completing this form once, you will have access to all similar documents without needing to register again.

Chapter 2. The data federation project **39**

<span id="page-56-0"></span>We then implemented this database schema into each of this database schema into each of the DBMSs present into our operating environment. Some of the data types in this schema that are unique to Informix required alteration to facilitate implementation in the other non-Informix DBMSs, DB2, Red Brick, and Oracle. Two such data type examples

[Figure 2-5.](#page-57-0) Note that the Stores Demo database schema for DB2 databases has modifications made to a several column definitions (changed columns are shown

are the MONEY and INTERVAL data types. This is illustrated for DB2 in

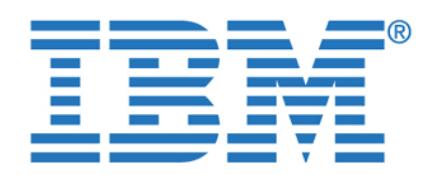

**To access this document, please return to page 1 to complete the form.**

By completing this form once, you will have access to all similar documents without needing to register again.

> <span id="page-57-0"></span>Having implemented the Stores Demo schema in each of the DBMSs, we needed to populate the database tables. To do this we created a model for the fictitious corporation in our case study. We allocated each of the individual states in the United States to a region, where each region was using a different DBMS and/or operating system. Perhaps such a scenario could arise where the same custom application had been implemented regionally within the one corporation on the local hardware and/or operating system present in that region. Another possibility for this scenario might be where an application package had been implemented in different companies on different hardware and/or operating systems that had now been formed into one corporation as a result of merger or

> $A = \{A_1, A_2, \ldots, A_n\}$  and the schemas in this theme might be a situation where the schemas in the schemas in the schemas in the schemas in the schemas in the schemas in the schemas in the schemas in the schemas in the sc remote data sources are actually substantially different and some thorough data analysis is required before attempting to get meaningful results through the federation technology. But in fact this situation is no different from trying to join tables from different schemas in the same database. This is a data analysis problem, not something unique to data federation. Consequently, we have not

pursued this subject further in this publication.

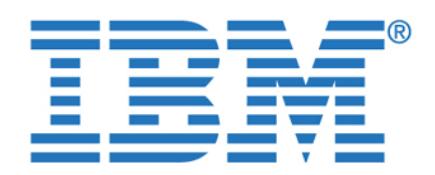

To access this document, please return to page 1 to complete the  $\blacksquare$ mandated for us as a result of feature differences in the various DBMSs used, **form.**

have given us adequate opportunity to test solutions for these types of issues

The distribution of the states among the regions in our case study is shown in a

<span id="page-58-0"></span>Figure 2-6 Map showing approximate distribution of states to regions

ifxw - Informix Dynamic Server on Windows

xpsl - Informix Extended Parallel Server on Linux

The actual distribution of states to regions for our case study is shown in [Table 2-7 on page 42.](#page-59-0) This table shows for each state the region to which it is allocated and also the DBMS and operating system used to store that region's data within the scope of our case study. For this purpose the following codes are

even though we have used essentially an identical schema in each case. See By completing this form once, you will have access to all similar  $\qquad \qquad \mid$ documents without needing t[o register](#page-166-0) again.

Chapter 2. The data federation project **41**

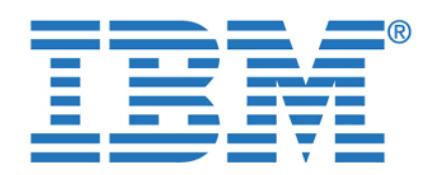

**Note:** Within our case study, none of the base schema definitions were altered **To access this document, please return to page 1 to complete the form.**

**By completing this form once, you will have access to all similar**  $\qquad$ documents without needing to register again.

<span id="page-59-0"></span>Figure 2-7 Distribution of states to regions for case study

Within our case study we made design decisions regarding which data would be populated in the physical databases for each region. In our case, each region was represented by a combination of a DBMS instance and and an operating system. The distribution of an operating system This was done to satisfy our original intention to keep our case study as realistic

as a result of the decision to federate the data. In other words, the region code

Since the manufact, stock, catalog, and call\_type tables in the Stores Demo schema do not have any state-related information, it seems reasonable to populate these tables with the same data for each region. From a business viewpoint, this means that all regions within the corporation use the same list of

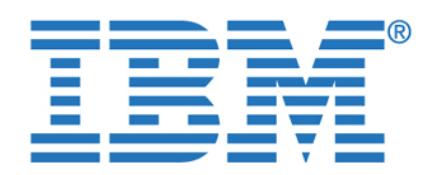

The state and customer tables in the Stores Demo schema both have columns

when we populated the remaining orders and its matrix  $\alpha$ were mandated by the reference mandated by the schema to use only the schema to use only the schema to use only

In fact we used DB2 Information Integrator to populate all the databases in our case study. Initially we created an additional copy of the schema in a totally separate IDS database (not one used in our case study). Into that test IDS database we inserted all our test data for the case study. We then used it as the source from which to populate all the individual databases to be used for the case study. We did that by using a series of federated inserts of the form shown in [Example 2-1.](#page-60-0) These federated inserts first select data from a remote data source (in our case the IDS test database) and inserts the data into a similar table in the schema but located on one of the remote regional data targets (for

<span id="page-60-0"></span>We even used the same technique when inserting inserting into a remote Information into a remote Information in from an Informix table at the same remote data source. Refer also to ["Query 3 -](#page-184-0)  [Consolidating the data" on page 167](#page-184-0) for more details of federated inserts.

Maybe there will be situations where you decide not to federate your data for some of the reasons stated in ["Arguments against data federation" on page 22,](#page-39-0) but *think* about the possibilities this capability could create for you in your data migration or data consolidation work. For example, now *you* may be able to accomplish most or all of *your* data migration requirements in a simple set of SQL statements written in the one DB2 SQL dialect, thus minimizing the level of skill required with the different source system DBMSs in your organization.

In order to progress further with the understanding of our case study, it is now necessary to explain the naming conventions used in this publication. The conventions we used were mainly chosen to aid clarity for you in understanding

To access this document, please return to page 1 to complete the  $\blacksquare$ **form.**

**By completing this form once, you will have access to all similar**  $\qquad$ documents without needing to register again.  $\blacksquare$ specified as belonging to that region in [Table 2-7 on page 42](#page-59-0). Consequently,

Chapter 2. The data federation project **43**

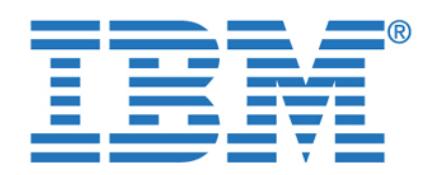

To access this document, please return to page 1 to complete the **the same in the same of the same of the same of the same of the same of the same of the same of the same of the same of the same of the same of the same of form.**

By completing this form once, you will have access to all similar documents without needing to register again.

winsvr: Our Windows/2000 Server FP3 server (server A in [Figure 2-1\)](#page-50-1)

If you recall, for each region in our case study we stored the data in a separate combination of a DBMS and server. So as the major basis of our naming

convention, we allocated a unique four-character identifier to each DBMS/server

The database identifiers allocated within our naming convention are shown in

**Region DBMS Server Database** 

**Tip:** The use of this database identifier is not a prerequisite for database federation, but more as an aid to clarity. We do however recommend that you give consideration as to how you will identify your remote data sources within

the one single federated database before you set up your federated

Region 1 IDS linsvr ifxl Region 2 IDS winsvr ifxw Region 3 Oracle9i winsvr oraw Region 4 Informix XPS linsvr xpsl Region 5 DB2 winsvr db2w Region 6 Red Brick linsvr rbwl Region 7 DB2 UDB linsvr db2l

combination within our environment. Within this four-character database identifier, the first three characters indicate the DBMS used and the fourth

linsvr: Our SuSE Linux V8.2 Server (server C in [Figure 2-1\)](#page-50-1)

character indicates the server on which it resides.

<span id="page-61-0"></span>Table 2-1 Database identifiers used in our naming convention

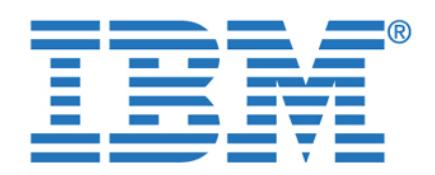

database. These are either nicknames, as is the case for DB2 II, or synonyms,

For each such reference to a remote table in the federated database, we have prefixed the remote table name with the database identifier from [Table 2-1 on](#page-61-0)  [page 44](#page-61-0). Thus the stock table in the Red Brick Warehouse DBMS on the server

By choosing the same naming convention for both federated databases, we were

**Note:** We do not anticipate that you would necessarily need to federate the same tables within two (or more) federated databases. We federated our data twice for informational purposes so we could test the two environments and

For convenience and consistency we also created synonyms for the local tables in each federated database according to the same naming convention. For example, in the DB2 instance on winsvr, we defined the synonym db2w\_stock for

**Note:** Later on in 6.2, "Testing with IBM Information Integrator" on page 94, and 6.3, "Testing with Informix Enterprise Gateway Manager" on page 95, when we examine the access plans, the local tables will be shown by the local tables will be shown by the shown by optimizer as their physical names instead of their synonyms. Other than this, the use of synonyms to make the local tables look similar to the remote tables

In order to fully explore both the possibilities and the necessities of different authorization scenarios with the use of a federated database, we established

For each database identifier, the database tables are owned by a different user ID. Within each remote data source we have granted authorization to a different end-user user ID. The naming convention for user IDs contains the same elements as those in the database identifier, DBMS, and server. In addition, the

different user IDs for use with each database identifier.

is useful for our purposes in this publication.

linsvr is known as rbwl\_stock in both the DB2 II and Informix federated

able to use basically the same SQL statements against each.

To access this document, please return to page 1 to complete the  $\blacksquare$ In [Chapter 4](#page-90-0) and [Chapter 5](#page-148-0), we will see references to tables in the federated **form.**

By completing this form once, you will have access to all similar  $\qquad \qquad \mid$ documents without needing to register again. *documents without needing to register again*. conventions for the references to tables in the remote data sources. The remote data sources in the remote data sources.

Chapter 2. The data federation project **45**

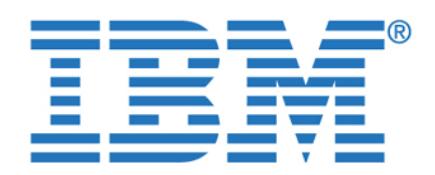

case study, the end user specific to that database identifier has been specifically

[Table 2-2](#page-63-0) shows the user IDs used for creating tables and those users authorized

Region 1 IDS linsvr ifxl ifxdbal ifxusrl Region 2 IDS winsvr ifxw ifxdbaw ifxusrw Region 3 Oracle9i winsvr oraw oradbaw orausrw Region 4 Informix XPS linsvr xpsl xpsdbal xpsusrl Region 5 DB2 winsvr db2w db2dbaw db2usrl Region 6 Red Brick linsvr rbwl rbwdbal rbwusrl Region 7 DB2 linsvr db2l db2dbal db2usrl

**identifier**

The user ID used to run the queries for our case study was the local end user for the relevant federated database. So for DB2 II, the end user db2dbaw was used. When running the same queries through the Information through the Information of the Information of the Information

<span id="page-63-0"></span>Table 2-2 User IDs used in each of the data sources in each of the data sources in each of the data sources in

**Region DBMS Server Database**

To access this document, please return to page 1 to complete the  $\blacksquare$ in the remote source as a database administrator (DBA) or as an end user. In our **form.**

granted SELECT access to the tables at that remote data source. Authorizations By completing this form once, you will have access to all similar  $\qquad \qquad \mid$ documents without needing to register again. **Example 20** and using each using each using each using each using each using each using each using each using each using each using each using each using each using each using

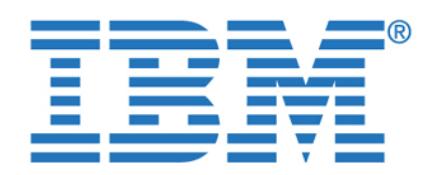

**To access this document, please return to page 1 to complete the form.**

**By completing this form once, you will have access to all similar documents without needing to register again.**

© Copyright IBM Corp. 2003. All rights reserved. **47**

**Chapter 3. Overview of project data** 

With data federation we exploit the capability to access, manipulate, and use  $\mathcal{A}$ many heterogeneous data sources as if they were all the same data source. That is, we access them and perform operations on them, with a common SQL syntax.

This capability extends beyond access to relational data sources to nonrelational data sources and file structures of any kind. There are many benefits associated with this capability, including production production of skilled productivity, minimization of skilled production of development resources, easier application development, added flexibility when using multiple heterogeneous data sources, ease of introduction of new data

development of this publication. Since the primary audience for this publication is customers who currently use Informix database products, we focused on the Informix product set and other data sources that would typically be used by those

In this chapter we give a brief overview of the data sources used in the

customers. The following are the data sources used in this publication:

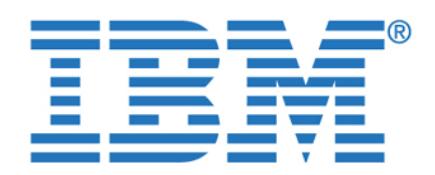

focused more on OnLine Transaction Processing (OLTP) applications, others on

Data source selection and usage is determined by a number of criteria, a few of

Our objective in providing these overviews is not for comparative purposes or to determine the relative importance or value of the data sources. It is simply to provide information on their high-level functions and features for those who may not be familiar with a particular data source. These brief descriptions will aid your understanding as you read this publication. They will hopefully provide you with enough information to give you a level of understanding of a particular DBMS product to eliminate the need for you to search out other documents in order to get that information. You hopefully have all the information you need in this one

To access this document, please return to page 1 to complete the You will no doubt be familiar with one or more of these data sources. Some are **form.**

By completing this form once, you will have access to all similar  $\qquad \qquad \mid$ documents without needing to register again.  $\qquad \qquad$ 

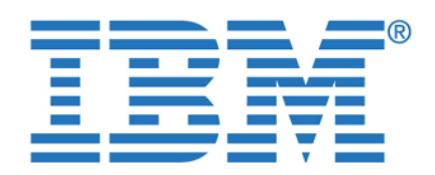

To access this document, please return to page 1 to complete the<br>form. **form.**

 $\frac{1}{2}$  using  $\frac{1}{2}$  up to  $\frac{1}{2}$  in  $\frac{1}{2}$  in  $\frac{1}{2}$  in  $\frac{1}{2}$  in  $\frac{1}{2}$  in  $\frac{1}{2}$  in  $\frac{1}{2}$  in  $\frac{1}{2}$  in  $\frac{1}{2}$  in  $\frac{1}{2}$  in  $\frac{1}{2}$  in  $\frac{1}{2}$  in  $\frac{1}{2}$  in  $\frac{1}{2}$  in  $\frac{1}{2$ By completing this form once, you will have access to all similar **produced terms and discussions and discussions and discussions and discussions and discussions and discussions of**  $\mathbf{B}$ documents without needing to register again.

This section provides a brief overview of some of the basic functions and

In [Figure 3-1 on page 51](#page-68-0) we depict the DB2 UDB architecture. From a

client-server point of view, DB2 UDB separates the client code and the server code into different address spaces. The application code runs in the client process while the server code runs in separate processes. Each client application links with the DB2 client library, and communicates with the DB2 server using shared memory for local clients and a communication protocol, such

The following is a brief description of some of the components in the DB2 UDB

DB2 agents include coordinator agents and subagents, and are the most common type of DB2 processes that carry out the bulk of SQL processing on behalf of applications. DB2 assigns a coordinator agent with an application, and this agent coordinates the communication and processing for this

This is an area of memory where user table data, index data, and catalog data are temporarily moved from disk storage. DB2 agents read and modify data pages in the buffer pool. The buffer pool impacts performance, because data can be accessed much faster from memory than from a disk. Buffer pools can be defined with varying page sizes including 4 k, 8 K, 16 K, and 32

If intra-partition parallelism is disabled (this is the default), then the coordinator agent performs all the application's requests. If intra-partition parallelism is enabled, then DB2 assigns a set of subagents to the application

to work on processing the application requests.

DB2 users from 400,000 companies worldwide.

DB2 is IBM's premier relational database software, and is the worldwide market share leader in the industry. It is a complete multimedia, Web-ready, relational database management system. Also, it is proven to be flexible enough to meet the requirements of companies large and small. There are more than 60 million

Chapter 3. Overview of project data sources **49**

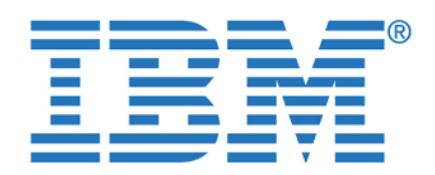

moving it into the buffer pool—*before* the application needs the data. For

These are present to make room in the buffer pool, before agents and prefetchers read pages from disk storage and move them into the buffer pool. For example, if an application has updated a large amount of data in a table, many of the updated data pages in the buffer pool may not yet have been written on to disk storage—such pages are called dirty pages. Since  $\mathbb{R}$ 

prefetchers cannot use dirty pages in the buffer pool, these dirty pages must first be flushed to disk storage and become "clean" pages, so they can again

To access this document, please return to page 1 to complete the These are designed to improve performance by retrieving data from disk and **form.**

 $\mathbf{r}$  will have access to all similar By completing this form once, you will have access to all similar **pool into the buffer pool into the buffer** documents without needing to register again.

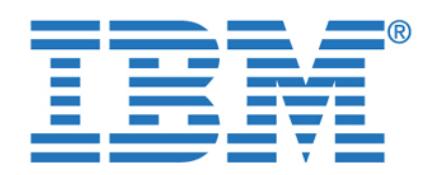

**To access this document, please return to page 1 to complete the form.**

**By completing this form once, you will have access to all similar documents without needing to register again.**

Chapter 3. Overview of project data sources **51**

<span id="page-68-0"></span>Changes to data pages in the buffer pool are written to a special disk and logged there by agent processes. These logs are important for recovery and

 $A \rightarrow A$  deadlock occurs when or more applications require access to applications require access to a resource that is currently locked by another application(s). This can result in interminable waits by all the applications involved in the deadlock. To avoid such a situation, DB2 uses a background process called the *deadlock* 

*detector* to identify and resolve these deadlocks.

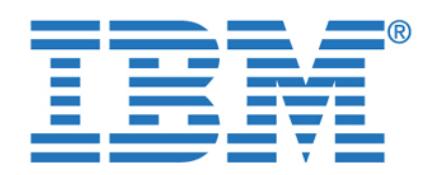

To access this document, please return to page 1 to complete the  $\qquad \qquad \mid$ Administration Guide: Performance V8, SC09-4821. **form.**

By completing this form once, you will have access to all similar documents without needing to register again. **Example 20** is and manager. The manager of  $\mathbf{z}$ 

The following is a condensed list of some of the high level features of DB2 UDB:

for your application needs, be they OLTP or Decision Support.

object-relational extensions to the SQL language.

processing costs and give you excellent performance.

This feature includes the ability to support more advanced applications of  $\mathcal{L}_\mathcal{A}$ involving multimedia data such as documents, images, audio, and video. You can now develop applications that use this technology and other such technologies as XML, spatial and high-speed searching extenders, and

DB2 UDB is integrated with Web technology and positioned to enable you to build the e-business or Internet applications that are so critical in today's

DB2 UDB has strong offerings in support of business intelligence, such as data warehousing and online analytical processing (OLAP). DB2 provides parallel database technology and query optimization that can save on your

DB2 UDB is an easy database to set up, use, and manage. It includes a complete suite of GUI administration tools that allow for easy installation,

DB2 UDB sets the standard for quality and reliability in the client/server database industry. The high level of reliability and availability provides the

DB2 provides a strong foundation of information integration technologies, including federation, consolidation, replication, Web services, and XML

confidence you need when building mission-critical applications.

DB2 UDB scales from a laptop to massively parallel systems with terabytes of data and/or thousands of users. This enables you to grow with the same RDBMS as your requirements grow. That brings with it the added benefits of minimizing costs for skilled resources and the ability to satisfy requirements

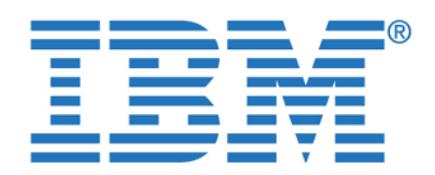

To access this document, please return to page 1 to complete the **the supplemental position of the supplement** and replicate data across DB2 and IDS data sources. **form.**

By completing this form once, you will have access to all similar  $\qquad \qquad \mid$ documents without needing to register again. **Extender, and Data Links 2020** Manager, respectively.

Reduces memory consumption on the database server by allowing

small number of persistent database connections.

transactions from remote clients to be concentrated or multiplexed across a

DB2 Warehouse Manager is a foundation element for business intelligence (BI) and customer relationship management. DB2 Warehouse Manager provides an infrastructure that helps you build, manage, and access the data

This section has given you a very brief overview of some of the DB2 capabilities, functions, and features. The architecture section should give you some familiarity

This section provides a brief overview of Informix Dynamic Server (IDS). It is not intended to be an in-depth product description, and does not describe all of the functions and features of IDS. Rather, it presents some of the basic concepts,

capabilities of the product. It will enable you to better understand the terms and discussions presented in this publication. Since it primarily supports OLTP applications, many of the features discussed are centered around the ability to support high availability, fast data loads, fast backup and restore, and high performance. However, it also provides excellent support for DSS and BI

warehouses that form the backbone of your BI solution. You can then you can then you can then you can then you integrate other BI tools and applications with this framework to ensure that you get the timely information need to make your business decisions.

with DB2 UDB and how it functions. It is meant to be a basis to facilitate to facilitate to facilitate to faci understanding of the sections on data federation later in this publication.

architecture, and functions and features that contribute to the powerful

IDS actually is not a traditional Relational DataBase Management System (RDBMS), rather it uses an object-relational model, so it should really be referred really be referred really be referred really be referred really be referred really be referred really be referred really be referred real

to as an Object-Relational DataBase Management System (ORDBMS).

Chapter 3. Overview of project data sources **53**

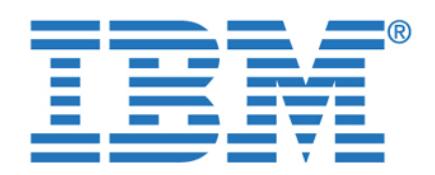

To access this document, please return to page 1 to complete the  $\blacksquare$ defined in the database server. The data types provided by a traditional RDBMS **form.**

are adequate to describe most business models. However, there are more

scalability, security, transaction recovery, and online backup and restore are also required and provided in an ORDBMS. An ORDBMS takes advantage of the object-oriented concepts, for example, that enable the more specific definition of

As an ORDBMS, IDS provides both relational and object-oriented capabilities. For example, IDS enables you to extend your database by defining new data types, and user-defined routines (UDRs) to perform operations on those new data types. You can create UDRs in stored procedure language (SPL), C, or Java

DataBlade™ modules are a means of packaging data-type definitions and the functions that operate on them. IBM Informix and third-party vendors package some data types and their access methods into DataBlade modules, or shared-class libraries. DataBlade modules allow you to store and manipulate complex data without having to create all the definitions and routines. They often plug directly into the components of the Dynamic Server for immediate use.

In [Figure 3-2](#page-71-0) we have depicted the IDS architecture as an implementation of an

**Informix Dynamic** 

<span id="page-71-0"></span>**Complex Data Types User-Defined Data Types User-Defined Routines Type and Table Inheritance Functional Indexes User-Defined Indexes R-Tree Indexes User-Defined Access Methods**

complex models that work with more complex data, such as large arrays of data, By completing this form once, you will have access to all similar  $\qquad \qquad \mid$ documents without needing to register again. **Example 2** *documents without needing to register again***.**
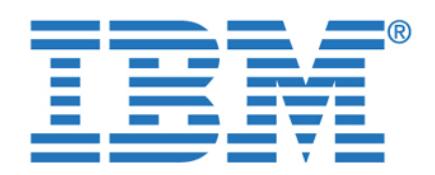

To access this document, please return to page 1 to complete the  $\blacksquare$ general-purpose, but mission-critical, OLTP database for e-business. It delivers **form.**

the performance, reliability, scalability, and high-availability needed for today's

Support for industry standards such as ODBC, JDBC, and OLE/DB

there are some extended features only supported by Version 9.x.

IDS has two primary product lines: Version 7.x and Version 9.x. The IDS

architecture, and most of the features, are supported on both families. However,

IDS is a fast and powerful OLTP relational database management system based on the multi-threaded Dynamic Scalable Architecture (DSA) developed by Informix. This architecture requires fewer processes to execute multiple database activities. DSA was designed to provide efficient resource utilization so you need less hardware to support your growing business needs. That means that as more users are added to the system, required support resources can be added

The IDS architecture is depicted as an overview in [Figure 3-3 on page 56](#page-73-0). It is a general high-level view of the major components of the major components of the architecture and is a reduced of

documents without needing to register again. **By completing this form once, you will have access to all similar** 

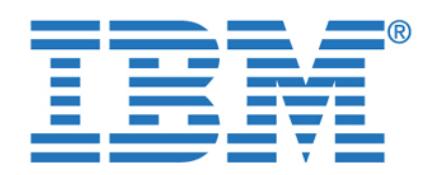

 $\mathbf{S}$  and  $\mathbf{S}$  are defined Memory  $\mathbf{S}$  . The protocols  $\mathbf{S}$  are defined by **By completing this form once, you will have access to all similar documents without needing to register again.**

<span id="page-73-0"></span>The IDS architecture consists of three primary components:

Virtual Portion Message Portion

**Local Connections Remote Connections**

IDS uses a multi-threaded architecture. A thread is a set of instructions that are executed in a program, and these threads run in processes. Starting and stopping processes takes time and processor resources, so enabling many threads to reuse a process can result in significant time and resource savings.

The database server consists of three major components, and each plays an important part in determining the overall server performance, workload capacity, response time, availability, reliability, and resource consumption.

 $\sim$  Processing that schedules that schedules that schedules that schedules the Central Processing the Central Processing the Central Processing the Central Processing the Central Processing the Central Processing the Cen Unit (CPU) to execute the activities performed by the threads.

 $\sim$  Shared memory: All threads are executed in the memory of threads are executed in the memory of the  $C$ 

other processes are being executed in the same CPU.

Since each CPU can execute multiple processes, the memory needs to be shared among them. This is because it may take multiple iterations, or steps, before a process is completed, so memory must be saved while the

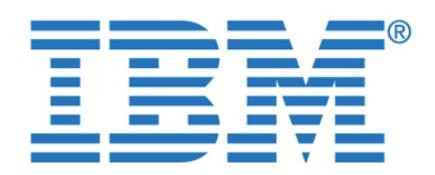

This disk space resides on the database server and is assigned to the

threads in the processes, to connect to the database server. There are a number of methods to connect, depending on whether the client is local or remote. For example, a local connection might be through shared memory and a remote connection through a communications protocol such as TCP/IP.

The usefulness of a DBMS depends, in addition to performance, on the functions and features provided to make it easy, simple, and cost effective to provide the capabilities required. Here are just a few of the IDS functions and features:

Data stored by applications in a relational DBMS are stored in tables. To better utilize the physical disk space, the DBMS will use different methods. One of those is called fragmentation. Fragmentation enables and manages the distribution of data from one table across many physical disks. The segments of the table are stored in areas called *dbspaces*. This is primarily for

HDR provides synchronous and asynchronous replication (making of a copy) of an entire database server on separate servers that, in some cases, can be

applications, even if the primary database server becomes unavailable. Or it can be used to provide improved performance, for example, to applications executed at other remote sites. This enables local data to be used rather than relying on the performance of a communications link to a remote primary

This component enables data to be copied to one or more separate local or remote database servers. It can be for the purpose of backup, or to improve performance at remote locations. Data at all locations is kept synchronized based on a predetermined time schedule. The primary difference between ER and HDR is that HDR replicates the entire database instance to a remote site,

synchronous (real-time) and asynchronous (scheduled or delayed update)

while ER replication at a table level. In addition, HDR supports both level. In addition, HDR supports both le

data replication, whereas ER only supports asynchronous.

located in different sites. This enables the data to still be available to

Table and Index Partitioning (Fragmentation)

To access this document, please return to page 1 to complete the  $\blacksquare$ results of their executions. Physical disk storage is used for this purpose. **form.**

By completing this form once, you will have access to all similar  $T$  this component enables the application, which is executed by application, which is executed by application, which is executed by application, which is executed by application, which is executed by application, which i **documents without needing to register again.**

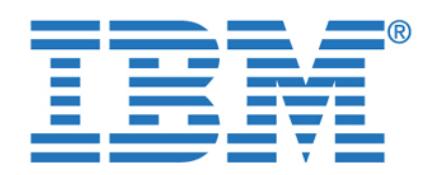

Backup and Restore utilities. The other is ontape, which performs backup and

be lost or corrupted for reasons that range from a program error to a disk failure to a disaster that damages the facility in which your computer resides. To recover data, restore the database in two steps: First restore the backup copy of the data, and then restore the logical logs to bring data as close as

ON-Bar works in conjunction with another software layer called Storage Manager. They communicate with each other using the X/Open Backup Services Application Programmer's Interface (XBSA). IDS comes with a simple storage manager called Informix Storage Manager (ISM), but ON-Bar can also work along with IBM Tivoli® Storage Manager (TSM), and also other

For speed and efficiency, ON-Bar can perform parallel backup and restore. For example, ON-Bar can back up multiple storage spaces concurrently. However, you can also configure ON-Bar to perform this task serially. ON-Bar performs parallel backup and restore based on a configuration  $p$  are certain on-Bar receives a receivers a receivers a receivers a receivers a receivers a receivers a request, it is in

determines how many objects are involved. If the request involves more than one object, ON-Bar creates a new onbar\_d process for each object up to the limit that you specified in the BAR\_MAX\_BACKUP configuration parameter.

For more information about ON-Bar and parallel backup and restore, see the

third-party storage managers, such as HP Omniback.

Each new instance of ON-Bar creates a new XBSA session.

SQL load/unload commands, onload/onunload, and dbload.

IBM Informix Backup and Restore Guide, Version 9.4, G251-1240.

The HPL is a feature of the database server that allows you to load and unload large quantities of data efficiently to or from a database. The HPL lets you exchange data with tapes, data files, and programs, and converts data from these sources into a format compatible with Informix databases. The HPL also allows you to manipulate and filter the data as you perform load and unload operations. HPL is much faster than other load/unload utilities, such as

HPL uses a client-server architecture, and is composed of these three

 $\sim$  pload user interface, where  $\sim$  the graphical user interface, where  $\sim$ and unload jobs. These jobs are stored in the onpload database.

To access this document, please return to page 1 to complete the IDS performs parallel backup and restore through ON-Bar, which is one of its **form.**

By completing this form once, you will have access to all similar documents without needing to register again. **Example 20** and  $\alpha$  and  $\alpha$  and  $\alpha$  and  $\alpha$  and  $\alpha$ logical logs to be used as insurance against lost or corrupted data. Data might

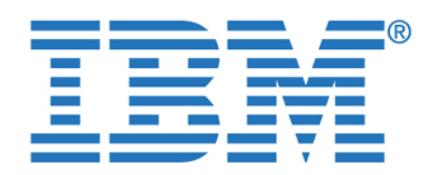

To access this document, please return to page 1 to complete the **actual acts** and moving data. The onpload utility uses information from the onpload **form.**

database to run the load or unload, and to convert the data.

A routine is a collection of program statements that perform a specific task, and are used to extend the database capabilities. It can be invoked in an SQL statement (such as a SELECT) by the Database Server or by another UDR. UDRS are also supported on IDS 7.3, but they can only be written using the written using the written using the Stored Procedure Language (SPL). With IDS 9.x the UDRs can also be

With IDS 7.x only built-in data types are available for use. Those data types are available for use. Those data include such types as CHAR, VARCHAR, INTEGER, and DECIMAL. With IDS 9.x you can use all the built-in data types, plus a new set of Extended data types. You can now create your own data type to satisfy all your

requirements. The data types supported in IDS 9.x are depicted in [Figure 3-4](#page-77-0) 

Loader User's Guide, Version 9.4, G251-1255.

written in the C and Java programming languages.

User-defined data types and complex data types

 $\overline{\mathbf{u}}$  will have access to all gimilar By completing this form once, you will have access to all similar **and under**  $\mathbf{r}$  $\mathcal{F}_{\mathcal{F}}$  more information about HPL, see the IBM Information about HPL, see the IBM Information about H **documents without needing to register again.**

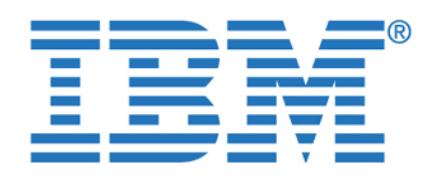

**By completing this form once, you will have access to all similar documents without needing to register again.**

<span id="page-77-0"></span>In earlier versions of IDS (such as IDS 7.x) each session generated and stored its own SQL statement information. With Version 9.4, the database server allows sessions to share the SQL statement information that is generated. This allows multiple sessions that are executing identical statements to share the information stored in internal data structures. The SQL statement cache feature reduces memory utilization at the session level and eliminates the need to reparse and reoptimize statements that have been

executed by other sessions. The database server maintains the SQL

performance gains might also be realized.

statement cache in the virtual portion of shared memory. As SQL statements are executed by various sessions, they are parsed, optimized, and stored in this cache. Only data manipulation language (DML) statements (SELECT, INSERT, UPDATE, and DELETE) are cached. The primary purpose of the  $S_{\rm{S}}$  SQL statement Cache is to reduce the usage of memory, but some of memory, but some of memory, but some

The checkpoint is a major event on the database server. It can be defined as a point of synchronization between memory and disk, and is required to

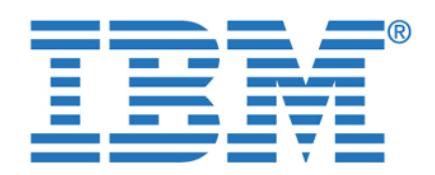

and no other database activity can occur. The flush of these pages is very

called Fuzzy Checkpoints. The original checkpoint method still exists, but now it is referred as *full* or *sync* checkpoint. The intention is to avoid performance issues by writing fewer pages to disk during a checkpoint. To accomplish this, a certain subset of database operations has been designated as *fuzzy*. The buffers modified by these fuzzy operations are flagged, and are not written to disk when a checkpoint occurs. Fuzzy operations are inserts, updates, and deletes. However, they are only flagged as fuzzy operations if they are executed against a database that has logging and the buffered page to be changed is not considered old (as determined by an internal timestamp

This has been a very brief over  $\mathbb{R}^n$  and features. It is and features. It is and features. It is and features. very robust DBMS that is primarily oriented to OLTP applications, but also works well, and is widely used, for data warehousing, business intelligence, and business intelligence, and and and

This section provides a brief overview of Informix Extended Parallel Server (XPS). It is not intended to be an in-depth product description, and does not describe all of the functions and features of XPS. Rather, it presents some of the basic concepts, architecture, and functions and features that contribute to the powerful capabilities of the product. It will enable you to more easily understand terms used and discussions presented in this publication.  $\mathbb{R}^2$  is to primarily publication. XPS is to primarily publication. support data warehousing, business intelligence, and decision support types of applications. Many of the features discussed are centered around the ability to scan, filter, join, and organize response sets for large volumes of data, even that

XPS satisfies the complex needs of data warehouses and DSS applications. Designed specifically to handle the demands of very large databases (VLDBs), Informix Extended Parallel Server 8.3 offers a shared-nothing database engine, complementing the shared-nothing hardware systems. This highly optimized data engine utilizes all available hardware resources including CPU, memory, and disks, delivering mainframe-caliber scalability, manageability, and availability,

**3.3 Informix Extended Parallel Server (XPS)**

reside across a number of database servers.

while requiring minimal operating system overhead.

To access this document, please return to page 1 to complete the  $\blacksquare$ flushed from memory. During the checkpoint operation the system is frozen **form.**

costly and, depending on the number of pages in memory, the system can be By completing this form once, you will have access to all similar documents without needing to register again.

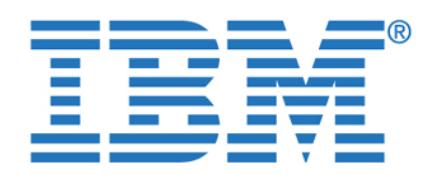

To access this document, please return to page 1 to complete the XPS was architected from the beginning to support large data volumes and an **form.**

By completing this form once, you will have access to all similar  $\qquad \qquad \mid$ architecture. It is implemented through the use of co-servers, as depicted in the use of co-servers, as depicted in the use of co-servers, as depicted in the use of co-servers, as depicted in the use of co-servers, as depi documents without needing to register again.

ad-hoc decision support query environment that services large numbers of

This approach to managing data greatly minimizes operating system overhead and reduces network I/O. To achieve this level of independence, each node runs its own instance of XPS that consists of basic services for managing its own logging, recovery, locking, and buffer management. This instance of the database is called a *co-server*. Each co-server *owns* a set of disks and the

To optimize performance, the system catalog containing information about the way in which the data is distributed can be calculated across the nodes. Additionally, additionally, additional smaller, frequently accessed tables can be replicated across the nodes to further enhance performance. Although multiple instances of XPS are running, all of the

Different clients can connect to different co-servers. The co-server that the client

co-servers cooperate to provide the image of a single, large server. This single-system image is provided to both general database users and also to

connects to is called the connection co-server. The connection co-server determines if a client request can be satisfied with data that resides on the co-server alone, or whether it requires data that resides on other co-servers. If the co-server requires data that resides on another co-server, it interacts and coordinates activities with participating co-servers. For example, client A connects to co-server 1. After determining that it does not have the necessary data to complete the request, co-server 1 (the connection co-server) calls co-server 2, which becomes the participating co-server with co-server 1, to

partitions of the database that reside on these disks.

complete the request (see [Figure 3-5 on page 63\)](#page-80-0).

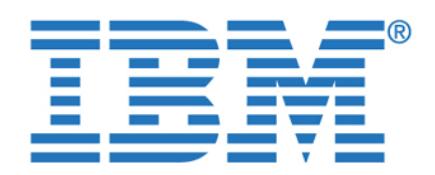

**By completing this form once, you will have access to all similar documents without needing to register again.**

Chapter 3. Overview of project data sources **63**

<span id="page-80-0"></span>Informix Extended Parallel Server can achieve this level of coordination by making intelligent decisions about how to divide the query, and where to send the SQL operations (distributed on different notes) to be performed. The server modules responsible for making such decisions include the request manager, query optimizer, metadata manager, and the scheduler. These services modules are tightly integrated with the core kernel of Informix Extended Parallel Server.

The query optimizer is responsible for determining the best way to perform a specific query. It is cost-based, meaning the optimizer generates multiple query plans, computes a cost for each plan, then chooses the lowest-cost plan. A query plan is simply a distinct method of executing a query that takes into account the order in which tables are read, how they are read (by index or sequentially), and how they are joined with other tables in the query. Using pertinent information provided by the metadata manager, the query optimizer determines the degree of parallelism of the request, and sends the execution plan to the scheduler for

In addition to a shared-nothing database engine, Informix Extended Parallel Server 8.3 offers a complete set of features to further enhance the performance of decision support queries. These features include enhanced SQL extensions and join methods to improve the execution of large decision support queries, new indexing methods to accelerate access to data, and a graphical administration

Provides longer identifiers for SQL objects. User names are expanded to 32 characters and SQL objects to 128 characters. This feature simplifies the use

environment to ease management of the large volumes of data.

The following is a list of some of the new features in  $\mathbb{R}^n$ 

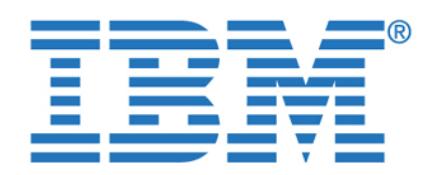

The second feature is that XPS can coordinate and select only the I-STAR transaction. That is, XPS will be able to select information from Informix

XPS implements the IDS version of roles. This feature allows roles to be defined and users to be assigned certain roles. This feature simplifies security planning for XPS databases. One specific part of this work is the ability to set

This feature enables better recognition of snowflake schemas and has significantly improved the performance of queries run against this type of

This feature allows users to load and unload data, on 64-bit platforms, to files larger than 2 GB in size, facilitating the handling of large amounts of data.

mainframe-caliber capability, manageability, and performance, while requiring minimal operating system overhead.The smart IBM Informix XPS optimizer determines the best query plan and can combine several methods of joining tables in a single query plan for the most efficient use of memory and

The dynamic co-server management (DCM) feature lets you add notes  $\mathcal{L}(\mathcal{D})$  for  $\mathcal{L}(\mathcal{D})$ your system to expand database server capacity, either temporarily or permanently. When end-of-month processing causes a temporary system over load, one or more specific-purpose co-servers can distribute the co-servers can distribute the co-servers can distribute the co-servers can distribute the co-servers can distribute the co-servers can distribute the c

processing load to enable parallel processing tasks to be accomplished while normal operations continue. When data requirements push the limits of your current database capacity, it is easy to add permanent co-servers to the database server to contain the additional tables or table fragments.

a default role for users who have no other role assigned.

Makes full use of all available hardware resources to deliver

External table support for greater than 2 GB files

Rapid, efficient, fully parallel query processing

To access this document, please return to page 1 to complete the **the set**  $\mathbf{r}$ the same naming scheme that information may have in other databases. **form.**

By completing this form once, you will have access to all similar  $\qquad \qquad \mid$ **documents without needing to register again. and in an IDS-coordinate restriction of the striction restrictions of the strictions of the striction of the strictions of the strictions of the striction of the striction of** will exist the existence objects (BLOBs) will not be accessible. For  $\alpha$ 

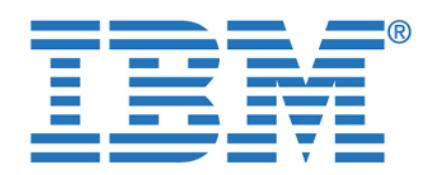

normalized or denormalized relational database schemas. You can choose

The IBM Information  $\mathbb{R}^n$  parallel data loader quickly additionallel data for  $\mathbb{R}^n$ 

warehouse to data marts or other special-purpose data stores.

XPS database from any computer that has a Web browser.

immediate use, checking constraints as it loads. The parallel loader is also a parallel unloader that enables quick downloads of data from your data

With IBM Information Islamic Server Administrator, you can make you can make you can make you can manage you c

This section provides a brief overview of IBM Red Brick Warehouse (Red Brick or RBW). It is not intended to be an in-depth product description, and does not describe all of the functions and features of Red Brick. Rather, it presents some of the basic concepts, architecture, and functions and features that contribute to

Red Brick is a database server designed to meet the specialized requirements for business-critical, high-demand data analysis. It provides a robust and scalable platform for developing star schema-based decision support

applications, through the application of innovative technology. Designed to be practical, cost-effective, and scalable, Red Brick enables more users to analyze more data and make better decisions faster than with a general-purpose

High-speed, high-volume query performance

the powerful capabilities of the product. It will enable you to more easily understand terms used and discussions presented in this publication. Since it primarily supports Decision Support applications, many of the features discussed are centered around the ability to scan, filter, join, and organize response sets for large volumes of data. Though it is an RDBMS, it is architected to primarily support star data schemas. These types of schemas can enable very fast

To access this document, please return to page 1 to complete the XPS provides table fragmentation methods that are appropriate for **form.**

 $\frac{1}{\pi}$  the decay of the determines of the determines  $\frac{1}{\pi}$ By completing this form once, you will have access to all similar **properties** documents without needing to register again.

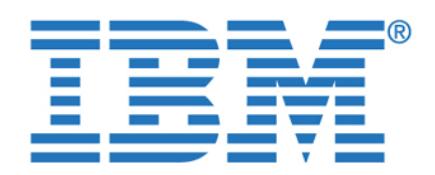

such, it reduces deployment time as well as hardware and maintenance costs.

The Red Brick environment is depicted in [Figure 3-6](#page-83-0). It has all the functionality  $\mathcal{A} = \mathcal{A}$ required to retrieve data from heterogeneous data sources and load it into the Red Brick Warehouse. The data is managed by using Red Brick and business partner administration tools. Also, data can be aggregated for faster query performance. Clients and client applications can then access and analyze the

<span id="page-83-0"></span>Red Brick enables very fast query performance by means of specialized join

**ODBC - JDBC**

These join technologies are enabled by unique indexing technologies. For example, the binary join is based on indexing schemes such as B-tree and hybrid

hash. It is rarely used in decision support applications because the join

technologies. These are depicted in [Figure 3-7 on page 67.](#page-84-0)

data with ease, through mechanisms such as ODBC and JDBC.

To access this document, please return to page 1 to complete the **page 1** outstanding performance. It is designed to be a *hands off* database engine. As **form.**

**3.4.1 Red Brick architecture documents without needing to register again.By completing this form once, you will have access to all similar** 

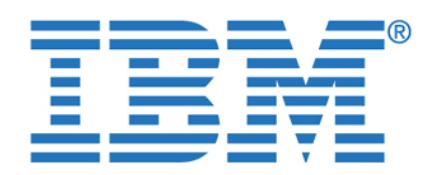

based on a star schema. That is, it can index across tables. This is opposed to a

relational tables are joined at one time in a fast, single-pass operation. Red Brick is able to process joins from three tables up through 20-plus tables in a single step with orders of magnitude performance benefits. In contrast, many join

<span id="page-84-0"></span>We show in [Figure 3-8 on page 68](#page-85-0) an example of star indexing. It demonstrates how this indexing scheme can provide the performance improvements in join

As you can see with the traditional indexing scheme, there is a separate index for each table. Therefore to join the three tables X, Y, and Z, you must join the three indexes. Many times they must be joined two at a time, whereas the STARindex is built across all three tables. Once this is done, queries can be executed with a

To access this document, please return to page 1 to complete the **the setter in performance. For**  $\mathbf{r}$ example, the STARindex relates rows in the various tables of a database that is **form.**

traditional schema based on normalized relational tables where an index is By completing this form once, you will have access to all similar  $S_{\rm c}$  critical Red Brick performance technology. With STARjoin, multiplee technology. With STARjoin, multiple **documents without needing to register again.**

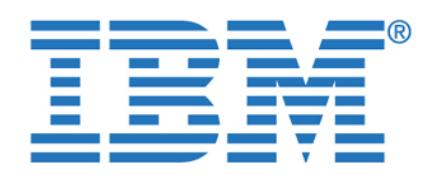

<span id="page-85-0"></span>For the TARGETjoin technology, TARGETindexes are used. This is the Red Brick implementation of a bitmap index. A bit-mapped index can dramatically reduce query response time by greatly reducing the number of read operations required. In addition, the Red Brick implementation can handle all ranges of cardinality. It automatically selects the appropriate cardinality type based on the values in the

**Table -X Table -Y Table -Z**

**Table -X Table -Y Table -Z**

These unique capabilities make Red Brick a great choice for data marts and data warehouses, and decision support applications. In addition, there are many othere are many othere are many other

Red Brick Warehouse comes with many functions and features that you can leverage for your data management needs. The following list briefly summarizes

Red Brick provides high-speed, high-volume query performance in analytic data warehouse environments through several key technology features. These include highly optimized indexing, aggregation, and parallelism

functions and features we can discuss with Red Brick.

To access this document, please return to page 1 to complete the **the significant performance of the form.**

**By completing this form once, you will have access to all similar documents without needing to register again.**

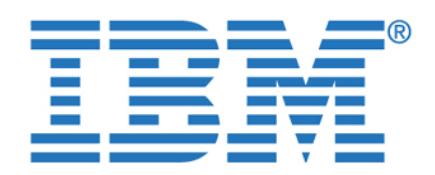

single, integrated process. The superior data-loading process of the server

The linear scalability of Red Brick Warehouse, and its ability to support increasing numbers of users without impacting performance, enables it to

Red Brick Vista®™ is a comprehensive, server-integrated solution for aggregate computation and management. When detail tables are modified either through server-based DML operations or through the bulk data loader, the modifications are automatically propagated to the aggregates. This server-integrated solution provides an automatic and efficient way of keeping aggregates in sync with detail data, simplifying the administration tasks

This is useful for applications such as data mining. It allows users to effect as data mining. It allows users produce approximate results based on sampled data sets. Sampling can be performed on any table or sub-select in a query, and can be block based or

This includes optimizations and support of parallelism for loading and for modifications to existing data. The bulk-loading program is called the Table Management Utility (TMU). It performs inserts and updates, checks referential integrity, builds indexes, and performs aggregate maintenance. Indexes and aggregates are built in a single pass, reading the input source data only once.

These include improved plan selection for queries involving multi-table joins.

 $T$  information  $\mathcal{L}$  and  $\mathcal{L}$  and  $\mathcal{L}$  and  $\mathcal{L}$  and  $\mathcal{L}$  and  $\mathcal{L}$  and  $\mathcal{L}$  and  $\mathcal{L}$  and  $\mathcal{L}$ 

These enable better utilization of join techniques, and indexes, for more

efficient processing of queries containing multiple blocks.

associated with aggregates while maximizing their usability.

To access this document, please return to page 1 to complete the Red Brick server supports high-speed, high-volume data loading within a **form.**

 $p_1$  will have access to all gimilarities By completing this form once, you will have access to all similar  $\mathcal{L}_{\mathbf{S}}$  scalar scalar scalar scalar scalar scalar scalar scalar scalar scalar scalar scalar scalar scalar scalar scalar scalar scalar scalar scalar scalar scalar scalar scalar scalar scalar scalar scalar scalar sca **documents without needing to register again.**

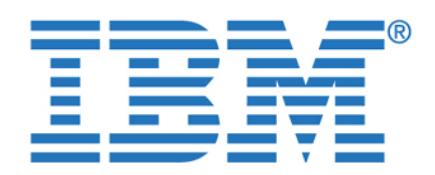

backups, and adds more device and third-party tools support with Xopen

Enables you to load large amounts of relational data exchanged through XML.

This feature also allows high-speed export of data to XML format.

useful for creating the indexes for TARGETjoin processing.

language extensions that facilitate analytical processing.

Remote Load Table Management Utility (TMU)

as if they were all part of the same database.

 $A$  -TREE or TARGETindex to be seen to be segmented like the table events to be segmented like the table events of table though the segmenting column of the table does not appear in the index. Most

Simplifies specification of STARindex segmentation with new syntax.

Allows you to use the TMU to load data from a local machine to a remote

Implements elementary OLAP operators. SQL/OLAP consists of a number of

The existing rewriter allows rewrite of queries that involve COUNT DISTINCT,

 $M_{\rm H}$  and  $M_{\rm H}$  aggregations, provided that columns containing that columns containing these containing these aggregations are present in the corresponding pre-computed views.

Oracle9i and Microsoft Excel were also used in the development of this

could access, join, and manipulate data from a variety of heterogeneous

publication. The intent was simply to demonstrate that DB2 Information Integrator

relational and nonrelational data sources, along with Informix and IBM relational data sources. Also, that this can be done using the same SQL. This enables you to access and manipulate data from all these sources, including Microsoft Excel,

Both Oracle9i and Microsoft Excel are data sources prevalent in the marketplace, and in use by many companies. We did not feel it appropriate or necessary to provide product overviews for those products in the publication. It is sufficient to know that we can include them in our federated environment. We do provide

To access this document, please return to page 1 to complete the Simplifies administration, speeds data discovery for restores, provides online **form.**

By completing this form once, you will have access to all similar documents without needing to register again.

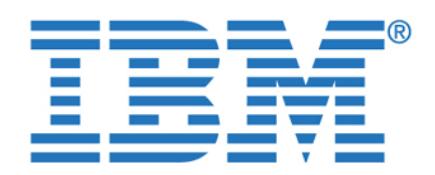

To access this document, please return to page 1 to complete the  $\qquad \qquad \mid$ **form.**

**By completing this form once, you will have access to all similar documents without needing to register again.**

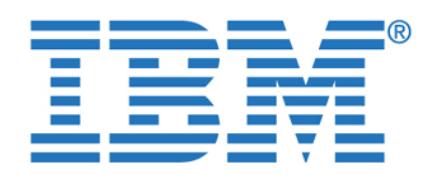

**By completing this form once, you will have access to all similar documents without needing to register again.**

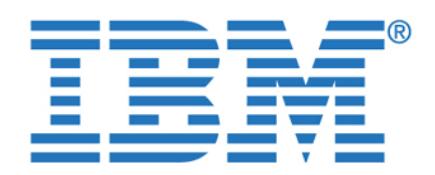

**By completing this form once, you will have access to all similar documents without needing to register again.**

© Copyright IBM Corp. 2003. All rights reserved. **73**

**Chapter 4. DB2 Information Integrator**

DB2 Information Integrator V8.1 is a product designed to access structured and unstructured information across and beyond the enterprise. It enables optimized access to, and federation of, data from numerous heterogeneous data sources.

Components of DB2 II include a federated data server and a replication server to integrate diverse data types on demand in real time. Applications that use SQL or tools that generate SQL (for example, integrated development environments or reporting and analytical tools) can access, integrate, and manipulate distributed and diverse data through a federated system server as if it were a single data

In this chapter we provide an overview of DB2 Information Integrator V8.1. We guide you through the installation and setup process, and then discuss some of the considerations when using this product in a federated data environment.

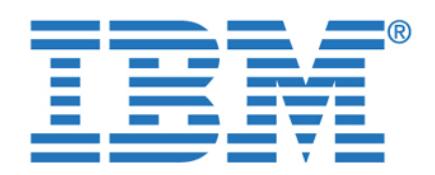

DB2 Information Integrator allows you to access different types of data sources

Retrieve, update, transform, and replicate information from diverse distributed

In the following section, we describe the architecture and the basic components

A DB2 federated system is a special type of distributed database management system (DBMS). The federated system consists of a DB2 instance that operates as a federated server, a database that acts as the federated database, one or more data sources, and clients (users and applications) that access the database and data sources. With a federated system, you can send distributed requests to multiple data sources within a single SQL statement. For example, you can join data that is located in a DB2 Universal Database™ table, an Informix table, and an XML tagged file in a single SQL statement. [Figure 4-1](#page-91-0) shows the components

<span id="page-91-0"></span>Figure 4-1 The components of a federated system and the supported data sources

Use data that is structured, semi-structured, and unstructured.

of a federated system that is based on DB2 Information Integrator.

of a federated system and the data sources you can access.

To access this document, please return to page 1 to complete the<br>form. **form.**

the single federate server. With a single server. With a single server. We say that use SQL, or that use SQL, or that use SQL, or that use SQL, or that use SQL, or that use SQL, or that use SQL, or that use SQL, or that us By completing this form once, you will have access to all similar **performed the following tasks**  Access traditional forms of data and emerging data sources. **documents without needing to register again.**

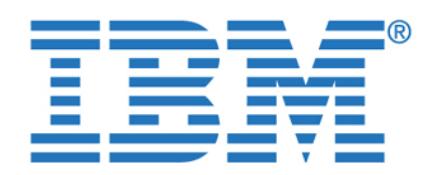

To access this document, please return to page 1 to complete the  $\qquad \qquad \mid$  Join data from local tables and remote data sources, as if all the data is stored **form.**

By completing this form once, you will have access to all similar  $\qquad \qquad \mid$ documents without needing to register again.

Replicate data to and from relational sources.

distributed request at the federated server.

Take advantage of the data source processing strengths by sending

Compensate for SQL limitations at the data source by processing parts of a

Any DB2 server where DB2 Information Integrator is installed is referred to as a *federated server.* You can use existing DB2 instances as federated servers, or

The DB2 instance that manages a federated system is called a *server* because it responds to requests from end users and applications and is the single interface for federated access. Usually the federated server often sends part of the requests to the data sources for processing. An operation that is executed

In a federated system you can have different types of remote sources. A *data source* can be a relational DBMS instance (such as Informix or Oracle) or a nonrelational data source (such as BLAST or Excel). Through some data sources you can access other data sources. For example, through the Extended

The method, or protocol, used to access a data source depends on the type of type of type of type of type of type of type of type of type of type of type of type of type of type of type of type of type of type of type of data source. For example, DRDA is used to access DB2 for z/OS™ and OS/390® data sources, and the Informix Client API is used to access Informix data sources. Although there are different protocols and access methods, you still access the data sources through the federated server using native DB2 SQL.

Data sources are semi-autonomous. For example, the federated server can send queries to Oracle data sources at the same time that Oracle applications can access these data sources. A DB2 federated system does not monopolize or restrict access to the other data sources, beyond normal integrity and locking

Search data source you can access data sources such as Lotus Notes® databases, Microsoft Access, Microsoft Index Server, Web search engines, and

Lightweight Directory Access Protocol (LDAP) directories.

distributed requests to the data sources for processing.

you can create new ones specifically for the federated system.

Chapter 4. DB2 Information Integrator **75**

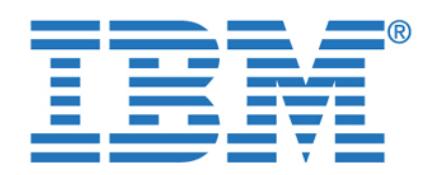

**By completing this form once, you will have access to all similar**  $\qquad$ documents without needing to register again. The system of the system of the system of the system of the system of the system of the system of the system of the system of the system of the system of the system of the syste Server, ODBC, OLEDB

> *Wrappers* are mechanisms by which the federated server interacts with data sources. The federated server uses routines stored in a library called a *wrapper module* to implement a wrapper. These routines allow the federated server to perform operations such as connecting to a data source and retrieving data.

<span id="page-93-0"></span>Nonrelational data sources BLAST, Documentum, Entrez, HMMER, IBM Lotus

Extended Search, Microsoft Excel,

Table-structured files, XML

Usually you create only one wrapper for each type of data source. For example, suppose that you want to access three DB2 for z/OS database tables, one for DB2 for iSeries™ table, two Informix tables, and one Informix view. You need to create only two wrappers: One for the DB2 data source objects and one for the Informix data source objects. Once these wrappers are registered in the federated database, you can use these wrappers to access other objects from

After wrappers are created for the different data sources, the federated instance owner defines the data sources to the federated database. For relational data sources you need to know the connection-specific information. For example, a connection to a specific Information to a specific Information through the name of the name of the name of the

Some of the information within a server definition is stored as server options. When you create server definitions, it is important to understand the options that you can specify about the server. Some server options configure the wrapper

Server options are generally set to persist over successive connections to the data source, but can be set or overridden for the duration of a single connection.

See further details in [4.3, "Creating and using wrappers and nicknames" on](#page-114-0) 

**Server definitions and server options**

and some affect the way DB2 uses the wrapper.

remote Informix server and the name of the remote database.

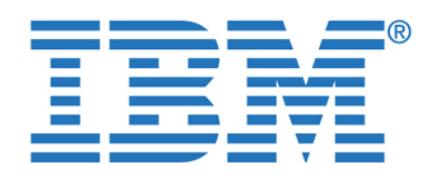

authenticated at the federated server. When the federated server needs to push

For most of the data sources, the federated server does this by using a valid user ID and password to that remote data source. When a user ID and password are required to connect to a data source, you must define an association between the federated server user ID and password and the data source user ID and password. This association must be created for each user ID that will be using the federated system to send distributed requests. This association is called *user* 

After you create the server definitions and user mappings, the federated instance

owner creates the nicknames. A *nickname* is an identifier that is used to reference the object located at the data sources that you want to access. The

Nicknames are different from aliases that exist in DB2. They are pointers by which the federated server references the federated server references these objects. Nicklass are typically described defined with the CREATE NICKNAME statement. The wrapper provides a default mapping between the data types that are used in the data source and the data

When an end user or an application submits a distributed request to the submits a distributed request to the s

from the federated server. However, the statement SELECT \* FROM NFX1.PERSON is not allowed from the federated server (except in all of the federated server (except in all of pass-through session—see ["Pass-through sessions" on page 81](#page-98-0)).

You can supply the federated database server with additional metadata information about the nicknamed object. This metadata describes values in certain columns of the data source object. You assign this metadata to

federated server, the request does not need to specify the data sources. Instead, the request references the data source object through the defined nickname. The nicknames are mapped to specific objects at the data source. These mappings eliminate the need to qualify the nicknames by data source names. The location of the data source objects is transparent to the end user or the client application.

Suppose that you define the nickname DEPT to represent an Informix database table called NFX1.PERSON. The statement SELECT \* FROM DEPT is allowed

parameters that are called *column options*. The column options tell the wrapper

objects that nicknames identify are referred to as *data source objects.*

**Nicknames and data source objects**

To access this document, please return to page 1 to complete the In a federated environment the user or application is only connected to and **form.**

down a request to a remote data source, the server must first establish a By completing this form once, you will have access to all similar **documents without needing to register again.**

Chapter 4. DB2 Information Integrator **77**

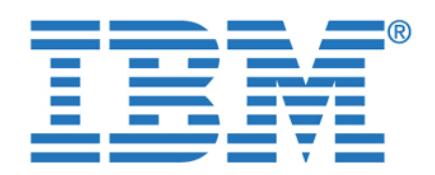

To access this document, please return to page 1 to complete the  $\blacksquare$ compiler and query optimizer use the metadata to develop better plans for **form.**

By completing this form once, you will have access to all similar  $\qquad \qquad \mid$ federated database collating sequence. The federated server typically would not **documents without needing to register again.**sort any columns containing character data at the data source. It would return the

> data to the federated database and perform the sort locally. However, suppose that the column is a character data type (CHAR or VARCHAR) and contains only numeric characters ('0','1',...,'9'). You can indicate this by assigning a value of 'Y' to the NUMERIC\_STRING column option. This gives the DB2 query optimizer the option of performing the sort at the data source. If the sort is performed remotely, you can avoid the overhead of porting the data to the federated server

> The data types at the data source must map to corresponding DB2 data types so that the federated server can retrieve data from data sources. Some examples of

The Information of the Information of the DB2 type Times to the DB2 type Timestam maps to the DB2 type Timestam The Information and Information and Information and Information and Information and Information and Information

The Informix type MONEY maps to the DB2 type DECIMAL or DOUBLE

For most data sources, the default type mappings are in the wrappers. The default type mappings for DB2 data sources are in the DRDA wrapper. The default type mappings for Informix are in the INFORMIX wrapper, and so forth.

For some nonrelational data sources, you must specify data type information in the CREATE NICK  $\mathcal{L}(\mathcal{L})$  and  $\mathcal{L}(\mathcal{L})$  up the corresponding DB2 UDB data types  $\mathcal{L}(\mathcal{L})$ must be specified for each column of the data source object when the nickname is created. Each column must be mapped to a particular field or column in the

For relational data sources, you can override the default data type mappings, or create mappings when there is no default. For example, you can create a type mapping when a new built-in type is available at the data source, or when there is

For the federated server to recognize a data source function, the function must

Information Integrator supplies default mappings between existing built-in data source functions and built-in DB2 counterpart functions. For most data sources,

be mapped against an existing counterpart function in DB2 UDB. DB2

a user-defined type at the data source that you want to map to.

the default function mappings are in the wrappers.

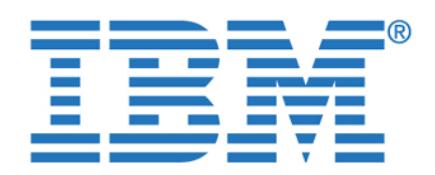

To access this document, please return to page 1 to complete the  $\blacksquare$ use a data source function that the federated server does not recognize. The **form.**

mapping that you create is between the data source function and a DB2

When you create a nickname for a data source table, information about any indexes that the data source table has is added to the global catalog. The query optimizer uses this information to expedite the processing of distributed requests. The catalog information about a data source index is a set of metadata, and is

Significant changes at the data source object, such as when you add or drop indexes, should be reflected in the index specification in DB2. Currently the federated instance owner/DBA is responsible for updating this information. For

To end users and client applications, data sources appear as a single collective database in DB2. Users and applications interface with the *federated database* managed by the federated server. The federated database contains a system catalog that contains entries that identify data sources and their characteristics. The federated server consults the information stored in the federated database system catalog and the data source wrapper to determine the best plan for

The federated system processes SQL statements as if the data sources were ordinary relational tables or views within the federated database. As a result: The federated system can join relational data with data in nonrelational

The characteristics of the federated database take precedence when the federated database take precedence when the are differences between the characteristics of the federated database and the

The federated database system catalog contains information about the objects in the federated database and information about objects at the data sources. The catalog in a federated database is called the global catalog because it contains information about the entire federated system. DB2 query optimizer uses the

<span id="page-96-0"></span>**The federated database system catalog**

formats. This is true even when the data sources use different SQL dialects,

more details see ["The federated database system catalog" on page 79.](#page-96-0)

counterpart function at the federated database. Function mappings are typically By completing this form once, you will have access to all similar  $\qquad \qquad \mid$ documents without needing to register again. **Example 20** and DB2 and DB2 and DB2 and DB2 and DB2 and DB2 and DB2 and DB2 and DB2 and DB2 and DB2 and DB2 and DB2 and DB2 and DB2 and DB2 and DB2 and DB2 and DB2 and DB2 and

Chapter 4. DB2 Information Integrator **79**

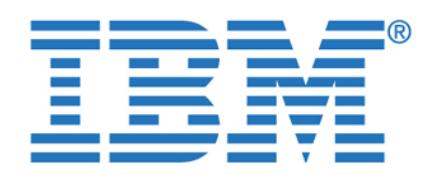

To access this document, please return to page 1 to complete the  $\blacksquare$ way to process SQL statements. The information statements. The information stored in the global catalogue **form.**

includes remote and local information, such as column names, column data

As part of the SQL compiler process, the query optimizer analyzes a query. The compiler develops alternative strategies, called *access plans*, for processing the

DB2 evaluates the access plans primarily on the basis of information about the data source capabilities and the data. The wrapper and the global catalog contain this information. DB2 decomposes the query into segments that are called *query fragments*. Typically it is more efficient to *push down* a query fragment to a data source, if the data source can process the fragment. However,

The query optimizer generates local and remote access plans for processing a query fragment, based on resource cost. DB2 then chooses the plan it believes

If any of the fragments are to be processed by data sources, DB2 submits these fragments to the data sources. After the data sources have processed the fragments, the results are retrieved and returned to DB2. If DB2 performed any part of the processing, it combines its results with the results retrieved from the

The DB2 federated server does not push down a query fragment if the data source cannot process it, or if the federated server can process it faster than the data source can process it. For example, suppose that the SQL dialect of a data source does not support a CUBE grouping in the GROUP BY clause. A query that contains a CUBE grouping and references a table in that data source is submitted to the federated server. DB2 does not push down the CUBE grouping to the data source, but processes the CUBE itself. The ability by DB2 to process

SQL that is not supported by a data source is called *compensation*.

query. Access plans might call for the query to be processed:

Partly by the data sources and partly by the federated server

the query optimizer takes into account other factors such as the:

Amount of data that needs to be processed

Amount of data that the fragment will return

will provide the the least resource cost. The least resource cost.

data source. DB2 then returns all results to the client.

types, column default values, and index information. **The query optimizer documents without needing to register again.By completing this form once, you will have access to all similar** 

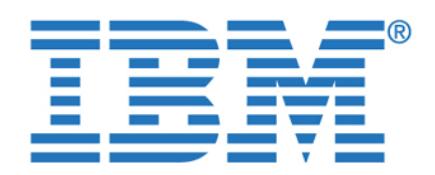

It can ask the data source to use one or more operations that are equivalent

It can return the set of data to the federated server, and perform the function

With compensation, the federated server can support the full DB2 SQL dialect for queries against data sources. Even data sources with weak SQL support or no SQL support will benefit from compensation. You must use the DB2 SQL dialect

<span id="page-98-0"></span>You can submit SQL statements directly to data sources by using a special mode called *pass-through*. You submit SQL statements in the SQL dialect used by the data source. Use a pass-through session when you want to perform an operation that is not possible with the DB2 SQL/API. For example, use a pass-through session to create a procedure, create an index, or perform queries in the native

DB2 Information Integrator is available for IBM AIX, Linux for Intel, Microsoft Windows, Hewlett Packard HP-UX, and Sun Solaris operating environments.

Relational and nonrelational wrappers, formerly available as DB2 Relational

The DB2 Information Integrator product is a set of the following products:

**Note:** Currently the data sources that support pass-through, support pass-through using SQL. In the future, it is possible that data sources will support pass-though using a data source language other than SQL.

Connect and DB2 Life Sciences Data Connect

DB2 Information Integrator is available in the following editions:

which is equivalent to the cotangent (COT(x)) function.

with a federated system, except in a pass-through session.

To access this document, please return to page 1 to complete the  $\qquad \qquad \mid$ **form.**

 $\frac{1}{2}$  to the DB2 function state in the query. Suppose  $\frac{1}{2}$  in the  $\frac{1}{2}$  suppose  $\frac{1}{2}$  in the  $\frac{1}{2}$ By completing this form once, you will have access to all similar **proports the tangent (TANGC)** is a set of the tangent of the tangent of the tangent of the tangent of the tangent of the tangent of the tangent of the tang documents without needing to register again.

Chapter 4. DB2 Information Integrator **81**

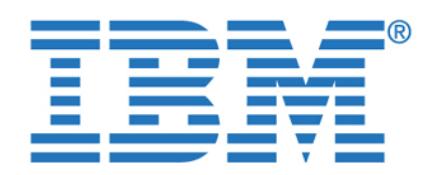

documents without needing to register again. **By completing this form once, you will have access to all similar** 

<span id="page-99-0"></span>For more details, please refer to the packaging information in [Table 4-2](#page-99-0).

DB2 ESE X X X X Relational wrappers X X X X Nonrelational wrappers X X X Net Search Extender X X X

**Standard Edition**

The installation of DB2 Information Integrator we discuss here is an example using Microsoft Windows 2000 Server, with DB2 UDB ESE V8.1 FP2 already installed. For installation on different operating systems and different versions of

– Memory and disk space sufficient to fulfill DB2 minimum requirements of  $\mathbb{R}^n$  $\sim$  Approximately 30 MB of free disk space for the relational and non-elational and non-elational and non-

 $\mathbb{R}^n$  , the data software for the data society installed and properly data sources installed and properly dependent

– Windows 2000 Server or Workstation (SP3)

DB2 UDB ESE please refer to the Installation Guide for DB2 Information

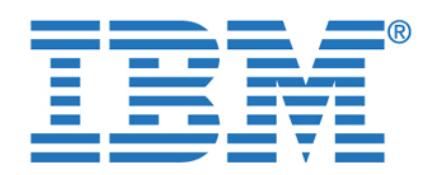

To access this document, please return to page 1 to complete the In this section we show how to install the DB2 Information Integrator **form.**

**By completing this form once, you will have access to all similar**  $\qquad$ documents without needing to register again.

nonrelational wrappers for DB2, Informix, Oracle, and ODBC data sources.

2. If you install from CD, it normally autostarts the setup program. If not, run the setup program manually by selecting **Start -> Run** and then entering the

If you install from another location, locate the directory where the setup files reside and start the setup program from there by selecting **Start -> Run** and

The setup program shows you the Installation Launchpad window ([Figure 4-2](#page-100-0)).

<span id="page-100-0"></span>Click **Install Products**. InstallShield shows you the license agreement for DB2 Information Integrator Standard Edition, as shown in [Figure 4-3 on page 84](#page-101-0).

Chapter 4. DB2 Information Integrator **83**

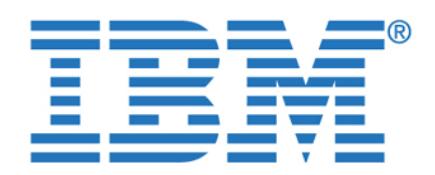

**By completing this form once, you will have access to all similar documents without needing to register again.**

> <span id="page-101-0"></span>You must click the radio button to accept the license agreement and then click **Next**. InstallShield then asks you to select the type of wrappers you want to

<span id="page-101-1"></span>Select relational wrappers and click **Next**. In the following window ([Figure 4-5 on](#page-102-0) 

[page 85](#page-102-0)) check to see if the installer location is correct, then click **Next**.

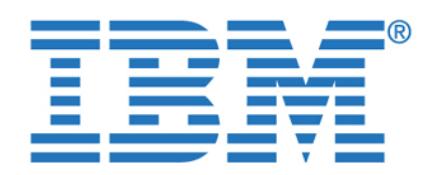

**By completing this form once, you will have access to all similar documents without needing to register again.**

Chapter 4. DB2 Information Integrator **85**

<span id="page-102-0"></span>Next you will see [Figure 4-6.](#page-102-1) There you will click **Install Product** to start the

<span id="page-102-1"></span>Figure 4-6 Relational wrapper installer welcome window

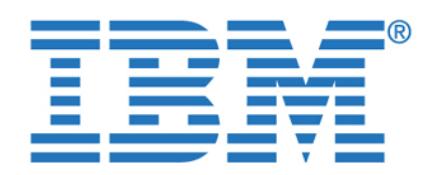

**By completing this form once, you will have access to all similar documents without needing to register again.**

<span id="page-103-1"></span><span id="page-103-0"></span>Figure 4-8 InstallShield Wizard for relational wrappers

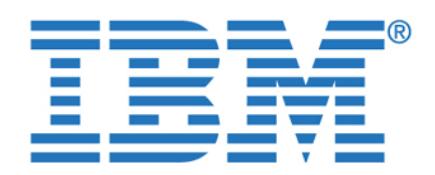

**By completing this form once, you will have access to all similar documents without needing to register again.**

Chapter 4. DB2 Information Integrator **87**

<span id="page-104-0"></span>The default button indicates that you will accept the license agreement. Click **Next** to accept the license agreement. Again you have the choice to install the wrappers and or to create a response file for later installation (shown installation installation (shown installation)

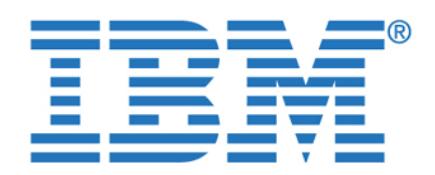

<span id="page-105-0"></span>Make your selection to install the wrappers and click **Next**. The following window ([Figure 4-11 on page 89](#page-106-0)) allows you to select the wrappers you want to use in

Select the different wrappers you want use in your federated system and click

**Note:** The selection in [Figure 4-11](#page-106-0) shows all the relational wrappers except the wrapper for Informix data sources. This wrapper is included in DB2 UDB ESE V8.1 and must be installed from the DB2 CD (see ["Installing the Informix](#page-107-0) 

**To access this document, please return to page 1 to complete the form.**

**By completing this form once, you will have access to all similar documents without needing to register again.**

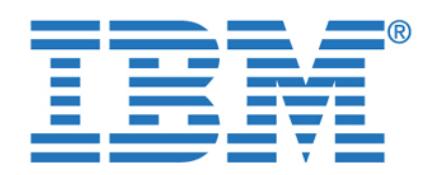

**By completing this form once, you will have access to all similar documents without needing to register again.**

<span id="page-106-1"></span>Chapter 4. DB2 Information Integrator **89**

<span id="page-106-0"></span>In the next window [\(Figure 4-12\)](#page-106-1) select the languages you want to install for the graphical tools, user interface, and product messages. Click **Next** to continue.

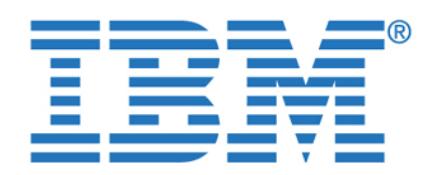

To access this document, please return to page 1 to complete the **completion in the selected conduct** Click **Install**, and the installation process will begin. **form.**

**By completing this form once, you will have access to all similar documents without needing to register again.**

> <span id="page-107-1"></span> $A_{\rm eff}$  the installation finishes, there will simply guide will simply guide will simply guide  $\mu$ you through the completion of the process. Just follow the instructions to finish

<span id="page-107-0"></span>As previously mentioned, the Informix wrapper is not part of the DB2 Information Integrator product. This wrapper is already included in all DB2 UDB editions starting with version 8. To install this wrapper, step through the following

2. Go to the Control Panel, as shown in [Figure 4-14 on page 91](#page-108-0), then
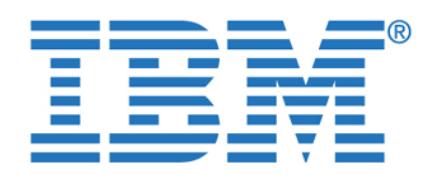

**By completing this form once, you will have access to all similar documents without needing to register again.**

Chapter 4. DB2 Information Integrator **91**

3. In the next panel [\(Figure 4-15](#page-108-0)) select **DB2 Enterprise Server Edition** and

<span id="page-108-0"></span>4. Then click **Next** to start the installation process, as shown in [Figure 4-16 on](#page-109-0) 

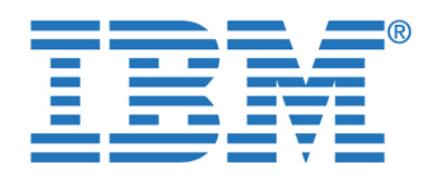

**By completing this form once, you will have access to all similar documents without needing to register again.**

<span id="page-109-1"></span><span id="page-109-0"></span>5. In the next window ([Figure 4-17](#page-109-1)) select the **Modify** radio button and click

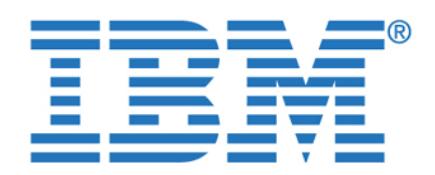

To access this document, please return to page 1 to complete the **The selection of the selection of the selection form.**

**By completing this form once, you will have access to all similar documents without needing to register again.**

Chapter 4. DB2 Information Integrator **93**

<span id="page-110-0"></span>7. The Informix wrapper is one of the options in the server support group. Select the Informix data source support to be installed and continue the installation process. There are no special instructions needed here. Simply follow the

**Note:** Running setup.exe from your DB2 distribution CD will not allow you to change the installed components. It only re-installs the previous selected

After the federated server is setup, you can avoid potential problems by checking

instructions until the installation is completed.

the key settings discussed in the following sections.

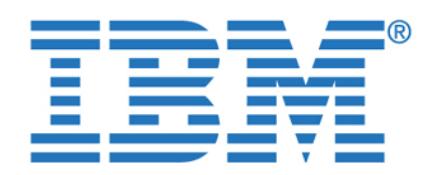

To access this document, please return to page 1 to complete the When you set up the federated server, the installation process attempts to set the **form.**

environment variables for the Documentum, Informix, Oracle, Microsoft SQL

 For Oracle, Informix, and Documentum data sources, you need to check the environment variables on both UNIX and Windows operating systems.

Verify that the environment variables for the data sources you want to access are

INFORMIXSERVER

ORACLE\_BASE ORA\_NLS (optional) TNS\_ADMIN (optional)

ODBCINI DB2LIBPATH DB2ENVLIST

Coplian in the copy

**Important:** Only one valid INFORMIXSERVER (defined through setnet32) and INFORMIXDIR value needs to be specified in the db2dj.ini file. Any other INFORMIXSERVER defined through set needs and also be accessible through set of the accessible through set of th

SYBASE\_OCS

INFORMIXSQHLHOSTS (optional) CLIENT\_LOCALE (optional) DB\_LOCALE (optional) DBNLS (optional)

DJX\_ODBC\_LIBRARY\_PATH

set in the square  $\alpha$  directory is located in the square in the square in the square in the square in the square in the square in the square in the square in the square in the square in the square in the square in the sq

<span id="page-111-0"></span>The valid environment variables for each data source are listed in [Table 4-3.](#page-111-0)

**Data source Valid environment variables**

Information of the contract of the contract of the contract of the contract of the contract of the contract of

Oracle ORACLE\_HOME

Microsoft SQL Server DJXODBCTRACE

System in the system of the system of the system of the system of the system of the system of the system of the

Teradata COPERR

By completing this form once, you will have access to all similar  $\sim$  requisitor equation  $\sim$ documents without needing to register again.

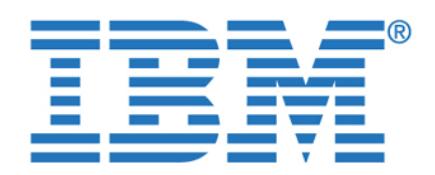

Install the data source client software after the DB2 federated server is set up.

<span id="page-112-0"></span>[Example 4-1](#page-112-0) shows a db2dj.ini for use with Informix and Oracle data sources.

The FEDERATED parameter must be set to YES to enable access to the data sources. It is possible that this parameter was set when you created the DB2 instance. However, it is important to make certain that the FEDERATED

2. Right click the federated server instance and click **Configure Parameters**.

 $\mathcal{A} = \{ \mathcal{A} \mid \mathcal{A} \in \mathcal{A} \}$  is already in periodic in periodic in periodic in periodic state to  $\mathcal{A}$ 

[Figure 4-19 on page 96](#page-113-0) and [Figure 4-20 on page 96](#page-113-1) show the configuration with

To check/change the parameter with DB2 Control Center:

3. Scroll to Environment; look for FEDERATED.

To access this document, please return to page 1 to complete the  $\qquad \qquad \mid$ **form.**

By completing this form once, you will have access to all similar  $\qquad$ **Note:** If you change any setting in the diagreement of  $\mathbf{r}$  is defined as  $\mathbf{r}$  in the DB2 instance of  $\mathbf{r}$  is defined as  $\mathbf{r}$  in the DB2 instance of  $\mathbf{r}$  is defined as  $\mathbf{r}$  is defined as  $\mathbf{r}$  i

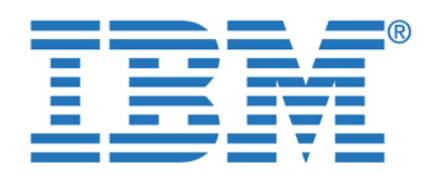

**By completing this form once, you will have access to all similar documents without needing to register again.**

<span id="page-113-1"></span><span id="page-113-0"></span>Figure 4-20 Database manager configuration window

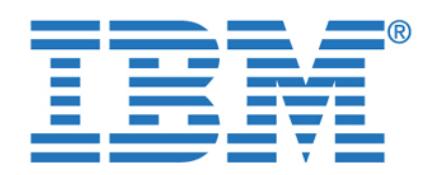

**Note:** The installation process checks the FEDERATED parameter and sets **To access this document, please return to page 1 to complete the form.**

documents without needing to register again. recycle the DB2 instance to ensure that the new value takes affect. **By completing this form once, you will have access to all similar** 

3. Check the value for the parameter FEDERATED.

**4.3 Creating and using wrappers and nicknames**

DB2 UPDATE DATABASE MANAGER CONFIGURATION USING FEDERATED YES

For more information, please see the Installation Guide for DB2 Information

the value to YES. If the change was made through the installation process,

After you install the wrappers, you need to set up a federated database. You can either create a new federated database or use an existing database in your DB2 instance. The following steps are necessary to get access to a remote data

All of the steps mentioned above can be performed either through the DB2 Control Center or, for example, through SQL in a DB2 command-line processor window. We give instructions for performing these tasks in the sections that the sections that sections that s

**Note:** Step 3 above may not be necessary under certain circumstances when the authorization ID and password are identical on your federated server and the data source you want to access. If you intend to use these methods the password has to be provided when you connect to the federated server.

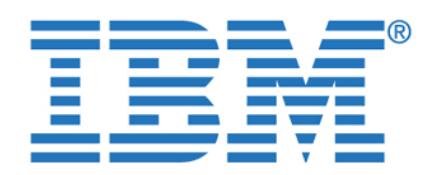

access. Through this wrapper you can access tables in different databases and

Right click **Federated Database Objects** for database stores and click

Choose data source type and enter a name for the wrapper (as depicted in

Here are the steps through the DB2 Control Center:

**Create Wrapper**, as shown in [Figure 4-21.](#page-115-0)

<span id="page-115-0"></span>Figure 4-21 Create a wrapper in DB2 Control Center

To access this document, please return to page 1 to complete the Usually you create a wrapper for each type of data source that you want to **form.**

By completing this form once, you will have access to all similar  $\qquad \qquad \mid$ documents without needing to register again.

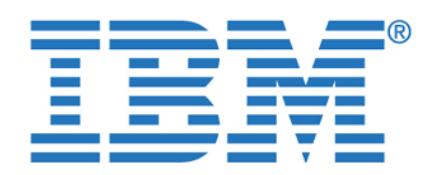

**By completing this form once, you will have access to all similar documents without needing to register again.**

<span id="page-116-0"></span>Figure 4-22 Choose data source type and wrapper name

<span id="page-116-1"></span>Example 4-2 Create wrapper for Informix data sources -SQL

CREATE WRAPPER "INFORMIX" LIBRARY 'db2informix.dll';

[Example 4-2](#page-116-1) shows the SQL command that creates the same wrapper. This can

Now we have to define a specific server where the tables you want to access reside. We want to get access to ifx\_winsvr\_tcp (INFORMIXSERVER value) with

1. Go to the previously defined wrapper INFORMIX, right-click **Servers,** and

2. Type in IFXWIN as the name of the server and select as version 9, then go to the Settings tablean tablean in if  $\alpha$  winsverse as the NODE and stores as the NODE and stores as the NODE and stores as the NODE and stores as the NODE and stores as the NODE and stores as the NODE and stores as the NOD DBNAME and continue by clicking **OK.** These steps are depicted in

a database called stores. Therefore we define a server called IFXWIN.

click **Create**, as depicted in [Figure 4-23 on page 100](#page-117-0).

[Figure 4-24 on page 100](#page-117-1) and [Figure 4-25 on page 101.](#page-118-0)

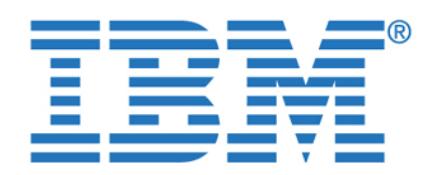

<span id="page-117-1"></span><span id="page-117-0"></span>**By completing this form once, you will have access to all similar documents without needing to register again.**

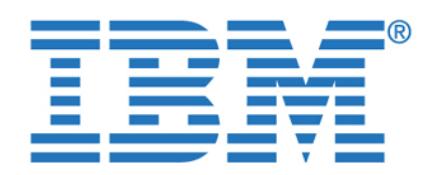

**By completing this form once, you will have access to all similar documents without needing to register again.**

Chapter 4. DB2 Information Integrator **101**

<span id="page-118-0"></span>In the Settings tab you find various options for the server. You can define the options here and alter them later. These settings can also be overridden for a specific session at the application level. Some of these options will be discussed

The SQL commands shown in Eq. ( ) as a series of the same server exactly the same server exactly the same server

**Important:** A server can only be defined after all the red boxes in the Settings

CREATE SERVER IFXWIN TYPE INFORMIX VERSION '9' WRAPPER "INFORMIX" OPTIONS(ADD NODE 'ifx\_winsvr\_tcp', DBNAME 'stores', PASSWORD 'Y', IUD\_APP\_SVPT\_ENFORCE

in [Chapter 7, "Optimization in a federated environment" on page 193.](#page-210-0)

<span id="page-118-1"></span>definition, including the options, as selected in [Figure 4-25](#page-118-0).

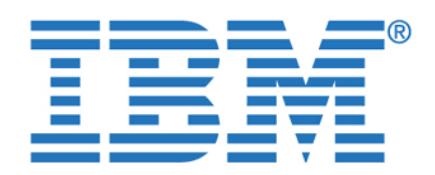

To access this document, please return to page 1 to complete the A federated system user is only connected to a federated server. The user name **form.**

By completing this form once, you will have access to all similar  $\qquad \qquad \mid$ documents without needing to register again. **Example 20** and user a user  $\theta$  user  $\theta$  is a user  $\theta$  of the federate a user  $\theta$  is a user  $\theta$  of to create a user  $\theta$  is a user  $\theta$  of the federate and the federate an  $\mathcal{L}_{\mathcal{S}}$  to a data source. For each federated user,  $\mathcal{L}_{\mathcal{S}}$ 

and password are specific to the federated DB2 server instance. A user who

Assume there is a user in our federated server db2usrw. This user wants to connect to our Information information in the source IFXWIN. At the source IFXWIN. At the source, a user if  $\alpha$ Defining the user mapping with the DB2 Control Center requires the following

1. Go to the previously defined server IFXWIN, right-click **User mappings** (below the server), and click **Create**, as shown in [Figure 4-26.](#page-119-0)

<span id="page-119-0"></span>2. Select the user ID **db2usrw** as shown in [Figure 4-27 on page 103](#page-120-0).

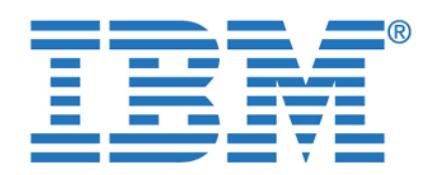

**By completing this form once, you will have access to all similar documents without needing to register again.**

Chapter 4. DB2 Information Integrator **103**

<span id="page-120-0"></span>3. Now go to the Settings tab, shown in [Figure 4-28.](#page-120-1) There specify the remote user ID ifxusrw and the remote password password (password is hidden), and

<span id="page-120-1"></span>Figure 4-28 Specify remote user ID and remote password

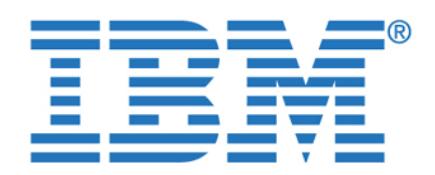

**Tip:** You can change the user mapping at any time without dropping the **To access this document, please return to page 1 to complete the form.**

By completing this form once, you will have access to all similar **Example 1** documents without needing to register again.

<span id="page-121-0"></span>CREATE USER MAPPING FOR "DB2USRW" SERVER "IFXWIN" OPTIONS (ADD REMOTE\_AUTHID

**Note:** User mapping with DB2 Information Integrator is very powerful. You can define 1:1 or many:1 mappings from the federated server to a data source.

A nickname in the federated database represents a table in a data source. It is an entry in the federated system catalog (not the same as aliases) that maps the remote table and data types to a local name and DB2 data types. For all the different data sources a default data type mapping exists that is provided through the wrapper. You are allowed to modify the default mapping or only modify the

We want to access the customer table in the stores database, so we create a nickname called ifxw\_customer. Why do we use the prefix ifxw\_? The prefix tells us in which source the table is located. In this case it is the Informix server on  $W$ indows. Secondly, a nickname in a federated database has to be unique, so be unique, so be unique, so be unique, so

1. Go again to the server IFXWIN as shown in [Figure 4-29 on page 105,](#page-122-0) then

2. Add a nickname or discover the remote schema, as depicted in [Figure 4-30](#page-122-1) 

3. Enter the required fields using the screen shown in [Figure 4-31 on page 106](#page-123-0),

4. Click **OK** again, as shown in [Figure 4-32 on page 106](#page-123-1), and the nickname will

Here again are the steps to do in the DB2 Control Center:

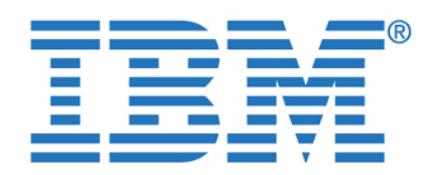

**By completing this form once, you will have access to all similar documents without needing to register again.**

Chapter 4. DB2 Information Integrator **105**

<span id="page-122-1"></span><span id="page-122-0"></span>Figure 4-30 Add nickname or discover remote schema

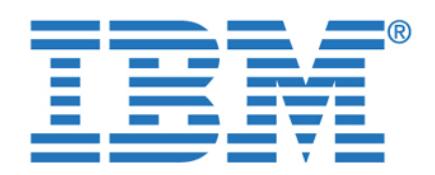

<span id="page-123-0"></span>**By completing this form once, you will have access to all similar documents without needing to register again.**

Of course, the nickname creation can be done through the SQL statements that

**Important:** You will also have to authorize access to nicknames in the same

<span id="page-123-1"></span>**Note:** Depending on the remote source, the schema name and the remote

table name are required to be case-sensitive.

way as you have to authorize access to authorize access to local tables.

<span id="page-123-2"></span>CREATE NICKNAME DB2DBAW.IFXW\_CUSTOMER FOR IFXWIN."ifxdbaw"."customer";

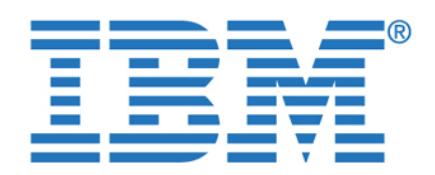

dependent objects, all the dependent objects will also be dropped. Note that this

After you have created all the necessary objects for a connection to a remote table, you can test the connection simply by using DB2 Control Center.

<span id="page-124-0"></span>Right-click the nickname you want to access and select **Sample Contents**. This is depicted in [Figure 4-33](#page-124-0)**.** If the connection is successful you should see a window with a set of rows from the remote table, as shown in [Figure 4-34 on](#page-125-0)  $\sim$ 

To access this document, please return to page 1 to complete the  $\qquad \qquad \mid$ The definitions can be created, altered, or dropped. If you drop an object that has **form.**

By completing this form once, you will have access to all similar **documents without needing to register again.**

**4.3.5 Testing the connection to a data source**

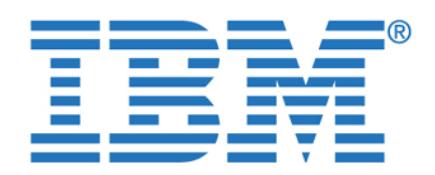

**By completing this form once, you will have access to all similar documents without needing to register again.**

> <span id="page-125-0"></span>You are now in a position to begin using the federated system. However, there are a number of things to consider and address before you do so. These are

One of the most important factors determining the federated query performance is the query execution plan produced at the federated server. Among other things, the optimizer evaluates the best query plan based on statistics and index information for the nicknames. It then decides, for example, if a join should be

When a nickel is controlled, DB2 Integrator and DB2 Integrator Integrator Integrator automatically politically information on table statistics and indexes from the data source and populates the catalog information for the nickname. That is, it does not generate the statistics on the data source. Instead, it queries the data source and retrieves the information. Index and statistics changes are *not automatically propagated* to the federated server. If there is a change in the volume of data at the source or new indexes are added or removed, you must update the statistics in the federated server to reflect the changes so that the optimizer can make its

things that can impact performance, and perhaps even data integrity,

executed at the data source or the federated server.

decisions based on more accurate information.

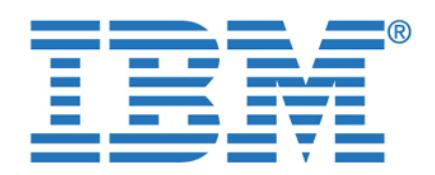

you and update the information on the nicknames in the catalog. There are two

 **get\_stats** for relational and some nonrelational nicknames, including DB2 UDB, Oracle, Sybase, IBM Informix, Microsoft SQL Server, Teradata, ODBC,

 **get\_stats\_nr** for nonrelational nicknames including flat files, Excel, BioRs, Documentum, Blast, Hmmer, Extended Search, Entrez, and XML

Consider the nickname ifxl\_customer. In [Figure 4-35 on page 110](#page-127-0) we show the statistics on SYSSTAT.COLUMNS for ifx\_items, before and after **get\_stats**

table-structured files, Excel, XML, and BioRs

See [Example 4-6](#page-126-0) for an example of using the get\_stats utility.

**get\_stats { <user\_id> <password>} <dbname> <schema>.<nickname>**

<span id="page-126-0"></span>To calculate statistics of all nicknames under a schema: **get\_stats { <user\_id> <password>} <dbname> <schema>**

To calculate statistics of a single nickname:

To access this document, please return to page 1 to complete the  $\blacksquare$ you may take is to use the **getstats** utilities that can collect these statistics for **form.**

utilities that have been made available for download at: By completing this form once, you will have access to all similar **Bulleting documents without needing to register again.**

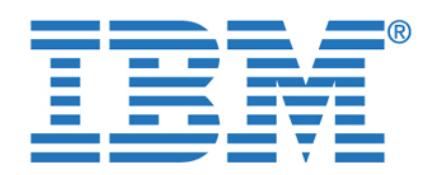

**Before get\_stats By completing this form once, you will have access to all similar documents without needing to register again.**

<span id="page-127-0"></span> $\mathcal{F}_\mathcal{A} = \{ \mathcal{F}_\mathcal{A} \mid \mathcal{F}_\mathcal{A} \neq \emptyset \}$ 

Another technique that can be used is to create a new nickname. You could drop and recreate the nickname so that new statistics are collected. However, you should consider the implications of doing this. For example, permissions on the nicknames would need to be granted again. Dependent views and packages would be marked as invalid. One way to avoid these complications is to *create a* 

get\_stats user passwd dbname schema.nickname

*second nickname* for the same table in the data source. DB2 Information Integrator collects statistics from the data source table for the newly created nickname. You can then create a new nickname just to have the statistics collected, and then update the catalog tables in the federated server for an existing nickname based on the new statistics. For example, given an existing nickname *ifxl\_items*, create a second nickname *ifxl\_items\_stats.* Next, query the catalog tables for tabname *ifxl\_items\_stats* and update the corresponding columns for the original table *ifx\_items.* Statistics are kept in two tables (SYSSTAT.TABLES, SYSSTAT.INDEXES, and SYSSTAT.COLUMNS).

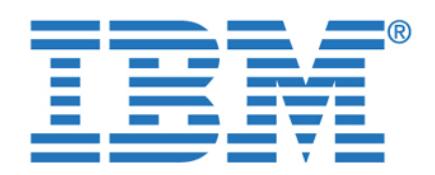

**Note:** In our testing environment we saw dramatic changes on the query plans **To access this document, please return to page 1 to complete the form.**

Because there are no statistic tools with Red Brick, at nickname creation, the By completing this form once, you will have access to all similar  $\qquad \qquad \mid$ documents without needing to register again. **Example 20** and the optimizer without needing to register again.

statistics.

The CREATE INDEX with SPECIFICATION ONLY clause is also very useful for cases where a new index is added to a table in the data source after the creation of nicknames. It creates an index specification (metadata) that indicates to the query optimizer that a data source object has an index. No actual index is

produced before and after the collection of statistics, especially for Red Brick.

In an Informix environment it is common to use synonyms. These synonyms can either refer to a local table in a local database or a table in a remote database. With DB2 Information Integrator you can define nicknames on synonyms as long as they refer to another view or table in the same database. From the DB2 Information Integrator perspective these synonyms are seen as local tables with one remote data source. In this case, joins on this case, joins on this data source. In this data source,

Informix customers often use the I-STAR capability of IDS to join tables between different Informix databases. It is common to use synonyms that refer to these remote tables. If you try to create a nickname in DB2 Information Integrator on an Informix synonym whose target table resides in a different Informix database from the synonym itself, you will get the error message shown in [Figure 4-36](#page-128-0). DB2 Information Integrator needs the column definitions for the Informix synonym, but this information is only kept in the database that the synonym

created in the federated server. Only the specification is created.

source can be pushed down to the data source.

<span id="page-128-0"></span>Figure 4-36 Error creating a nickname on an Informix synonym

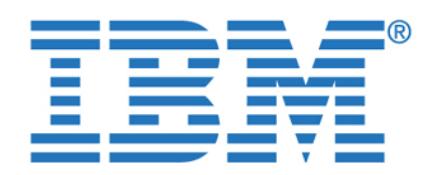

To access this document, please return to page 1 to complete the  $\blacksquare$ one table each and a synonym in one of the Informix databases that refers to the **form.**

table in the other Informix database. To access both tables through DB2

nickname on one table. If we join these two tables we have to access two different data sources and a pushdown for the join will not be possible.

Informix Wrapper

**DB2**

DB2 Information Integrator

**I-Star**

Database 1 Database 2

conn1 conn2

<span id="page-129-0"></span> We replace the Informix synonym through a view that represents the table in the remote Informix database, shown n [Figure 4-38 on page 113.](#page-130-0) In this case the necessary catalog information can be retrieved from the data source with the table and the view defined. A join between the table and the view can be done through a single data source and a pushdown for the join is possible. The I-STAR capability provides  $\mathbb{R}^2$  with a single data source although the source although the source although the source although the source although the source although the source although the source although the

are two different Informix databases used in this join.

By completing this form once, you will have access to all similar **Bulleting to the two servers of the two servers** documents without needing to register again.

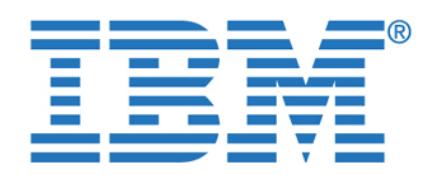

**By completing this form once, you will have access to all similar documents without needing to register again.**

Chapter 4. DB2 Information Integrator **113**

<span id="page-130-0"></span>DB2 Information Integrator supports one-phase commit operations. This

**Important:** Two-phase commit is currently not supported with DB2 II.

**4.4.4 User mapping authentication for Informix data sources**

you must specify the user ID and password in the correct case.

 A distributed unit of work that involves reading from one or more data sources but updating data at only one data source. This means that either the local DB2 database or one data source can be updated within one unit of work.

Informix Wrapper

Database 1 Database 2

Nick\_TAB\_A Nick\_View\_TAB\_B

DB2 Information Integrator

When you define the user mapping for a particular user, you must declare the user, you must declare the user, REMOTE\_AUTHID and REMOTE\_PASSWORD user options. If you do not declare them, the authentication at the remote server will be attempted using the current user and password. These options are case sensitive unless you set the FOLD\_ID and FOLD\_PW server options to U, L, or N (meaning Uppercase, Lowercase, or do Not fold) in the CREATE SERVER statement. If you set it to N,

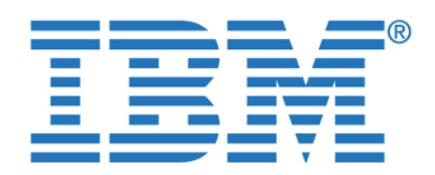

allow you to submit SQL statements *directly* to a data source. This functionality

<span id="page-131-0"></span>session, SQL native to the data source is used, thus bypassing the DB2 SQL. The server name is provided in the SET PASSTHRU command, indicating where to send the subsequent commands. The pass-through session ends when SET PASSTHRU RESET is issued. The commands are shown in [Example 4-7](#page-131-0).

After creating a nickname, you may want to make adjustments on a column data type of the nickname in order to standardize the data types for the application. For example, you may want to have the column stock\_num declared as *integer*  on all nicknames regardless of what the data type is declared on its native form at the data source. In [Figure 4-39 on page 115](#page-132-0) you see a nickname for table *stock* created through the *discovery process* using the Control Center. The data type for column *stock\_num* is mapped from number to *double.* The same column from a different data source may have been mapped to *smallint* or some other

Although in most cases this is not a problem for DB2 Information Integrator, you may want to change your nickname definitions to a common data type in order to keep consistency throughout your application and data definitions in your

The local data type of a nickname column can also affect the number of possibilities in a joining sequence evaluated by the optimizer. Ensure that the local data type of a column does not prevent a predicate from being evaluated at the data source. The default data type mappings are provided to avoid any over flow, a joining predicate between two columns of different lengths of different lengths of different lengths of different lengths of different lengths of different lengths of different lengths of different lengths of might not be considered at the data source whose joining column is shorter, depending on how DB2 binds the longer column. This situation can affect the number of possibilities in a joining sequence by the optimizer. Here's a classic example: Oracle data source columns created using the INTEGER and INT data type are given the type NUMBER(38). A nickname column for this Oracle data

To access this document, please return to page 1 to complete the As discussed in ["Pass-through sessions" on page 81](#page-98-0), pass-through sessions **form.**

**By completing this form once, you will have access to all similar**  $\qquad$ documents without needing to register again. administrative task, such as statistics update or index creation. In a pass-through  $\alpha$ 

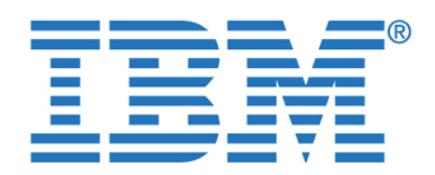

take place at the DB2 data source because of the shorter join column. However,

<span id="page-132-0"></span>Figure 4-39 Data type mapping on newly created nickname

<span id="page-132-1"></span>NICKNAME statement (as shown in the [Example 4-8\)](#page-132-1).

ALTER COLUMN stock\_num STOCK\_NUM LOCAL TYPE INTEGER;

You can redefine the column data type by altering the nickname with the Control

Center (as shown in [Figure 4-40 on page 116](#page-133-0)) or by running the ALTER

Notice the data type for column stock\_num on table stock is mapped from number on its native form to double in the newly created nickname

To access this document, please return to page 1 to complete the **The Interprete** is also access this document, please return to page 1 to complete the case, joins between a DB2 integer column and an Oracle integer column cannot **form.**

if the domain of this Oracle integer column can be accommodated by the DB2 By completing this form once, you will have access to all similar  $\qquad \qquad \mid$ documents without needing to register again.

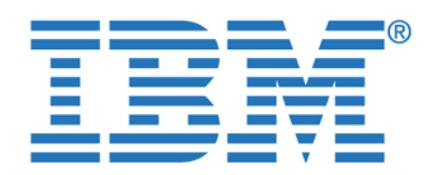

**By completing this form once, you will have access to all similar documents without needing to register again.**

<span id="page-133-0"></span>Figure 4-40 Altering column data type definition for nickname via the Command Center

Some of the information within a server definition is stored as *server options*. Server options are used with the CREATE SERVER statement to describe a data source server. Some server options configure the wrapper and some affect the way DB2 uses the wrapper. Data integrity, location, security, and performance integrity, and performance integr

Server options can be set to persist over multiple connections to the data source, or set for the duration of a single connection. If you want to set it for the duration of a single connection you may use the SET SERVER OPTION command.

establishing the connection, and the server option settings specified will remain

information are among the options you can set for a particular server.

The SET SET SERVER OPTION command must be the first statement after statement after statement after statement after

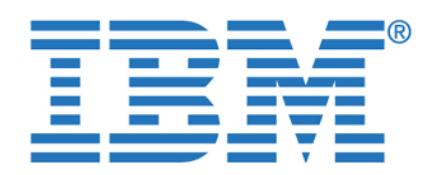

You can get the server option settings for a given server by doing the following:

Column schema name Length Scale Nulls WARAPA SYSIBM VARCHAR 128 OKTOBER 128 0 YES SERVERNAME SYSIBM VARCHAR 128 0 Yes SERVERTYPE SYSIBM VARCHAR 30 0 Yes SERVERVERSION SYSIBM VARCHAR 18 0 Yes CREATE\_TIME SYSIBM TIMESTAMP 10 0 No OPTION SYSIBM VARCHAR 128 0 No SETTING SYSIBM VARCHAR 2048 0 No SERVEROPTIONKEY SYSIBM VARCHAR 18 0 No REMARKS SYSIBM VARCHAR 254 0 Yes

<span id="page-134-0"></span> To extract the server definition via db2look, as described in ["Capturing server](#page-138-0)  [options and nickname definitions" on page 121](#page-138-0), you can use **db2look** to

<span id="page-134-1"></span>The output file will contain the DDL for the server definitions, as shown in

extract the server definitions in DDL format. Execute:

particular server definition as shown in [Figure 4-41.](#page-134-0)

db2+ describe table SySCAT.serveroptions of the SySCAT.serveroptions of the SySCAT.serveroptions of the SySCAT.

To access this document, please return to page 1 to complete the  $\blacksquare$ **form.**

By completing this form once, you will have access to all similar **the interpretent in the system of**  $\mathbf{B}$ documents without needing to register again.

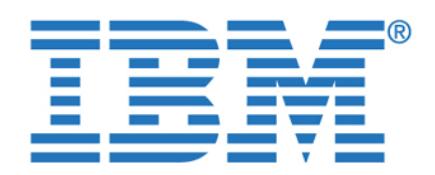

By completing this form once, you will have access to all similar  $\overline{\phantom{a}}$ documents without needing to register again.

> From the Command Center tool: When you expand the server list, click the **Alter** button on a particular server and select the **Settings** tab for a list of

**Note:** Not all server options are shown via the Command Tool window. For a complete list of server options, query the system catalog or extract the server

Select the Settings tab for a list of server option

server options. See [Figure 4-42](#page-135-0) for details.

<span id="page-135-0"></span>Figure 4-42 Displaying the server options list from the Control Center

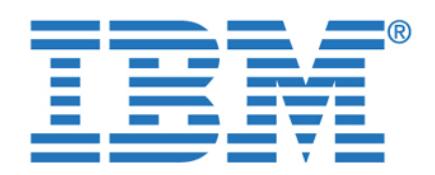

memory, and disk space, for query processing at the different data sources. To

traffic between the federated server and the data source, generated through  $q$  as as minimal as possible. This is typically achieved when as many parts  $q$ of a query are pushed down to the remote data sources as possible. However, there might be situations where it is better, or necessary, to process parts of the query at the federated server. In these situations you need to make sure that the machine where DB2 Information Integrator is running will not be the performance

bottleneck in your federated environment. Consider the following for the

Run DB2 Information Integrator on a dedicated machine or an existing

submitting queries to the federated system.

 Plan sufficient CPU and main memory resources for complex queries, such as joins, group by, and sorts, and for the number of users that will be

Plan sufficient permanent and temporary disk space for query processing,

These are basically the same considerations that would be applicable for any machine where DB2 is running. Therefore, you should also optimize your I/O subsystem and the DB2 instance where DB2 Information Integrator is running. It would be very different to suggest a standard configuration for a federated server, a federated server, a feder

so our recommendation is that you should simply be aware that capacity planning for a federated server, as with other systems, is very important for

With so many components involved in a federated environment, isolating the problem to a particular component may become a challenging task. In this section we provide you with some guidance to assist you in the problem

If you encounter problems selecting from a data source, make sure you can access the database target from outside of DB2 Information Integrator. For

To access this document, please return to page 1 to complete the **page 1** In a federated environment you have distributed resources, such as CPU, **form.**

**By completing this form once, you will have access to all similar**  $\qquad$ documents without needing to register again. **In addition to an addition to an addition to an addition to an addition to an addition to an addition to an addition to an addition to an addition to an addition to an addition** efficient use of resources at the data sources at the data sources at the network of  $\mathcal{L}$ 

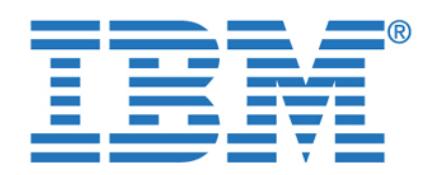

To access this document, please return to page 1 to complete the  $\qquad \qquad \mid$ through an ODBC connection using the same user ID and password as used with **form.**

DB2 Information Integrator. If you cannot connect to your data source from

Wrappers usually issue errors by filling in the SQLCA with the SQLCA with the SQLCODE and SQLCA with the SQLCODE message inserts. DB2 returns the SQLCA to the application. For example, if the SQL statements are issued through the command-line processor (CLP) then the CLP displays error messages SQL0901 and SQL0902, which indicate that an

Error codes from remote data sources are usually converted to the equivalent DB2 error code, if there is one. If there is no equivalent, then the wrapper will usually issue error SQL1822 along with some additional information that the

SQL1822: Unexpected error code "<error code>" received from data source "<data

Look up the error code in the data source documentation. For example, you may want to use the **finderr** utility in Informix to get a description of the error code. The DBMS message file may also contain additional information that can help

The wrapper issued an SQL statement that is *syntactically* invalid. For

Information data sources, the offset of the error with the error with the error within the SQL statement is in sqlerrda, in the Information in the Information in the diaglog. In the diaglog.log.log.log.log.log.log.log.log

 The wrapper issued an SQL statement that is *semantically* invalid. The most likely cause is a logic error in the wrapper. Please consult your DB2 Technical

The db2dj.ini file is only picked up during **db2start**. If you make changes to the db2dj.ini file, make sure you recycle DB2 so that the new settings can take affect. You can inspect the variables in effect for a particular query execution. By tracing the execution you will be able to see the environment variables and the context.

See iterations 87916 through 87918 in [Example 4-14 on page 127](#page-144-0).

internal error in the wrapper of the DB2 engine has occurred.

wrapper might also have written to db2diag.log.

Possible causes of SQL statement errors include:

**4.5.3 Informix environment settings and DB2DJ.INI file**

outside of DB2, you should focus on the client/server configuration. You must be By completing this form once, you will have access to all similar  $\qquad \qquad \mid$ documents without needing to register again.

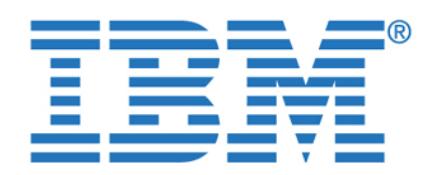

<span id="page-138-0"></span>To access this document, please return to page 1 to complete the **page 1** Server definitions are kept in catalog tables. You can obtain information about **form.**

By completing this form once, you will have access to all similar documents without needing to register again.

wrappers, servers, nickenames, and server options by querying the system options by querying the system options

In addition, you can collect the DDL statements by using the **db2look** utility. See

[Example 4-10.](#page-138-1) **db2look** will extract DDL statements for:

<span id="page-138-1"></span>Example 4-10 Collecting DDL statements with db2look -d STORES -e

-- DDL Statements for CREATE INDEX...SPECIFICATION ONLY

ON "DB2DBAW"."IFXW\_CUSTOMER" (ZIPCODE ASC)

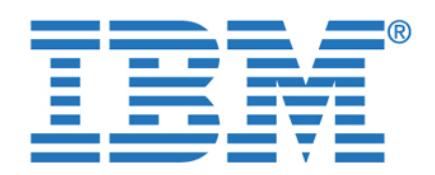

By completing this form once, you will have access to all similar  $\ddotsc$ documents without needing to register again.

CREATE NICKNAME "DB2DBAW "."DB2L\_CALL\_TYPE"

ALTER COLUMN "CALL\_CODE" LOCAL TYPE CHARACTER (1);

ALTER COLUMN "CODE\_DESCR" LOCAL TYPE CHARACTER (30);

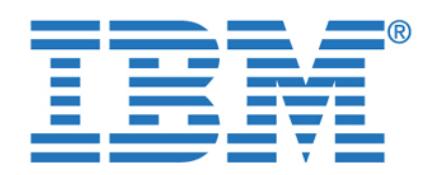

algorithms will attempt to determine the lowest cost  $\mu$  at terms of performance  $\mu$ 

examining the strategy chosen by the optimizer based on your settings, statistics, and resources, you may gain a better understanding of how the data is being collected and returned to the application. And that is critical when investigating

In order to view the access plan chosen by the optimizer first you have to create

This will consider EXPLAIN tables, which will take  $\mathbb{R}^n$ when a request to capture the access plan is made. Using the access plan is made. Using the distribution of the can extract this information and generate a copy of the access plan used by the

Alternatively you can use the Visual Explain option from the Command Center, which draws the plan graph in a GUI interface. You can access the Visual Explainable visual Explainable visual

http://www..ibm.com/cgi-bin/db2ww/data/db2www/data/db2www/data/db2www/data/db2winos2unix/support/tutorial\_main

**Note:** Effectively designing and tuning a system is key to improved access

by selecting from the top menu, **Interactive -> Create Access Plan**.

For additional information on interpreting query plans, please consult the "performance problem determination" section in the Problem Determination in the Problem Determination in the P

the EXPLAIN tables for the database, as shown below:

<span id="page-140-0"></span>optimizer. The commands are shown in [Example 4-11](#page-140-0).

db2exfmt -d stores -g TiC -w -1 -w -n -o db2exfmt.out

To access this document, please return to page 1 to complete the  $\begin{array}{c|c} & \bullet & \bullet & \bullet \end{array}$ DB2 comes with a very powerful query optimizer that is cost-based. Cost-based **form.**

By completing this form once, you will have access to all similar  $\qquad$ documents without needing to register again. **Example 20** and the generation of the generation of the generation of the generation of the generation of the generation of the generation of the generation of the generation o query graph model, and the query rewrite and optimization phases. By an additional phases. By an addition phases. By an additional phases. By an additional phases. By an addition phases. By an addition phases. By an additi

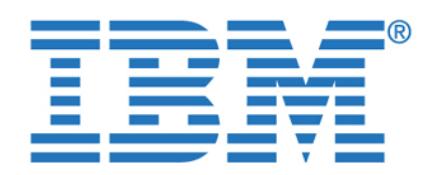

To access this document, please return to page 1 to complete the When contacting technical support, it is a good idea to collect the da2diag.logical support, it is a good idea **form.**

**By completing this form once, you will have access to all similar**  $\qquad$ documents without needing to register again. **Example 20** and the data source that may have been also being to register again. error reported by the application. The **db2support** utility is also very useful when

along with the output of **db2level** and the error messages received by the

collecting information about the environment, as shown in [Example 4-12.](#page-141-0) It includes system information, database configuration, and environment variable

Time and date of this collection: "07/09/2003 05:09:23 PM Pacific Daylight

<span id="page-141-0"></span>Example 4-12 Collecting diagnostic information with db2support

Collecting "Basic operating system and hardware information"

Output file is "C:\tmp\db2look\db2support.zip"

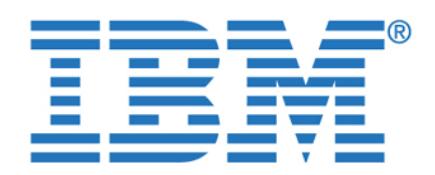

By completing this form once, you will have access to all similar  $\mathbf{S}$  services. documents without needing to register again.

Collecting "System resource info (disk, CPU, memory)"

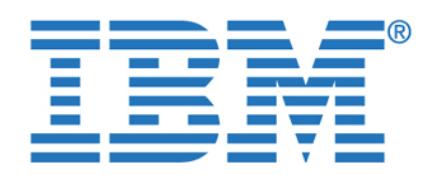

 $\sum_{\alpha}$  will have access to all similar By completing this form once, you will have access to all similar **documents without needing to register again.**

**4.5.7 Tracing DB2 Information Integrator wrapper calls**

smallest scenario possible to reproduce a problem.

<span id="page-143-0"></span>Table 4-4 Tracing masks for each relational wrapper

DRDA \*.\*.44.\*.\* Information of the state of the state of the state of the state of the state of the state of the state of the MS SQL Server and the server of the server of the server of the server of the server of the server of the server OLE DB \*... And \*... And \*... And \*... And \*... And \*... And \*... And \*... And \*.. Oracle (net 8) \*... (net 8) \*... (net 8) \*... (net 8) \*... (net 8) \*... (net 8) \*... (net 8) \*... (net 8) \*... Oracle (sqlnet) \*.\*.39.\*.\* Sybase (ctlib) \*.\*.66.\*.\* Sybase (dblib) \*.\*.65.\*.\* Teradata \*.\*.37.\*.\*

**Wrapper Tracing mask**

<http://www.ibm.com/software/data/db2/library/>

If you experience a recurring and reproducible problem with DB2, tracing sometimes allows you to capture additional information about it. Under normal circumstances, you should only use a trace if asked to by DB2 Customer Support. The process of taking a trace entails setting up the trace facility, reproducing the error, and collecting the data. When taking a trace, use the

**Note: db2support** does not collect the db2dj.ini file. When submitting

All major wrapper functions trace their entry and exit. Most functions also trace their input and output parameters, and a few intermediate data values. A list of

An example of a tracing session collected with **db2trc** is shown in [Example 4-13](#page-144-1)  [on page 127.](#page-144-1) In this example, we turn the tracing facility ON to trace Informix calls processed by the wrapper. The output is in both *flow* and *format* formats. For additional information please consult the DB2 Command Reference manual
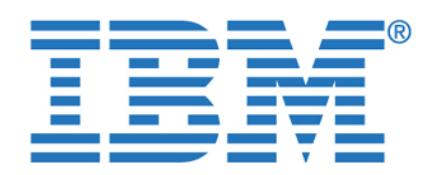

To access this document, please return to page 1 to complete the  $\qquad \qquad \mid$  $C\subset\mathbb R^d$  is the state of  $\mathbb R^d$  on  $\mathbb R^d$  . The state on  $\mathbb R^d$ **form.**

By completing this form once, you will have access to all similar  $\qquad$ documents without needing to register again.

> <span id="page-144-0"></span>DB21034E The command was processed as an SQL statement because it was not a valid Command Line Processor command. During SQL processing it returned: SQL1822N Unexpected error code "-400" received from data source "SOURCE". Associated text and tokens are "Fetch attempted on unopen cursor.".

 $\mathcal{L}=\mathcal{L}=\mathcal{$ 

 $\mathbb{E}\left[\mathbb{E}\left[\mathbb$ 

an excerpt of the trace output in formatted as *format.*

pid 1064 tid 1680 cpid -1 node 0 sec 1 node 0 sec 1 nsec 1 nsec 8352

C:\Program Files\IBM\SQLLIB\BIN>db2trc fmt db2trc.dmp db2trc.fmt

 $\Gamma$  , the distribution  $\Gamma$  and define definition defined by distribution defined by

Number of trace records formatted : 88065 (pid: 1064 tid 1680 node: 0)

If you examine the contents of the two files produced on [Example 4-13](#page-144-0) you will find details such as returning status of internal functions being called, arguments passed and returned, and SQLCA and SQLRA structures. [Example 4-14](#page-144-1) shows

<span id="page-144-1"></span>87909entry DB2 Informix wrapper informix\_esql\_fetch\_cursor fnc (1.3.71.292.0)

87910data DB2 Informix wrapper informix\_esql\_fetch\_cursor fnc (3.3.71.292.0.10)

pid 1064 tid 1680 cpid -1 node 0 sec 1 nsec 835225291 probe 10

Chapter 4. DB2 Information Integrator **127**

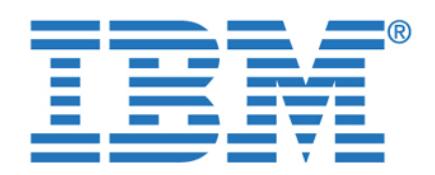

To access this document, please return to page 1 to complete the **the solution of**  $\mathbf{r}$ 87911exit DB2 Informix wrapper informix\_esql\_fetch\_cursor fnc (2.3.71.292.0) **form.**

By completing this form once, you will have access to all similar documents without needing to register again.

pid 1064 tid 1680 cpid -1 node 0 sec 1 nsec 835280365

pid 1064 tid 1680 cpid -1 node 0 sec 1 nsec 835282725

00 .

87913data DB2 Informix wrapper Informix\_Connection::report\_error fnc

pid 1064 tid 1680 cpid -1 node 0 sec 1 nsec 835283769 probe 10

87914data DB2 Informix wrapper Informix\_Connection::report\_error fnc

pid 1064 tid 1680 cpid -1 node 0 sec 1 nsec 835284913 probe 20

87915data DB2 Informix wrapper Informix\_Connection::report\_error fnc

pid 1064 tid 1680 cpid -1 node 0 sec 1 nsec 835449125 probe 30

87916data DB2 Informix wrapper Informix\_Connection::report\_error fnc

pid 1064 tid 1680 cpid -1 node 0 sec 1 nsec 835650578 probe 40

87917data DB2 Informix wrapper Informix\_Connection::report\_error fnc

pid 1064 tid 1680 cpid -1 node 0 sec 1 nsec 835670965 probe 50

434C4945 4E545F4C 4F43414C 45656E5F CLIENT\_LOCALEen\_

494E464F 524D4958 53455256 45526966 INFORMIXSERVERif 785F7769 f7769 f7769 f7749 f7749 f7749 f7749 f7749 f7749 f7749

 $494\pm0.000$  and  $494\pm0.000$  and  $494\pm0.000$ 6F677261 6D206669 6C65735C 696E666F ogram files\info

726D6978 rmix

70FEFFFF 00000000 00000000 00000000 p............... 00000000 00000000 00000000 00000000 ................ 00000000 00000000 00000000 00000000 ................ 00000000 00000000 00000000 00000000 ................ 00000000 00000000 00000000 00000000 ................ 00000000 01000000 00000000 01000000 ................ 01000000 00000000 86050000 20202020 ............

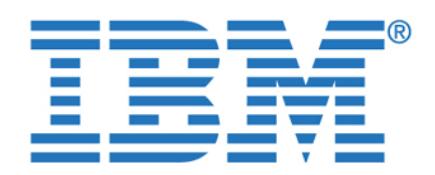

To access this document, please return to page 1 to complete the **the superfield**  $\mathbf{r}$ 87918data DB2 Informix wrapper Informix\_Connection::report\_error fnc **form.**

By completing this form once, you will have access to all similar  $\qquad \qquad \mid$ bytes 9 documents without needing to register again.

87919entry DB2 Informix wrapper Informix\_Connection::report\_db2\_sqlcode fnc

87921entry DB2 Informix wrapper Informix\_Connection::report\_db2\_sqlcode\_1822

87922data DB2 Informix wrapper Informix\_Connection::report\_db2\_sqlcode\_1822 fnc

87924error DB2 Informix wrapper Informix\_Connection::report\_db2\_sqlcode\_1822

87925exit DB2 Informix wrapper Informix\_Connection::report\_db2\_sqlcode\_1822 fnc

pid 1064 tid 1680 cpid -1 node 0 sec 1 nsec 836321941 probe 20

pid 1064 tid 1680 cpid -1 node 0 sec 1 nsec 836374947 probe 40

46657463 68206174 74656D70 74656420 Fetch attempted 6F6E2075 6E6F7065 6E206375 72736F72 on unopen cursor

2E0A ..

60012680 `.&...

rc = 0x80260160 = -2144992928 = SQLQG\_ERROR

pid 1064 tid 1680 cpid -1 node 0 sec 1 nsec 836376017

pid 1064 tid 1680 cpid -1 node 0 sec 1 nsec 835755633

pid 1064 tid 1680 cpid -1 node 0 sec 1 nsec 835759176

Chapter 4. DB2 Information Integrator **129**

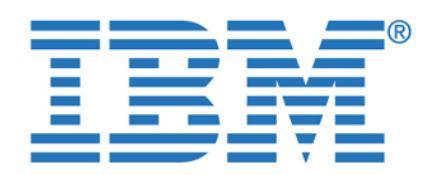

**By completing this form once, you will have access to all similar documents without needing to register again.**

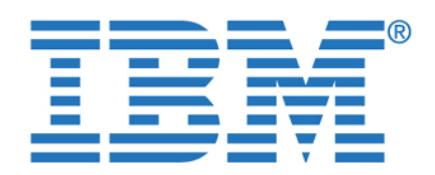

**By completing this form once, you will have access to all similar documents without needing to register again.**

© Copyright IBM Corp. 2003. All rights reserved. **131**

data sources such as DB2, Oracle, Sybase, and others.

this powerful tool in a federated environment.

**Chapter 5. Informix Enterprise Gateway** 

IBM Informix Enterprise Gateway Manager (EGM) is a member of the Informix Enterprise Gateway family, a complete set of standards-based gateways that also includes IBM Informix Enterprise Gateway with DRDA. IBM Informix Enterprise Gateway Manager allows Informix database application developers and users to access information on DB2, Oracle, Sybase, and other non-Informix databases as easily and transparently as if they were accessing an Informix database server. In combination with the industry-leading parallel capabilities of Informix Dynamic Server, IBM Informix Enterprise Gateway products provide high-performance solutions for joining and updating data across heterogeneous

In this chapter we provide an overview of the Enterprise Gateway Manager discussing installation and configuration as well as considerations when using

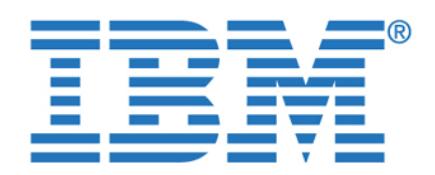

IBM Informix Enterprise Gateway Manager (EGM) is designed for IBM Informix

with non-Informix databases. Enterprise Gateway Manager can help customers. Enterprise Gateway Manager can help

Based on the Open Database Connectivity (ODBC) specification from Microsoft, Enterprise Gateway Manager provides access to non-Informix data sources through ODBC Drivers that can be loaded dynamically and enable gateway access to a number of legacy data sources, such as ISAM and VSAM.

Microsoft has developed a call level interface (CLI) called Open Database Connectivity (ODBC) that implements a version of the standard CLI from the X/Open SQL Access Group (SAG). ODBC is an API that provides transparent data access to relational databases. Application developers can use ODBC as a

The ODBC-compliant application performs the ODBC-compliant application  $\mathcal{L}$ 

The ODBC Driver manager is supplied by Microsoft as a dynamically linked library (DLL) for Windows, and as shared libraries for UNIX from other vendors. The driver manager loads the requested driver on behalf of the

The ODBC Driver processes the ODBC function calls, modifies the request to conform to the data source's syntax, submits SQL requests to a specific data

The data source is the DBMS where the data resides and may include an operators and may include and may include sources such as ISAM, VSAM, and other nonrelational sources, as well as

standardized way of writing database-independent applications.

application and provides the interface to the application.

source, and returns results to the application.

migrate from, or coexist in, a heterogeneous database environment.

**Universal access to enterprise data**

The ODBC architecture has four components:

To access this document, please return to page 1 to complete the<br>form. **form.**

customers who also need a consequence in the use of  $\mathbf{c}$ By completing this form once, you will have access to all similar **produced as a SQL-based gate gate gate gate**  $\mathbf{B}$ documents without needing to register again.

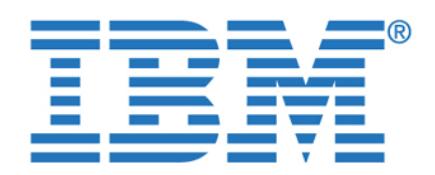

To access this document, please return to page 1 to complete the  $\qquad \qquad \mid$ **form.**

**IBM Informix Enterprise Gateway Manager features** By completing this form once, you will have access to all similar **SQL requests in the same of the same of the s** documents without needing to register again.

Chapter 5. Informix Enterprise Gateway Manager **133**

DBMS appear to both client and server applications as an instance of Informix Dynamic Server. Users can access data on the target DBMS from Informix client applications with products such as Informix ESQL/C, or using IDS OnLine IDS OnLine IDS OnLine IDS OnLine IDS O

Distributed access means that the Informix client application connects to Informix Dynamic Server or another Informix DSA-based server, Version 5.x or higher. This server coordinates a distributed join between one or more Informix servers and/or other data sources, using EGM or Informix Enterprise Gateway with

When the client connects to Enterprise Gateway Manager in distributed-access

Enterprise Gateway With DRDA

Enterprise Gateway Manager

<span id="page-150-0"></span>EDA/SQL Informix Enterprise Gateway For EDA/SQL

mode from a coordinating Informix server, Enterprise Gateway Manager identifies itself as a database with characteristics identical to those of another

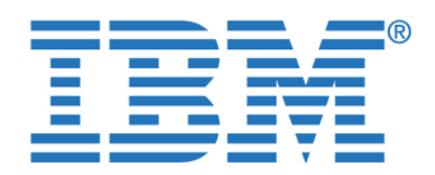

example, DB2, Oracle, Red Brick, and Sybase, data in a single SQL statement.

locations within a company can be integrated with data in an Informix database.

Enterprise Gateway for EDA/SQL. With this capability, data from various

Enterprise Gateway Manager facilitates a security system that permits only authorized users to access remote data sources. The user of Enterprise Gateway Manager must have a valid user ID for the data source. Enterprise Gateway Manager provides mechanisms that enable mapping of user IDs and passwords between the different database servers. This mechanism is built into

The ODBC interface allows Enterprise Gateway Manager to connect to a wide range of data sources that might have varying levels of support for transactions or different isolation levels. Combined with the appropriate ODBC Driver, unrestricted connection support can provide access to nonrelational data sources such as file systems that do not provide transaction- or isolation- level

Enterprise Gateway Manager provides SQL92 Entry Level support. Tools and applications can use SQL to read from and write to Oracle, Sybase, and other data sources. The SQL syntax supported includes the  $\mathcal{S}_{\mathcal{S}}$  supported includes the ANSI-standard SQL syntax supported in

EGM includes scrolling cursor support, which lets users move backward and forward through retrieved data sets for added convenience and enhanced user

An installed target DBMS such as DB2, Red Brick, Oracle, and Sybase

 $A = \{A \mid A \in \mathcal{A} \mid \mathcal{A} \neq \emptyset \}$  as the same computer as the  $\mathcal{A}$ 

An installed supported ODBC Driver or customized driver for the target DBMS

the gateway database administration facility, *egmdba*.

statements SELECT, INSERT, UPDATE, and DELETE.

To access this document, please return to page 1 to complete the Using Informix Dynamic Server, customers can perform distributed joins with, for **form.**

In fact, customers can transparently join data between Informix OnLine 5.x or By completing this form once, you will have access to all similar **the completion Enterprise Serverse** documents without needing to register again.

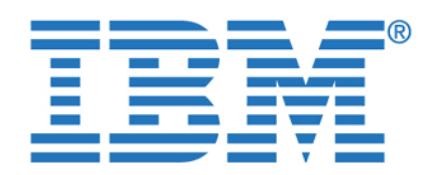

To access this document, please return to page 1 to complete the  $\qquad \qquad \mid$  A valid connection between the Informix client product and the Gateway, such **form.**

By completing this form once, you will have access to all similar  $\qquad \qquad$ documents without needing to register again.

Chapter 5. Informix Enterprise Gateway Manager **135**

EGM uses a single-threaded architecture, meaning each user of EGM is served by a different operating system process. Client applications connect to an Informix database server (*coordinator*) that will then send the remote portion of the query to EGM, which might or might not reside on the same computer. For this publication, we install each one installed EGM on a separate  $W$  on a separate  $W$ was no Informix database server installed. We called it the *gateway server* 

**Note:** IBM Informix XPS can be a participant on a federated environment with I-STAR beginning on version 8.40 but it cannot act as a coordinator server.

In [Figure 5-2 on page 136](#page-153-0) we show an Informix client connecting to IDS, which is a participant in an I-STAR environment that includes Informix XPS and Informix OnLine 5. EGM is installed in another system where all the ODBC Drivers are installed and configured to access the remote data sources through their

When you install EGM, one gateway service is created and started. More than one EGM process can run at the same time on the same gateway server computer. EGM processes are spawned from the gateway service when the client connects to the EGM through a coordinating Informix database server.

Each gateway service is associated with a unique gateway\_server\_name. The  $g_{\rm eff}$  and identifies a gateway service is the Informix service is the Information is the Information is the Information is the Information is the Information is the Information is the Information is the Information is

In Windows, the service name assigned to a gateway service is Informix EGM Gateway. Gateway service names are shown in the list of available Windows Services that can be accessed via the Windows Control Panel. You can also get a list of gateway services defined in your system by running **egmconfig -view**.

name that is used in SQL statements to access the gateway service.

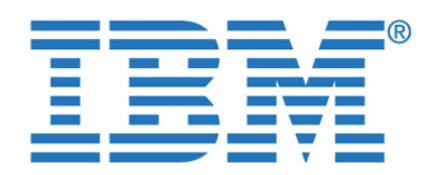

<span id="page-153-0"></span>The EGM uses a gateway service to *listen* for processing requests. Although you usually need only one gateway service, you can have multiple gateway services running on your server. The gateway services share the same EMG installation directory. Please refer to ["Multiple data sources within a single application" on](#page-168-0) 

**XPS Online IDS** On Line IDS Online IDS Online IDS Online IDS Online IDS ONLINE IDS ONLine IDS ONLine IDS ONLine IDS ONLine IDS ONLine IDS ONLine IDS ONLine IDS ONLine IDS ONLine IDS ONLine IDS ONLine IDS ONLine IDS ONLine

An Informix database server relates to the EGM server as if the gateway were a subordinate database server. However, the data sources that the EGM accesses are different from Informix database servers. When you write the application code, you must use syntax that is acceptable to the Informix database server, the data source, and the ODBC Driver, since the statement will be executed in a

The behavior of the Informix database server is not influenced when it is attached to EGM. In formix  $\mathbb{R}^n$  on  $\mathbb{R}^n$  statements for corrections for corrections for corrections for corrections for corrections for corrections for corrections for corrections for corrections for correction Information  $\mathcal{S}_{\mathcal{S}}$  syntax. If a statement does not comply with Information Information Information Information syntax, the statement execution fails and the statement is not sent to the

 $\sim$  SQL statements that do not conform to Information to Information to Information between  $\sim$ 

1. Processed by the Informix database server

EGM. Therefore, the following rules apply:

**To access this document, please return to page 1 to complete the form.**

**By completing this form once, you will have access to all similar documents without needing to register again.**

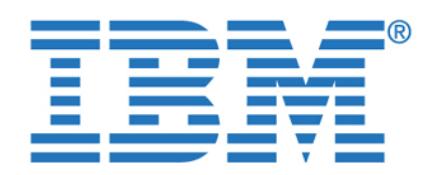

To access this document, please return to page 1 to complete the **the server of**  $\mathbf{z}_i$  **and**  $\mathbf{z}_i$ sent to the subordinate database servers, you cannot send DDL **form.**

 $\overline{\mathbf{v}}$  will have access to all similar By completing this form once, you will have access to all similar  $\overline{\phantom{a}}$  , and  $\overline{\phantom{a}}$  function  $\overline{\phantom{a}}$  and  $\overline{\phantom{a}}$  and  $\overline{\phantom{a}}$  and  $\overline{\phantom{a}}$  and  $\overline{\phantom{a}}$  and  $\overline{\phantom{a}}$  and  $\overline{\phantom{a}}$  and  $\overline{\phantom{a}}$  and  $\overline{\phantom{a}}$  and  $\overline{\phantom{a}}$  and  $\overline{\phantom{a}}$  and  $\overline{\phant$ **documents without needing to register again.**

Chapter 5. Informix Enterprise Gateway Manager **137**

following format: database@servername:owner.object. The Informix coordinator uses the servername value to connect to the server (in this case, the EGM). The EGM then uses the database value to connect to the

Statements that the EGM receives for processing are subject to further

– The Informix database server coordinator uses the server name value to connect to the server (in this case, the EGM). The EGM then uses the

table-name syntax of the data source. That is, four-part object names of the form database@gateway\_service:owner.table are turned into two-part object names of the form owner.tabname truncated to the length that the

 $\mathcal{L}_{\mathcal{A}}$  , the EGM provides temporary storage and management for BLOB data and management for BLOB data and management for BLOB data and management for BLOB data and management for BLOB data and management for BLOB

 $\mathcal{L}_{\mathcal{A}}$  , the EGM changes the standard Information information information  $\mathcal{L}_{\mathcal{A}}$ found in SQL statements to the actual Informix system catalog table

 $\mathcal{L}_{\mathcal{A}}$  allows the use of wild card characters used by Informix tools used by Informix tools used by Information translating MATCHES, \*, ? into LIKE keywords. This mapping permits

 $\sim$  The EGM transforms delimited identifiers into a form acceptable to the form acceptable to the form acceptable to the form acceptable to the form acceptable to the form acceptable to the form acceptable to the form ac

All SQL statements are sent to the data source as dynamic SQL statements. The data source processes each statement and sends the results back to the

[Figure 5-3 on page 138](#page-155-0) shows the steps taken during a remote query execution.

existing applications to work unmodified with the EGM.

ODBC Driver according to the ODBC Driver support.

EGM. The EGM appears as a client application to the data source.

 $\sim$  The EGM changes four-part table names to conform table names to conform to the two-part table names to the two-part table

processing by the EGM. The EGM performs the following SQL transformations before it sends an  $\mathbb{R}^n$  sends an  $\mathbb{R}^n$  surface it sends an  $\mathbb{R}^n$  $\mathcal{L}_{\mathcal{A}}$  , the limits of target data source and enforces the target data source and enforces and enforces

limits on authorization, and table and column name length.

database value to connect to the data source.

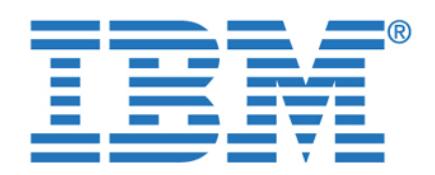

**1 10 documents without needing to register again.By completing this form once, you will have access to all similar** 

<span id="page-155-0"></span>Here is the description of each of the steps taken:

1. The client application is connected to an Informix database server, which

(rdbwodbclair) where reduced is a valid data source reduced as valid data source reduced as valid data source name (DSN) defined in the gateway machine and ifxegm is the gateway

User: rbwdbal (select \* from OWNER).

Select \* from synonym

Synonym = rbwodbcl@ifxegm.OWNER.table

endusr01:rbwodbcl@ifxegm

2. Informix parses the select and resolves the synonym or view object name into

 $\mathbf{f}_\mathrm{max}$  is passed to the ifxegm server based on the SQLHOSTS file. The SQLHOSTS file. The SQLHOSTS file. The SQLHOSTS file. The SQLHOSTS file. The SQLHOSTS file. The SQLHOSTS file. The SQLHOSTS file. The SQLHOSTS fi EGM is seen as another INFORMIXSERVER in the Informix environment. 5. The EGM identifies the DSN (rbwodbcl) and starts a new process to serve the

6. The EGM validates the local user (endusr01) against the user mapping table and associates the local user to the remote user (rdbwodbc) that will be used

to connect to the remote database on Red Brick (dsn=rbwodbcl).

selects from an object name defined as a synonym or view

3. Now Informix knows it is a remote table at rbwodbcl@ifxegm.

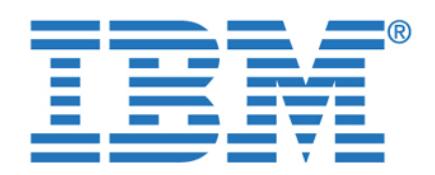

To access this document, please return to page 1 to complete the  $\qquad \qquad \mid$ **form.**

By completing this form once, you will have access to all similar  $\qquad \qquad \mid$  $s$  oister acain table  $\sim$  is granted. If the access is granted, the  $\sim$ documents without needing to register <mark>again.</mark>

8. The select is processed by the remote DBMS as user RBWDBAL.

10.Results are passed back to the link of requester, then to the client application.

The installation and configuration of an EGM environment involves the setup of ODBC data sources, installation of DBMS clients, and the setup of your EGM server and services, as well as configuring the user mapping—among other things. The instructions found in this section are specific to the Windows

operating system. For details on installing EGM on a Unix system, please refer to

Before getting into the actual installation, there are a number of tasks that need

If you do not already have the DBMS client software installed in your machine, install and configure the client making sure a client application can access the target DBMS. The DBMS client library and tools should be installed on the

You can invoke the appropriate client SQL tool and connect to the target DBMS

EGM accesses target data sources using ODBC. You must install and configure your ODBC data sources, mapping them to the databases residing in the target

You can either use the ODBC Drivers provided with EGM or use the ODBC Driver of your choice. Most RDBMS client packages include an ODBC Driver.

the Installation Guide for your particular Unix operating system.

to be done first. Those pre-installation tasks are discussed below.

in order to confirm your client/server setup is correct.

You must define your data source as a *system data source*.

Chapter 5. Informix Enterprise Gateway Manager **139**

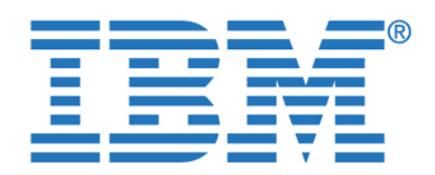

a valid user id and password. Most ODBC Drivers provide a simple interface that

Once the pre-installation tasks are complete, you are ready to begin installation.

To install the EGM, log in as a member of the Windows Administrators group. From the software distribution, execute **setup.exe** to start the installation process. In the Informix User Verification window, you will be asked for the password of the user called *informix*. If the user *informix* does not exist in your

**Tip:** On Windows systems, if you change the user *informix* password at the operating system level, make sure you reflect the change in the service registration, as the gateway service is started as user *informix* and the

If you encounter an error during the installation process where the gateway service is unable to log on to the system, as shown n [Figure 5-4](#page-157-0), make sure the Informix Admin group has the appropriate user rights policy at the operating system level. The user rights policy can be set with the User Manager option found in the Control Panel. For additional information, please refer to the EGM

<span id="page-157-0"></span>Figure 5-4 Error received trying to start the EGM service during installation

You will then be prompted for the destination folder and the setup type you want to have. The options are EGM Only, ODBC Only, and Typical. If you choose EGM only, no ODBC drivers will be installed with it. Informix distributes ODBC Drivers for some common RDBMS systems, but you are free to use the ODBC Driver of your choice as long as it complies with ODBC Version 2.0 or later. A summary of

This section contains a description of the steps to complete installation.

machine, the installation process will create one for you.

password is kept in the startup settings for the service.

machine notes found under \$INFORMIXDIR/release.

To access this document, please return to page 1 to complete the  $\blacksquare$ application to make sure you can access the target DBMS with ODBC and using **form.**

can be used to test the access to the data source. A data source definition is also By completing this form once, you will have access to all similar **documents without needing to register again.**

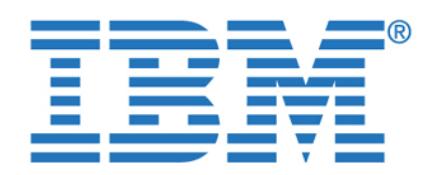

**By completing this form once, you will have access to all similar documents without needing to register again.**

Chapter 5. Informix Enterprise Gateway Manager **141**

<span id="page-158-0"></span>The next step in the installation process is to verify the machine name so the Enterprise Gateway service registration can be done appropriately. You will then be prompted for the EGM service name, as in [Figure 5-6 on page 142](#page-159-0). The EGM service is used to listen for processing requests and will be associated with a Windows service that will be started at the operating system level. It is going to be seen as the INFORMIXSERVER name in your Informix environment by which

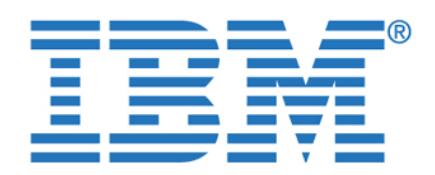

<span id="page-159-0"></span>When the installation process is complete you must update the egmenv.cmd file under \$INFORMIXDIR. This file is used to set the environment variables needed for the command-line utilities. Set the variables you want to use by supplying the appropriate values after consulting the documentation. You will at least need the

The EGM configuration steps include defining the user mapping table; setting up environment variables for the gateway service, ODBC, and Informix client; starting the gateway service; testing the ODBC access with EGM; and configuring Informix for use with EGM. Most of these activities are performed using the **egmconfig** and **egmdba** utilities. Below we describe these steps in detail. 1. Define the gateway service environment variable settings including EGM,

<span id="page-159-1"></span>Table 5-1 Environment variables needed for EGM command line utilities

PATH %INFORMIXDIR\$%/bin

In Formix directory  $\mathcal{L}(\mathcal{L})$  and installation directory  $\mathcal{L}(\mathcal{L})$ INFORMIXSERVER Enterprise gateway service name

ODBC, and Informix environment variables.

**To access this document, please return to page 1 to complete the form.**

**By completing this form once, you will have access to all similar documents without needing to register again.**

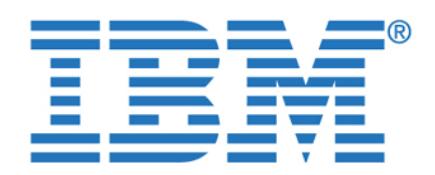

By completing this form once, you will have access to all similar **documents without needing to register again.**

4. Test the Gateway-to-ODBC data source connection.

the variable settings you will need to include:

Defining the gateway user ID mapping is where you associate a gateway user ID to a user ID in the target DBMS that will have permission to access the remote table. Use the **egmdba** utility with the -ua option to set up the user map table. See

environment variable settings for ODBC, Informix, and EGM. Here are some of

When you set a new environment variable using the egmconfig utility, the setting will be associated with a particular gateway service and will take effect when the service and will take effect service is started. The -f option allows you to set your environment variables from

You can start or stop the gateway service with the **egmconfig** utility or from the Windows Services dialog box. To start it from the **egmconfig** use the -start option

For example, starting the gateway with the server name previously defined would

<span id="page-160-0"></span>To access the target DBMS, you will need a user ID and password that the target DBMS recognizes. The user IDs that are valid on the gateway computer might not be valid target DBMS user IDs. The **egmdba** utility allows you to define a user mapping table so that the user connected to Informix can be mapped to a user ID

in the target data source in order to gain access to the database.

["User mapping and authentication" on page 143](#page-160-0) for additional details.

The **egmconfig** utility with the -setenv option can be used to maintain

 $\mathcal{L}_{\mathcal{S}} = \{ \mathcal{L}_{\mathcal{S}} \mid \mathcal{L}_{\mathcal{S}} \in \mathcal{L}_{\mathcal{S}} \}$  , and the filence of the filence of the filence of the filence of the filence of the filence of the filence of the filence of the filence of the filence of the f

 $\mathcal{L}_{\mathcal{A}}$  , and the server  $\mathcal{L}_{\mathcal{A}}$  and  $\mathcal{L}_{\mathcal{A}}$  and  $\mathcal{L}_{\mathcal{A}}$  and  $\mathcal{L}_{\mathcal{A}}$  and  $\mathcal{L}_{\mathcal{A}}$ 

 $\mathcal{L}_{\mathcal{A}}$  , and the filence of the filence  $\mathcal{L}_{\mathcal{A}}$  and  $\mathcal{L}_{\mathcal{A}}$  and  $\mathcal{L}_{\mathcal{A}}$  and  $\mathcal{L}_{\mathcal{A}}$ 

Chapter 5. Informix Enterprise Gateway Manager **143**

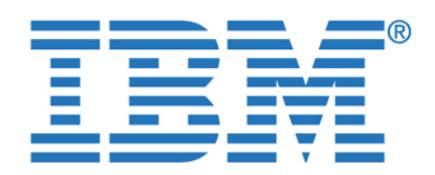

for example, that *Informix OnLine* uses to connect to the EGM. Here are some

exist for this user account, thus users can connect to the gateway server machine without the need to provide a password. You can establish a trust

configuration where you have both the Informix server to which the application

 Use **egmdba -ua** to add the user mapping to the table. To to this, edit a text file and include the following information: gateway, gateway, gateway, gateway, gateway, gateway, gateway, gateway, data\_source\_userId, and data\_source\_userIDPassword. Then run **egmdba -ua** to process the rows in the file into the user map table. Example 5-1 shows file userlist.txt being processed by **egmdba -ua**. A log file is produced for this operation. **egmdba -uv** can then be used to verify the current mapping table contents. Notice that passwords are not displayed. Once the user mapping table is populated, you no longer need the text file. The same strategy can be used to delete users form the mapping table. The command to execute is **egmdba -ud**, providing a text file with the list of users to be removed.

Error/warning messages logically messages logically messages logically messages logically messages in  $\mathbb{R}^n$ 

relationship by editing the hosts.equiv file. This does not apply to a

is connected and the gateway server on the same machine.

Example 5-1 Adding users to the user map table  $C\subset\mathbb{R}^n$  and the user  $\mathbb{R}^n$  user  $\mathbb{R}^n$  userline userline userline user endusroni da 2000 da 2000 da 2000 da 2000 da 2000 da 2000 da 2000 da 2000 da 2000 da 2000 da 2000 da 2000 da 2 endusr01 db2dbaw itsosiya itsosiya itsosiya itsosiya itsosiya itsosiya itsosiya itsosiya itsosiya itsosiya its endusroni orang di kalendaru itsosi di kalendaru itsosi di kalendaru itsosi di kalendaru itsosi di kalendaru i endusroni bawa itsosiya itsosiya itsosiya itsosiya itsosiya itsosiya itsosiya itsosiya itsosiya itsosiya itsos endusronia raket balance balance balance balance balance balance balance balance balance balance balance balan

 $\mathcal{L}=\mathcal{L}=\mathcal{$ 

#Gateway\_Userid Data\_Source\_Name Data\_Source\_Userid

To access this document, please return to page 1 to complete the **the server is known as**  $\mathbf{r}$ the *effective* user ID of the Informix coordinator. The effective user ID is the one, **form.**

By completing this form once, you will have access to all similar **and in the Information** documents without needing to register again.

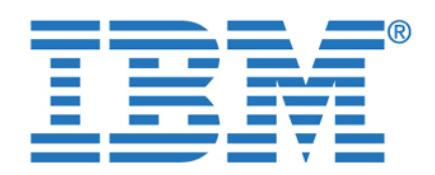

**Tip:** The user map table is kept in RSAM files under **To access this document, please return to page 1 to complete the form.**

check the consistency of these files by running the **bcheckegm** utility. This utility By completing this form once, you will have access to all similar  $\qquad \qquad \mid$ documents without needing to register again. **Enterprise Gateway Manager User 2016** 

Chapter 5. Informix Enterprise Gateway Manager **145**

[Figure 5-7 on page 146](#page-163-0) illustrates user *toddl* connecting to an Informix server and selecting from the table *customer* residing on a Red Brick database: 1. The client application connects to the Informix server as user *toddl* and

\$INFORMIXDIR/egm/sysinfo. If you have trouble getting users authenticated,

2. The Informix server identifies the query as a remote query and passes the

3. EGM searches for user *toddl* in DSN *rbwodbcl* and finds a corresponding

 $\mathcal{A} = \mathcal{A} \cup \mathcal{A}$  . Equation is the DSN ODBC driver formation into the DSN ODBC driver for the DSN ODBC driver for the DSN ODBC driver for the DSN ODBC driver for the DSN ODBC driver for the DSN ODBC driver for the

5. User *willc* must have been granted permissions by the table owner or the Red

user in the target database (user *willc* with password *willpass*).

connection to be established with the Red Brick server.

Brick DBA to **select** from the CUSTOMER table.

issues the SQL statement select \* from

 $\mathcal{L}$  additional information. It can be found at  $\mathcal{L}$ http://www.ibm.com/software/data/informix/pubs/library/pubs/library/pubs/library/pubs/library/pubs/library/pubs

request over to the gateway server ifxegm.

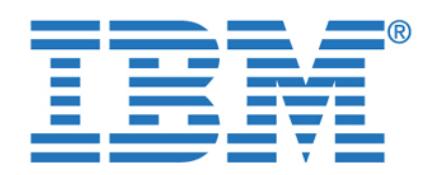

By completing this form once, you will have access to all similar **documents without needing to register again.**

<span id="page-163-1"></span><span id="page-163-0"></span>**Testing the gateway to ODBC data source connection**

from the EGM server. This is the best way to test the connection and

 $\sim$  ts  $\sim$  table  $\sim$  table  $\sim$  table  $\sim$  table  $\sim$  table  $\sim$  table  $\sim$  table  $\sim$ 

Suppose you are connected as user *enduser01*and you want to test the connection to a data source called *db2odbcw* selecting from table *CUSTOMER* owned by Db2 user *DB2DBAW*. This is depicted in [Figure 5-8 on page 147](#page-164-0)

The **egmdba** utility with the -ts option can be used to test an ODBC connection

Toddl Db2odbcw bobwpasser Toddl rbwodbcl will consider the construction of the construction of the construction of the construction of the johnd Oraodbcw Suej suejpass Johnd db2odbcw bobw bobwpass **ifxUser DSN dsnUser Password**

authentication between the ODBC data source and the target DBMS. When you test the data source, the user mapping will take place and a connection will be established to the DMBS, selecting from the table given at the command line.

**toddl willc willc**

**4) 5)**

**User Mapping Table**

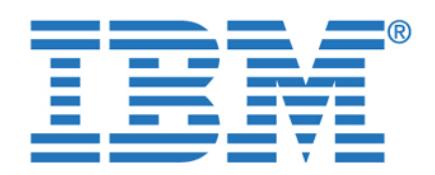

**endusr01** Connecting to Data Source...... By completing this form once, you will have access to all similar  $\qquad \qquad \mid$ Executing Select-count-test . . . Result of the SELECT COUNT(\*) = 1465 **documents without needing to register again.**

<span id="page-164-0"></span>Figure 5-8 Testing the ODBC connection using egmdba

**Configuring Informix for use with EGM**

When you have an EGM server installed, it is seen as another Informix server in your environment. Other instances of Informix will refer to the EGM by its *server name.* Therefore you must configure the SQLHOSTS to include the EGM server name in the list of server definitions. In a Windows environment, you can use the **setnet32.exe** utility to add a new Informix server definition. On Unix platforms, you can manually edit the SQLHOSTS file. The parameters shown in [Table 5-2](#page-164-1)

dbservername The gateway server name associated with

**Tip:** First make sure that *enduser01* is mapped to a valid user in DB2 that has **select** permission on the table *customer*. You can view the user mapping table by executing **egmdba -uv**. (See ["User mapping and authentication" on](#page-160-0) 

Stmt:select count(\*) from DB2DBAW.customer

C:> egmdba -ts db2odbcw ifxegm DB2DBAW CUSTOMER

The SQL statement was executed successfully

<span id="page-164-1"></span>are need to add the EGM to the list of Informix database servers.

Chapter 5. Informix Enterprise Gateway Manager **147**

the gateway service.

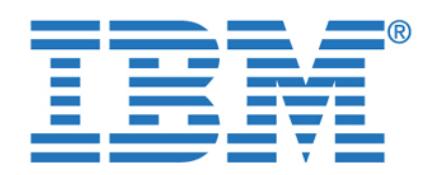

notes or supported protocols.

the gateway computer uses.

server computer that maps to the TCP/IP port number that the gateway service on

 $\mathbf{r}$  or ontlittle or one of  $\mathbf{r}$ **To access this document, please return to page 1 to complete the form.**

hostname The host name of the gateway computer. documents without needing to register again. **By completing this form once, you will have access to all similar** 

> If you have Informix servers in another computer, you must include an entry in your HOSTS.EQUIV file on the gateway computer so that you may have a trust

**Tip:** You can use the command **egmconfig -view** to get a list of EGM servers

and port numbers. Here is the command, and the results you will see:

Once the gateway server definition is complete across the Informix servers you want to have participating in the distribution in the distribution of the distribution of the distribution of  $q$ using the notation datasource name  $q$  and  $q$  . Owner,  $\alpha$  server: OWNER  $\alpha$ the FROM clause of the SELECT statement. We show an example of this in

relationship with the security subsystem between the systems. Informix distributed database systems require that all subordinate servers trust the Informix server coordinator so that you do not need to provide the user password

Log File Name:  $C\in\mathbb{R}^n$  ,  $C\in\mathbb{R}^n$  ,  $C\in\mathbb{R}^n$  ,  $C\in\mathbb{R}^n$  ,  $C\in\mathbb{R}^n$ 

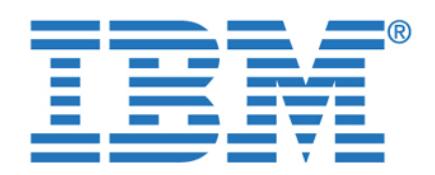

**By completing this form once, you will have access to all similar documents without needing to register again.**

Chapter 5. Informix Enterprise Gateway Manager **149**

In this section we discuss some things to be considered when using specific

<span id="page-166-0"></span>**Tip:** You can hide the fully qualified name by either creating a SYNONYM or a

If you have applications that use non-Informix SQL statements and want to use these applications with EGM, you must remove the non-Informations  $\mathbb{R}^n$  statements  $\mathbb{R}^n$  statements  $\mathbb{R}^n$ from the application. If the application must control how SQL statements are issued, you may want to consider putting these statements into a stored

functions, features, applications, and environments.

VIEW. See ["Using views versus synonyms" on page 150.](#page-167-0)

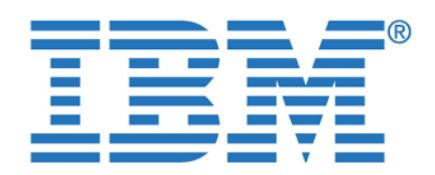

application you may want to consider invoking a data source client application.

The Informix database server coordinator uses the *server name* value to connect to the server (in this case, the EGM). The EGM then uses the *database value* to connect to the data source. Therefore, the data source will receive a two-part

OWNER.object and does not change the *owner* value specified by the user. The

If owner is specified in quotes in the original statement, the owner is sent as

 $\sim$  If the coordinator is an ANSI database, the original owner value is shifted owner value is shifted owner value is shifted over

– If the coordinator is a non-ANSI database, the original owner value is

<span id="page-167-0"></span>This topic is discussed in more detail in [8.6, "Using views versus synonyms with](#page-237-0)  [data federation" on page 220.](#page-237-0) In our testing environment we had initially decided

However, client tools, such as Brio Explorer, need the column definition to allow you to draw the queries based on a GUI interface, dragging and dropping columns to establish relationships and form the queries. That is not possible if you use synonyms since the column definition is not present in the database

To get around this issue, we have decided to create views instead. When a view is created based on a data source, the column definition is imported into the local database catalog to describe the view based on the **select** list, thus making it

If owner is specified, but not specified in quotes, the following conditions

object name *OWNER.object.* The coordinator sends the values for

to uppercase and is sent as a quoted value.

to declare the remote objects as *synonyms*. For example:

possible for such tools to operate as designed. For example:

CREATE SYNONYM db2w\_customer FOR db2odbcw@stores:"DB2DBAW".customer

shifted to lowercase and is sent as quoted value.

following rules are used to construct the owner value sent to the EGM:

To access this document, please return to page 1 to complete the  $\blacksquare$ using an Informix SQL dialect from the application. Alternatively, from your **form.**

By completing this form once, you will have access to all similar  $\qquad \qquad \mid$ documents without needing to register again. **Example 20** and data source again and data source again. specific dialect, bypassing the Informix query compiler.

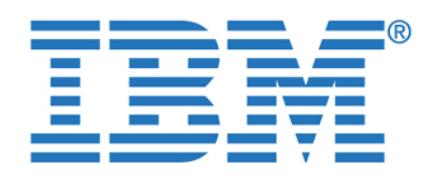

To access this document, please return to page 1 to complete the AS SELECT \* FROM db2odbcw@stores:"DB2DBAW".customer **form.**

**5.3.4 Using Informix 4GL By completing this form once, you will have access to all similar**  documents without needing to register again. **Example 2GL applications for all applications for all applications for all applications for all applications for all applications for all applications of**  $\alpha$ 

Chapter 5. Informix Enterprise Gateway Manager **151**

accessing data sources through EGM: Depending on the 4GL statements used, 4GL applications cannot access tables with uppercase table names without creating lowercase wrapper synonyms or views based on the data source table. This is necessary, for example, with Oracle, which uses by default uppercase table name identifiers. You can create views on an Informix database based on the remote data-source table to make it easier for 4GL applications to manipulate

In an *multi-site update* transaction, you can have as many Informix database server participants as you want, but only one EGM data source. On a single-site update scenario, updates can always be committed either if the participant is an

Within a single application, each data source must be accessed through a separate gateway service using a unique gateway server name. If this rule is

Within a single user connection (application) accessing EGM, a unique EGM server is required for each data source that the connection accesses. The

In order to execute this query, you must add a second EGM server using **egmconfig -add** and then have each data source serviced by a unique gateway

Much of the query optimization that can be applied in distributed queries

depends on the correctness of table statistics that are available from the system

Informix database server or an EGM data source. You must set the HETERO\_COMMIT parameter in your ONCONFIG file for your Informix

database server in order to turn on multi-site update capabilities.

following query would fail if only one gateway service was defined:

<span id="page-168-0"></span>**5.3.6 Multiple data sources within a single application**

SELECT \* from db2odbcw@ifxegm:"DB2DBAW".customer

SELECT \* from oraodbcw@ifxegm:"ORADBAW".customer

**5.3.7 Effect of accuracy of statistical information**

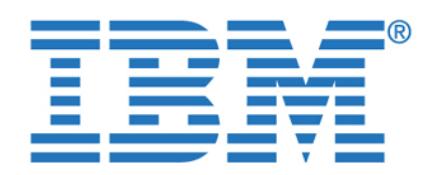

To access this document, please return to page 1 to complete the  $\blacksquare$ the target DBMS servers and the Informix database servers is kept up-to-date for **form.**

the tables that the EGM gateway application uses.

Before it executes a distributed query, the Informix database server requests catalog information about objects in the query from the EGM. EGM in turn collects this information from the target DBMS. The Informix optimizer uses the collected information to select the most efficient way to process the query.

By default, EGM uses the ODBC *catalog-information* function calls to obtain this information for the Informix coordinator, which includes such things as column,

 $\mathcal{L}_{\mathcal{A}}$  the ODBC catalog is more expensive than collecting than collecting the information than collecting the information of needed from an Informix style system catalog. This is because the ODBC function calls collect much more information than what Informix needs, and often performs complex joins of the target DBMS system-catalog tables to obtain the information. When an Informix-like system catalog is created in the target DBMS, only the information required by Informix will be collected and no expensive operations are needed. As a result, you should experience better performance.

However, if you choose to create an Informix style system catalog in the foreign database system, you must consider the fact that these tables are static and must be refreshed periodically, thus requiring some additional maintenance.

**Note:** If the Informix style catalog is not installed, it is recommended that you set GWCATALOG to control the source and amount of catalog information that EGM collects about objects in distributed queries. Refer to the EGM User

The DATE data type in an Oracle database has both date and time parts. In the native SQL used by the Oracle database, the time portion of a date column is not returned unless a query specifically requests it. However, because the Oracle ODBC Driver maps the DATE data type to the SQL\_TIMESTAMP data type, the

All date-oriented data coming from an Oracle table is passed in a datetime format and received by Informix in the form of 4YMMDD + any fraction. A feature request (157350 FEA) has been created to change the value returned in the  $M_{\rm H}$  for a dition, and an explicit casting must take place on an UNION  $\sim$ 

driver always returns both the date and time portions of a date column.

Manual for additional information on how to use GWCATALOG.

procedure, and statistics about index descriptions and number of rows.

**5.3.8 Effect of Informix style system catalog documents without needing to register again.By completing this form once, you will have access to all similar** 

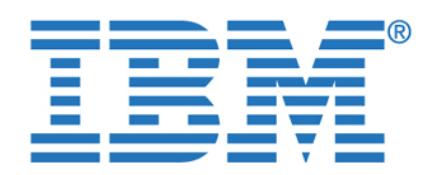

write your grant function in [Example 5-2.](#page-170-0) If you do not apply the DATE function, apply the DATE function, apply the DATE function, apply the DATE function, apply the DATE function, apply the DATE function, apply the DATE f

<span id="page-170-0"></span>SELECT order\_num, DATE(order\_date), customer\_num, ship\_instruct, backlog, po\_num, DATE(ship\_date), ship\_weight, ship\_charge, DATE(paid\_date) from

Scroll cursors are allowed with EGM. Cursors declared with the WITH HOLD keywords are supported only if the ODBC Driver specified that cursors remain open after a commit operation. Specifically, if the ODBC function SQLGetInfo invocation for the SQL\_CURSOR\_COMMIT\_BEHAVIOUR option returns  $S_{\rm CMB}$  and cursos can be declared WITH HOLD. Update declared WITH HOLD. Update declared WITH HOLD. Update declared WITH  $\sim$ cursors are also allowed only if the ODBC Driver supports this feature. Error

Statements that include scroll cursors function the same way using EGM as they do using an Informix database server. EGM creates temporary files in the directory indicated by the DBTEMP variable in the client environment, even if DBTEMP is set in the gateway service environment. Here are the rules:

If DBTEMP is set in the gateway service environment but is not set in the

If DBTEMP is not set in either environment, the gateway service creates

You can set the GWMAXROWS environment variable to limit the number of rows a user can select from remote tables. When the limit specified in GWMAXROWS is reached, the subsequent FETCH will return error -2909, and the cursor is

client environment, the gateway service value is used.

temporary files in the %INFORMIXDIR\ifxtmp directory.

**5.3.12 Limiting the number of rows returned in a query**

To access this document, please return to page 1 to complete the  $\blacksquare$ example, if you must UNION table ORDERS from Oracle and Informix you would **form.**

error -308 Corresponding column types must be compatible for each UNION By completing this form once, you will have access to all similar  $\mathcal{L}$  Union of Oracle and Information of Oracle and Information of Oracle and Information of Oracle and Information of Oracle and Information of Oracle and Information of Oracle and Information of Oracle and Informatio **documents without needing to register again.**

Chapter 5. Informix Enterprise Gateway Manager **153**

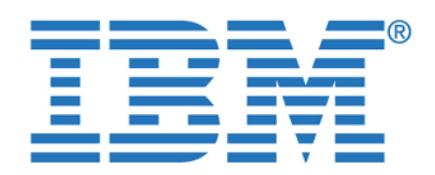

To access this document, please return to page 1 to complete the<br><sup>form</sup> **form.**

With so many components involved in a federated environment, diagnosing a

EGM by connecting from a simple application via ODBC. If you cannot connect to your data source, focus on the client/server. You must be able to

If you can connect to your DSN from outside of EGM, try now to connect

 Make sure the gateway service is started. You can configure a gateway service to write to a log file the errors that it encounters and a record of its

<span id="page-171-0"></span>2003-07-01 09:02:44.000000 Starting Daemon INFORMIX-SQL Version 7.31.T D1

2003-07-01 09:02:52.000000 daemon err = -25555: oserr = 0: errstr = ifxegmoraw:

<span id="page-171-1"></span>2003-07-01 18:28:57.000000 PID= 1896 Client User informix (Gateway Process User

The gateway system log, as shown in Eq. ( ) as shown in Eq. ( ) as shown in Eq. ( ) as shown in Eq. ( debugging connection and post-connection problems. It shows the errors

reported by EGM and ODBC. The log can be found under

operations. See [Example 5-3](#page-171-0). By default, the log is located at

Command Line = sqlexecd ifxegmoraw -s egm -l

Server ifxegmoraw is not listed as a dbserver name in

informix) disconnected from Data Source db2odbcw

Target DBMS Name (first 5 characters): DB2/N

using **egmdba -ts**, as described in ["Testing the gateway to ODBC data source](#page-163-1) 

 $\mathcal{M}(\mathcal{M})=\mathcal{M}(\mathcal{M})$  is the servername. Since  $\mathcal{M}(\mathcal{M})$  the servername. Since the servername. location of the log file on your installation by using the -view option of the

problem when trying to access a remote database may become a challenge. By completing this form once, you will have access to all similar  $\qquad \qquad \mid$ documents without needing to register again.

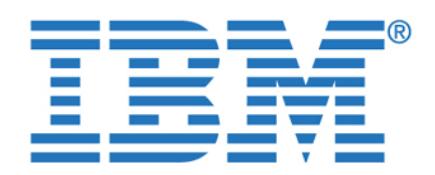

You can also turn the *tracing facility* on for a particular EGM server. When

on, use the -setenv option of the **egmconfig** utility with the appropriate value for the desired traces before you start the gateway service. See [Example 5-5.](#page-172-0) There are three levels of tracing you can set in GWDEBUG. They can be used in combination for more detailed information according to the level of detail

 $\mathcal{L}_{\mathcal{A}}$  , the EGM to trace SQL statements received by the gateway, the gateway, the gateway, the gateway, SQL statements after modification by the gateway, SQL statements after modification by the ODBC Driver supports the ODBC Driver supports the SQLNATIVES function), SQLCA information returned for SQL statements, and all error

 $\mathcal{L}^{\text{max}}_{\text{max}}$  , the EGM to trace input  $\mathcal{L}^{\text{max}}_{\text{max}}$ and values) and output SQLDA (output field-data types and values)

 $\mathcal{L} = \{1,2,3,4,5\}$  , the EGM to trace  $\mathcal{L} = \{1,2,3,6,7\}$ 

<span id="page-172-0"></span>C:\rdbms\informix\egm>egmconfig -setenv ifxegmdb2w GWDEBUG 121,122,123

 $L$  File Name:  $L$   $\mathcal{L}$   $\mathcal{L}$  and  $\mathcal{L}$  and  $\mathcal{L}$  w. slog  $\mathcal{L}$  w. slog  $\mathcal{L}$  w. slog  $\mathcal{L}$ 

 The tracing file is created in the directory specified by DBTEMP. If DBTEMP is not set, EGM will create the trace file under %INFORMIXDIR%\infxtmp. The file name is formed by userName and ProcessId. We show a sample portion

<span id="page-172-1"></span>==================== Time: 2003-07-02 18:44:52.000000 ====================  $\mathbb{P}^{\mathcal{A}}$  Product ID, Trace Levels, and Environment Variable Settings  $\mathbb{P}^{\mathcal{A}}$ Gateway Product ID: IBM Informix Enterprise Gateway Manager Version 7.31.TD1

and warning messages received from the ODBC API.

output parameters of each ODBC function.

 $C\subset\mathbb{R}^n$  -stop if  $\mathbb{R}^n$  -stop if  $\mathbb{R}^n$  -stop if  $\mathbb{R}^n$  $\mathcal{L}^{\mathcal{L}}\left( \mathcal{L}^{\mathcal{L}}\right) =\mathcal{L}^{\mathcal{L}}\left( \mathcal{L}^{\mathcal{L}}\right)$  -start if  $\mathcal{L}^{\mathcal{L}}\left( \mathcal{L}^{\mathcal{L}}\right)$  $C\cdot\mathbb{R}^2$  -view if  $\mathbb{R}^2$  -view if  $\mathbb{R}^2$  -view if  $\mathbb{R}^2$ Gateway Service Name: INFORMIX EGM ifxegmdb2w

Gateway Build Timestamp:Apr 15 11:44:51 2003

To access this document, please return to page 1 to complete the **The page 1 form.**

 $\frac{1}{\sigma}$  turned on, it can represent the square statements, in put and  $\frac{1}{\sigma}$  message, in put and  $\frac{1}{\sigma}$  message, in By completing this form once, you will have access to all similar **per-user application based on a** documents without needing to register again.

Chapter 5. Informix Enterprise Gateway Manager **155**

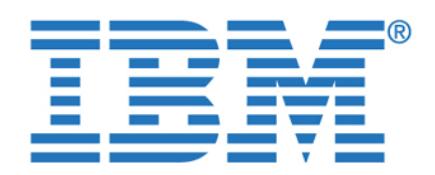

By completing this form once, you will have access to all similar  $\ddotsc$   $\ddotsc$   $\ddotsc$   $\ddotsc$ documents without needing to register again.

==================== Time: 2003-07-02 18:44:52.000000 ====================

==================== Time: 2003-07-02 18:44:53.000000 ====================

==================== Time: 2003-07-02 18:44:53.000000 ====================

==================== Time: 2003-07-02 18:44:53.000000 ====================

==================== Time: 2003-07-02 18:44:53.000000 ====================

==================== Time: 2003-07-02 18:44:53.000000 ====================

==================== Time: 2003-07-02 18:44:53.000000 ====================

==================== Time: 2003-07-02 18:44:53.000000 ====================

==================== Time: 2003-07-02 18:44:53.000000 ====================

Gateway GID: Group Not Found(5373952), EGID: Group Not Found(0)

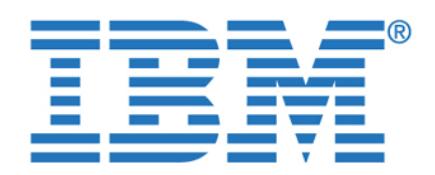

By completing this form once, you will have access to all similar **documents without needing to register again.**

Chapter 5. Informix Enterprise Gateway Manager **157**

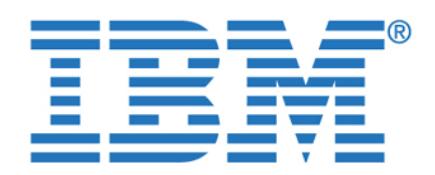

**By completing this form once, you will have access to all similar documents without needing to register again.**

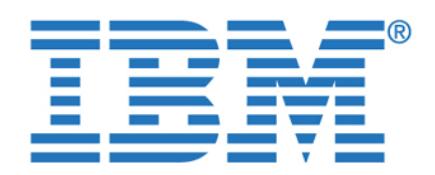

**By completing this form once, you will have access to all similar documents without needing to register again.**

© Copyright IBM Corp. 2003. All rights reserved. **159**

**Chapter 6. Data federation in action**

In this chapter we show you the results obtained when we ran a set of sample  $\mathcal{L}_{\mathcal{A}}$  against the federated databases using both products,  $\mathcal{L}_{\mathcal{B}}$  information both products,  $\mathcal{L}_{\mathcal{B}}$ Integrator and Informix Enterprise Gateway Manager. We describe the queries and the query plans produced at the federated database servers and how the data was retrieved by the application, demonstrating some of the features and capabilities of the federation products, such as *pushdown* and *query rewrite*.

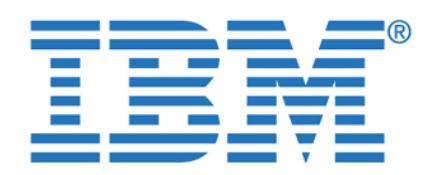

To fully illustrate the power of data federation technology, we constructed a set of

We executed essentially the same queries using both data federation products, DB2 Information Integrator and Informix EGM, in order to get a good comparison

We also used Brio Explorer to generate the same queries graphically, using the

Our first sample query is known as Query 1- Summarizing regional data, and is shown in [Example 6-1](#page-177-0). The objective of this query is to find a set of orders that meets a given set of business criteria across all seven regions in our federated case study database. The query determines those orders after a given date, which contain at least five stock items from a given manufacturer. The stock items from a given manufacturer. information retrieved is the customer number and company name, the order number and revenue attributable from that order to that manufacturer.

To summarize data from these seven regions, seven subqueries, all with essentially the same SQL, are used and then combined with a series of **union** statements. This is a somewhat verbose query to develop, but we do it for the sake of example. In the subsequent query examples we will demonstrate how to

<span id="page-177-0"></span>select c.customer\_num, c.company, o.order\_num, sum (i.total\_price) as

from de2lecustomer c, db2l $\sim$  db2l $\sim$ litems i, d $\sim$ where  $\sim$  12/25/2001' and m.m. manual includes  $\sim$ and m.manu\_code = i.manu\_code and o.order\_num = i.order\_num

group by c.customer\_num, c.company, o.order\_num

Brio GUI, to prove that we could equally well use a graphical Business

Intelligence (BI) tool in addition to native SQL.

To access this document, please return to page 1 to complete the<br>form. **form.**

sample queries. These queries were designed to be realistic from a business By completing this form once, you will have access to all similar **Bullen in some cases** to all similar documents without needing to register again.

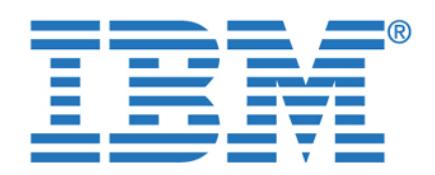

To access this document, please return to page 1 to complete the **the sum (i**s also return to page 1 to complete the from db2w\_customer c, db2w\_orders o, db2w\_items i, db2w\_manufact m **form.**

By completing this form once, you will have access to all similar  $\qquad \qquad \mid$  $\ddotsc$ documents without needing to register again.

where  $\sim$  12/25/2001' and m.m. manual includes  $\sim$ 

select c.customer\_num, c.company, o.order\_num, sum (i.total\_price) as

select c.customer\_num, c.company, o.order\_num, sum (i.total\_price) as

select c.customer\_num, c.company, o.order\_num, sum (i.total\_price) as

select c.customer\_num, c.company, o.order\_num, sum (i.total\_price) as

from rbwl\_customer c, rbwl\_orders o, rbwl\_items i, rbwl\_manufact m

and m.m. manual includes  $\mathbb{R}^n$  includes  $\mathbb{R}^n$  i.m.  $\mathbb{R}^n$  i.m.  $\mathbb{R}^n$  i.m.  $\mathbb{R}^n$ 

from if  $\alpha$  customer c, if  $\alpha$  if  $\alpha$  if  $\alpha$  if  $\alpha$  if  $\alpha$  manufact manufact manufact manufact manufact manufact manufact manufact manufact manufact manufact manufact manufact manufact manufact manufact manufact man

and m.m.manuaname  $\mathbb{R}^n$  is the increase  $\mathbb{R}^n$  included  $\mathbb{R}^n$  and  $\mathbb{R}^n$ and o.order\_num = i.order\_num and o.customer\_num = c.customer\_num

from if  $\alpha$  customer c, if  $\alpha$  if  $\alpha$  if  $\alpha$  if  $\alpha$  if  $\alpha$  if  $\alpha$  if  $\alpha$  if  $\alpha$  if  $\alpha$  if  $\alpha$ where  $\mathcal{L}_\mathrm{1}$  is the stephanism of the including  $\mathcal{L}_\mathrm{1}$  and m.m.  $\mathcal{L}_\mathrm{2}$ and m.manu\_code = i.manu\_code and o.order\_num = i.order\_num

from oraxy customer c, oraxy, oraxy, oraxy, oraxy, oraxy, oraxy, oraxy, oraxy, oraxy,  $\alpha$ where  $\sim$  12/25/2001' and m.m. manual includes  $\sim$ and m.manu\_code = i.manu\_code and o.order\_num = i.order\_num

group by c.customer\_num, c.company, o.order\_num

group by c.customer\_num, c.company, o.order\_num

group by c.customer\_num, c.company, o.order\_num

Chapter 6. Data federation in action **161**

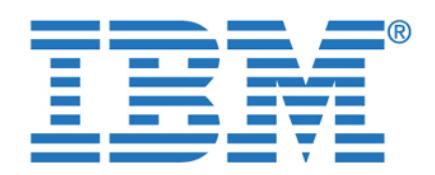

To access this document, please return to page 1 to complete the **completie**  $\mathbf{r}$ group by c.customer\_num, c.company, o.order\_num **form.**

By completing this form once, you will have access to all similar documents without needing to register again.

> from xpsl\_customer c, xpsl\_orders o, xpsl\_items i, xpsl\_manufact m where  $\sim$  12/25/2001' and m.m. manual includes  $\sim$ and m.manu\_code = i.manu\_code and o.order\_num = i.order\_num

The results from query 1 are shown in [Figure 6-1 on page 163.](#page-180-0)

group by c.customer\_num, c.company, o.order\_num
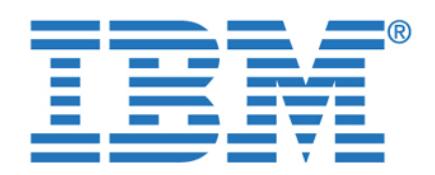

**By completing this form once, you will have access to all similar documents without needing to register again.**

Chapter 6. Data federation in action **163**

Our second sample query, Query 2, is based on the premise that we desire to isolate the end user as much as possible from the exact topology of the federated database. For example, in Query 1, the end user needs to know that there are seven regions that constitute the federated database. Furthermore he or she needs to code the entire query in seven subqueries with essentially the same SQL in each case. This responsibility on the end user is, at best, somewhat tedious. In the worst case, the need for all the repetition could be a source of errors. The end user may introduce errors as part of the process of replicating the same basic  $S$  construction sub-queries or if one of the seven sub-queries or if one of the seven sub-queries or if one of the seven sub-

seven data sources was omitted, the results set could be incomplete.

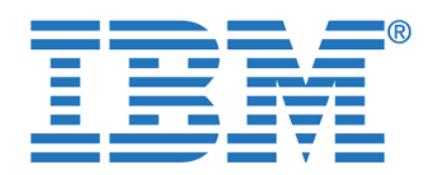

representing the total set of customers, orders, or items in each case. Each view

known as Query 2, and is shown in [Figure 6-3 on page 166.](#page-183-0)

To access this document, please return to page 1 to complete the  $\blacksquare$ series of federated views for each of the tables customer, orders, and items **form.**

would contain a UNION of all the data from each remote data from each remote data source for all the data source By completing this form once, you will have access to all similar  $\qquad \qquad \mid$ documents without needing to register again. **Example 2 is a interval in the simplified of Australia** 

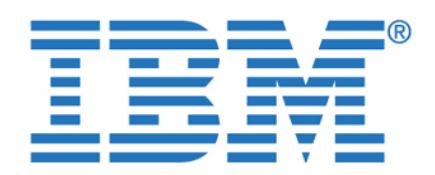

UNION ALL By completing this form once, you will have access to all similar documents without needing to register again.

Chapter 6. Data federation in action **165**

<span id="page-182-0"></span>Figure 6-2 Federated views for the customer, orders, and items tables

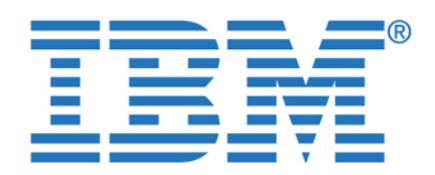

select c.customer\_num, c.company, o.order\_num, sum (i.total\_price) as **To access this document, please return to page 1 to complete the form.**

from decompositomer control customer control  $\alpha$  with  $\alpha$  in the control in  $\alpha$ By completing this form once, you will have access to all similar documents without needing to register again.

> <span id="page-183-0"></span>The use of the federated views has now hidden all the complexity of the data federation from the end user. From the end user's perspective there is only one

[Figure 6-4 on page 167](#page-184-0) shows the results from running Query 2. The results are

**Note:** In fact Query 2 is not entirely functionally identical to Query 1, but as a result of the data distribution in our case study, it *will* produce the same results. If it were possible that a given set of values in the grouping columns  $(\alpha_n)$  and company, order number in more that one remote that one remote that one remote that one remote source, Query 2 could produce more rows. This is because in Query 2 the HAVING clause is evaluated across all data sources rather than individually for each data source as it is in Query 1. In our case study, a given customer record is present in *one* data source only and so the two queries will produce

logical table (view) for each of the customer, orders, and items tables.

group by c.c.ustomernum, c.c.ustomernum, c.c.ustomernum, c.c.ustomernum, c.c.ustomernum, c.c.ustomernum, c.c.u

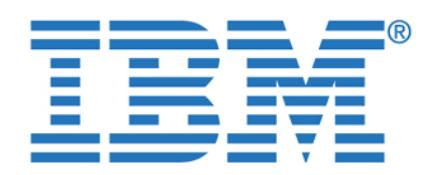

**By completing this form once, you will have access to all similar documents without needing to register again.**

Chapter 6. Data federation in action **167**

<span id="page-184-0"></span>Later on in ["Scenario 2 with DB2 II" on page 179](#page-196-0) we consider the performance

<span id="page-184-1"></span>Our third and final sample query, Query 3, is intended to illustrate the power of the data federation technology to be able to update data in remote sources. Although currently there are limitations on the on the number of updates to remote sources, the power to update is still there in both of the data federation tools. For example, even if you decided to use the data consolidation, rather than the data federation, approach for your end-user queries or applications, you could still use data federation technology to move the data between the data

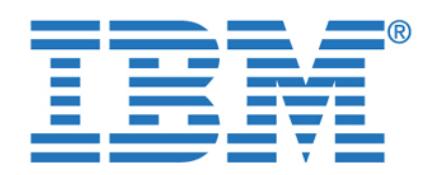

regions into one physical table in one data source. In our example, we wish to

Sample Query 3 uses a federated insert to populate this new table from the federated view of all customers shown in [Figure 6-2 on page 165](#page-182-0). The SQL for

<span id="page-185-1"></span>insert into corp\_customer select \* from db2w\_join\_customer order by 1;

**Important:** The **order by 1** statement is not typically required in this type of federated insert statement. It was only necessary for us as a workaround to the Informix insert problem discussed in [8.1, "Federated inserts with Informix"](#page-235-0) 

The results for Query 3 are shown in [Figure 6-7 on page 169](#page-186-0).

<span id="page-185-0"></span>Figure 6-5 SQL for the new corp\_customer table

 ( customer\_num serial not null primary key, fname char(15), lname char(15), company char(20), address1 char(20), address2 char(15), city char(15), city char(15), city char(15), city char(15), city char(15), city char(15), c state char(02), zipcode char(05),

To access this document, please return to page 1 to complete the **new table in the store of the store** schema. This table is to be used to consolidate data for customers from all **form.**

implement the consolidated table in the data source with database identifier ifxl By completing this form once, you will have access to all similar  $\qquad \qquad \mid$  $\sigma$  definition of the new table is shown in Figure 6. **documents without needing to register again.**

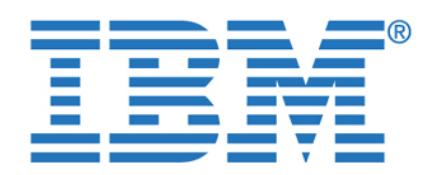

**By completing this form once, you will have access to all similar documents without needing to register again.**

**6.2 Testing with DB2 Information Integrator**

<span id="page-186-0"></span>In this section we illustrate the execution of the sample queries with DB2 Information Integrator. Each of the sample queries was executed using the DB2 Control Center. The Brio GUI was also used to create and execute equivalent SQL for Queries 1 and 2. We then used the DB2 Command Center interactive

In some of the tests we found issues affecting performance of the sample queries, so in [Chapter 7, "Optimization in a federated environment" on page 193,](#page-210-0)

explain tool to analyze the access strategy chosen for the queries.

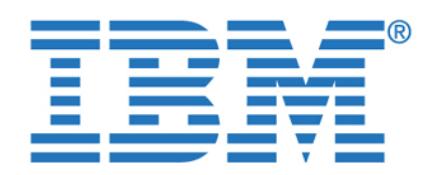

To access this document, please return to page 1 to complete the **performance of the performance of the performance of the form.**

By completing this form once, you will have access to all similar **documents without needing to register again.** 

<span id="page-187-1"></span>To understand this section, it is important to first acquaint yourself with the

We use the DB2 Command Center to execute Query 1. Using the Command Center to execute Query 1. Using the Command Center menu option **Interactive -> Create Access Plan**, we produced the interactive explain graph for this query. This graph of the query plan for Query 1 appears at first to be quite complex (see [Figure 6-8](#page-187-0)). In fact it is difficult to capture the entire query plan in a readable fashion on a single screen. To support large query plans the command center also creates an overview window with a blue *zoom box*, which you can position over your area of interest. When you do so, the contents of the zoom box are displayed in the main window of the control

At the overview level, we can discern that there are seven individual legs to the query plan, which correspond to the seven subqueries that constitute the *union* in Query 1. We used the zoom box to observe the individual parts of the query

contents of sample Query 1 (see [Example 6-1 on page 160](#page-177-0)).

<span id="page-187-0"></span>Figure 6-8 DB2 interactive explain graph overview for Query 1

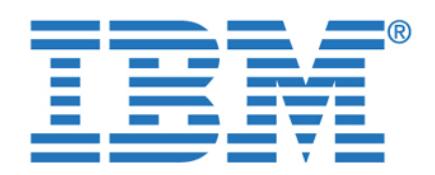

To access this document, please return to page 1 to complete the  $\blacksquare$ main union has been preserved in this query plan and this also helps us to work **form.**

out what each part of the finely detailed overview graph represents.

<span id="page-188-0"></span>Figure 6-9 Union leg of the explain graph for Query 1

than this and we have excluded the extra information for the purpose of clarity.

The UNION (operator 7) in [Figure 6-9](#page-188-0) collates the seven subquery legs. The subquery legs are shown in more detail in the figures below. Also in [Figure 6-9](#page-188-0) we have a SORT (operator 5) to facilitate the *order by* clause in Query 1. There is nothing really surprising here. Actually, we would have obtained the same result if we had examined the interactive explain graph of a *union* and *order by* of *local*

[Figure 6-10 on page 172](#page-189-0) is much more interesting and shows how the query optimizer decided to process the first remote subquery, shown on the far left side of [Figure 6-8 on page 170](#page-187-0). That subquery retrieves data from the DB2 tables on

By completing this form once, you will have access to all similar  $\qquad \qquad \mid$ documents without needing to register again. We have shown only the shown only the shown only the shown only the shown only the shown only the shown only the shown only the shown only the shown only the shown of  $\alpha$ detail of the union in [Figure 6-9.](#page-188-0) The zoom box actually displays a larger area

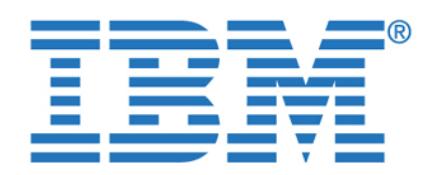

**By completing this form once, you will have access to all similar documents without needing to register again.**

<span id="page-189-0"></span>Figure 6-10 Pushed down operation from Query 1 for database identifier db2l

down these operations to the remote data source.

<span id="page-189-1"></span>Figure 6-11 Right click the SHIP operator and select Show Details

Note first the appearance of a new SHIP operator. This operator is responsible for transferring an interim result table from the remote DB2 data source to the local federated database. Secondly observe that there are no operations between the SHIP operator in [Figure 6-10](#page-189-0) and the UNION operator shown in [Figure 6-9 on page 171.](#page-188-0) This can be determined from the level of detail shown in the overview graph in [Figure 6-8 on page 170](#page-187-0). Also observe that there are four tables connected directly to the SHIP operator in [Figure 6-10](#page-189-0). This is the representation of a pushdown join operation. The details of the filtering for the order\_date > '12/25/2001' and manu\_name = 'Stephani Inc' predicates are not shown in this query plan. Neither the GROUP BY operation, for the sum(total price), nor the filtering operation, for the having count (\*) >= 5, are visible in the query plan. All of this detail is missing from the query plan shown at the federated database. Why? The answer is that the answer is that the answer is that the query optimizer has chosen to push

At first you may feel uncomfortable in interpreting this query plan by the *absence* of the detail concerning the predicates, the group by, and having operations; however, we can verify that we are interpreting the missing (pushed down) detail by right clicking the **SHIP** operator in [Figure 6-10](#page-189-0) and selecting the **Show Details** option in the interactive explain graph. This is illustrated in [Figure 6-11](#page-189-1) and

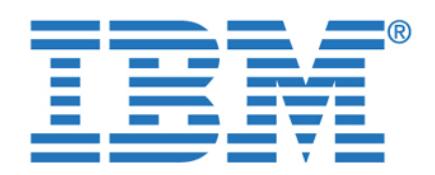

**By completing this form once, you will have access to all similar documents without needing to register again.**

Chapter 6. Data federation in action **173**

<span id="page-190-0"></span>Figure 6-12 The remote query text for the SHIP operator is shown

<span id="page-190-1"></span>Figure 6-13 Remote query text for the SHIP operator

The remote query text extends over the width of the screen shown in [Figure 6-12](#page-190-0) and can be truncated if quite long, so you can use the **Save As** button to capture the entire content of this window. From the saved file you can extract the remote

SELECT A0."CUSTOMER\_NUM", A0."COMPANY", SYSIBM.SUM( A2."TOTAL\_PRICE"), A1."ORDER\_NUM" FROM "DB2DBAL"."CUSTOMER" A0, "DB2DBAL"."ORDERS" A1, "DB2DBAL"."ITEMS" A2, "DB2DBAL"."MANUFACT" A3 WHERE ('2001-12-25' < A1."ORDER\_DATE") AND (A3."MANU\_NAME" = 'Stephani Inc ') AND

(A1."CUSTOMER\_NUM" = A0."CUSTOMER\_NUM") GROUP BY A1."ORDER\_NUM",  $A\subset\mathbb{R}^n$  , and the company  $A\subset\mathbb{R}^n$  for  $A\subset\mathbb{R}^n$  for  $A\subset\mathbb{R}^n$  for  $A\subset\mathbb{R}^n$ 

(A3."MANU\_CODE" = A2."MANU\_CODE") AND (A1."ORDER\_NUM" = A2."ORDER\_NUM") AND

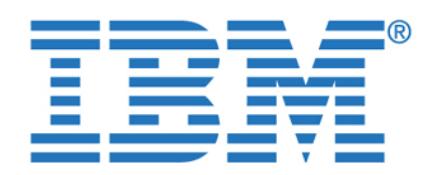

To access this document, please return to page 1 to complete the  $\blacksquare$ filtering for the predicates, and the group by are being pushed down (or *shipped*) **form.**

By completing this form once, you will have access to all similar  $\qquad \qquad \mid$ documents without needing to register again. **As a source data sources. As a source data sources.** As a source of  $\mathbf{z}$ general rule, the more a subquery is pushed down, the less data will be retrieved

> from the remote data source and sent to the federated server. One exception is when a cartesian style join is requested when the number of rows retrieved from the number of rows retrieved f a pushed down join could be close to the product of the cardinality of the remote tables involved. In our case in [Figure 6-13 on page 173](#page-190-1), only the qualifying rows from the pushed down query fragment are returned (shipped) to the federation server to take part in the main UNION statement in Query 1. This is the most

Of course pushdown only occurs where the definition of the wrapper and the corresponding server options for the remote data source can support the required functionality. So within the scope of the operations that are candidates for pushdown, the DB2 optimizer makes its assessment of which operations with the federated query to push down based on the lowest anticipated cost. The lowest anticipated cost. Later on in [7.1, "Performance options and considerations" on page 194,](#page-211-0) we will

Considering the rest of the query plan, it is fortunate that we can now simplify the analysis of the other legs in the interactive explain graph shown in [Figure 6-8 on](#page-187-0)  [page 170.](#page-187-0) The other legs in this explain graph for the database identifiers oraw (third leg), if  $\alpha$  (fifth leg), and  $\alpha$  (see equivalent leg), and  $\alpha$ to that for db2l with the joins, predicates, and filtering operations, and are all pushed down to the remote data sources**.** These parts of the explain graph are illustrated in Figure 6-14 on page 175, [Figure 6-15 on page 175,](#page-192-0) [Figure 6-16 on](#page-192-1) 

**Note:** Now is probably a good time to reflect on how a naming convention for the nicknames in the federated database has facilitated easy analysis of the query plans for federated queries, once again validating the need for good and

efficient query plan we could hope for in this case.

see that it is possible to override this cost-based decision.

[page 175,](#page-192-1) and [Figure 6-17 on page 175](#page-192-2), respectively.

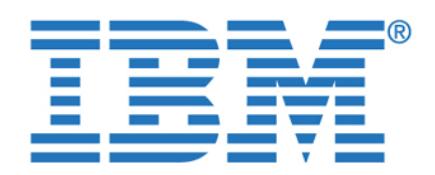

**By completing this form once, you will have access to all similar documents without needing to register again.**

Figure 6-14 Pushed down operation from Query 1 for database identifier oraw

<span id="page-192-0"></span>Figure 6-15 Pushed down operation from Query 1 for database identifier ifxl

<span id="page-192-1"></span>Figure 6-16 Pushed down operation from Query 1 for database identifier ifxw

<span id="page-192-2"></span>Figure 6-17 Pushed down operation from Query 1 for database identifier xpsl

We have now covered all but two remaining parts of the query plan graph for the query plan graph for the query Query 1 shown in [Figure 6-8 on page 170.](#page-187-0) The query plan graph for the local tables (database identifier db2w) is shown in [Figure 6-18 on page 176.](#page-193-0)

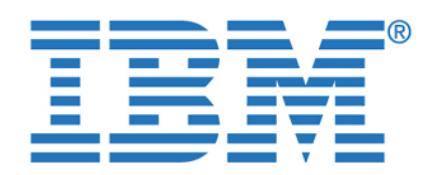

**By completing this form once, you will have access to all similar documents without needing to register again.**

<span id="page-193-0"></span>Figure 6-18 Query plan graph for Query 1 for database identifier db2w

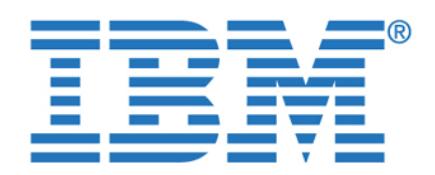

data source. It would be possible to have this level of detail for each of the legs of

table names as per the schema shown in [Figure 2-5 on page 40.](#page-57-0) We did define synonyms (such as db2w\_items for the items table) to be able to use the same queries against the Informix tables, but these names have been translated to the

We will not discuss further the access plan for the access plan for the local tables, as the local tables, as t particularly relevant to our discussion of data federation. We only need to observe that the presence of the local tables in the explain graph for the entire federated query confirms the fact that we can integrate local and remote data

The only remaining part of the interactive explain graph for Query 1, shown in [Figure 6-8 on page 170](#page-187-0), is the sixth leg in the overall query plan, which is the plan for the remote data source rbwl. This final part is shown in [Figure 6-19 on](#page-195-0)  [page 178.](#page-195-0) Compare this with the query plan shown for Informix Dynamic Server in [Figure 6-15 on page 175](#page-192-0). Observe how different these two query plans are. For the rbwl data source, most of the work is being done by DB2 II after the remote data has been shipped. The join, the filtering for predicates, the group by, and the filtering for the *having* clause are all shown above the SHIP operators in

To access this document, please return to page 1 to complete the  $\qquad \qquad \mid$ detail shown. In fact, this detail only appears because this is the plan for the local **form.**

the query plan using the applicable analysis tools at each of the remote data By completing this form once, you will have access to all similar  $\mathcal{S}$  appear in the table names that appear in the explanation graph are the explain graph are the real to real the real to  $\mathcal{S}$ **documents without needing to register again.**

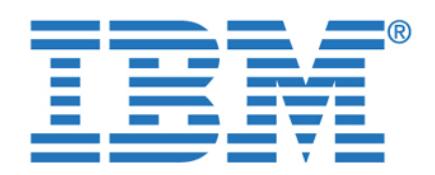

**By completing this form once, you will have access to all similar documents without needing to register again.**

<span id="page-195-2"></span><span id="page-195-0"></span>Figure 6-19 Query plan graph for Query 1 for database identifier rbwl

<span id="page-195-1"></span>Figure 6-20 Remote query text for ORDERS table from rbwl

If we examine the remote query text for the SHIP operator, shown as operation number 65 in [Figure 6-19](#page-195-0), we will see that not even the predicate order order order order order order order or '12/25/2001' is being pushed down to the remote data source. This is shown in

SELECT A0."ORDER\_DATE", A0."ORDER\_NUM", A0."CUSTOMER\_NUM" FROM "ORDERS" A0

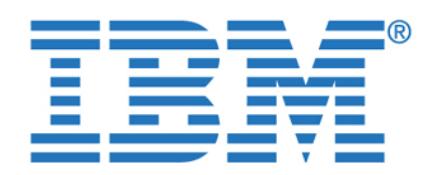

subquery, the required columns from every row in the *entire table* will be shipped

The differences between the access plan for this data source and the other data sources occur because the connection from DB2 II to Red Brick uses a generic ODBC wrapper. ODBC is the Open Database Connectivity specification from Microsoft. This wrapper is multi-purpose and is used for a large variety of data

implementation, DB2 II assumes that the remote data source *cannot* perform pushdown operations. Later on in [Chapter 7, "Optimization in a federated](#page-210-0)  [environment" on page 193,](#page-210-0) we examine ways to optimize the subquery for this subquery for this subquery for thi

<span id="page-196-0"></span>As previously with Scenario 1, to understand this scenario it is necessary to familiarize yourself with the contents of sample Query 2 (refer to [Figure 6-2 on](#page-182-0) 

We executed Query 2 using the DB2 Command Center. After about one hour, we abandoned the query. So we used the interactive explain graph for this query to understand what happened. The graph of the query plan for Query 2 is very

<span id="page-196-1"></span>From the overview graph, we can see the overall shape of the query plan. The DB2 optimizer has determined that to service this query, it is necessary to materialize the three unions in the federated views (shown in [Figure 6-2 on](#page-182-0)  [page 165\)](#page-182-0) at the federated server. One example of this materialization is shown

data source, the network, or the federation database server itself.

sources with widely varying capabilities. Consequently in its default

data source and significantly improve performance.

for the union of orders in [Figure 6-22 on page 180](#page-197-0).

To access this document, please return to page 1 to complete the  $\blacksquare$ tables in the join have no other filters to be applied. So for each table in this **form.**

to the federation server for the subsequent evaluation of filters, joins, grouping, By completing this form once, you will have access to all similar  $\qquad \qquad \mid$ documents without needing to register again. **Example 20** and remote remote remote  $\theta$ 

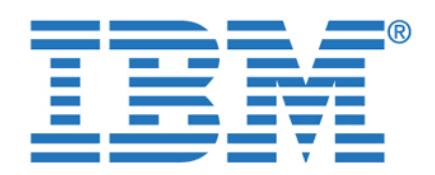

**By completing this form once, you will have access to all similar documents without needing to register again.**

<span id="page-197-0"></span>Figure 6-22 Materialization of the federated view on orders

Note that as in Query 1, the predicate on order date is not pushed down to Red Brick and appears as operation 83 in [Figure 6-22.](#page-197-0) The materialization of the unions on the customer and items tables are similar, although there are no filters to be applied, and have not been illustrated. Each of these materialized unions is then joined with each other and with the manufact table. The important feature of this query, however, is the order the DB2 optimizer has chosen for the joins. This

<span id="page-197-1"></span>JOIN 2 Filter

GROUP BY

COUNT(\*)

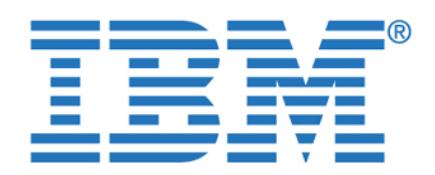

To access this document, please return to page 1 to complete the  $\blacksquare$ materialized union of customers, across all data sources. This is a cartesian join, **form.**

but as the cardinality of the manufact table is relatively small (around 30) and

This interim result table is then joined to the materialized union of items across all data sources (Join 2 in [Figure 6-23 on page 180\)](#page-197-1). The performance problem caused a combination of a high cardinality of the items tables in our case study (total 100 K rows across all regions) and the low cardinality of the manufact table (around 30) as the join condition for Join 2 is only manu\_code. The interim result table for join 2 will be on average around 10k \* 100k / 30 (about 33 million rows).

So what has gone wrong? If we look at the DB2 catalog statistics for the nicknames on the Red Brick tables we see that there are some strange looking numbers present for the cardinalities of the remote tables. All of the cardinalities are between 80–160 million rows, which far exceeds the numbers in our case  $\alpha$ study. An issue then to consider is that Red Brick does not maintain statistics in its catalog for the cardinality of tables or the distribution of field contents. The normal process of creating a nickname copies the statistics from the remote catalog to the DB2 catalog. In the case of Red Brick, there is nothing meaningful to copy. Exactly how the strange numbers turn up (instead of the normal default for DB2 of -1 when statistics are not available) is unclear. In [7.5, "Remote data](#page-226-0)  [source catalog statistics" on page 209,](#page-226-0) we discuss how to optimize this query

In this scenario we executed the sample Query 3 (see [6.1.3, "Query 3 -](#page-184-1)  [Consolidating the data" on page 167](#page-184-1)). This query generates a series of insert statements at the remote server for each row in the interim results set from the

The tests performed with Informix Enterprise Gateway Manager involved the same data distribution and queries used for the DB2 Information Integrator. The native ODBC Drivers from each DBMS vendor where used in these tests. We chose to install EGM on a separate machine to emulate a gateway server, although it could have been installed on winsvr or any other server platform

**6.3 Testing with Informix Enterprise Gateway Manager**

there is also an equality predicate on the column manu\_name, the cartesian join **By completing this form once, you will have access to all similar**  $\qquad$ documents without needing to register again.

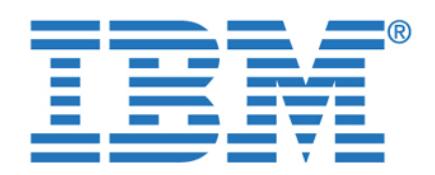

**Note:** As opposed to DB2 Information Integrator, you do not need to have an **To access this document, please return to page 1 to complete the form.**

documents without needing to register again. **By completing this form once, you will have access to all similar** 

> running on the Linux server (linsvr), which acted as the coordinator server. We chose to execute the queries from the ServerStudioJE client and we used xtree along with EXPLAIN ON to visualize the execution plan chosen by the optimizer for the execution of each query. See [2.1, "Environment and server configuration"](#page-50-0)  [on page 33](#page-50-0), for details on the implementation. You can also get the exact query fragment passed to the remote sources by setting GWDEBUG at the EGM server

Informix database server running on the same machine where the Enterprise

In our first example, we executed a simple query that joins tables *customer, orders,* and *items* from a DB2 data source and the *manufact* table residing at the Informix database server, which is the coordinator. The query is described in

The query plan produced shows both the JOIN and predicates being fully pushed down to DB2 for *customer, orders,* and *items*. The EXPLAIN output is shown o\in [Example 6-3](#page-199-0) followed by the xtree diagram o\in [Figure 6-24 on page 184.](#page-201-0) By tracing the EGM service, you will find only the query fragment being sent to the

and observing where the query rewrite takes place.

In this section we discuss join and insert testing with EGM.

<span id="page-199-1"></span>select fname, lname,o.order\_num,i.item\_num, m.manu\_name

<span id="page-199-0"></span>data source. This demonstrates the pushdown in action.

select fname, lname,o.order\_num,i.item\_num, m.manu\_name

from de2w customer c, db2w $\sim$  db2wite manufact mergers i, manufact mergers i, manufact mergers i, manufact mergers i, manufact mergers i, manufact mergers i, manufact mergers i, manufact mergers i, manufact mergers i, ma

where o.c.ustomernum  $\sim$ 

from db2w\_customer c, db2w\_orders o, db2w\_items i, manufact m

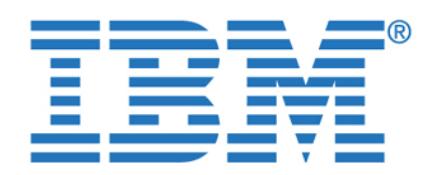

By completing this form once, you will have access to all similar documents without needing to register again.

1) informix.c, informix.o, informix.i: REMOTE PATH

(1) Index Keys: manu\_code (Serial, fragments: ALL)

 select x0.fname ,x0.lname ,x0.customer\_num ,x1.order\_num ,x1.cus  $t \sim 1.2$ item $n$ num , $x^2$ .org $n$  :"DB2DBAW".customer x0 ,db2odbcw:"DB2DBAW".orders x1 ,db2odbcw:" DB2DBAW".items x2 where (x0.fname = 'Julio' ) AND ((x1.customer\_ num anum (x1.order.num ) AND (x1.order.num ) AND (x1.org/num ) ) ) ) ) (x1.org/num ) (x2.org/num ) ) ) ) (x2.0 order\_num = x1.order\_num ) AND (x2.order\_num < 10000. ) )

Lower Index Filter: informix.i.manu\_code = informix.m.manu\_code

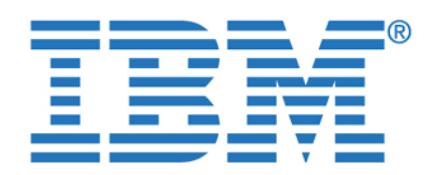

**By completing this form once, you will have access to all similar documents without needing to register again.**

<span id="page-201-0"></span>Figure 6-24 Query tree diagram showing full pushdown of join on three tables

**Note:** When the query is issued against a synonym, only the columns

selected in the query are included in the data set returned by the remote data source. However, when issued against views based on the remote tables, the data will contain all the columns that are part of the VIEW construct. Therefore the data set may contain more columns than the ones specified in the query. See [8.6, "Using views versus synonyms with data federation" on page 220,](#page-237-0) for

In this scenario Query 1 is used as an example. In [Example 6-5 on page 185](#page-202-0) you see the query plan produced for the query. In this output, notice that there is a *remote path* for each integrator reaching a remote data source. Let us take a closer look at the query fragment shown for the SELECT over the Oracle data source based on the query fragment received by the ODBC Driver. It is depicted

<span id="page-201-1"></span>Native SQL Statement That the ODBC Driver Will Send to the Data Source \*\*

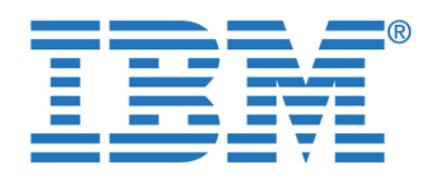

By completing this form once, you will have access to all similar  $\qquad$  $\frac{1}{2}$ .org/ $\frac{1}{2}$ .org/ $\frac{1}{2}$ .customernum,x14.customernum,x15.customernum,x15.customernum,x15.customernum,x15.customernum,x15.customernum,x15.customernum,x15.customernum,x15.customernum,x15.customernum,x15.custome documents without needing to register again.

> ers x14,"ORADBAW".customer x15 WHERE ((((x13.manu\_code=x12.manu\_code) AN D (x13.manu\_name='Stephani Inc')) AND ((x14.order\_num=x12.order\_num) AND  $\mathcal{M}(\mathcal{M})=\mathcal{M}(\mathcal{M})\times\mathcal{M}(\mathcal{M})\times\mathcal{M}(\mathcal{M})$

> *by* has been chosen by the optimizer to be performed by the coordinator database. The query plan is shown in [Example 6-5](#page-202-0) followed by the xtree

**Tip:** See [8.6, "Using views versus synonyms with data federation" on](#page-237-0)  [page 220,](#page-237-0) for considerations about using views versus synonyms on remote

As you can observe, the *join* and the *where* clauses (predicates) are both being pushed down to Oracle and resolved at the remote data source while the *group* 

)) And (x14.customernum)  $\mathcal{N}$  and  $\mathcal{N}$  and  $\mathcal{N}$  and  $\mathcal{N}$ 

snapshot shown in Figure 6-25 on page 189.

<span id="page-202-0"></span>Example 6-5 QUERY 1 execution plan (sqexplain.out)

Temporary Files Required For: Order By Group By

1) informix.i, informix.m, informix.o, informix.c: REMOTE PATH

001' ) ) ) AND (x22.customer\_num = x23.customer\_num )

1) informix.i, informix.m, informix.o, informix.c: REMOTE PATH

 select x20.total\_price ,x20.manu\_code ,x20.order\_num ,x21.manu\_n ame ,x21.manuacode ,x21.manuacode ,x22.org/ $\sim$ num ,x23.company from db2odbcl: DB2DBAL".items from db2odbcl: DB2DBAL".items from db2odbcl: DB2DB2DBAL".items f x20 ,db2odbcl:"DB2DBAL".manufact x21 ,db2odbcl:"DB2DBAL".orders  $\mathcal{L}^2$  , define  $\mathcal{L}^2$  , define  $\mathcal{L}^2$  where  $\mathcal{L}^2$  where  $\mathcal{L}^2$  where  $\mathcal{L}^2$  where  $\mathcal{L}^2$  0.manu\_code ) AND (x21.manu\_name = 'Stephani Inc' ) ) AND ((x22. order\_num = x20.order\_num ) AND (x22.order\_date > DATE ('12/25/2

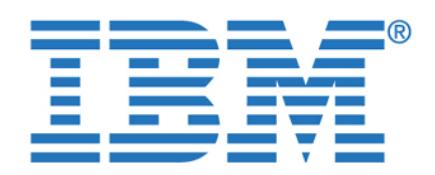

To access this document, please return to page 1 to complete the **the solution of the set of the set of the** ame ,x17.manuacode ,x17.manuacode ,x18.org/num ,x18.org/num ,x18.org/num ,x18.org/num ,x18.customeradate ,x18 num ,x19.com ,x19.com ,x19.com ,x19.com ,x19.com **form.**

By completing this form once, you will have access to all similar  $\qquad$  $\mathcal{L}_{\mathcal{A}}$ documents without needing to register again.

x16 ,db2odbcw:"DB2DBAW".manufact x17 ,db2odbcw:"DB2DBAW".orders

001' ) ) ) AND (x18.customer\_num = x19.customer\_num )

Filters: informix.m.manu\_name = 'Stephani Inc'

(1) Index Keys: manu\_code (Serial, fragments: ALL)

Filters: informix.o.order\_date > 12/25/2001

(1) Index Keys: order num (Serial, fragments: ALL)

Lower Index Filter: informix.m.manu\_code = informix.i.manu\_code

Lower Index Filter: informix.o.order\_num = informix.i.order\_num

1) informix.i, informix.m, informix.o, informix.c: REMOTE PATH

 select x12.total\_price ,x12.manu\_code ,x12.order\_num ,x13.manu\_n ame ,x13.manuacode ,x13.manuacode ,x14.org/num ,x14.org/num ,x14.org/num ,x14.org/num ,x14.customeradate ,x14. num ,x15.customernum ,x15.com pany from oracustomernum ,x15.com x12 ,oraodbcw:"ORADBAW".manufact x13 ,oraodbcw:"ORADBAW".orders  $x_{14}$  , oracodbcw: ORADBAW: ORADBAW: ORAC $\sim$  15 where  $\sim$  2.manu\_code ) AND (x13.manu\_name = 'Stephani Inc' ) ) AND ((x14. order\_num = x12.order\_num ) AND (x14.order\_date > datetime(2001- 12-25 00:00:00.00000) year to fraction(5) ) ) AND (x14.customer\_

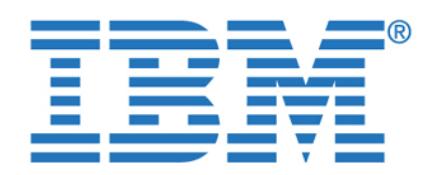

 (1) Index Keys: customer\_num (Serial, fragments: ALL) Lower Index Filter: informix.o.customer\_num = informix.c.customer\_num **To access this document, please return to page 1 to complete the form.**

documents without needing to register again. **By completing this form once, you will have access to all similar** 

1) informix.o, informix.c, informix.m, informix.i: REMOTE PATH

1) informix.i, informix.m, informix.o, informix.c: REMOTE PATH

1) informix.i, informix.m, informix.o, informix.c: REMOTE PATH

 select x0.total\_price ,x0.manu\_code ,x0.order\_num ,x1.manu\_name ,x1.manuacode ,x2.order $n=1.2$ .org $\sim$ customernum ,x3.company from stores: xpsdball".items x0 ,stores: x0 ,stores: x0 ,stores: x0 ,stores: x0 ,stores:  $x \mapsto 0$  , we can use the control  $x \mapsto 0$  , we can use the control  $x \mapsto 0$  , we can use the control  $x \mapsto 0$ 

 select x4.total\_price ,x4.manu\_code ,x4.order\_num ,x5.manu\_name ,x5.manuacode ,x5.manuacode ,x6.order $\sim$ num ,x6.order $\sim$  customer\_num ,x7.company from rbwodbcl:"RBWDBAL".items x4 ,rbwod bcl:"RBWDBAL".manufact x5 ,rbwodbcl:"RBWDBAL".orders x6 ,rbwodbc l:"RBWDBAL".customer x7 where ((x5.manu\_code = x4.manu\_code ) AN  $\mathcal{L}_\text{max} = \mathcal{L}_\text{max} = \mathcal{$ eranger ) And (x6.org) and (x6.org) ) ) ) ) (x6.crder\_date  $\alpha$ 

 select x8.order\_num ,x8.order\_date ,x8.customer\_num ,x9.customer  $n=2.0$  ,  $x=10.0$  ,  $x=10.0$  ,  $x=10.0$  ,  $x=10.0$  ,  $x=11.0$ ,x11.manuacode ,x11.org/num from stores: if  $x$  ,s11.org/num from stores: if  $x$  ,s11.org/num from stores: if  $x$ tores: if distances: if distances: if distances: if distances: if distances: if distances: if distances: if distances: if  $\alpha$ es: if distinct the internal date of the date of the DATE ('12/25/2001') in the date of the date of the date of ) ) and (x8.customernum  $\mathcal{M}$  ) and (x10.manuan ) And (x10.manuan ) And (x10.manuan ) And (x10.manuan ) And (x10.manuan)  $\mathcal{M}$ = 'Stephani Inc' ) AND ((x8.order\_num = x11.order\_num ) AND (x1

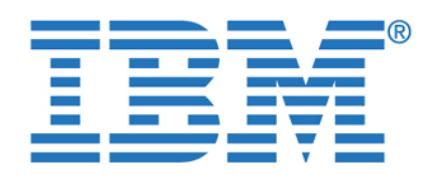

is possible to examine the trace file and see what transformation in the query text was needed (*if any*). For Query 1, we can see the SQL statement portion sent to DB2 on Windows being rewritten, in [Example 6-6](#page-205-0), to reflect the correct remote

<span id="page-205-0"></span>Example 6-6 Query rewrite as seen in the trace output

SQL statement received by Gateway to be prepared [Len: 536 bytes]:

The Gateway recognizes this SQL as valid IBM Informix syntax.

SQL statement as modified by Gateway [Len: 446 bytes]:

"select x12.total\_price ,x12.manuacode ,x12.manuacode ,x12.manuacode ,x13.manuacode ,x13.manuacode ,x13.manuac 3.manu\_code ,x14.order\_num ,x14.order\_date ,x14.customer\_num ,x15.custom er\_num ,x15.company from oraodbcw:"ORADBAW".items x12 ,oraodbcw:"ORADBAW ".manufact x13 ,oraodbcw:"ORADBAW".orders x14 ,oraodbcw:"ORADBAW".custom er x15 where ((x13.manuacode = x13.manuacode ) AND (x13.manuacode ) AND (x13.manuacode ) AND (x13.manuacode ) phani Inc' ) ) AND ((x14.order\_num = x12.order\_num ) AND (x14.order\_date > datetime(2001-12-25 00:00:00.00000) year to fraction(5) ) ) AND (x14.

"SELECT x12.total\_price,x12.manu\_code,x12.order\_num,x13.manu\_name,x13.ma nu\_code,x14.order\_num,x14.order\_date,x14.customer\_num,x15.customer\_num,x 15.company FROM "ORADBAW".items x12,"ORADBAW".manufact x13,"ORADBAW".ord ers x14,"ORADBAW".customer x15 WHERE ((((x13.manu\_code=x12.manu\_code) AN D (x13.manu\_name='Stephani Inc')) AND ((x14.order\_num=x12.order\_num) AND  $\{x_1,x_2,x_3,x_4,x_5,x_6,x_7,x_8,x_9,x_{10},x_{11},x_{12},x_{13},x_{14},x_{15},x_{16},x_{17},x_{18},x_{19},x_{10},x_{11},x_{12},x_{13},x_{14},x_{15},x_{16},x_{17},x_{18},x_{19},x_{10},x_{11},x_{12},x_{13},x_{14},x_{15},x_{16},x_{17},x_{18},x_{19},x_{10},x_{11},x_{12},x_{13},x_{14},x_{15},x_{16},x_{17},x$ 

==================== Time: 2003-07-12 15:49:15.000000 ==================== ==================== Time: 2003-07-12 15:49:15.000000 ====================  $\sim$  Native SQL Statement That the ODBC Driver Will Send to the ODBC Driver Will Send to the Data Source  $\sim$ 

"SELECT x12.total\_price,x12.total\_price,x12.total\_price,x13.manuacode,x13.manuacode,x13.manuacode,x13.manuacod nu\_code,x14.order\_num,x14.order\_date,x14.customer\_num,x15.customer\_num,x 15.company FROM "ORADBAW".items x12,"ORADBAW".manufact x13,"ORADBAW".ord ers x14,"ORADBAW".customer x15 WHERE ((((x13.manu\_code=x12.manu\_code) AN D (x13.manu\_name='Stephani Inc')) AND ((x14.order\_num=x12.order\_num) AND

To access this document, please return to page 1 to complete the  $\qquad \qquad \mid$ manuacy  $\mathcal{M}$  ) and (x2.order) )  $\mathcal{M}$  )  $\mathcal{M}$  (x2.order num )  $\mathcal{M}$  (x2.order num )  $\mathcal{M}$  $A\subset\mathbb{R}^n$  ) and (x2.customeradate  $\mathbb{R}^n$  ) ) ) ) ) and (x2.customeradae  $\mathbb{R}^n$  ) ) and (x2.customeradae  $\mathbb{R}^n$ **form.**

documents without needing to register again. **Example 2018 in the query, it is also converse in the query, it is also converse in the query, it is also converse in the query, it is also converse in the query converse in By completing this form once, you will have access to all similar** 

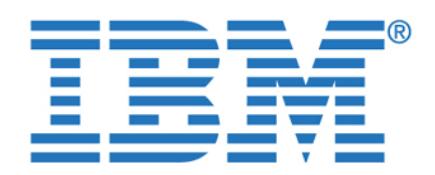

To access this document, please return to page 1 to complete the  $\qquad \qquad \mid$ )) And (x14.customernum)  $\mathcal{M}(\mathcal{M})$  and  $\mathcal{M}(\mathcal{M})$  and  $\mathcal{M}(\mathcal{M})$ **form.**

**By completing this form once, you will have access to all similar documents without needing to register again.**

Figure 6-25 Query tree diagram for Query 1 execution

SELECT \* from TAB where collisions are collisions of the collisions of the collisions of the collisions of the

**Note:** When we executed the Red Brick portion of Query 1 through EGM, it returned the correct number of rows. However, when the same query fragment was added to the UNION with the UNION with the other data sources, the other data sources, this particular result set

We were unable to include predicates over the date column in views that column in views that column in views that included Oracle data sources on a UNION with other databases. Such an operation fails with error 29044. The commands below illustrate the scenario:

 $S\subset\mathbb{R}^n$  from if  $\mathbb{R}^n$  from if  $\mathbb{R}^n$  from oralized date (collision oralized date);

These situations have been reported to development and are being

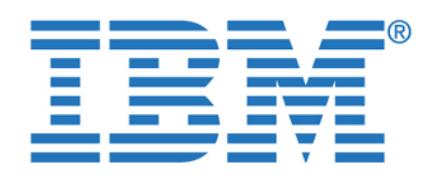

To access this document, please return to page 1 to complete the In this last scenario we executed Query 3 (see [6.1.3, "Query 3 - Consolidating](#page-184-1)  **form.**

[the data" on page 167\)](#page-184-1). This query populates a physical table corp\_customer

<span id="page-207-0"></span>Example 6-7 Populating Informix tables from other data sources

 customer\_num serial not null primary key, fname char(15), lname char(15), company char(20), address1 char(20), address2 char(20), city char(15), state char(02), zipcode char(05),

INSERT INSERT INTO corp. Corp. Corp. Corp. Corp. Corp. Corp. Corp. Corp. Corp. Corp. Corp. Corp. Corp. Corp. Corp. Corp. Corp. Corp. Corp. Corp. Corp. Corp. Corp. Corp. Corp. Corp. Corp. Corp. Corp. Corp. Corp. Corp. Corp.

As discussed in ["Distributed transactions" on page 151](#page-168-0) you can have multiple Informix participants in your transaction but only one non-Informix data source. In [Figure 6-26 on page 191](#page-208-0) we show an attempt to give a 10 percent discount on the shipping charge for orders in Regions 1, 2, 3, 4, and 5. The first update on Region 1 targets an Oracle database and the UPDATE is performed successfully. However, the update on Region 2 fails because it tries to update a DB2 data source in the same transaction. Thus, sqlerror -440 is returned stating 440: Cannot update more than one non\_Informix DBMS within a transaction.

If the update on Region 2 is removed from the transaction, the updates in a two-phase commit fashion are completed in one single transaction, as shown in

from a union of all customers from all data sources. It populates the table by By completing this form once, you will have access to all similar  $\qquad$ documents without needing to register again.

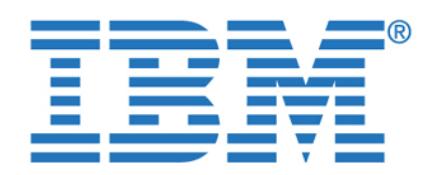

UPDATE ORDERS set shipped  $\mathcal{L}$  set shipped  $\mathcal{L}$  set shipped  $\mathcal{L}$  ship  $\mathcal{L}$ **By completing this form once, you will have access to all similar**  $\qquad$ documents without needing to register again.  $\blacksquare$ 

<span id="page-208-1"></span> $\mathbb{E}[\mathbf{z}^T] = \mathbf{z}^T$  set shipped by  $\mathbf{z}^T$  , shipped  $\mathbf{z}^T$  , shipped  $\mathbf{z}^T$  , shipped  $\mathbf{z}^T$ 

<span id="page-208-0"></span>Figure 6-26 SQLerror -440 trying to update multiple non-Informix sources

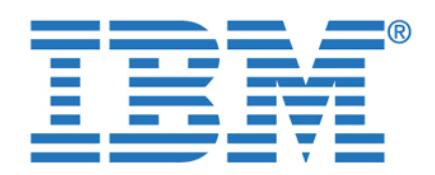

**By completing this form once, you will have access to all similar documents without needing to register again.**

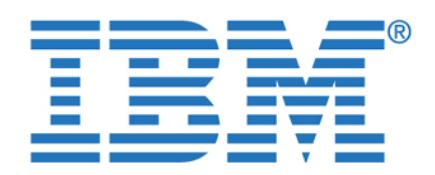

**By completing this form once, you will have access to all similar documents without needing to register again.**

© Copyright IBM Corp. 2003. All rights reserved. **193**

<span id="page-210-0"></span>**Chapter 7. Optimization in a federated** 

In this chapter we discuss a number of techniques that can be used to improve the performance of federated queries. We also extend our case study samples from [Chapter 6, "Data federation in action" on page 159](#page-176-0), to give practical

examples of the use of these optimization techniques. We show examples of how

to use these techniques in practice and also the detailed results of their

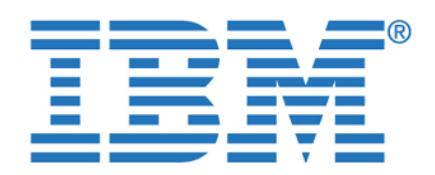

<span id="page-211-0"></span>There are many ways in which we can work with the federated environment to

The federated database server appears to the remote clients as just another client application for that data source. So while we are considering performance in a federated environment, it is important not to forget that in addition to all the

techniques we have available to us as a consequence of the federation technology, ultimately the performance of the federated server is based on the

With the exception of MQTs, the federated database server retrieves the requested data for the client application in real time, and is therefore ultimately dependent on the ability of the remote data sources to synchronously deliver the

an analysis of performance at the remote data sources.

*only* using the SET SERVER OPTION SQL statement.

We do not intend to discuss here the many options and techniques for tuning the wide variety of data sources that can be federated using either DB2 II or Information of the DB2 II or Information EGM. But a part of any exercise to optimize a federated database should include

Each wrapper supplies defaults for server options, which will be applied every time a new server is created using that particular wrapper. You can alter these options for a particular server using either the DB2 Control Center or using the  $A\subset \mathbb{R}$  statement in SQL. When you alter the server options in this server options in this server options in this server options in this server options in this server options in the server options in this server optio way, you change that will persist for all future connections that will persist for all future connections to th server. In addition, you can override the server options for the *current connection* 

Use of Materialized Query Tables (MQTs) (specific to DB2 II)

To access this document, please return to page 1 to complete the **completions**<br>form. **form.**

By completing this form once, you will have access to all similar documents without needing to register again. Changing server options (specific to DB2 II)

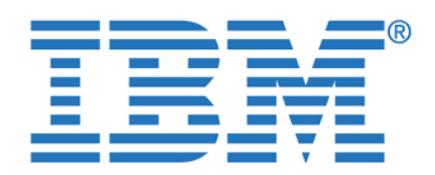

To access this document, please return to page 1 to complete the **Theorem 2** following options as the ones we consider to be the most important: **form.**

required being access to all sin By completing this form once, you will have access to all similar **documents without needing to register again.**

Chapter 7. Optimization in a federated environment **195**

We will consider the use of the use of the use of the use of these options and, where  $\alpha$ 

In the manual IBM DB2 Information Integrator Federated Systems Guide, SC18-7364, the definition for the PUSHDOWN parameter appears as follows: 'N' - DB2 will send the data source SQL statements that include only SELECT source SQL statements that include with column names. Predicates (such as WHERE=) column and scalar scalar scalar scalar scalar scalar scalar scalar functions (such as MAX and MIN), sorts (such as ORDER BY or GROUP BY), and joins will not be included in any SQL sent to the data source.

'Y' - DB2 will consider letting the data source evaluate operations.

**Tip:** Pushdown is only considered for relational data sources.

From our understanding of the previous discussion of pushdown, we know the importance of this parameter. If pushdown of remote operations is not performed, then the required columns from *every* row in a remote data source will be sent to the federation server. If the cardinality of the table(s) in the remote data source is large, this can have a *significantly* adverse performance implication for the remote data source, the network, or the federation database server itself.

Generally speaking, the default value adopted for the PUSHDOWN parameter is 'Y' for relational wrappers (DB2, Informix, Oracle, Sybase). However, the default value of the PUSHDOWN parameter is 'N' in the *ODBC wrapper*. This is the

In ["Scenario 1 with DB2 II" on page 170](#page-187-1), we considered the performance of sample Query 1. We determined that the access path for this federated query was quite different for the Red Brick data source when compared to the other

To optimize this subquery within sample Query 1, we decided to override the default value adopted for the PUSHDOWN parameter using the DB2 Control Center. This is shown in [Figure 7-1 on page 196](#page-213-0) and [Figure 7-2 on page 196.](#page-213-1)

wrapper used by DB2 II for accessing the Red Brick data source.

relational data sources used in our case study.

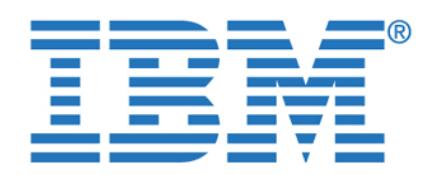

**By completing this form once, you will have access to all similar documents without needing to register again.**

<span id="page-213-0"></span>Figure 7-1 Accessing the server options panel using DB2 Control Center

<span id="page-213-1"></span>Figure 7-2 Setting the PUSHDOWN server option for an ODBC server

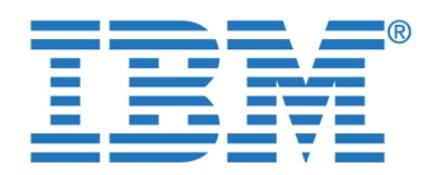

To access this document, please return to page 1 to complete the **Theorem 2** run using either the DB2 Command Center or the DB2 command line processor. **form.**

We use the Show SQL function to capture the SQL being generated by the SQL being generated by the SQL being generated by the SQL being generated by the SQL being generated by the SQL being generated by the SQL being genera

What difference did the setting the PUSHDOWN server option make for the Red Brick data source in Query 1? Let us revisit Query 1 again and compare the interactive explain graph shown in [Figure 7-4 on page 198](#page-215-0) with the original

**Attention:** The Release Notes for DB2 II V8.1 carry the following information concerning the use of the PUSHDOWN parameter with the ODBC wrapper:

"If setting PUSHDOWN server option value to 'Y' causes some queries to fail during remote statement generation, remove the server option or set the

Not a lot appears to have been changed. Two of the hash joins have changed to nested loop joins, but the overall join strategy is similar, with the tables being joined in the same sequence. The only significant difference we can observe is that the FILTER (operation 63) in [Figure 6-19 on page 178](#page-195-2) has disappeared from the explain graph. If we use **Show Details** against the SHIP (operator 69) in [Figure 7-4 on page 198,](#page-215-0) we will see that this predicate has been pushed down to

<span id="page-214-0"></span>Figure 7-3 SQL to add the PUSHDOWN server option

the Red Brick data source (see [Figure 7-5 on page 198](#page-215-1)).

PUSHDOWN server option to 'N' to prevent this problem."

control center GUI. This is the native SQL command to achieve the same effect By completing this form once, you will have [access to](#page-214-0) all similar **documents without needing to register again.**

Chapter 7. Optimization in a federated environment **197**

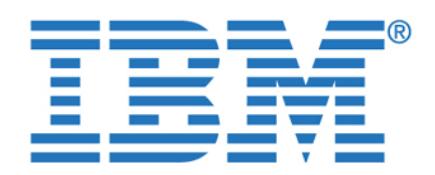

**By completing this form once, you will have access to all similar documents without needing to register again.**

<span id="page-215-0"></span>Figure 7-4 Explain for rbwl data source with PUSHDOWN option

SELECT A0."ORDER\_NUM", A0."CUSTOMER\_NUM" FROM "ORDERS" A0 WHERE  $\mathcal{A}^{\mathcal{A}}$  , and (  $\mathcal{A}^{\mathcal{A}}$  ) and (  $\mathcal{A}^{\mathcal{A}}$  ) and (  $\mathcal{A}^{\mathcal{A}}$  ) and (  $\mathcal{A}^{\mathcal{A}}$  ) and (  $\mathcal{A}^{\mathcal{A}}$  ) and (  $\mathcal{A}^{\mathcal{A}}$  ) and (  $\mathcal{A}^{\mathcal{A}}$  ) and (  $\mathcal{A}^{\mathcal{A}}$  ) and (  $\mathcal{$ 

This pushdown will definitely improve the performance of this query, as less rows will be returned from the remote data source to the federation server. Note that source to the federation server. the predicate on the manufact table was not pushed down. This is probably because the cardinality of this table in our case study is low and it was not considered that the cost of the pushed down predicate would be advantageous.

We have made some improvement to Query 1, but can we do more? Let us look at the next tuning parameter,  $\mathbb{R}^2$  MAXIMAL $_\mathrm{2}$ 

<span id="page-215-1"></span>Figure 7-5 Pushed down predicate on data source rbwl
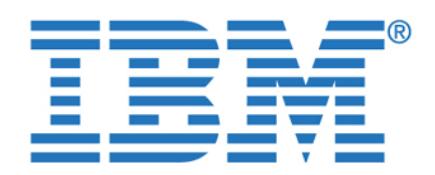

**7.3.2 Maximal pushdown To access this document, please return to page 1 to complete the**  In the manual IBM DB2 Information Integrator Federated Systems Guide, **form.**

By completing this form once, you will have access to all similar documents without needing to register again. **Example 20** and the set of the set of the set of the set of the set of the set of the set of the set of the set of the set of the set of the set of the set of the set of the se

SC18-7364, there is the following discussion of the

access plan that might not be the lowest cost plan.

<span id="page-216-0"></span>Figure 7-6 SQL to add the DB2\_MAXIMAL\_PUSHDOWN server option

ALTER SERVER "RBWLIN" OPTIONS(ADD DB2\_MAXIMAL\_PUSHDOWN 'Y')

becomes the overriding criteria for the query optimizer. The query optimizer uses the access plan that performs the fewest number of "sends" to the data sources. Setting this server option to 'Y' forces the federated server to use an

In our case study we set this server option using native SQL, as this option cannot be set using the DB2 Control Center GUI in the current release of DB2 II.

Of course we were interested to use the interactive explain graph to see the impact that setting this server option would have. The new graph is shown in [Figure 7-7 on page 200](#page-217-0). Now compare this diagram with the original in [Figure 6-19 on page 178.](#page-195-0) The three table joins for the customer, orders, and items tables and the predicate on order date have now been completely pushed down to the remote data source. This diagram now begins to show some

**Tip:** Although the value of the server option DB2\_MAXIMAL\_PUSHDOWN cannot be set using the DB2 Control Center GUI, its current value can still be

similarities with explain graphs for the other data sources in Query 1 (such as the explain graph for Informix Dynamic Server shown in [Figure 6-15 on page 175](#page-192-0)).

[Figure 7-7 on page 200.](#page-217-0) The GRPBY operator is needed, as the ODBC wrapper does not support the required GROUP BY and HAVING clauses and DB2 is compensating for this at the federated server. The performance for this data source has been optimized through the use of the server option settings.

However, there are still some differences. DB2 is still responsible for the predicate on the manufact table, and there is a GRPBY (operator 51) in

Chapter 7. Optimization in a federated environment **199**

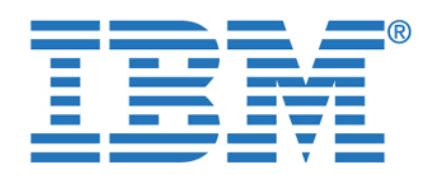

**By completing this form once, you will have access to all similar documents without needing to register again.**

<span id="page-217-0"></span>Figure 7-7 Pushdown operations for data source rbwl

DB2's collating sequence at the federation server.

The COLLATING\_SEQUENCE server option informs DB2 II about the collating sequence at the remote data source. When the collating sequence at the remote data source is the same as the federated database server, DB2 II can consider pushdown operations involving sorts and inequality operations. For example, had our sample Query 1 used the predicate manu\_name <= 'Stephani Inc', this predicate would not have been eligible for pushdown to a remote data source

When inequality predicates are used and the collating sequence is different at  $\alpha$ the remote data source, the explain graph for the query will show a FILTER operator above the SHIP operator to evaluate the inquality predicate according to

The Collation of Collation has the Collation has the collation of the collation of the possible values as the col

Y - The collating sequence at the remote data source is the same as the

N - The collating sequence at the remote data source is different from the

federation server but still obeys the rules for case sensitivity.

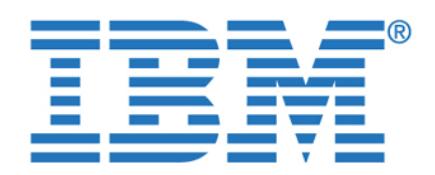

To access this document, please return to page 1 to complete the  $\blacksquare$ federation server and is case insensitive. ('Stephani Inc' is considered equal **form.**

**By completing this form once, you will have access to all similar**  $\qquad$ documents without needing to register again. **Example 2018** 

 $\mathcal{L}$ 

To optimize your performance, ensure that you have the server option

collating sequence differences (see [Example 7-1](#page-218-0)).

ALTER NICKNAME nick\_name ALTER COLUMN col\_name

<span id="page-218-0"></span>Example 7-1 Example of NUMERIC \_STRING nickname option

inequality predicate, as shown in [Figure 7-8 on page 202.](#page-219-0)

COLLATING\_SEQUENCE correctly set for your remote data source. The default for this parameter is actually 'N', so if you see inequality predicates or sorts not being pushed down where you think they should be, check the settings for this

Even if the remote data source uses a collating sequence that is different from the federated database server, it may still be possible to have inequality predicates and ORDER BY pushed down to the remote data source. Suppose there is a field at the remote data source that is specified as CHAR or VARCHAR but actually contains only numeric characters. In this instance you can use the NUMERIC\_STRING option of the ALTER NICKNAME command to instruct the DB2 optimizer to not exclude this column from pushdown operations because of

Let us see this parameter in practice in our case study. As previously stated, the *default* value for the COLLATING\_SEQUENCE server option is 'N'. So what is the actual behavior of the DB2 optimizer caused by this default value? We altered the predicate on manu\_name in our sample Query 1 from an equality to an

Chapter 7. Optimization in a federated environment **201**

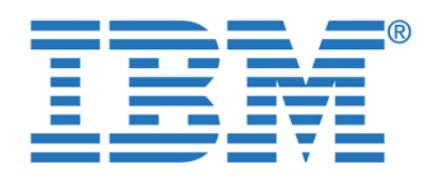

By completing this form once, you will have access to all similar  $\qquad \qquad \mid$ documents without needing to register again.

<span id="page-219-0"></span>Figure 7-8 Extract from modified version of Query 1 using inequality predicate

from if  $\alpha$  customer c, if  $\alpha$  if  $\alpha$  if  $\alpha$  if  $\alpha$  if  $\alpha$  if  $\alpha$  if  $\alpha$  if  $\alpha$  if  $\alpha$  if  $\alpha$  if  $\alpha$ where  $\mathcal{L}_\mathcal{A}$  is the stephanism of the including  $\mathcal{L}_\mathcal{A}$  and  $\mathcal{L}_\mathcal{A}$  is the increase of the increase of the increase of the increase of the increase of the increase of the increase of the increase of t

and m.manu\_code = i.manu\_code and o.order\_num = i.order\_num

group by c.c.ustomernum, c.c.ustomernum, c.c.ustomernum, c.c.ustomernum, c.c.ustomernum, c.c.ustomernum, c.c.u

filter all need to be performed at the federation database server.

The leg of the interactive explain graph for the modified Query 1 for the ifxl data source is shown in [Figure 7-9 on page 203.](#page-220-0) Note how much of an effect the default value for this parameter is having. The filter (operation 15) cannot be pushed down to the data source, so the interim results set shipped in operation 17 contains data for all values of the manu\_code rather than the ones requested in the query. The *sort* (operation 13), the *group by* (operation 9), and the *having*

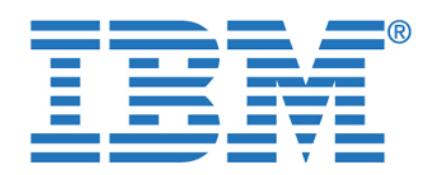

**By completing this form once, you will have access to all similar documents without needing to register again.**

<span id="page-220-0"></span>Figure 7-9 Explain with COLLATING\_SEQUENCE = 'N'

<span id="page-220-1"></span>Figure 7-10 SQL to alter COLLATING\_SEQUNCE at the server level

ALTER SERVER "IFXLIN" OPTIONS (SET COLLATING\_SEQUENCE 'Y');

[page 204](#page-221-0) shows that once we set the correct value for the

Now let us see the impact on the interactive explain graph. [Figure 7-11 on](#page-221-0) 

COLLATING\_SEQUENCE parameter, the access plan is much improved. The filtering and grouping are pushed down to the remote data source. DB2 has still determined that it is still more efficient to perform the final sort on the federated server, but we can be assured that the pushdown of the filtering and grouping predicates to the remote data source has improved performance significantly.

Now we know that the collating sequence at the remote data source (in this case Informix Dynamic Server on Linux) is the same as DB2's collating sequence, so we use the SQL shown in [Figure 7-10](#page-220-1) to information the collation DB2 that the collation DB2 that the collating

Chapter 7. Optimization in a federated environment **203**

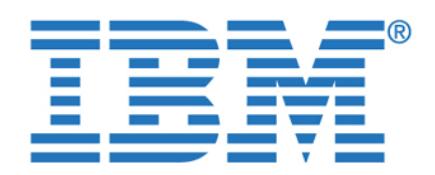

**By completing this form once, you will have access to all similar documents without needing to register again.**

<span id="page-221-0"></span>Figure 7-11 Explain with COLLATING\_SEQUENCE = 'Y'

One of the performance features of DB2 V8 is the ability of the query optimizer to

When  $\mathcal{A}=\mathcal{A}$  is called, the CREATE TABLE statement specifies when the CREATE TABLE statement specifies when MQT is REFRESH IMMEDIATE or REFRESH DEFERRED. An MQT that is specified with REFRESH DEFERRED may be subject to some degree of latency. Before an MQT created with REFRESH DEFERRED can be considered eligible to subsume a query, certain conditions conditions conditions conditions conditions conditions  $\mathcal{C}$ 

With DB2 II this ability to use an MQT is extended to this extended to the federated to federate using using u remote data sources. Not all the features associated with summary tables are currently available when using MQTs based on nicknames. For example, the automatic referresh (REFRESH IMMEDIATE option) is not supported. So that is not supported. So that is not supported. So that is not supported. So that is not supported. So that is not supported. So that is not supported. if we decide to create an MQT to support a federated query, then we must also

be prepared to accept some degree of data latency in our query results.

latency, in order to have the optimizer consider the MQT as eligible for

We must also information that we are prepared to accept the DB2 optimizer that we are prepared to accept this

subsuming the query request. If the application can suffer the latency in the data,

rewrite a query to use a Materialized Query Table (MQT) instead of the underlying table(s) to satisfy a query request. If the query can be rewritten successfully to use the MQT instead of the underlying table, the query is said to

**7.4 Use of Materialized Query Tables (MQTs)**

degree of latency in the data have to be met.

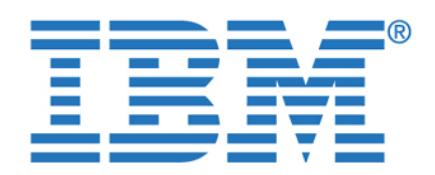

For some applications this data latency may not be an issue at all. Consider an

is actually still current, as the underlying tables have not changed. Obviously a thorough knowledge of the application is required to make good judgements on the maximum data latency, which is possible or acceptable depending on the

In fact, the use of an MQT for federated data is really a compromise between the data federation and data consolidation strategies. (See [1.1, "The challenge of](#page-31-0)  [information integration" on page 14,](#page-31-0) for a fuller discussion of these approaches.)

Another interesting use of an MQT in federated system is to use it as a *replica*. As an example, consider a star schema with a fact table that is a union-all view of

 $A$  good solution for such a performance impact would be to create  $\mathcal{A}$ dimension nicknames, if they are relatively small in size and do not change frequently. It would essentially just require a **select \* from nickname** command to create the MQT on the local server. However, you should ensure that the replica MQTs have the same indexes as the local table. Then DB2 UDB would be able to use the MQTs for the join with the local table. Also, it should push the join of the remote fact table with dimension tables to the remote server. This should

In the previous example, one of the variables was data volatility. That is, how often does the data change? This becomes a vital question because online refresh of an MQT could be relatively slow, and potentially tie up connections. An alternative to this would be to this would be to exponential be to exponential  $\mathcal{L}_\mathcal{A}$ and then load them into the MQT, rather than performing an online refresh.

Let us look at the use of an MQT in our case study on Query 1 to see if we can

In our case study let us assume that we are more interested in having this query run on a monthly basis and thus having the absolutely latest data is not critical to the results for Query 1. We decide to create an MQT to support this query as the performance for the Red Brick data source can be much faster with a complete

improve the performance of the Red Brick data source further still.

a local DB2 UDB table and a remote Informix table (that is accessed via nickname). Assume that the dimension tables reside on the remote Informix database, and that nicknames are created for them in DB2 UDB. A join of the fact table with the dimension tables will then always involve a join of the local table

with the remote dimension tables, which could impact performance.

To access this document, please return to page 1 to complete the  $\qquad \qquad \mid$ **form.**

By completing this form once, you will have access to all similar  $\qquad \qquad \mid$ documents without needing to register again. **Example 20** is based on a matrix of a state on a matrix of a state on a matrix of a state on a matrix of a state on a matrix of a state on a matrix of a state on a matrix of a refresh that may have taken place some considerable time beforehand, the data

Chapter 7. Optimization in a federated environment **205**

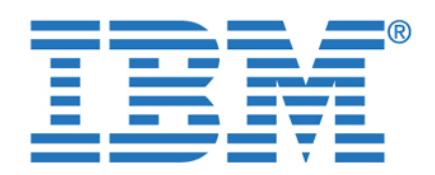

Note the content of the subquery clause of this CREATE TABLE statement. We

subsumed. The optimizer may still consider an access plan that uses an MQT with all the required columns by joining the MQT to the source tables, but the source tables, but this source tables, but this source tables, but this source tables, but this source tables, but the source tables, but this increases the cost of this plan option. In addition, there are other restrictions with

 $\mathcal{S}(\mathcal{S})$  as a company, o.o.  $\mathcal{S}(\mathcal{S})$  as a company, o.o.  $\mathcal{S}(\mathcal{S})$  as a company, sum (i.e.,  $\mathcal{S}(\mathcal{S})$ total $\mathcal{O}_\mathcal{P}$  as items it expresses items in the count, order date, manual manual manual manual manual manual manual manual manual manual manual manual manual manual manual manual manual manual manual manual manual from rbwl\_customer c, rbwl\_orders o, rbwl\_items i, rbwl\_manufact m where  $m$  is a i.m. manuacy  $m$  i.m. manuacy  $m$  i.e.  $n$  i.e.  $n$  i.e.  $n$ 

group by c.customer\_num, c.company, o.order\_num, order\_date, manu\_name

<span id="page-223-0"></span>The refresh options "data initially deferred refresh deferred" used in [Figure 7-12](#page-223-0)

The **refresh table** command actually issues the select statement contained with the QMT definition. However, we are still not quite ready to use our MQT in the still not get Query 1. As our MQT was created with the (mandated) option refresh deferred, we must information that we are will be are will be are will be any data latency and the accept any data laten associated with our MQT. To do this we must issue the statement shown in [Figure 7-13 on page 207](#page-224-0) to set the value of the special register current refresh

**Tip:** If we had attempted to specify data initially deferred refresh immediate, the statement would have failed with SQL code -20058 and SQL

are *mandated* as this MQT is based on our federated nicknames.

To access this document, please return to page 1 to complete the  $\blacksquare$ **form.**

By completing this form once, you will have access to all similar  $\qquad \qquad \mid$ documents without needing to register again. **In the case of Australian Constantine** as predicates as predicates as predicates. It is a predicate as predicates as predicates as predicates as  $\alpha$  is a predicate as  $\alpha$  is is *not* mandatory for an MQT to contain all of the columns of the query to be

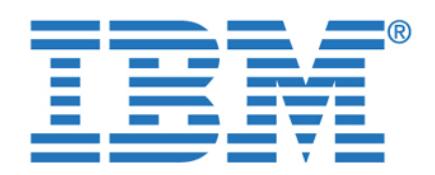

By completing this form once, you will have access to all similar  $\qquad$ documents without needing to register again. **Example 20** and the connection before we have we have a set of the connection before we have a set of the connection before we have a set of the connection before we have a set

Chapter 7. Optimization in a federated environment **207**

<span id="page-224-0"></span>issue the SQL for Query 1. Now let us look at the interactive explain graph for Query 1. We now need to issue two commands (the **set current refresh** and the SQL for the  $S$  for the community interaction to do the interaction to do the interaction of the interaction explain is now difficult. If you use the Script tab, which allows use of multiple SQL statements, and request the interactive graph, you will get the message shown in

<span id="page-224-1"></span>Figure 7-14 Error with explain when set current refresh

overview for Query 1 is shown in [Figure 7-15 on page 208](#page-225-0).

The best way to see the access plan is to use the decade of the decade of the decade of the decade of the decade

For consistency with the other diagrams in this publication, we used an internal DB2 facility to enable current refresh age with a wider context. This internal facility allowed us to use the command center to produce the interactive explain graph *as if we had issued the command* **set current refresh age = any**. The

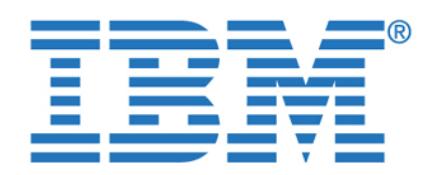

**By completing this form once, you will have access to all similar documents without needing to register again.**

<span id="page-225-0"></span>Figure 7-15 DB2 interactive explain graph for Query 1 with MQT

shows the *rbwl* data source when using MQT.

We can see from the shape of the overview that the sixth leg of the query plan for the Red Brick data source has changed considerably (compare this with the

The detail for this leg of the interactive explain graph is shown in [Figure 7-16.](#page-225-1) It

<span id="page-225-1"></span>Now the join is eliminated completely. The DB2 optimizer has rewritten the original subquery from sample Query 1 to use the MQT instead. Because the MQT definition is summarized at a lower level (group by customer\_num,

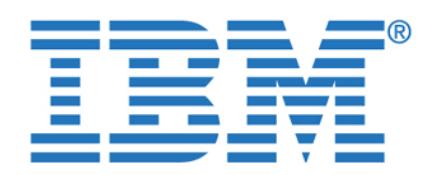

To access this document, please return to page 1 to complete the  $\blacksquare$ generate a new higher level grouping, summation, and count at the level **form.**

specified in Query 1 (group by customer\_num, company, order\_num).

As you will not be able to use the interactive explain feature of the DB2

have also shown the explain output captured using the **db2exfmt** tool in

[Figure 7-17](#page-226-0). It shows the *rbwl* data source when using MQT.

**7.5 Remote data source catalog statistics**

operationally unavailable at query runtime is one of the other common uses of

Command Center to investigate the access plan for a deferred refresh MQT, we

By completing this form once, you will have access to all similar  $\qquad \qquad \mid$ documents without needing to register again. **it would make no make no make no make no make no make no make no ma** difference. This capability to support queries written against tables that are

Chapter 7. Optimization in a federated environment **209**

<span id="page-226-0"></span>The optimizer for a relational database management system is the program responsible for choosing the most efficient access strategy to service a particular

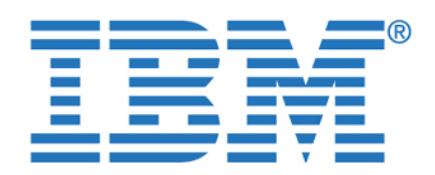

the number of unique values within the columns, the level of organization or disorganization of the tables and/or indexes, and the distribution of column

The optimizers for DB2 UDB and Informix Dynamic Server are both typical in this respect in that they use a range of statistical information, which each DBMS

In certain circumstances, the accuracy of the catalog statistics can be *critical* to the selection of a successful access strategy by the optimizer. The optimizer is designed to select an access path that is appropriate either based on the statistical information present in the catalog, or based on default values when actual values have not been captured. However, if the actual data volumes are significantly higher, then the query may in fact never complete. One reason for

this, for example, could be due to insufficient temporary workspace.

Both of the federation technologies, DB2 Information Integrator and Informix Enterprise Gateway Manager, offer support for statistical information concerning

Refer to ["Statistics and index specifications" on page 108](#page-125-0) for the details on two ways to gather statistical information for remote data sources with DB2 II. References with DB2 II. References also to ["Effect of Informix style system catalog" on page 152](#page-169-0) for details on statistical information for remote data sources with Informix Enterprise Gateway

In ["Scenario 2 with DB2 II" on page 179](#page-196-0), our sample Query 2 could not be executed to completion because the join strategy was going to generate an

We used the **get\_stats** utility to update the catalog statistics for the Red Brick data source rbwl. Then, using the DB2 Command Center interactive explain facility, we examined the access strategy now chosen by the DB2 optimizer.  $A_{\rm eff}$  the overview diagram is quite complex, so a schematic diagram for the schematic diagram for the theorem access path chosen is easier to read. This is shown in [Figure 7-18 on page 211.](#page-228-0)

To access this document, please return to page 1 to complete the **place**  $\mathbf{r}$ optimizer program will utilize a variety of information, such as: **form.**

**By completing this form once, you will have access to all similar**  $\qquad$ documents without needing to register again.

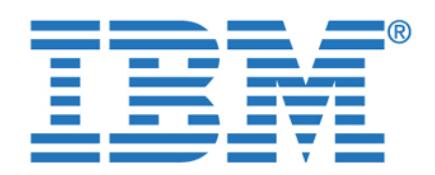

GROUP BY  $\mathbf{S}$  state  $\mathbf{S}$ By completing this form once, you will have access to all similar **documents without needing to register again.**

Chapter 7. Optimization in a federated environment **211**

<span id="page-228-0"></span>Figure 7-18 Schematic query plan for Query 2 after use of get\_stats utility

table1, giving a result of 3.3 k rows for join 3.

The first join is between the materialized union of customer table (10 k) across all data sources and the qualifying rows of the materialized union of the orders table (3 k). Each qualifying row in the orders table will join with only one row in the customer table, giving an interim result table of 3 k rows. The second join is between the materialized union of orders table (100 k) and the qualifying rows of the manufact table. The predicate on manu\_name = 'Stephani Inc' provides a 1-in-30 filtering effect, so the interim results table for join 2 has 3.3 k (100k/30) rows. Join 3 is performed between the interim result tables for joins 1 and 2. For each row in interim result table 2 there will be one qualifying row in interim result

3k rows 100k rows

COUNT(\*)

The better statistics for the Red Brick data source have given us an access path that we can see will not lead to performance problems as all the interim result tables are of a manageable size. We verified this in practice as well. After using the **get\_stats** utility, Query 2 ran in about 13 seconds in our environment. Prior to the use of the **get\_stats** utility, this query had still not completed in one hour.

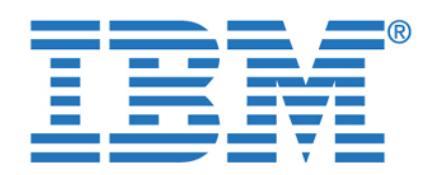

As stated earlier in [1.1, "The challenge of information integration" on page 14](#page-31-0),

However, there will still be occasions where a knowledge of the underlying environment, and the subsequent incorporation of that knowledge into the query text, can further assist with query performance. This type of information is

If we study this information carefully, we can tell that because of our data

Let us see how this can be applied to our case study. Consider our sample Query 2, which joins the federated views on customer, orders, and items (refer to [6.1.2,](#page-180-0)   $\mathcal{L}^{\text{max}}$  on  $\mathcal{L}^{\text{max}}$  on page 163). Now refer to the information about to the information about to the information about the information about the information about the information about the information about th data distribution contained within [, "Populating the databases" on page 42](#page-59-0).

distribution, the join in Query 2 will match customers in Region 1 *only with* orders from Region 1 *and* items in Region 1. Likewise with data from the other regions. So any attempt by the optimizer to join a customer row in the data source for Region 1 with an order row in a data source for any other region is pointless, as we know that no matching row can ever exist. The same rules apply to join same rules apply to joins apply to j

If we can translate this information into our query as an optimizer hint, we can save the optimizer a significant amount of work. Of course if we are *correct* in our analysis of the data structures, there should be *no difference* in the results set produced. We are simply optimizing the same query request by passing this

To illustrate this, we altered the federated views on customer, orders, and items, and the text of Query 2 to pass this hint about the data distribution to the DB2 optimizer. To do this we introduced the optimizer to the missing information concerning the region code. Note that the region code is *not* being added to the data sources themselves. It is simply being manufactured at query execution

[Example 7-2](#page-229-0) shows the altered view of the federated customer tables.

<span id="page-229-0"></span>Example 7-2 Modified federated CUSTOMER view with REGION code

SELECT **'REGION7' AS REGION**, CUSTOMER\_NUM, FNAME, LNAME, COMPANY,

ADDRESS1, ADDRESS2, CITY, STATE, ZIPCODE, PHONE

To access this document, please return to page 1 to complete the<br>form **form.**

one of the objectives of data federation is to isolate the end user or application is to isolate the end user or application is to isolate the end user or application is to isolate the end user or application is to isolat **By completing this form once, you will have access to all similar**  $\qquad$ **documents without needing to register again.** The score well also under that the score well again and that  $\alpha$ 

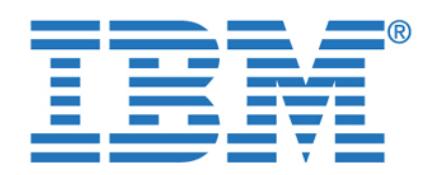

By completing this form once, you will have access to all similar **the state of the state of the state** documents without needing to register again.

SELECT **'REGION5' AS REGION**, CUSTOMER\_NUM, FNAME, LNAME, COMPANY,

SELECT **'REGION3' AS REGION**, CUSTOMER\_NUM, FNAME, LNAME, COMPANY,

SELECT **'REGION1' AS REGION**, CUSTOMER\_NUM, FNAME, LNAME, COMPANY,

SELECT **'REGION2' AS REGION**, CUSTOMER\_NUM, FNAME, LNAME, COMPANY,

SELECT **'REGION6' AS REGION**, CUSTOMER\_NUM, FNAME, LNAME, COMPANY,

SELECT **'REGION4' AS REGION**, CUSTOMER\_NUM, FNAME, LNAME, COMPANY,

The federated orders and items views were also altered in similar ways. Samples of each are shown in [Example 7-3](#page-230-0) and [Example 7-4 on page 214.](#page-231-0) For brevity,

SELECT **'REGION7' AS REGION**, ORDER\_NUM, ORDER\_DATE, CUSTOMER\_NUM, SHIP\_INSTRUCT,

<span id="page-230-0"></span>Example 7-3 Extract from modified federated ORDERS view with REGION code

BACKLOG, PO\_NUM, SHIP\_DATE, SHIP\_WEIGHT, SHIP\_CHARGE, PAID\_DATE

ADDRESS1, ADDRESS2, CITY, STATE, ZIPCODE, PHONE

ADDRESS1, ADDRESS2, CITY, STATE, ZIPCODE, PHONE

ADDRESS1, ADDRESS2, CITY, STATE, ZIPCODE, PHONE

ADDRESS1, ADDRESS2, CITY, STATE, ZIPCODE, PHONE

ADDRESS1, ADDRESS2, CITY, STATE, ZIPCODE, PHONE

only extracts of the view definitions are show.

Chapter 7. Optimization in a federated environment **213**

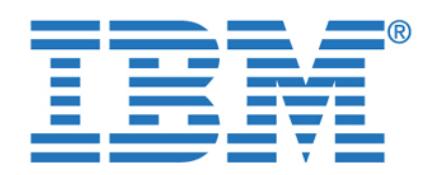

To access this document, please return to page 1 to complete the SELECT **'REGION5' AS REGION**, ORDER\_NUM, ORDER\_DATE, CUSTOMER\_NUM, SHIP\_INSTRUCT, **form.**

By completing this form once, you will have access to all similar documents without needing to register again.

BACKLOG, PO\_NUM, SHIP\_DATE, SHIP\_WEIGHT, SHIP\_CHARGE, PAID\_DATE

BACKLOG, PO\_NUM, SHIP\_DATE, SHIP\_WEIGHT, SHIP\_CHARGE, PAID\_DATE

<span id="page-231-0"></span>Example 7-4 Extract from modified federated ITEMS view with REGION code

SELECT **'REGION7' AS REGION**, ITEM\_NUM, ORDER\_NUM, STOCK\_NUM,

SELECT **'REGION5' AS REGION,** ITEM\_NUM, ORDER\_NUM, STOCK\_NUM,

SELECT **'REGION3' AS REGION**, ITEM\_NUM, ORDER\_NUM, STOCK\_NUM,

select c.customer\_num, c.company, o.order\_num,

Now we can alter our query to tell the optimizer the missing information about our data distribution. We only wish the optimizer to attempt to join rows in the customer, orders, and items tables from matching regions. See the modified text

<span id="page-231-1"></span>Example 7-5 Modified SQL for Query 2 including optimizer hint for REGION code

from de2w\_jn7x\_customer c, db2w\_jn7x\_items i, db2w\_jn7x\_items i, db2w\_jn7x\_items i, db2w\_jn7x

SELECT **'REGION3' AS REGION**, ORDER\_NUM, ORDER\_DATE, CUSTOMER\_NUM, SHIP\_INSTRUCT,

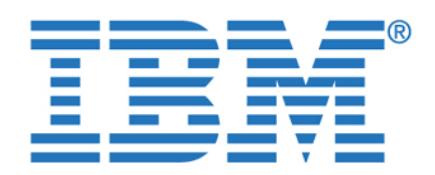

By completing this form once, you will have access to all similar  $\ddotsc$ documents without needing to register again.

group by c.customer\_num, c.company, o.order\_num

This modified Query 2 with optimizer hints produces the same result as the original Query 2, but with a *50 percent saving* in elapsed time and a *60 percent* 

These examples clearly demonstrate the impact of using optimizer hints. When there is additional information available regarding the elements of a query, both

performance and resource utilization can be significantly improved.

Chapter 7. Optimization in a federated environment **215**

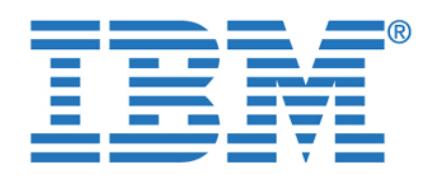

**By completing this form once, you will have access to all similar documents without needing to register again.**

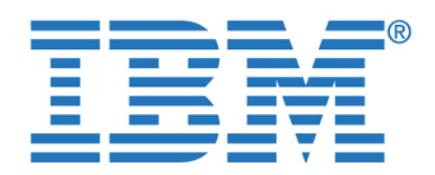

**By completing this form once, you will have access to all similar documents without needing to register again.**

© Copyright IBM Corp. 2003. All rights reserved. **217**

This chapter provides several hints and tips that may help as you begin implementing your federated database environment. These hints and tips document situations we encountered during this project. We have documented them to help you in the event that you encounter the same issues while working with your data federation in planning workaround solution. We provide workaround solutions workaround solution

where possible to make your implementation easier and faster.

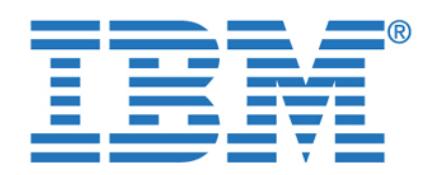

 $\sum_{i=1}^{\infty}$  is informal base access to all similar By completing this form once, you will have access to all similar **and information** documents without needing to register again.

We discovered a problem while attention federated inserts with the performance of the performance with the serts with

may fail with error -400. See [Example 8-1,](#page-235-0) which depicts the SQL statement 8-1, which depicts the SQL statement

SQL1822N Unexpected error code "-400" received from data source "SOURCE". Associated text and tokens are "Fetch attempted on unopen cursor.".

After performing a few tests, we discovered that if the source table and the target table are in the same Informix database everything works fine. This is because the statement is pushed down to that Informix database and executed there. However, if the two tables are in two different Informix databases, the SQL statement cannot be pushed down. So, to perform the operation DB2 Information

 $A \subset \mathbb{R}$  SELECTION of the rows from the rows from the rows from the rows from the rows from the rows from the rows from the rows from the rows from the rows from the rows from the rows from the rows from the rows from source table. An INSERT cursor is created in CONNECTION TWO to insert data into the target table. After the first fetch (of 32 K) with the SELECT cursor, DB2 II switches to CONNECTION TWO (that has the INSERT cursor) and performs the insert of the data into the target table. So far so good. Then DB2 II switches to

CONNECTION TWO. The operation fails with error -400, Fetch attempted on

The SELECT cursor is not open because DB2 II is using the wrong connection. It did not switch to CONNECTION ONE, and is still working with CONNECTION Two. This issue was reported to DB2 II development and a fix was presented to DB2 II development and a fix was developed. We have tested it, and it works. That fix is currently planned to be

A work around to the problem, in the interim, in the interim, is to change the SQL statement by  $\mathcal{A}$ adding an ORDER BY clause, as depicted in [Example 8-2 on page 219](#page-236-0). The ORDER BY clause will cause DB2 II to first fetch all the rows from the source table and do the appropriate sorting. Then, once the fetch is completed, the data is all inserted into the target table. Therefore, by following this strategy, there is

the SELECT cursor to fetch the next buffer of data, but while still using the next buffer of data, but while s

<span id="page-235-0"></span>Example 8-1 Error -400 reported during insert/select insert into target table select tables select tables select tables; the source table

Integrator (II) uses two different database connections.

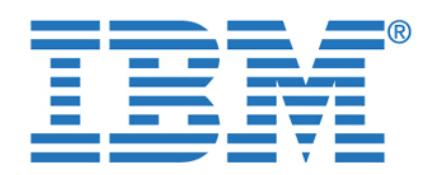

To access this document, please return to page 1 to complete the  $\qquad \qquad \mid$ manifested. Until the formal FixPak is available, our workaround can be used. **form.**

By completing this form once, you will have access to all similar documents without needing to register again.

<span id="page-236-0"></span>Example 8-2 Workaround for error -400 during insert/select

**8.2 Using DATE columns for a Union operation**

SELECT collection of the collection of the collection of the collection of the collection of the collection of

(IFX): SELECT \* from TAB where collision is selected to the collision of the collision of the collision of the

SELECT date(col1) from tabb;

**8.3 Use of current schema with DB2 Interactive Explain**

Using Informix Enterprise Gateway Manager, we encountered problems while creating a VIEW on the result of a Union operation between tables in Oracle and Informix when applying the DATE function in the Oracle column to make it compatible to the Informix data type. When we tried to filter by the date column in

However, if TABB is created in Informix as a datetime column, you are able to create a view over the UNION and SELECT using the predicate WHERE COL1 >

For each data source, we defined separate user IDs for end user access to tables. The topic of defining user IDs is presented in detail in ["User IDs" on](#page-62-0)  [page 45](#page-62-0), in publication SG24-7032, "IBM Informix: Integration through Data

There is a feature of DB2 called the **set current schema** statement. It can be used to set the current schema for the session so that you need not specify the

The Command Center allows you to execute **set current schema** for the query execution; therefore you do not need to provide the schema name for database

the VIEW, we received error 29044. The sequence is shown bellow:

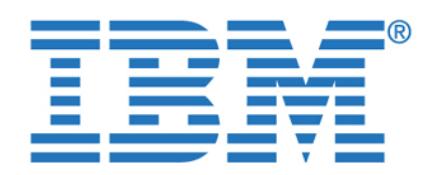

To access this document, please return to page 1 to complete the  $\blacksquare$ graphical interface if the tables involved in the query are from a different schema, **form.**

even though you have the schema explicitly set via the **set current schema**

DB2 Technical Support has put together a great online tutorial series to help users supporting and developing with DB2. The series introduces many techniques for supporting the software including installation, performance, connectivity, and troubleshooting tools that you use while supporting DB2, or interacting with your technical support representative. It is an invaluable resource that has many benefits. The DB2 Problem Determination Tutorial Series can be

[http://www-3.ibm.com/cgi-bin/db2www/data/db2/udb/winos2unix/support/tutorial\\_ma](http://www-3.ibm.com/cgi-bin/db2www/data/db2/udb/winos2unix/support/tutorial_main.d2w/toc)

You can open a connection to DB2 and select, for example, from three data sources. Lets call them A, B, and C. Then three connections from DB2 to the remote data sources will be established by DB2 Information Integrator. In the event that one of the connections is lost, let us say to B, the DB2 sessions to A and C are still accessible. But, to gain access again to remote data source B, the DB2 application needs to reconnect. If you simply try again to access data from

SQL1822N Unexpected error code "XXXX" received from data source "XXXX".

There is no attempt to reconnect to a remote data source within an existent DB2 application session in the event of a data source failure. The application receiving

When using from the tools that need column definitions to allow you to draw you to draw you to draw you to draw queries based on a GUI interface (for example, to drag and drop columns to establish relationships and form the queries), you cannot use synonyms if the base table is remote to the database where the front-end tool is connected. This

Associated text and tokens are "Network connection is broken."

**8.6 Using views versus synonyms with data federation**

the error must TERMINATE and issue a new CONNECT.

**8.4 DB2 problem determination series tutorial**

**8.5 Losing connection to a data source**

data source B, the following error is returned:

command. Therefore, you must provide the table name in the form By completing this form once, you will have access to all similar  $\qquad \qquad \mid$ **documents without needing to register again.**

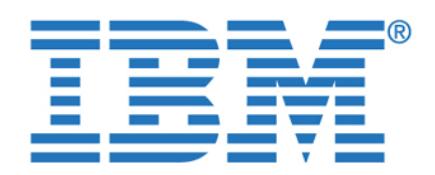

synonym. When a view is created, based on a remote data source, the column

synonym, only the columns selected in the query are included in the data set returned by the remote source. However, when issued against views based on the remote tables, if there is a predicate in a column that belongs to a view, the data may contain all the columns that are part of the VIEW construct. Therefore the data set may contain more columns than the ones specified in the query, thus increasing the volume of data being sent across the network. Consider the query

If tables db2w\_customer and db2w\_orders and db2w\_items are declared as synonyms, only the columns requested in the original query are returned by the fetch, thus resulting in a data set of *73 bytes*. In [Example 8-3](#page-238-0) you see the query fragment being pushed down to the remote source and a data row sample

select fname, lname,o.order\_num,i.item\_num, m.manu\_name

where o.c.ustomernum  $\sim$ 

from db2w\_customer c, db2w\_orders o, db2w\_items i, manufact m

<span id="page-238-0"></span>Example 8-3 Data row fetched when query is issued against synonyms

"SELECT x0.fname,x0.lname,x0.customer\_num,x1.order\_num,x1.customer\_num,x 2.item\_num,x2.order\_num,x2.manu\_code FROM "DB2DBAW".customer x0,"DB2DBAW ".orders x1,"DB2DBAW".items x2 WHERE (((x0.fname='Julio') AND ((x1.custo mer\_num=x0.customer\_num) AND (x1.order\_num<10000))) AND ((x2.order\_num=x

 $\sim$  collections are selting collective length scale collections and collections are selting collections are selting as  $\sim$ 

1 FNAME CHAR CHAR 15 0 1 0

2 LNAME CHAR CHAR 15 0 1 0

To access this document, please return to page 1 to complete the  $\blacksquare$ the synonym resides. You may want to consider using a VIEW rather than a **form.**

definitions are imported into the local database catalog making. This makes it By completing this form once, you will have access to all similar  $\qquad \qquad \mid$  $\overline{\phantom{a}}$  and  $\overline{\phantom{a}}$  is the fact that when the fact that when the  $\overline{\phantom{a}}$ **documents without needing to register again.**

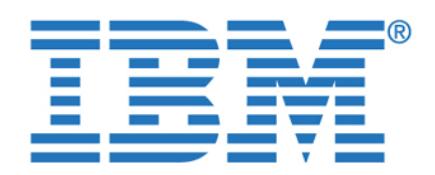

To access this document, please return to page 1 to complete the **the solution of the set of the set of the** 4 ORDER\_NUM DECIMAL CHAR 5 0 0 0 **form.**

By completing this form once, you will have access to all similar  $\qquad$  $\frac{1}{2}$ documents without needing to register again.

7 ORDER\_NUM INTEGER LONG 10 0 0 0

8 MANU\_CODE CHAR CHAR 3 0 0 0

of 286 bytes (as opposed to 73 bytes when issued against synonyms).

"SELECT x0.customer\_num,x0.fname,x0.lname,x0.company,x0.address1,x0.addr ess2,x0.city,x0.state,x0.zipcode,x0.phone,x1.order\_num,x1.order\_date,x1. customernum,x1.ship\_instructuret,x1.backlog,x1.backlog,x1.backlog,x1.backlog,x1.ship\_date,x1.ship\_instructure weight,x1.ship\_charge,x1.paid\_date,x2.item\_num,x2.item\_num,x2.item\_num,x2.item\_num,x2.stock\_num,x2.stock\_num,x ,x2.manu\_code,x2.quantity,x2.total\_price FROM "DB2DBAW".customer x0,"DB2 DBAW".orders x1,"DB2DBAW".items x2 WHERE (((x0.fname='Julio') AND ((x1.c ustomer\_num=x0.customer\_num) AND (x1.order\_num<10000))) AND ((x2.order\_n

 $\sim$  collections are selting collective length scale collections and collections are selting collections are selting as  $\sim$ 

1 CUSTOMER\_NUM INTEGER LONG 10 0 0 0

2 FNAME CHAR CHAR 15 0 1 0

3 LNAME CHAR CHAR 15 0 1 0

4 COMPANY CHAR CHAR 20 0 1 0

<span id="page-239-0"></span>Example 8-4 Data row fetched when query is issued against views

on the remote table (SELECT \* FROM remote\_table).

um $\sim$ 1.org/s $n=1.000$ )) And (x2.order $n=1000$ ))

Now look at [Example 8-4](#page-239-0) below. If the very same query is issued against views over the same tables in the remote data source, then all columns from all views involved in the query are fetched in the data set although the select statement is selecting only fname, lname,o.order\_num,i.item\_num. Now it results in a data set

**Note:** Views on remote tables were created based on a select of all columns

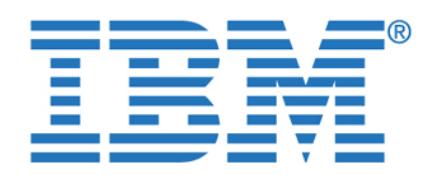

To access this document, please return to page 1 to complete the **the solution of the set of the set of the set of** 6 ADDRESS2 CHAR CHAR 20 0 1 0 **form.**

By completing this form once, you will have access to all similar  $\qquad$  $\frac{1}{2}$   $\frac{1}{2}$  **SECUMENTER 2 IS NOTE CHARGE CHARGE CHARGE CHARGE CHARGE CHARGE CHARGE CHARGE CHARGE CHARGE CHARGE CHARGE CHARGE CHARGE CHARGE CHARGE CHARGE CHARGE CHARGE CHARGE CHARGE CHARGE CHARGE CHARGE CHARGE CHARGE CHARGE CHARGE CHAR** 

9 ZIPCODE CHAR CHAR SERVICE CHAR SERVICE CHAR SERVICE CHAR SERVICE

10 PHONE CHAR CHAR 18 0 1 0

11 ORDER\_NUM DECIMAL CHAR 5 0 0 0

12 ORDER\_DATE DATE CHAR 10 0 1 0

13 CUSTOMER\_NUM INTEGER LONG 10 0 0 0

14 SHIPATRA 14 SHIPATRA 2001 - 2001 - 2002 - 2003 - 2004 - 2004 - 2004 - 2004 - 2004 - 2004 - 2004 - 2004 - 20

15 BACKLOG CHAR CHAR CHAR 15 BACKLOG CHAR 15 BACKLOG CHAR 15 BACKLOG CHAR 15 BACKLOG CHAR 15 BACKLOG CHAR 15 B

16 PO\_NUM CHAR CHAR 10 0 1 0

17 SHIP\_DATE DATE CHAR 10 0 1 0

18 SHIP\_WEIGHT DECIMAL CHAR 8 2 1 0

19 SHIPARA 19 SHIPARA 2012 A 2013 A 2014 A 2014 A 2014 A 2014 A 2014 A 2014 A 2014 A 2014 A 2014 A 2014 A 2014

20 PAID\_DATE DATE CHAR 10 0 1 0

21 ISBN 9-800-8-800-8-800-8-800-8-800-8-800-8-800-8-800-8-800-8-800-8-800-8-800-8-800-8-800-8-800-8-800-8-800-

22 ORDER\_NUM INTEGER LONG 10 0 0 0

23 STOCK\_NUM SMALLINT SHORT 5 0 0 0

24 MANU\_CODE CHAR CHAR 3 0 0 0

25 Million Smalling Smalling Smalling Smalling Smalling Smalling Smalling Smalling Smalling

26 TOTAL\_PRICE DECIMAL CHAR 8 2 1 0

==================== Time: 2003-07-12 14:21:12.000000 ====================

40 "Leave around side "

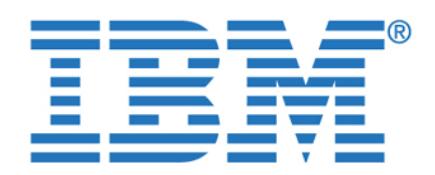

**By completing this form once, you will have access to all similar documents without needing to register again.**

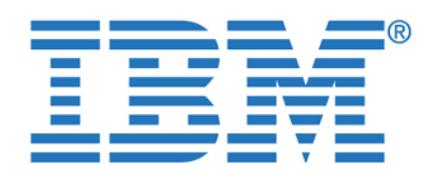

**By completing this form once, you will have access to all similar documents without needing to register again.**

© Copyright IBM Corp. 2003. All rights reserved. **225**

**Appendix A. DB2 II and Informix EGM** 

This appendix contains a summary of information regarding DB2 Information Integrator and Informix Enterprise Gateway Manager. The intent is not to

compare them for purposes of determining which is the better product. They are both excellent products and could be used in most any implementation. The intent is only to provide information that will help in making a decision as to which would satisfy your requirements in a particular situation. It may be that you will may be that you will may be

The function summary is at a high level and only based on specific functions and features that were evaluated during the development of this publication. This should help in the positioning of the products and determining where each fits

**function summary**

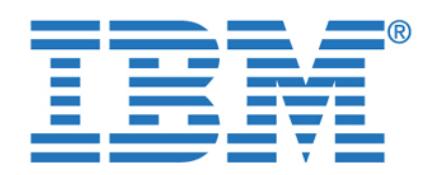

We provide below, in [Table A-1](#page-243-0), a list of functions and features to be considered

<span id="page-243-0"></span>provide you with a good high-level overview of their capabilities.

**Gateway Manager**

Provides pushdown of predicates to joins to relational data sources. It does not evaluate database statistics or network capabilities. Pushdown joins with IDS and/or XPS uses Informix I-STAR. It does not support

Yes. Yes. Yes. Yes. Yes. Yes. Yes.

Yes. Yes. Yes. Yes. Yes. Yes. Yes.

Yes. Yes. Yes. Yes. Yes. Yes. Yes.

Yes. Yes. Yes. Yes. Yes. Yes. Yes.

Yes, with all relational data

**Functions and features Informix Enterprise** 

To access this document, please return to page 1 to complete the<br>form **form.**

when implementing a federated database environment. With each function or  $\mathbf{w}$ By completing this form once, you will have access to all similar  $\blacksquare$ documents without needing to register again. **In the United States of the Information** of the Information of the Information of the Information of the Information of the Information of the Information of the Information of

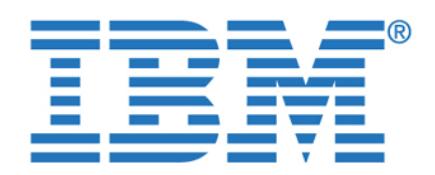

To access this document, please return to page 1 to complete the  $\begin{array}{|c|c|c|}\hline \end{array}$ **Gateway Manager form.**

you will have acces No. However, Enterprise By completing this form once, you will have access to all similar  $\qquad \qquad \mid$ included in Informix Dynamic Server— but only **documents without needing to register again.**

Appendix A. DB2 II and Informix EGM function summary **227**

By synonym or view name. By DB2 II nicknames.

No. Yes. Valuable to the contract of the contract of the contract of the contract of

to and from other IDS

Native to Informix IDS and XPS. Uses ODBC for

independently on a client.

Yes. No. 1991 - No. 1991 - No. 1991

Yes. Yes. Yes. Yes. Yes. Yes. Yes.

No. Yes.

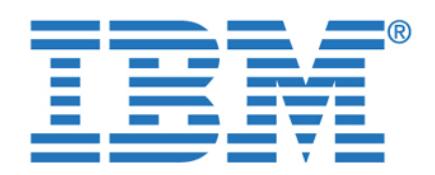

Has a query optimizer. Yes. Yes, it generates local and

Yes. Yes. Yes. Yes. Yes. Yes. Yes.

To access this document, please return to page 1 to complete the  $\begin{array}{|c|c|c|}\hline \end{array}$ **Gateway Manager form.**

By completing this form once, you will have access to all similar documents without needing to register again. No. Yes.

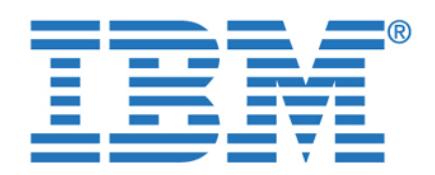

**By completing this form once, you will have access to all similar documents without needing to register again.**

© Copyright IBM Corp. 2003. All rights reserved. **229**

**Appendix B. Nonrelational wrappers**

This appendix provides two examples of access to nonrelational data sources using DB2 Information Integrator wrappers. They are Microsoft Excel and XML. The ability to access nonrelational data sources is also supported by Informix Enterprise Gateway Manager, as long as there is ODBC support for those data

Using DB2 Information Integrator you can process SQL statements that query data in nonrelational data sources, such as Excel spreadsheets, flat files, XML, and others. Also, you can do so as if it were contained in an ordinary relational table or view. In this section we demonstrate the use of the Excel and XML

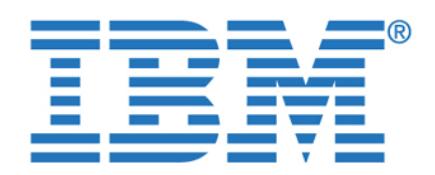

One of the nonrelational modules offered with DB2 Information Integrator is the

columns in your DB2 federated system, thus making the information available through standard SQL commands as if it were a standard relational data source.

Because DB2 Information Integrator holds the file handler to the Excel spreadsheet, multiple users can access it through SQL at the same time. In [Example B-1](#page-247-0) you see DDLs used to define the wrapper, server, and a nickname

<span id="page-247-0"></span>Example: B-1 Excel wrapper and nickname definition

 $\mathcal{L}^{\text{max}}(\mathcal{L}^{\text{max}})$  ,  $\mathcal{L}^{\text{max}}(\mathcal{L}^{\text{max}})$  ,  $\mathcal{L}^{\text{max}}(\mathcal{L}^{\text{max}})$ 

the nickname EXLW\_REGION shown in the DB2 Command Center.

Once defined, the nickname can be referenced and the data accessed through regular SQL. In [Example B-1 on page 231](#page-248-0) you see the results of a SELECT over

To access this document, please return to page 1 to complete the<br>form **form.**

Excel wrapper. An Excel spreadsheet or workbook is a file with an extension of **By completing this form once, you will have access to all similar**  $\blacksquare$ documents without needing to register again. **Example 20** and the columns in your Excel spreadsheet to register again.

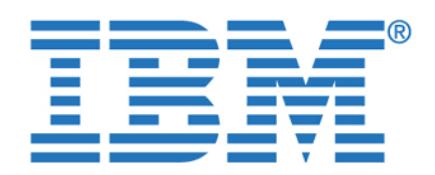

**By completing this form once, you will have access to all similar documents without needing to register again.**

Appendix B. Nonrelational wrappers **231**

<span id="page-248-0"></span>Figure B-1 An Excel spreadsheet accessed through SQL from DB2 Command Center

The query plan shown in [Figure B-2 on page 232](#page-249-0) is a result of a select between the customers table residing in the Linux server on an Informix database and an

Excel spreadsheet accessed via the wrapper. Here is the SQL:

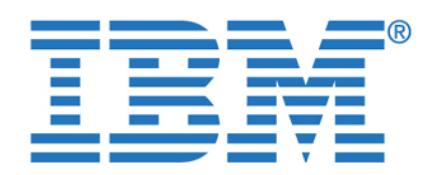

**By completing this form once, you will have access to all similar documents without needing to register again.**

<span id="page-249-0"></span>Figure B-2 Query plan produced for JOIN between Informix and Excel data sources

**Note:** The SHIP operator shows the data being retrieved from the relational data source and the RPD (remote pushdown) operator shows the data being

Another nonrelational module offered with DB2 Information Integrator is the XML wrapper. DB2 Extensible Markup Language (XML) is a universal format format format format format for  $\mathcal{L}$ structured documents and data, which has been widely used for inter-system communication. XML files have a file extension of *xml.* Like HTML, XML uses tags for structuring data in a document turning it into *self-describing* data.

DB2 Information Integrator through the XML wrapper enables the use of SQL to query XML data from an external data source into a relational schema. The structure of an XML document is logically equivalent to a relational schema in which the nested and repeating elements are modeled as separate tables with a separate tables with tables with foreign keys. The nicknames that correspond to an XML document are organized into a tree structure in which the child nicknames map to elements that are nested within the element that corresponds to the parent nickname. Child and

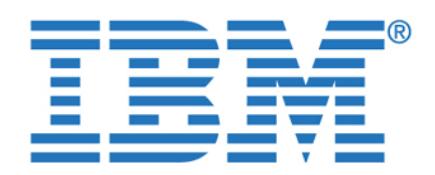

By completing this form once, you will have access to all similar  $\qquad \qquad \mid$ documents without needing to register again.

The XML wrapper includes support for the following types of data: the following types of data: the following types of data:

<span id="page-250-0"></span>Example: B-2 Defining XML access using the XML wrapper

Remote XML files that are referenced with a Uniform Reference Identifier

In [Figure B-3 on page 234](#page-251-0) a simple xml file with the REGION table content is shown along with the results of a query over the XMLW\_REGION nickname created using the XML wrapper. The simple steps are listed in [Example B-2.](#page-250-0)

 $\mathcal{L}_{\mathcal{R}}(\mathcal{R})$  options ( $\mathcal{R}(\mathcal{R})$  ),  $\mathcal{R}(\mathcal{R})$  options ( $\mathcal{R}(\mathcal{R})$ ),  $\mathcal{R}(\mathcal{R})$  ,  $\mathcal{R}(\mathcal{R})$  ,  $\mathcal{R}(\mathcal{R})$  STATE\_CODE VARCHAR (48) OPTIONS(XPATH './STATE\_CODE/text()'), STATE\_NAME VARCHAR (48) OPTIONS(XPATH './STATE\_NAME/text()'), SYSTEM VARCHAR (48) OPTIONS(XPATH './SYSTEM/text()' ))

 $\mathcal{O}(\mathcal{A}^{\mathcal{A}})$  ,  $\mathcal{O}(\mathcal{A}^{\mathcal{A}})$  ,  $\mathcal{O}(\mathcal{A}^{\mathcal{A}})$  ,  $\mathcal{O}(\mathcal{A}^{\mathcal{A}})$  ,  $\mathcal{O}(\mathcal{A}^{\mathcal{A}})$  ,  $\mathcal{O}(\mathcal{A}^{\mathcal{A}})$  ,  $\mathcal{O}(\mathcal{A}^{\mathcal{A}})$  ,  $\mathcal{O}(\mathcal{A}^{\mathcal{A}})$  ,  $\mathcal{O}(\mathcal{A}^{\mathcal{A}})$ 

Appendix B. Nonrelational wrappers **233**

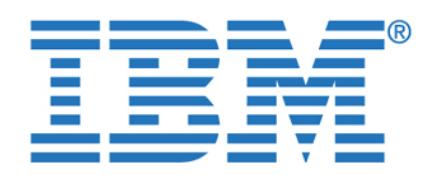

<span id="page-251-0"></span>The query plan shown in [Figure B-4 on page 235](#page-252-0) is a result of a select between the customers table residing in the Linux server on an Informix database and the

XML file accessed via the wrapper. Here is the SQL:

To access this document, please return to page 1 to complete the XML file region.xml Select \* from XMLW\_REGION **form.**

**By completing this form once, you will have access to all similar documents without needing to register again.**
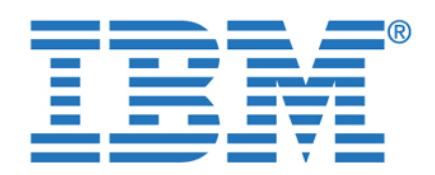

**By completing this form once, you will have access to all similar documents without needing to register again.**

Appendix B. Nonrelational wrappers **235**

Figure B-4 Query plan produced for JOIN between Informix and XML data sources

**Note:** The SHIP operator shows the data being retrieved from the relational data source and the RPD (remote pushdown) operator shows the data being

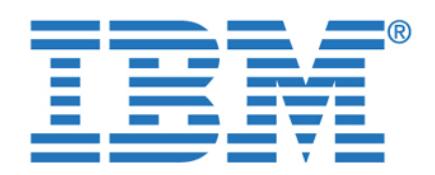

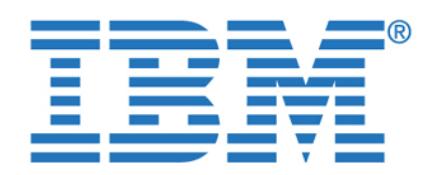

federation between Informix relational data sources.

**Nickname.** An identifier that is used to reference the object located at the data source that you want you want you want you want you want you want you want you

**Optimization.** The capability to enable a process to execute and perform in such a way as to maximize performance, minimize resource utilization, and minimize the process execution response time

**Pass-through.** The act of passing the SQL for an operation directly to the data source without being

**Pushdown.** The act of optimizing a data operation by pushing the SQL down to the SQL down to the lowest point in the lowest point in the lowest point in the low federated architecture where that operation can be executed. More simply, a pushdown operation is one

**Shared-nothing.** A data management architecture where  $\mathbb{R}^n$  is shared between processes. Each processes is shared by process has its own processor, memory, and disk

**Static SQL.** SQL that has been compiled prior to execution. Typically provides best performance.

**Type mapping.** The mapping of a specific data

**User mapping.** An association made between the federated server user ID and password and the data source (to be accessed) used ID and password.

**Virtual database.** A federation of multiple heterogeneous relational databases.

source type to a DB2 UDB data type.

delivered to the end user.

changed by the federation server.

that is executed at a remote server.

**Materialized Query Table.** A table where the results of a query are stored for later reuse.

To access this document, please return to page 1 to complete the form. **form.**

documents without needing to register again. **I-STAR.** An Informix technology to enable data **By completing this form once, you will have access to all similar** 

© Copyright IBM Corp. 2003. All rights reserved. **237**

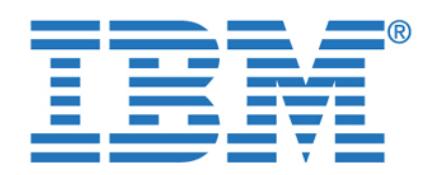

engine uses and map it to the API of the data source By completing this form once, you will have access to all similar documents without needing to register again.

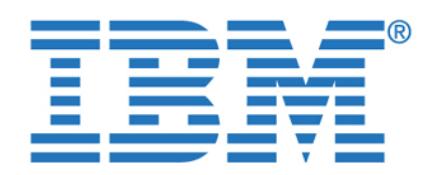

**I/O** Input/Output

**IBM** International Business

**IDS** Informix Dynamic Server **III Information Integrator Integrator IMS** Information Management

**ISAM** Indexed Sequential Access

**ISM** Informix Storage Manager **ITSO** International Technical

**JDBC** Java DataBase Connectivity

**LDAP** Lightweight Directory Access

**MQT** Materialized Query Table **ODBC** Open DataBase Connectivity in the connection of the connection of the connection of the connection of the connection of the connection of the connection of the connection of the connection of the connection of the c **OLAPANIA** ONLine Analytical Processing

**OLE** Object Linking and

**OLTP** OnLine Transaction

**RBW** Red Brick Warehouse **RDBMS** Relational DataBase

**SQL** Structured Query

**ORDBMS** Object Relational DataBase

**SPL** Stored Procedure Language

**TMU Table Management Utility of the Utility of the Utility of the Utility of the Utility of the Utility of the U** 

**JE** Java Edition

**Mb** Mega bits **MB** Mega Bytes

To access this document, please return to page 1 to complete the **completions form.**

**MM By completing this form once, you will have access to all similar**  documents without needing to register again. **HPL** High Performance Loader

Interface

© Copyright IBM Corp. 2003. All rights reserved. **239**

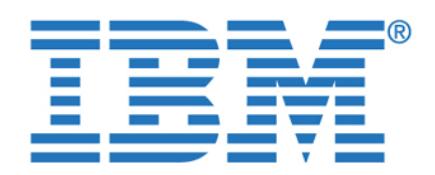

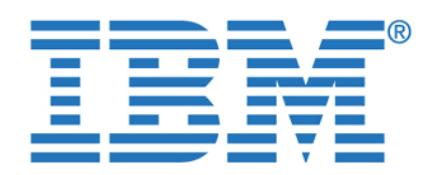

**The publication are considered particularly suitable for a section are considered particularly suitable for a section are considered particularly suitable for a section of a section of a section of a section of a section By completing this form once, you will have access to all similar** 

© Copyright IBM Corp. 2003. All rights reserved. **241**

more detailed discussion of the topics covered in this redbook.

 DB2 UDB Exploitation of the Windows Environment, SG24-6893 DB2 UDB Evaluation Guide for Linux and Windows, SG24-6934 DB2 UDB WebSphere Performance Tuning Guide, SG24-6417 Using Informix Dynamic Server with WebSphere, SG24-6948

These publications are also relevant as further information sources:

 IBM DB2 Information Integrator Federated Systems Guide, SC18-7364 IBM DB2 UDB Administration Guide: Performance V8, SC09-4821 IBM Informix Backup and Restore Guide, Version 9.4, G251-1240 IBM Informix High-Performance Loader User's Guide, Version 9.4,

Informix Enterprise Gateway Manager User Manual for WindowsNT, Version

The Federation - Database Interoperability Parts I and II, Articles by Marty

 Information Integration - Distributed Access and Data Consolidation, by Dr. Barry Devlin, Information Integration Software Solutions, March 2003

Data Integration Through Database Federation, IBM Systems Journal,

For information on ordering these publications, see ["How to get IBM Redbooks"](#page-259-0)  [on page 242](#page-259-0). Note that some of the documents referenced here may be available

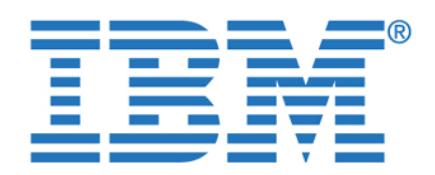

To access this document, please return to page 1 to complete the<br><sup>form</sup> **form.**

These Web sites and URLs are also relevant as further information sources:

<http://www.ibm.com/software/data/informix/pubs/library/>

<http://www.ibm.com/software/data/integration/db2ii/>

<http://www.ibm.com/software/data/informix/tools/egm/>

[http://www-3.ibm.com/cgi-bin/db2www/data/db2/udb/winos2unix/support/tutoria](http://www-3.ibm.com/cgi-bin/db2www/data/db2/udb/winos2unix/support/tutorial_main.d2w/toc)

<span id="page-259-1"></span><http://www.ibm.com/software/data/integration/db2ii/support.html>

<span id="page-259-0"></span>You can search for, view, or download Redbooks, Redpapers, Hints and Tips, draft publications and Additional materials, as well as order hardcopy Redbooks

<http://www.ibm.com/software/data/redbrick/> IBM Data Management Online documentation site <http://www.ibm.com/software/data/pubs/library/>

IBM Informix Enterprise Gateway Manager site

<http://www.ibm.com/software/data/db2/udb/> IBM Database and Data Management site <http://www.ibm.com/software/data/database/> DB2 Problem Determination Tutorial Series

**runstats** and **getstats** utilities for download

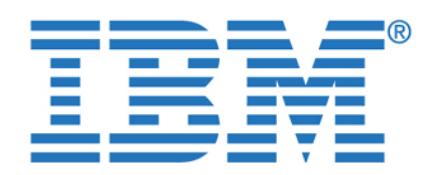

To access this document, please return to page 1 to complete the<br><sup>form</sup> **form.**

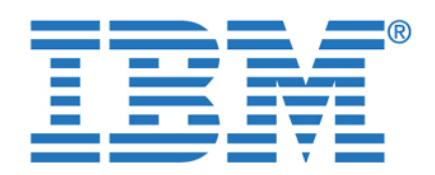

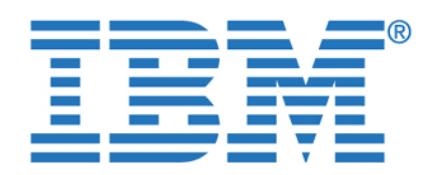

**A documents without needing to register again.**products [7](#page-24-1) data mart [20](#page-37-1) **By completing this form once, you will have access to all similar** 

© Copyright IBM Corp. 2003. All rights reserved. **245**

Data Partitioning [55](#page-72-0)

data source objects [77](#page-94-3) data types [29](#page-46-2), [53](#page-70-1), [78](#page-95-0) mapping [114](#page-131-0) User Defined [59](#page-76-0) data warehousing [22](#page-39-0) Database Server [57](#page-74-1) DataBlade [54](#page-71-0)

> Components [73](#page-90-1) configuration [82](#page-99-0) create a wrapper [98](#page-115-0) Define a server [99](#page-116-0) Define user mapping [102](#page-119-0)

Editions [81](#page-98-0) Installation [83](#page-100-0) packaging [81](#page-98-1) Post-installation [93](#page-110-0)

data source name [77,](#page-94-2) [138,](#page-155-0) [140](#page-157-0)

DB2 Command Center [6,](#page-23-1) [34](#page-51-1), [169](#page-186-0) interactive explain [169](#page-186-1) zoom box [170](#page-187-0)

DB2 Information Integrator [ix](#page-10-1), [4,](#page-21-0) [26](#page-43-0), [73](#page-90-0)

DB2 Life Sciences Data Connect [81](#page-98-2)

Distributed Relational Database Architecture [24](#page-41-1)

[DRDA. See Distributed Relational Database Archi-](#page-41-1)

[DSS. See Decision Support Systems](#page-65-1) Dynamic Scalable Architecture [55](#page-72-1)

DB2 Relational Connect [81](#page-98-3) DB2 UDB [ix](#page-10-2), [3](#page-20-1), [47](#page-64-1), [49](#page-66-1) Agents [49](#page-66-2) Architecture [49](#page-66-3) Buffer pool [49](#page-66-4) Deadlock [51](#page-68-0) instance [37](#page-54-0) Logs [51](#page-68-1)

Page cleaners [50](#page-67-0) Prefetchers [50](#page-67-1) Decision Support Systems [48](#page-65-0)

> DRDA [75](#page-92-0) wrapper [78](#page-95-1)

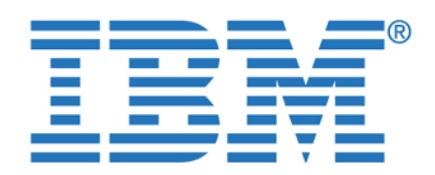

Index specifications [79](#page-96-1)

federated server [37](#page-54-4) OnLine [134](#page-151-5) Stores Demo [x,](#page-11-0) [8](#page-25-1) wrappers [90](#page-107-0) Informix federated server IDS instance [37](#page-54-5)

I-STAR [4,](#page-21-2) [9,](#page-26-1) [27,](#page-44-0) [64,](#page-81-0) [135](#page-152-4)

Integration [11](#page-28-1)

join operation [20](#page-37-2)

latency [205](#page-222-0)

Linux [8,](#page-25-2) [37](#page-54-6), [182](#page-199-0) Lotus Notes [75](#page-92-2)

materialized union [180](#page-197-0) maximal pushdown [199](#page-216-0)

naming conventions [28](#page-45-0)

nicknames [77](#page-94-4) creating [97](#page-114-0) nonrelational [xi](#page-12-1)

Access [75](#page-92-3) Excel [x](#page-11-2), [3](#page-20-3), [48](#page-65-2), [70](#page-87-1) Windows/2000 [8](#page-25-3)

information integration [2](#page-19-1), [7](#page-24-2), [13](#page-30-0), [15](#page-32-0), [52](#page-69-1)

Dynamic Server [ix](#page-10-5), [38](#page-55-0), [47](#page-64-3), [53](#page-70-2)

integrated information environment [ix](#page-10-8)

Materialized Query Table [10,](#page-27-0) [20,](#page-37-3) [23,](#page-40-1) [204](#page-221-0)

[MQT. See Materialized Query Table](#page-40-0) Multi threaded Implementation [56](#page-73-0) Multimedia extensibility [52](#page-69-2)

Enterprise Gateway Manager [ix](#page-10-6), [4](#page-21-1)[–5](#page-22-1), [26](#page-43-0) Extended Parallel Server [ix,](#page-10-7) [38,](#page-55-1) [47](#page-64-4)

**E I To access this document, please return to page 1 to complete the**  [IMS. See Information Management System](#page-41-2) **form.**

 $\alpha$  form once, you will have access to all similar  $\epsilon$  needing to neg documents without needing to [r](#page-154-0)[egister again.](#page-160-0) By completing this form onc[e, you will have access to all](#page-152-1) similar decuments without needing to register equin 4GL [151](#page-168-2)

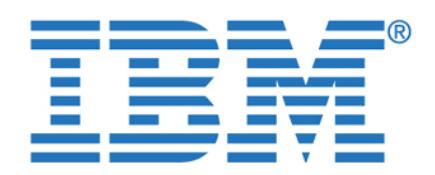

STARIndex [66](#page-83-2) STARJoin [67](#page-84-0)

TARGETindex [68](#page-85-0) TARGETjoin [68](#page-85-1)

Redbooks Web site [242](#page-259-1) Contact us [xv](#page-16-0) refresh options [206](#page-223-0)

Reliability [52](#page-69-3)

sample queries [160](#page-177-1) Query 1 [160](#page-177-2) Query 2 [163](#page-180-0) Query 3 [167](#page-184-0) Scalability [52](#page-69-4) schema [x,](#page-11-4) [8](#page-25-5), [28,](#page-45-1) [32](#page-49-0) Stores Demo [40](#page-57-1) Scroll cursors [153](#page-170-0) server options [194](#page-211-0)

Shared Memory [56](#page-73-1) Snowflake Schema [64](#page-81-1) STAR schema [67](#page-84-1) STARIndex [67](#page-84-2) STARJoin [67](#page-84-3) Storage Manager [58](#page-75-5) Stores Demo database [6](#page-23-3) Stores Demo [32](#page-49-1), [168](#page-185-0)

structured data [25](#page-42-0) summary tables [xi](#page-12-3), [20](#page-37-4) SuSE Linux [44](#page-61-2) Sybase [134](#page-151-9)

synonyms [38,](#page-55-4) [138,](#page-155-1) [184](#page-201-1) system catalog [79](#page-96-3), [152](#page-169-3) system data source [139](#page-156-2) systems architecture [x](#page-11-5)

relational data sources [47,](#page-64-8) [79](#page-96-2)

collating sequence [200](#page-217-1) maximal pushdown [199](#page-216-1) Server Studio Java Edition [6](#page-23-2), [34](#page-51-3), [182](#page-199-1)

[Server Studio JE. See Server Studion Java Edition](#page-51-4)

Table Management Utility [70](#page-87-2)

[Red Brick Warehouse. See Red Brick](#page-10-11)

To access this document, please retur[n to page 1 to comp](#page-95-3)lete the  $\qquad$ **form.**

Object-Relational 53 By completing this for[m](#page-34-2) [once, you will have access to all](#page-151-6) similar documents without n[eeding to r](#page-65-3)[egister again.](#page-163-0) Red Brick [ix,](#page-10-10) [47](#page-64-7), [65,](#page-82-0) [134,](#page-151-8) [145,](#page-162-0) [189](#page-206-0)  $\mathbf{r}$  and  $\mathbf{r}$ Linear scalability [69](#page-86-1)

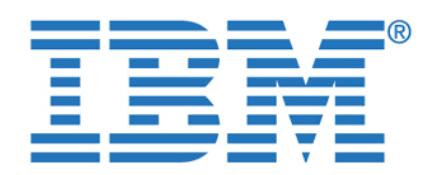

By completing this fo[rm once, you will have access to all](#page-211-1) similar documents without needing to register [again.](#page-207-0)

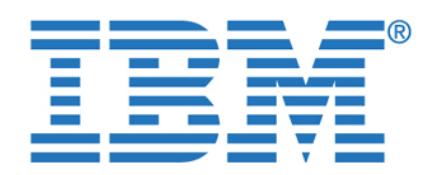

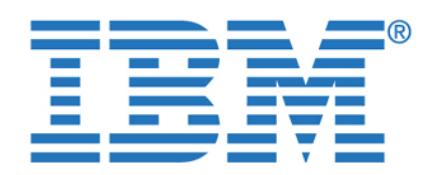

**Integration Through**

**To access this document, please return to page 1 to complete the form.**

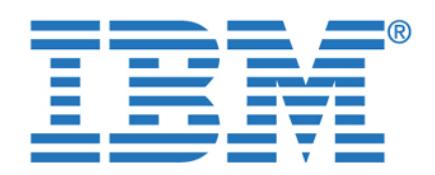

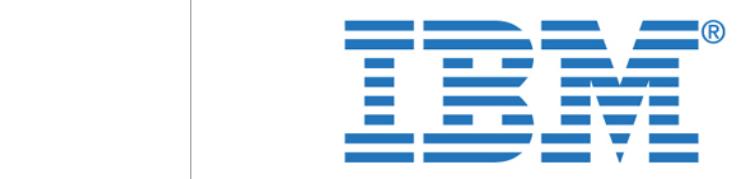

**IBM** Information of the contract of the contract of the contract of the contract of the contract of the contract of the contract of the contract of the contract of the contract of the contract of the contract of the contr **To access this document, please return to page 1 to complete the form.**

eting this form once, you will have access to all similar<br>ts without needing to register again. **By completing this form once, you will have access to all similar documents without needing to register again.**

> This IBM Redbook describes how to create and implement a federated data management environment. That environment can enable access to, and use of, multiple heterogeneous data sources as if they were all resident in the same data management system. We use Informix Dynamic Server (IDS) and DB2 as the primary data sources, along with Informix Extended Parallel Server (XPS), Red Brick Warehouse, Oracle9i, and Microsoft Excel as data sources. We also use data management tools, such as IBM DB2 Information Integrator and Informix Enterprise Gateway Manager, to provide the data federation. For data access tools, we use DB2 Command Center, Server Studio JE for Informix, and Brio Explorer to show data federation in action. With the combined functionality of the Informix and DB2 database management

implement a very powerful federated data management environment. Informix customers will be well positioned to take advantage of the expanded capabilities for integration through data federation, as well as future enhancements.